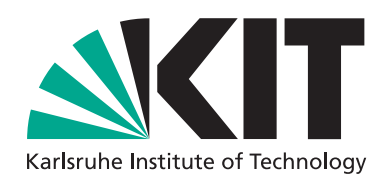

### **KIM-Identitätsmanagement**

#### Projektdokumentation

Dipl.-Inform. Thorsten Höllrigl Dipl.-Inform. Sebastian Labitzke Dipl.-Inform. Frank Schell

Dr.-Ing. Jochen Dinger Dipl.-Inform. Axel Maurer Prof. Dr. Hannes Hartenstein

### STEINBUCH CENTRE FOR COMPUTING (SCC)

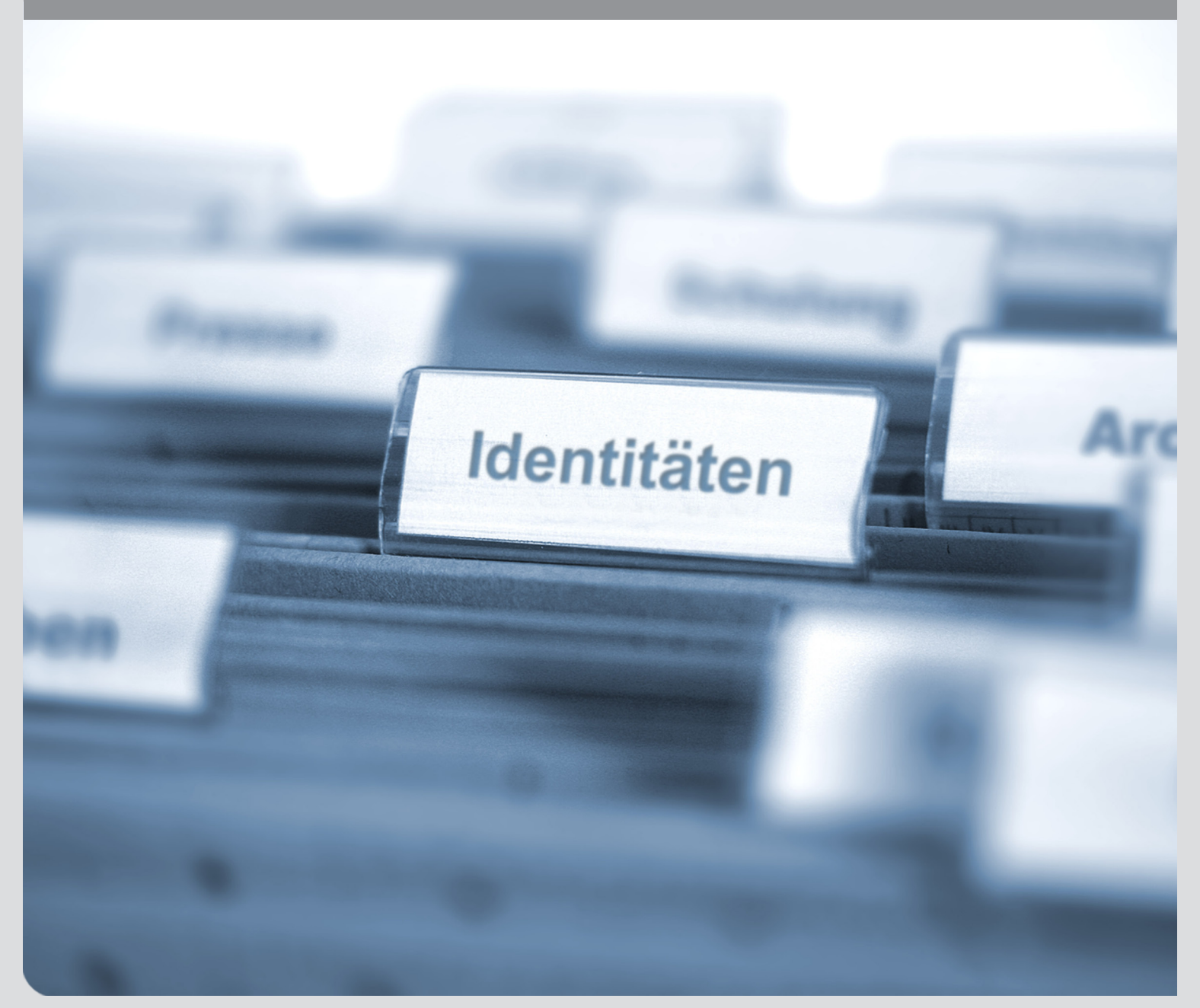

KIT – die Kooperation von Forschungszentrum Karlsruhe GmbH und Universität Karlsruhe (TH)

Forschungszentrum Karlsruhe<br>in der Helmholtz-Gemeinschaft

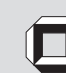

Universität Karlsruhe (TH) Forschungsuniversität · gegründet 1825

# <span id="page-2-0"></span>Executive Summary

Das Projekt KIM-IDM (Phase 2006 bis 2008) ist mit der Konzeption und technische Realisierung eines zunächst Universitäts-weiten (später KIT-weiten) integrierten Identitäts- und Zugriffsmanagements betraut worden. Das vorgeschlagene Konzept verfolgt eine Ausgewogenheit zwischen zentralen und dezentralen Verfahren und betrachtet die Universität bzw. das Karlsruher Institut für Technologie als eine Föderation von Einrichtungen, in der Identitätsmanagementdienste im Rahmen einer Dienste-orientierten Architektur angeboten werden. Eines der hierbei verfolgten Ziele war es, eine Datenkonsistenz kongruenter personenbezogener Daten zu erreichen, ohne die Autarkie einzelner Einheiten einzuschränken. Zunächst wurde ein Identitätsmanagement, das sowohl Institutionen an der Universität als auch am Forschungszentrum integriert, in Betrieb genommen und damit das Fundament für KIT-weite Diensterbringung gelegt.

Das Projekt KIM-IDM ist zunächst von der Universität Karlsruhe mit Mitteln für zwei akademische Mitarbeiter uber den Zeitraum von drei Jahren ausgestattet wor- ¨ den. Für weitere zwei Jahre (2008 bis 2010) sind ebenfalls Mittel für zwei akademische Mitarbeiter zu Verfügung gestellt worden, um die Projektergebnisse in einen geordneten Betrieb zu überführen.

Mit dem vom Projekt KIM-IDM und dem Steinbuch Centre for Computing aufgebauten Identitätsmanagementsystem konnten bislang folgende Ergebnisse erzielt werden:

- ∙ Das Identit¨atsmanagementsystem bildet die Grundlage fur die Nutzung des ¨ Studierendenportals durch alle Studierenden und Lehrenden des KIT. Zusätzlich wurde der Immatrikulationsprozess erheblich verbessert: so kann etwa die Einwilligung in die Nutzungsbedingungen online erteilt und können die IT-Dienste für die Studierenden unmittelbar nach der Einschreibung genutzt werden.
- ∙ Das Identit¨atsmanagementsystem bildet die Grundlage fur die Nutzung des ¨ Mitarbeiterportals durch die KIT-Mitarbeiter. Derzeit nutzen ca. 60 % aller KIT-Mitarbeiter das Portal. Das Portal bietet u.a. Dienste für die Einordnung der Mitarbeiter in die KIT-Kompetenzfelder und -bereiche.

Dieser Bericht legt die Grundüberlegungen zur Konzeption sowie die Prozesse, Dienste und technischen Komponenten des Identitätsmanagementsystems dar. Mit dem Projekt KIM-IDM sind auch

- der Aufbau des Namensraums kit.edu sowie des zugehörigen Arbeitsstabs "KIT Namen und Nummern" (KNN)
- ∙ der Aufbau des Arbeitsstabs IT-Sicherheit, Datenschutz und IT-Rechtskonformität (ASDUR)
- der Aufbau eines SCC-internen "Stakeholder Forum"

verbunden, die an anderer Stelle beschrieben werden.

Karlsruhe, im August 2009

| <b>Titel</b>                                                                                               | Autoren                                                                                                    | Quelle                                                                                                    |
|----------------------------------------------------------------------------------------------------|----------------------------------------------------------------------------------------------------|----------------------------------------------------------------------------------------------------|
| Performance Evaluation<br>of Identity and Access<br>Management Systems in<br><b>Federated Environments</b> | F. Schell, J. Dinger,<br>H. Hartenstein                                                                                                    | Proceedings of the 4th<br>International ICST<br>Conference on Scalable<br>Information Systems<br>(INFOSCALE 2009), Hong<br>Kong, China, Juni 2009         |
| Towards Systematic<br>Engineering of<br>Service-Oriented Access<br>Control in Federated<br>Environments    | T. Höllrigl, F. Schell,<br>S. Suelmann,<br>H. Hartenstein                                                                                                    | Proceedings of IEEE<br>Congress on Services Part II<br>(SERVICES-2 2008), S.<br>104-111, Peking, China,<br>September 2008                                 |
| Integriertes<br>Service-Portal zur<br>Studienassistenz                                                     | F. Allerding, J. Buck,<br>P. Freudenstein,<br>B. Klosek, T. Höllrigl,<br>W. Juling, B. Keuter,<br>S. Link, F. Majer,<br>A. Maurer,<br>M. Nussbaumer,<br>D. Ried, F. Schell | 38. Jahrestagung der<br>Gesellschaft für Informatik<br>(INFORMATIK 2008), S.<br>596-601, München,<br>Deutschland, September<br>2008                       |
| Federated and<br>Service-Oriented<br>Identity Management at<br>a University                                | F. Schell, T. Höllrigl,<br>H. Hartenstein                                                                                                    | In Proceedings of 14th<br>European University<br>Information Systems<br>(EUNIS 2008), S. 59,<br>Aarhus, Dänemark, Juni<br>2008                            |
| Föderatives und<br>dienstorientiertes<br>Identitätsmanagement<br>im universitären Kontext                  | T. Höllrigl, F. Schell,<br>H. Wenske,<br>H. Hartenstein                                                                                                    | Proceedings of the 1st<br>Workshop Integriertes<br>Informationsmanagement an<br>Hochschulen (IIM 2007), S.<br>75-90, Karlsruhe,<br>Deutschland, März 2007 |
| Dienstorientiertes<br>Identitätsmanagement<br>für eine Pervasive<br>University                             | T. Höllrigl,<br>A. Maurer, F. Schell,<br>H. Wenske,<br>H. Hartenstein                                                                                                    | Jahreskonferenz der GI-<br>Lecture Notes in<br>Informatics, S. 70-74,<br>Dresden, Deutschland,<br>September 2006                                          |
| Integriertes Management<br>von Identitäten im<br>fakultativen und<br>universitätsweiten<br>Kontext         | K. Scheibenberger,<br>H. Wenske,<br>H. Hartenstein,<br>O. Hopp                                                                                                    | 20. DFN-Jahrestagung<br>(DFN2006), S. 206-218,<br>Heilbronn, Deutschland,<br>März 2006                                                                    |

Tabelle 1: Konferenzbeiträge des Projektes KIM im Bereich Identitätsmanagement

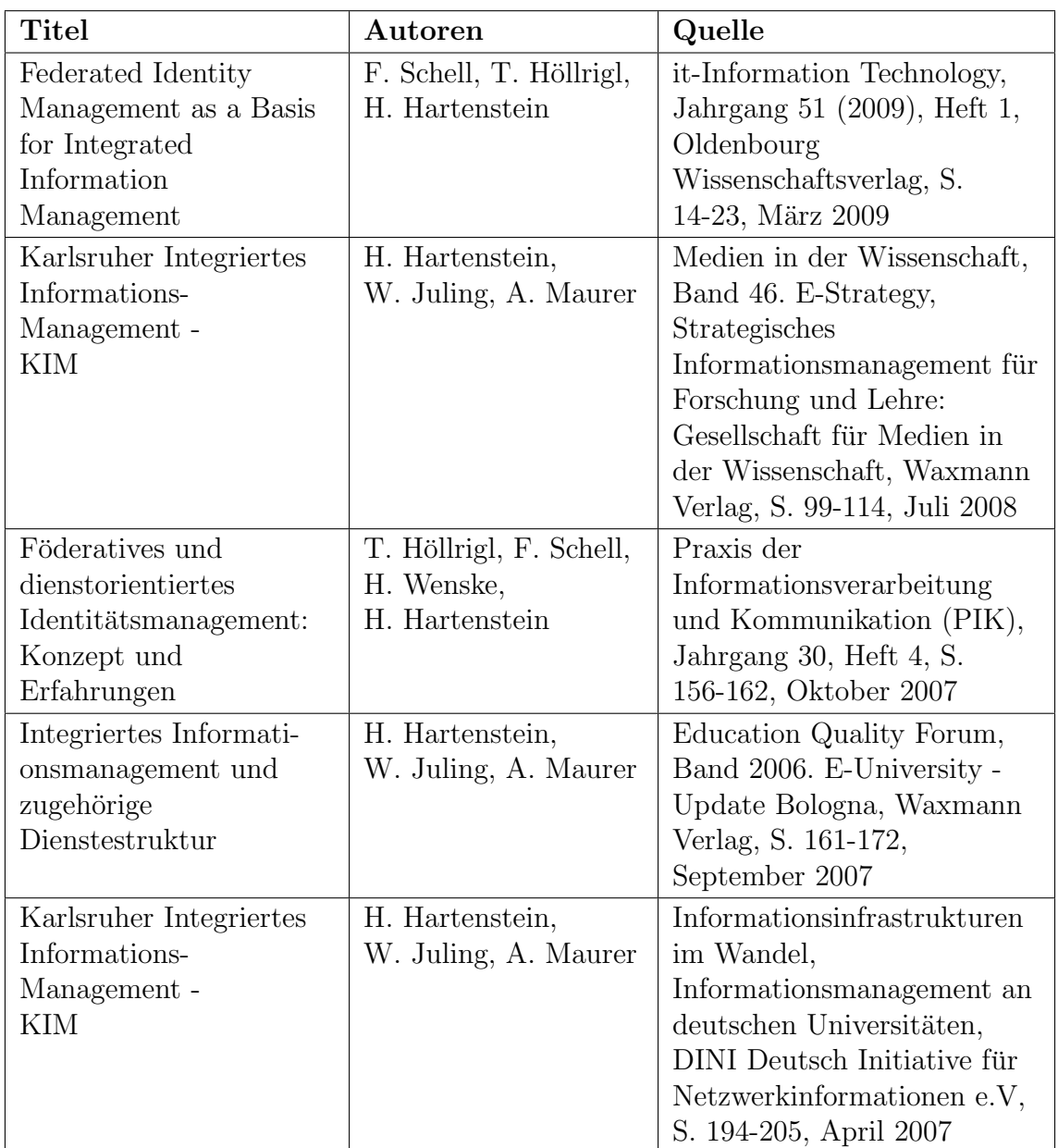

Tabelle 2: Zeitschriftenartikel und Buchbeiträge des Projekts $\mathop{\rm KIM}\nolimits$ im Bereich Iden- $\it tit\ddot{a}tsmanagement$ 

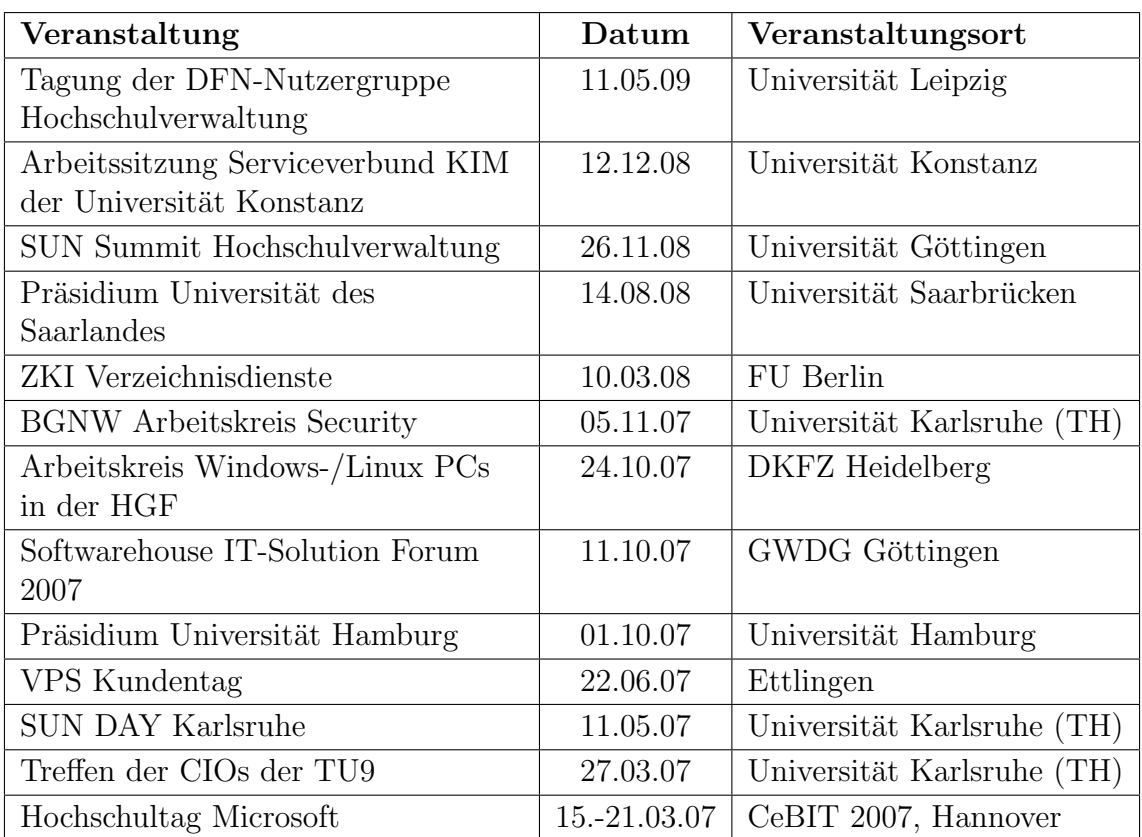

Tabelle 3: Ausgewählte Vorträge des Projektes KIM im Bereich Identitätsmanagement

# Inhaltsverzeichnis

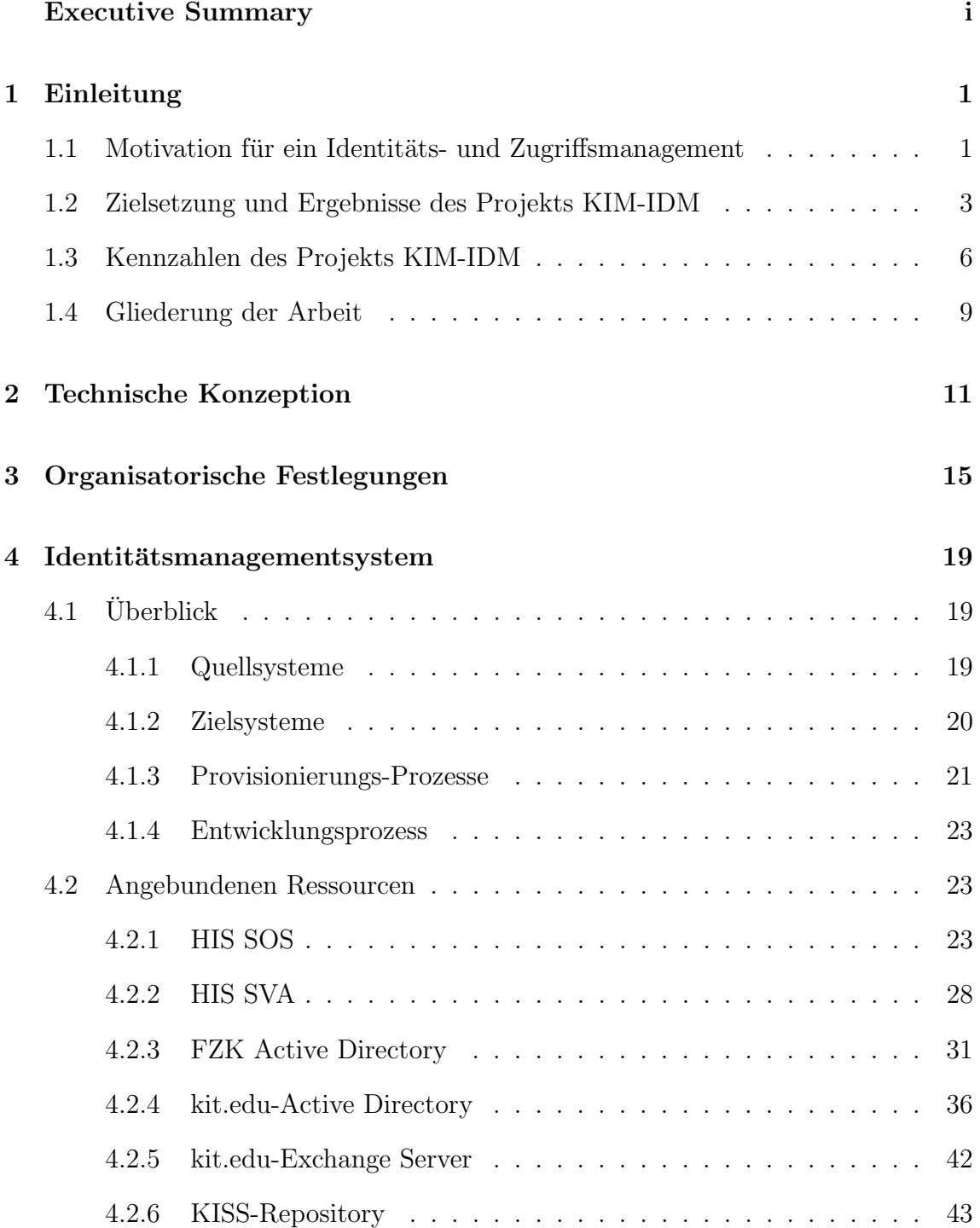

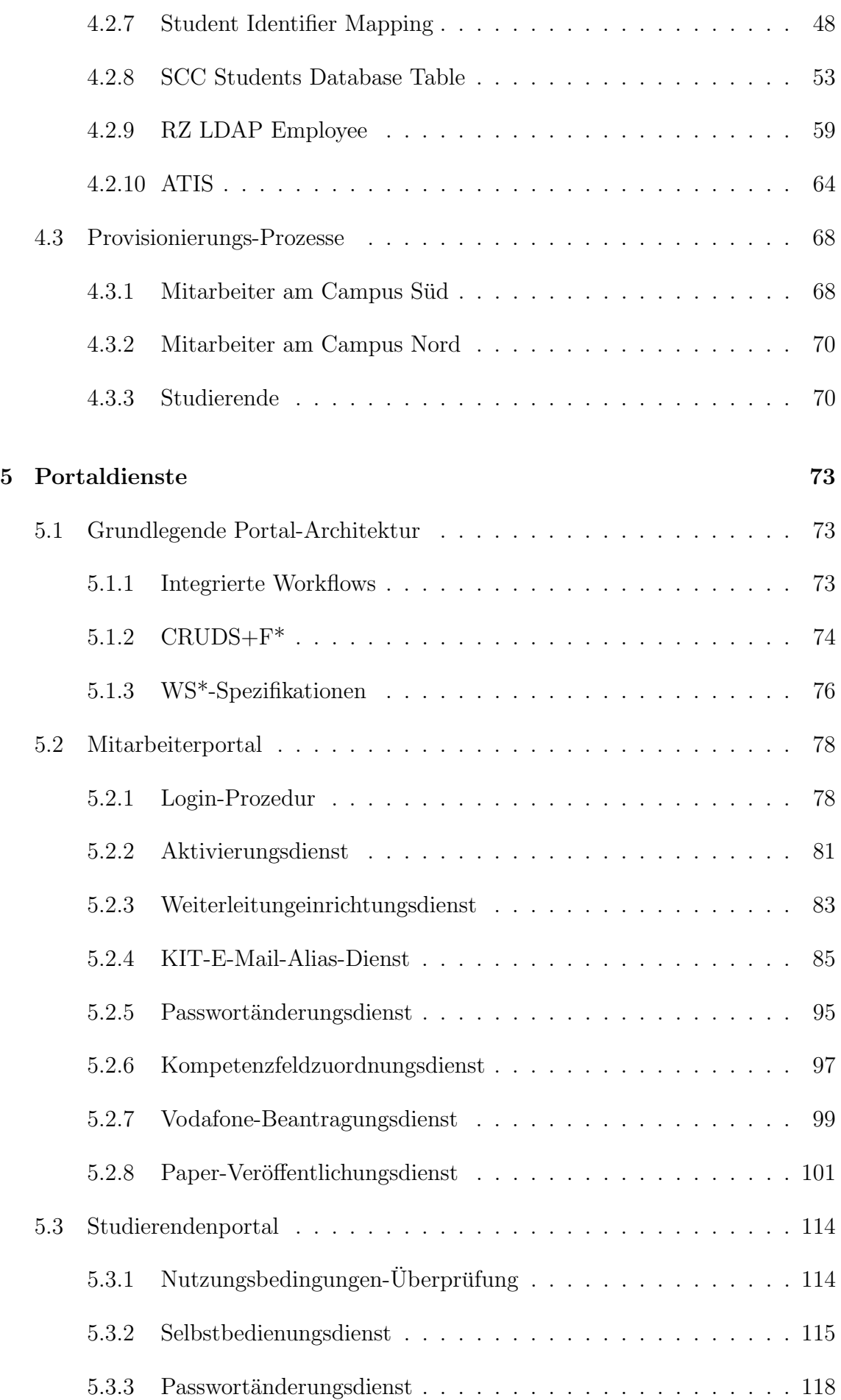

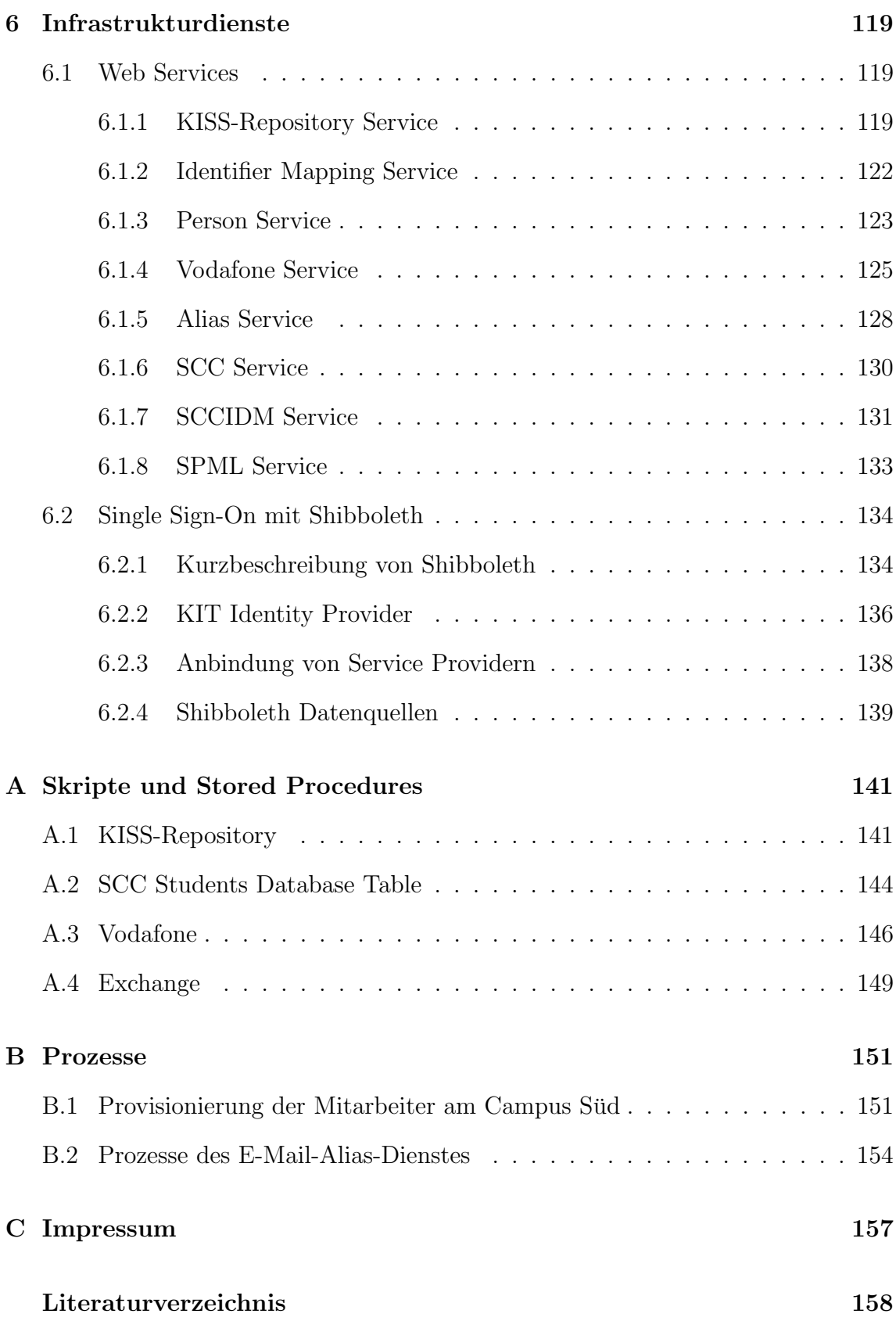

# <span id="page-12-0"></span>1. Einleitung

In diesem Kapitel wird zunächst die grundsätzliche Motivation eines integrierten Identitäts- und Zugriffsmanagements dargelegt. Es folgt die Beschreibung der Ziele und Ergebnisse des Projekts KIM-Identitätsmanagement (KIM-IDM) im Rahmen dessen die Basis für ein KIT-weites Identitätsmanagements gelegt und realisiert wurde. Wesentliche Kennzahlen des produktiven Identitätsmanagementsystems sowie eine Gliederung bilden den Abschluss dieses Kapitels.

### <span id="page-12-1"></span>1.1 Motivation für ein Identitäts- und Zugriffsmanagement

Zugriffe auf Dienste und Ressourcen einer IT-Infrastruktur dürfen in der Regel nur hierfür berechtigten Personen oder Prozessen gewährt werden. Um sich gegenüber einem IT-System auszuweisen, muss die Identität des Anfragers zweifelsfrei feststellbar sein, d.h. eine vorgebliche Identität muss authentifiziert werden. Somit muss ein IT-System "digitale Identitäten" seiner Nutzer und die zugehörigen Attribute verwalten, um Authentifikation und Autorisation durchführen zu können.

Wenn nun verschiedene Teilsysteme der IT-Infrastruktur eines Unternehmens oder einer Universität jeweils für sich eigenständig ihre Benutzer bzw. Identitäten verwalten, entstehen verschiedene Probleme: i) ein Benutzer muss sich gegenüber jedem Teilsystem in einer anderen Art und Weise ausweisen, ii) ein Geschäftsablauf über verschiedene Teilsysteme hinweg ist unmöglich oder aufwendig, iii) die Angaben zur Identität und daraus resultierende Autorisationen sind über die verschiedenen Teilsysteme hinweg betrachtet inkonsistent.

Um nun einem Benutzer die Authentifikation zu erleichtern, um IT-gestützte Geschäftsabläufe über Einrichtungs- und Systemgrenzen hinweg zu ermöglichen und um Identitätsinformation konsistent zu halten, insbesondere auch im Hinblick auf Sicherheit und Datenschutz, wird ein integriertes Identitäts- und Zugriffsmanagement über die Organisationseinheiten hinweg benötigt. Durch den Aufbau eines integrierten Identitätsmanagements sollen sowohl die Produktivität in Forschung und Lehre erhöht als auch Sicherheits- und Datenschutzaspekte verbessert werden. Demnach ist das Identitätsmanagement als "Enabler" für effizientes und effektives Arbeiten zu verstehen und liefert die Basis für sicherheitsbezogene Vorgänge.

Die wesentlichen Ziele eines Identitäts- und Zugriffsmanagements aus Betreibersicht sind hierzu nachfolgend aufgeführt [\[Schell et al. 2009\]](#page-171-0).

- Verwaltung von Nutzerkonten. Das Identitätsmanagement soll durch automatisiertes Anlegen, Pflegen und Entfernen von Benutzerkonten auf den unterschiedlichen Systemen eine fehlerfreie und konsistente Verwaltung von Nutzerkonten sicherstellen.
- Aktualität von Zugriffsberechtigungen. Auf schützenswerte Ressourcen dürfen nur hierzu berechtige Nutzer zugreifen, was durch die Wahrung der Aktualität von Zugriffsberechtigungen sichergestellt werden soll. Dies betrifft die Vergabe, Anpassung und den Entzug von Zugriffsrechten durch konsistente Rechtevergabe.
- Aufwandsreduktion. Das Identitätsmanagement soll Mitarbeiter bei der Eingabe und Pflege von Daten unterstützen und den administrativen Aufwand reduzieren. Die Verringerung der Anzahl der Systeme, an denen die Daten gepflegt werden müssen und die automatische Belieferung soll hierbei zu einer möglichen Refokussierung des Personals auf die eigentlichen Kernaufgaben führen.
- ∙ Nutzerfreundlichkeit. Der Umgang des Nutzers mit Diensten soll durch Self Services, bspw. Änderung des Passworts, und Single Sign-On vereinfacht werden.
- Vermeidung von Redundanz und Erhöhung der Datenqualität. Typischerweise werden in einem Unternehmen an vielen Stellen Benutzerverzeichnisse geführt. Hierdurch sind Namen, Räume, Telefonnummern, etc. fortwährend in einer Vielzahl von Systemen konsistent zu halten. Durch die redundante Pflege entstehen in der Regel höhere Kosten und die Qualität der Daten leidet. Durch Konsolidierung dieser Benutzerverwaltungen sollen Mehraufwand, Inkonsistenzen und Kosten reduziert werden.
- ∙ IT-Compliance und Audit. Die Einhaltung sowie der Nachweis der Einhaltung der gesetzlichen Anforderungen wird unter dem Begriff IT-Compliance verstanden. Identitätsmanagement soll die Grundlage zur Auditierung von Zugriffen schaffen und somit die Basis zur Wahrung der IT-Compliance dienen.

Darüber hinaus bedarf der Umgang mit sensiblen Daten, wie es personenbezogene Informationen darstellen, der Einhaltung von Richtlinien. Neben den geltenden da-tenschutzrechtlichen Regelungen, die in Kapitel [3](#page-26-0) erläutert werden, definiert bspw.

 $\mu$ die Liberty Alliance – ein Zusammenschluss von über 150 Organisationen mit dem Ziel offene Standards und Leitfäden für das Identit ätsmanagement zu erstellen und zu etablieren – folgende Grundsätze, die dem Schutz von Identitätsinformationen vor der Willkür eines Betreibers dienen sollen [\[WWW Liberty Alliance 2009\]](#page-171-1).

- Benachrichtigung. Der Benutzer muss darüber aufgeklärt werden, wer die personenbezogenen Daten erhält und speichert, welche Daten gespeichert werden, wie diese gespeichert werden und ob die Daten an andere weitergegeben werden oder nicht.
- Wahlmöglichkeit. Falls keine ausdrückliche gesetzliche Grundlage zur Erhebung und Verarbeitung von personenbezogenen Daten existiert, muss der Benutzer die Wahl haben, selbst zu entscheiden, fur welchen Zweck und an wen sei- ¨ ne Daten weitergegeben werden. Darüber hinaus muss der Benutzer jederzeit die Möglichkeit haben, Einwilligungen, welche zuvor gegeben oder verweigert wurden, zu überprüfen, zu berichtigen und gegebenenfalls anzupassen.
- Benutzerzugang zu Identitätsinformationen. Dem Benutzer muss eine Möglichkeit eröffnet werden, so dass er sämtliche über ihn gespeicherten personenbezogenen Daten einsehen kann.
- Beschwerdemöglichkeit. Der Benutzer muss die Möglichkeit haben, bei Verdacht auf Missbrauch seiner personenbezogenen Daten Beschwerde einzureichen.
- Zweckbindung. Personenbezogene Daten dürfen grundsätzlich nur für den Zweck eingesetzt werden, für welchen sie ursprünglich vorgesehen wurden, bzw. zu welchem der Benutzer seine Zustimmung gegeben hat.
- Qualität. Der Benutzer muss eine angemessene Möglichkeit haben, seine Daten jederzeit zu korrigieren.
- Zeitbeschränkungen. Identitätsinformationen dürfen nur so lange gehalten werden, wie sie benötigt werden bzw. wie der Benutzer in einer entsprechenden Erklärung der Nutzung zugestimmt hat.
- Sicherheit. Die Speicherung und Übertragung von Identitätsinformationen muss durch entsprechende Maßnahmen vor unberechtigtem Zugriff oder Verlust geschützt werden.

### <span id="page-14-0"></span>1.2 Zielsetzung und Ergebnisse des Projekts KIM-IDM

In dem Projekt KIM-Identitätsmanagement (KIM-IDM) – Teil des Gesamtvorhabens KIM (Karlsruher Integriertes InformationsManagement) – sollte ursprünglich für die Universität Karlsruhe (TH) die Basis für ein integriertes Identitätsmanagement geschaffen werden. Ziel war es dabei, in einem Zeitraum von drei Jahren den Produktionsbetrieb für die Gesamtuniversität und die zugehörigen Arbeitsabläufe zu etablieren. Nach Bekanntgabe des Zusammenschlusses der Universität Karlsruhe (TH) mit dem Forschungszentrum Karlsruhe (FZK) zum Karlsruher Institut für Technologie (KIT) wurde die Zielsetzung des Projekts KIM-IDM auf beide Teilorganisationen ausgeweitet<sup>1</sup>. Das Projekt KIM-IDM widmete sich sowohl den technischen als auch den organisatorischen Grundlagen und arbeitete eng mit dem Vorhaben KIM-LPS (Lehrveranstaltungsmanagement, Prüfungsmanagement, Studienassistenz) zusammen.

Das Projekt KIM-IDM folgt dem Grundsatz, dass eine Zentralisierung soweit erfolgen sollte, dass Einrichtungen entlastet, aber in der Durchführung ihrer spezifischen Aufgaben nicht behindert werden. So möchte eine dezentrale Einrichtung meist selbständig über Berechtigungen an eigenen Ressourcen verfügen. Eine Authentifikation und zugehöriges Passwort-Management kann jedoch als Dienstleistung einer zentralen Einrichtung durchgeführt werden. Die zu einer Identität zugehörigen Daten, die in einem integrierten Informationsmanagement verwaltet werden, sind in der Regel als personenbezogen zu klassifizieren und stellen somit sensible Daten dar, die strengen Datenschutzrichtlinien unterliegen.

Ziel von KIM-IDM war es deshalb auch, gemeinsam mit den betroffenen Organisationseinheiten die Arbeitsabläufe zu definieren, in denen über Zugriff auf Identitätsattribute entschieden werden soll. Insbesondere war die Nachvollziehbarkeit von Zugriffsberechtigungen auf Identitätsattribute sowie die Nachvollziehbarkeit des Austauschs von Identitätsinformation zwischen Einrichtungen ein zentraler Aspekt der Projektarbeit.

Nachfolgend sind die wesentlichen erzielten Ergebnisse des Projekts KIM-IDM aufgefuhrt: ¨

- Erarbeitung eines föderativen Konzepts. Zur Realisierung eines Identitäts- und Zugriffsmanagements wurde ein föderatives Konzept entwickelt. Eine detaillierte Beschreibung dieses Konzepts findet sich in Kapitel [2.](#page-22-0)
- ∙ Klare Prozesse und Zuordnung von Verantwortlichkeiten. Die Prozesse zur Versorgung von Studierenden nach der Immatrikulation und der Mitarbeiter nach ihrer Einstellung mit E-Mail-Adressen und sicheren Nutzerkontendaten und die konsequente Erfassung aller Lehrbeauftragten am KIT uber die Fakul- ¨ täten wurde durch das Projekt KIM-IDM verbessert. Die organisatorischen Festlegungen werden in Kapitel [3](#page-26-0) erläutert und die einzelnen Prozesse werden in Abschnitt [4.3](#page-79-0) detailliert beschrieben.
- ∙ Synchronisation der Personendaten. Es findet eine KIT-weite Synchronisation von Identitätsdaten zwischen den Einrichtungen statt, wodurch alle Studierende und Mitarbeiter des KIT identifiziert werden können. Darüber hinaus erhält

<sup>&</sup>lt;sup>1</sup>Aufgrund ihrer geographischen Lage wird die Universität auch als Campus Süd und das Forschungszentrum als Campus Nord bezeichnet.

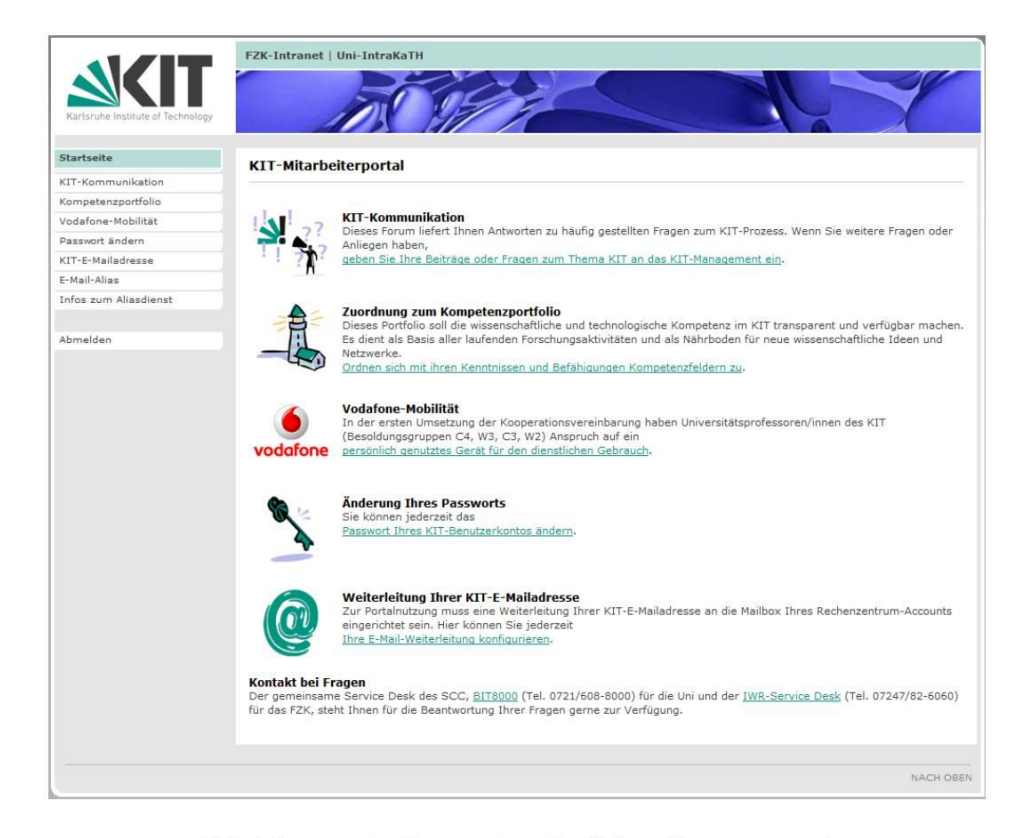

Abbildung 1.1: Startseite des Mitarbeiterportals

jedes Mitglied des KIT automatisiert eine kit.edu-E-Mail-Adresse. Das hierzu realisierte Provisionierungssystem wird ausführlich in Kapitel 4 erläutert.

- ∙ Belieferung von Authentifikationsdiensten. Zur Authentifikation von Mitarbeitern und Studierenden am KIT werden insbesondere dem KIT-weiten Active Directory (siehe Abschnitt 4.2.4) sowie Shibboleth (siehe Abschnitt 6.2) die notwendigen Daten zur Verfugung gestellt. ¨
- ∙ Realisierung von Portaldiensten. Die Entwicklung des Mitarbeiter- und Studierendenportals wurde durch das Projekt KIM-IDM mitgetragen. Abbildung 1.1 zeigt exemplarisch die Startseite des Mitarbeiterportals. Als Funktionen sind in diesem Portal Selbstbedienungsfunktionen wie ein E-Mail-Alias-Dienst, Vodafone-Abwicklung, Zuordnung zum Kompetenzportfolio, Anderung ¨ des Passworts oder E-Mail-Weiterleitung implementiert, die in Kapitel 5 erläutert werden. Zur Realisierung von Portaldiensten sind Infrastrukturdienste notwendig, die als Web Services realisiert wurden und in Kapitel 6 näher beschrieben werden.
- ∙ Datenschutzgerechter Umgang mit personenbezogenen Daten. Durch die organisatorischen Festlegungen in Verbindung mit dem realisierten föderativen Identitätsmanagement (vgl. Kapitel 2 bzw. 3) wurde auch dem Datenschutz Rechnung getragen, da durch Automatisierung weniger Mitarbeiter mit diesen Daten in Berührung kommen. Ferner wird der Datenaustausch sowie das Sperren von Konten durch das Identitätsmanagementsystem kontrolliert und protokolliert und ist somit nachvollziehbar (vgl. Kapitel 4). Zusätzlich wird in

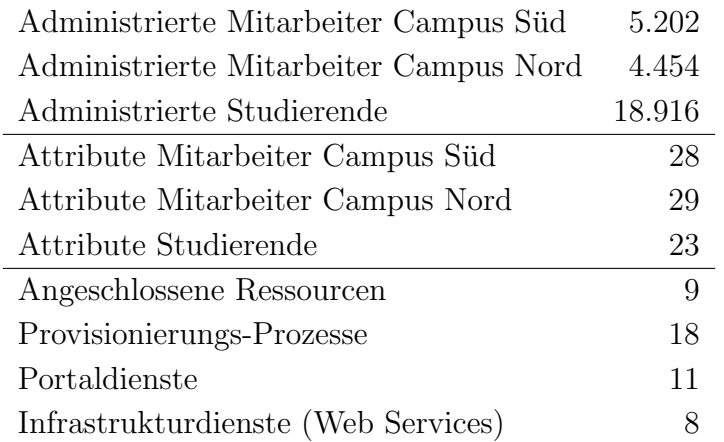

Tabelle 1.1: Kennzahlen des produktiven Identitätsmanagements (Stand: 20.01.2009)

<span id="page-17-1"></span>Browser-basierten Szenarien via Shibboleth der Austausch von Nutzerattributen durch den Nutzer selbst reglementiert (vgl. Abschnitt [6.2\)](#page-145-0).

### <span id="page-17-0"></span>1.3 Kennzahlen des Projekts KIM-IDM

In Tabelle [1.1](#page-17-1) wird ein Überblick wesentlicher Fakten für das KIT-weite Identitätsmanagementsystem, das im Rahmen des Projekts KIM-IDM umgesetzt wurde, gegeben. Durch das Identitätsmanagementsystem werden mittlerweile mehr als 9.500 Mitarbeiter am Campus Süd und Campus Nord administriert. Zusätzlich werden auch ca. 19.000 Studierende verwaltet. Für die Mitarbeiter des KIT werden am Campus Nord 29 und am Campus Sud 28 personenbezogene Attribute wie Name ¨ und Geburtsdatum etc. zwischen den Quell- und Zielsystemen synchronisiert. Bei Studierenden sind es 23 personenbezogene Attribute. Die Anzahl der Attribute ergibt sich jeweils aus der Summe aller für die entsprechende Gruppe verfügbaren Attribute der angeschlossenen Ressourcen. Die Beschreibung der Attribute aller am Identitätsmanagementsystem angekoppelten Ressourcen findet sich in Kapitel [4.](#page-30-0)

An das Identitätsmanagement sind 9 Ressourcen angeschlossenen, die sowohl Quelle als auch Ziel von Datenflüssen sein können. Diese aus unterschiedlichen Instituten stammenden, integrierten Systeme werden in Kapitel [4](#page-30-0) näher erläutert. Für den Austausch der Daten respektive die Provisionierung wurden 18 Provisionierungs-Prozesse realisiert, die detailliert in Abschnitt [4.1.3](#page-32-0) erläutert werden. Darüber hinaus wurden im Projekt 11 Dienste fur das Studierenden- und Mitarbeiterportal (siehe ¨ Kapitel [5\)](#page-84-0) sowie 8 Infrastrukturdienste (siehe Kapitel [6\)](#page-130-0), die als Web Services umgesetzt wurden, realisiert.

Neben der oben genannten Anzahl administrierter Mitarbeiter kann die Anzahl der Mitarbeiter unterschieden werden, die ihr Nutzerkonto im Mitarbeiterportal aktiviert haben. Aus Mitarbeitersicht ist die Aktivierung nötig, um verschiedene Dienste wie den E-Mail-Alias-Dienst (vgl. Abschnitt [5.2.4\)](#page-96-0) oder den Vodafone-Beantragungsdienst (vgl. Abschnitt  $5.2.7$ ) zu nutzen. Aus dem Blickwinkel des Identitätsmanagement ist eine Aktivierung im Wesentlichen aus organisationstechnischen Gründen

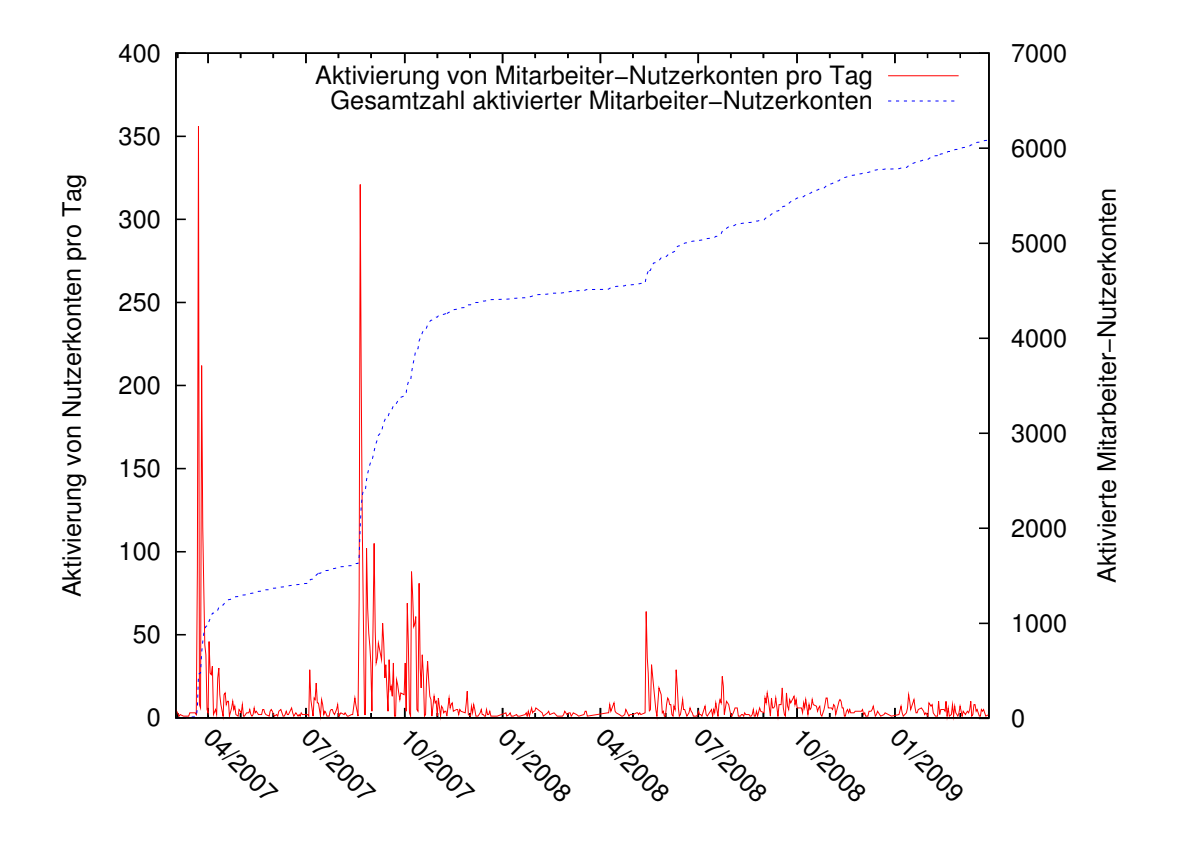

<span id="page-18-0"></span>Abbildung 1.2: Anzahl der aktivierten Mitarbeiter im Mitarbeiterportal

nötig. So wurden z.B. die Mitarbeiterdaten des Campus Süd und die Nutzerkonten des Steinbuch Centre for Computing (SCC) durch Mithilfe der Mitarbeiter verknüpft, da eine voll automatisierte Verknüpfung mangels eindeutigem Merkmal nicht möglich war (vgl. Abschnitt [5.2.2\)](#page-92-0). Insofern kann diese Aktivierung als Indikator herangezogen werden, um zu beurteilen ob die Identitätsmanagementdienste von den Mitarbeitern des KIT angenommen und genutzt werden.

Die Aktivierung von Nutzerkonten uber das Mitarbeiterportal ist in Abbildung [1.2](#page-18-0) ¨ dargestellt. Zum einen ist dort die Anzahl der Aktivierungen von Mitarbeiter-Nutzerkonten pro Tag bezogen auf die linke Y-Achse (Wertebereich 0 bis 400) verzeichnet. Zum anderen ist die Gesamtzahl aktivierter Nutzerkonten bezogen auf die rechte Y-Achse (Wertebereich 0 bis 7.000) aufgefuhrt. Zu mehreren Zeitpunkten ist ein ¨ markanter Anstieg zu verzeichnen. Nach der Freischaltung des Portals im März 2007 wurde über das Portal am Juli 2007 die Möglichkeit geschaffen, Vodafone-Handys zu ordern und Vodafone-Verträge abzuschließen. Die Bekanntmachung dieses Features führte in den Folgemonaten August und September 2007 zu einem Anstieg auf über 2.000 aktivierte Nutzerkonten. Durch die Freischaltung des Portalfeatures Kompetenzfeldzuordnungsdienst, das es wissenschaftlichen Mitarbeitern erlaubt, die Zuordnung zu ihren Kompetenzfeldern vorzunehmen, im Oktober 2007 stieg in den darauffolgenden Monaten die Gesamtzahl der aktivierten Nutzerkonten auf über 4.000 an. Die Bekanntgabe der Kompetenzfeldsprecherwahl und die Ankundigung, dass ¨ die Wahlberechtigung für ein bestimmtes Kompetenzfeld nur über das im Mitarbeiterportal zugeordnete Kompetenzfeld erlangt werden kann, im Sommer 2008 führte

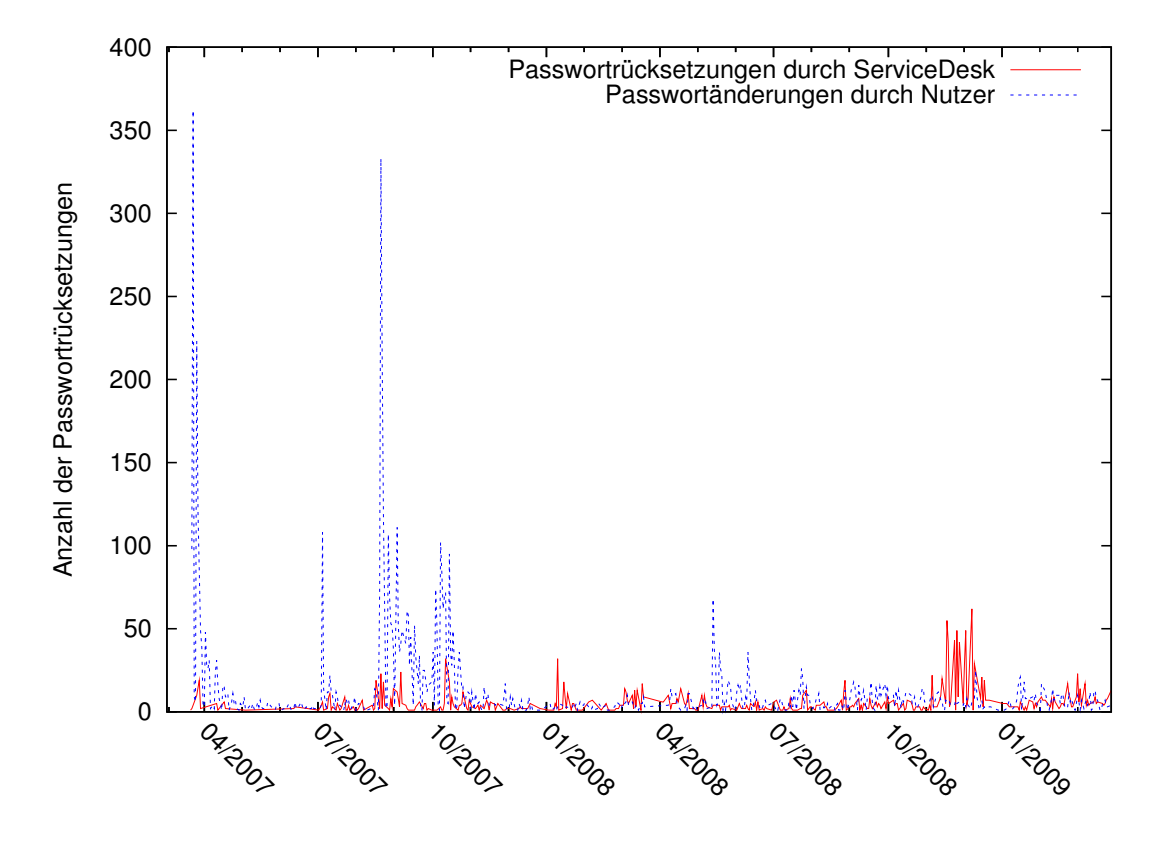

<span id="page-19-0"></span>Abbildung 1.3: Häufigkeit der Anderung von Passwörtern

zu einem weiteren Zuwachs auf nun uber 6.000 aktivierte Nutzerkonten. Insgesamt ¨ wurde das Portal somit von mehr als 60 % aller KIT-Mitarbeiter genutzt, wobei anzumerken bleibt, dass die bislang existierenden Dienste teilweise nur von einem Teil der mehr als 9.500 administrierten Mitarbeiter genutzt werden können. So darf eine Kompetenzfelderzuordnung bspw. nur wissenschaftlichen Mitarbeitern möglich sein. Ferner zeigt sich, dass durch entsprechende Anreize wie z.B. die kit.edu-E-Mail-Adresse eine hohe Aufmerksamkeit und letztlich auch Teilnahme erreicht werden kann.

Die Häufigkeit der Passwortänderungen pro Monat von März 2007 bis März 2009 ist in Abbildung [1.3](#page-19-0) dargestellt. Hierbei werden zum einen die Passwortänderungen gezeigt, die durch die Benutzer selbst durchgeführt wurden. Zum anderen sind in der Abbildung auch die von Nutzern gewünschte Passwortrücksetzungen mit dem anschließenden Versand eines neuen Passworts per Brief durch den ServiceDesk dargestellt. Deutlich sind hier die Anstiege zum Zeitpunkt der Inbetriebnahme des Mitarbeiterportals im März 2007 und der Freischaltung der Portalfeatures Vodafone-Beantragung und Kompetenzfeldzuordnung im Juli und Oktober 2007 erkennbar (vgl. auch Abbildung [1.2\)](#page-18-0). Dies ist darauf zurückzuführen, dass jeder Benutzer zur Aktivierung des Nutzerkontos im Mitarbeiterportal sein Passwort zunächst ändern muss, um daraufhin diese Dienste nutzen zu können.

Anhand der Abbildung [1.3](#page-19-0) wird zum einen deutlich, dass sich der Aufwand für den ServiceDesk trotz tausender Nutzer in einem akzeptablen Rahmen bewegt. Des Weiteren ist aber auch erkennbar, dass die Kompetenzfeldsprecherwahl zu einem Anstieg der ServiceDesk-Anfragen zwischen Oktober 2008 und Januar 2009 gefuhrt hat. ¨

Dies ist darauf zurückzuführen, dass die Dienste des Mitarbeiterportals keine ständige Nutzung erfordern und für Mitarbeiter daher keine unmittelbare Veranlassung besteht sich häufig am Mitarbeiterportal anzumelden. Insofern sollte den Nutzern zukünftig die Möglichkeit eröffnet werden, die bislang immer noch existierenden unterschiedlichen Nutzerkonten des SCC, der KIT-Bibliothek, des Mitarbeiterportals etc. durch ein gemeinsames Konto zu ersetzen, so dass sich Nutzer nur noch eine Kennung und ein Passwort merken müssen.

### <span id="page-20-0"></span>1.4 Gliederung der Arbeit

Nach diesem einleitenden Kapitel erfolgt im Kapitel [2](#page-22-0) die Beschreibung des tech-nischen Konzepts, der im Projekt KIM-IDM entstandenen Lösung. In Kapitel [3](#page-26-0) wird auf organisatorische Festlegungen, die für das KIT-weite Identitätsmanagement von Bedeutung sind, eingegangen. Im hierauf folgenden Kapitel [4](#page-30-0) wird nach einem Uberblick über das Provisionierungssystem auf die technischen Details der angebundenen Ressourcen eingegangen und deren Abhängigkeiten zu relevanten Identitätsmanagement-Prozessen dargelegt. Kapitel [5](#page-84-0) erläutert die technische Realisierung der Portaldienste. Hierbei werden jeweils fur das Mitarbeiter- und das Stu- ¨ dierendenportal die einzelnen zur Verfügung stehenden Dienste näher erläutert. Als Fundament für die realisierten Portalfeatures werden Web Services als Infrastruktur-dienste verwendet, die neben dem Dienst Shibboleth im Kapitel [6](#page-130-0) näher beschrieben werden.

## <span id="page-22-0"></span>2. Technische Konzeption

Das im Rahmen des Projekts KIM-IDM realisierte Identitätsmanagement (IDM) dient als Grundlage fur die im Zuge des Gesamtprojekts KIM entwickelten Diens- ¨ te. Des Weiteren stellt das Projekt KIM-IDM eigene Dienste bereit. Diese Dienste sind in die Dienstelandschaft des Gesamtvorhabens KIM eingebunden und werden darüber hinaus den Mitarbeitern und Studierenden über integrierte Portaldienste zur Verfugung gestellt. Demnach verfolgt das Projekt KIM-IDM das Prinzip der ¨ Dienstorientierung, im Sinne der Bereitstellung von Funktionalität über dedizierte Dienste [Höllrigl et al. 2007]. Wesentliche Identitätsdienste werden weiter unten ausgeführt.

Fundamental für die vorgestellte Architektur ist die Betrachtung des KIT als föderativer Verbund seiner organisatorischen Einheiten [Höllrigl et al. 2006]. Ein föderativer Verbund wird hierbei als eine Ansammlung verschiedener Organisationseinheiten in unterschiedlichen Sicherheits- und Vertrauensdomänen verstanden, welche eine Vertrauensbeziehung zueinander aufgebaut haben. Das Föderationsprinzip wird in diesem Zusammenhang keinesfalls als Dogma oder Rechtsform verstanden, sondern vielmehr als hilfreiches Instrument. Geeignet fur den Einsatz an deutschen Univer- ¨ sitäten ist der föderative Ansatz dadurch, dass deutsche Universitäten strukturell oftmals einer Holding-Struktur gleichen [\[Bazijanec et al. 2007\]](#page-170-2), welche sich durch evolutionär unabhängig gewachsene organisatorische Einheiten auszeichnen. Als organisatorische Einheiten, welche wir auch als "Satelliten" bezeichnen, werden bspw.<br>1. Zatelliten bezeichnen, werden bspw. die Zentrale Universitätsverwaltung, die Universitätsbibliothek und das SCC sowie die Fakultäten und Institute betrachtet. Verbunden mit der föderativen Sicht auf das KIT ist die Frage der Informationshaltung. Im Gegensatz zu einem verteilten Ansatz, wie er im Projekt KIM-IDM verfolgt wird, ist ein zentraler Ansatz als Basis für ein Identitätsmanagement im universitären Kontext weit verbreitet. Hierbei wird auf der Basis eines Meta Directory [\[Jahn & Stamms 2004\]](#page-170-3), ein Identitätsmanagementsystem entwickelt. Dies setzt das Vorhandensein eines zentralen Schemas voraus. Durch die im KIT im Laufe der Jahre unabhängig voneinander gewachsenen IT-Infrastrukturen der organisatorischen Einheiten besteht bei dem zentralen Ansatz die Schwierigkeit, eine Harmonisierung der Daten durchzufuhren. ¨

Im Gegensatz zum zentralen Ansatz, bei welchem Anwendungen prozessbezogene Daten aus dem Meta Directory beziehen, erhalten Anwendungen bei einem föderativen Ansatz die Daten über Dienstschnittstellen oder auch über lokal vorliegende Datenquellen, welche durch ein Provisionierungssystem gespeist werden. Ein Dienst, der hier beispielhaft genannt werden kann, ist ein durch die Zentrale Universitätsverwaltung bereitgestellter Web Service, welcher im Rahmen des KIM-Projekts entwickelt wurde. Dieser Dienst kapselt die Informationssysteme, die zur Verwaltung der Mitarbeiter- und Studierenden in der Universitätsverwaltung eingesetzt werden. Ein Vorteil des föderativen Ansatzes liegt demnach in der Möglichkeit der dezentralen Datenhaltung. Da die einzelnen organisatorischen Einheiten in dem hier vorgeschlagenen Ansatz die Hoheit über ihre Daten behalten, ist es, von der Replikation weniger identitätsbezogener Attribute aus technischen Gründen abgesehen, nicht notwendig, die Daten in ein zentrales System zu replizieren. Daruber hinaus behalten die Satel- ¨ liten die Kontrolle über sämtliche Zugriffsrechte und eine vollständig zentralisierte Zugriffskontrolle entfällt. Da die Satelliten ihre Datenbasen weiterhin lokal vorhalten, entfällt die direkte Abhängigkeit von einem zentralen System und die Autarkie der Satelliten bleibt erhalten. Ein weiterer entscheidender Vorteil, der für eine dezentrale Datenhaltung spricht, ist das Vorhandensein von Altsystemen. Diesen ist es oftmals nicht möglich benötigte Daten über ein zentrales System zu beziehen. Bei dem föderativen Ansatz können bestehende Systeme der Satelliten ohne tiefgreifende Veränderungen integriert werden, indem dedizierte Schnittstellen eingesetzt werden, über welche ein Datenzugriff ermöglicht wird.

Bevor das integrierte IDM detailliert beschrieben wird, gibt Abbildung [2.1](#page-24-0) einen Uberblick über das Zusammenspiel der zentralen Identitätsmanagementdienste mit den einzelnen Interaktionspartnern sowie über die "vertragliche" Beziehung der Föderation. Für einen Benutzer stehen Identitätsmanagementdienste über ein Portal zur Verfügung, welches bspw. den Selbstbedienungsdienst des Identitätsmanagementsystems nutzt.

Aufgrund der gewählten Architektur kann das System sukzessiv erweitert und die Integration weiterer organisatorischen Einheiten schrittweise fortgeführt werden. Hierbei wird das föderative Identitätsmanagement als fortlaufender Prozess verstanden; die Föderation kann sich in diesem Kontext kontinuierlich weiterentwickeln.

Für die Integration der bestehenden Systeme wurden in der ersten Entwicklungsphase Identitätsmanagementdienste identifiziert, welche die verteilten Dienste des KIT unterstützen. Diese Dienste lassen sich in die Klassen der Selbstbedienungsund Infrastrukturdienste unterteilen (Abbildung [2.2\)](#page-25-0). Die Selbstbedienungsdienste ( " Self Services") erlauben den Mitgliedern des KIT die individuelle Konfiguration und Anderung ihrer persönlichen Einstellungen. In diese Klasse fallen das Passwortmanagement, das nutzerkontrollierbare Single Sign-on bei Shibboleth und Dienste zur Administration nutzerbezogener Daten, welcher aktuell jedoch nur für Studierende angeboten wird. Diese Dienste ermöglichen sowohl Studenten als auch Mitar-

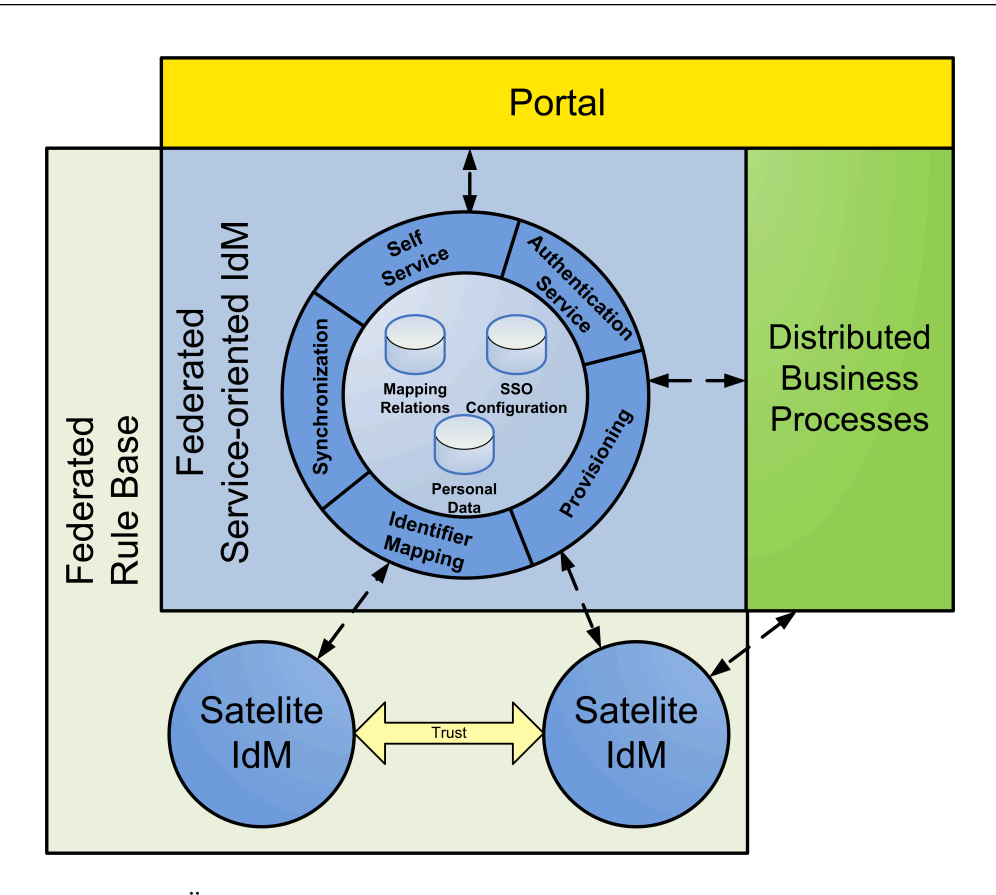

<span id="page-24-0"></span>Abbildung 2.1: Ubersicht der Dienste des IDM und deren Interaktionspartner ¨

beitern schnell und flexibel Anpassungen vorzunehmen wie z.B. die Anderung des ¨ Passwortes fur den KIT-weiten Portalzugang. Dadurch wird letztlich die Effizienz ¨ des Supports gesteigert sowie der bürokratische Aufwand gesenkt.

Die Infrastrukturdienste ("Infrastructure Services") bilden das Fundament für weitere Dienste und können sowohl von Diensten des Identitätsmanagements als auch von den Satelliten oder von weiteren Diensten, die das KIT anbietet, eingesetzt werden. Zu der Klasse der Infrastrukturdienste zählen der Abbildungsdienst ("Identifier Mapping", siehe Kapitel [6\)](#page-130-0), der Authentifikationsdienst ("Authentication Service", siehe Kapitel [6\)](#page-130-0) und die (De-)Provisionierung (siehe Kapitel [4\)](#page-30-0).

Ein integraler Bestandteil der Infrastrukturdienste ist der Identifier Mapping Dienst, der die Grundlage dafür bietet, dass lokale Identitäten der einzelnen organisatorischen Einheiten aufeinander abgebildet werden können. Ein Mitglied des KIT verfügt typischerweise bei jeder Organisationseinheit über ein Nutzerkonto, die in der Regel untereinander nicht verknüpft sind. Somit ist es bspw. nicht möglich, dass ein Nutzer mit einem Nutzerkonto sowohl im SCC seine E-Mails verwalten als auch in der Universitätsbibliothek Bücher ausleihen kann. Um nun Dienste, die diese Grenzen von Organisationseinheiten überschreiten, anbieten zu können, wird eine Verbindung zwischen diesen über das KIT verteilte Accounts benötigt. Der Aufbau der hierfür notwendigen Mapping Relations, welche in der Literatur auch als Account Linking [\[Klingenstein 2007\]](#page-170-4) bezeichnet werden, ist einer der grundlegendsten und ersten Schritte bei der Einführung eines Identitätsmanagementsystems. Wir begegnen dieser Herausforderung durch Einbindung des Nutzers in diesen Vorgang. Der

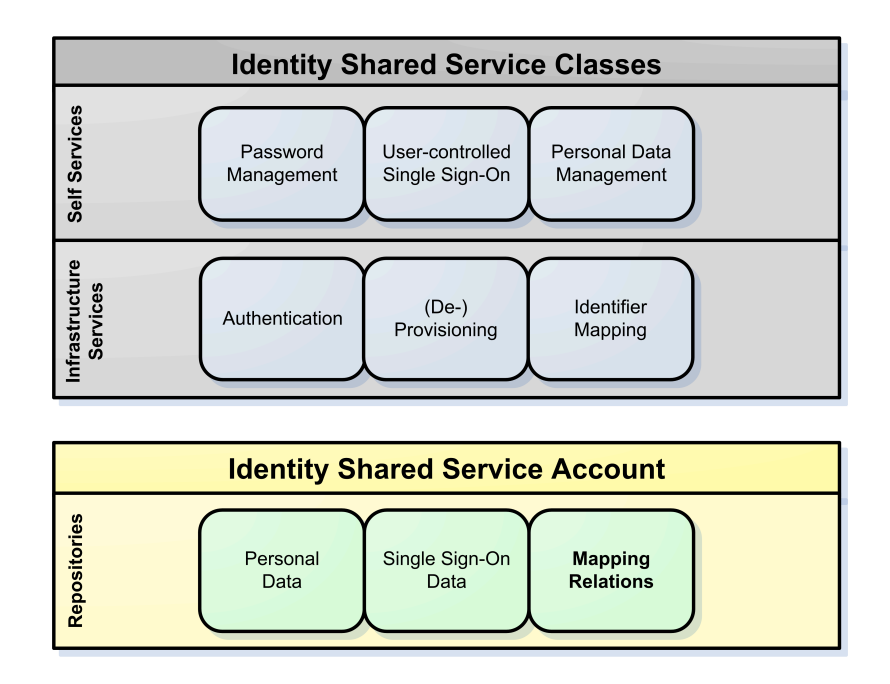

<span id="page-25-0"></span>Abbildung 2.2: Klassifizierung der Identitätsmanagementdienste

Benutzer wird hierfur in den IDM-Prozess integriert mit der Perspektive, dass die- ¨ ser bspw. zukünftig nur noch an einer Stelle seine personenbezogenen Daten ändern muss. In unserem Fall diente zunächst die Generierung einer organisationsweiten eindeutigen E-Mail-Adresse (vorname.nachname@kit.edu) als zusätzlicher Motivator. Das nutzerbasierte Identifier Mapping stützt sich auf mehrere Komponenten, auf die wir im Folgenden näher eingehen. Eine zentrale Komponente ist das Portal, welches zur Interaktion mit dem Benutzer dient und verschiedene Selbstbedienungsfunktionalitäten zur Verfügung stellt. Für die Nutzung des Portals wurden pers¨onliche Accounts generiert, um eine eindeutige Authentifikation eines Nutzers sicherzustellen. Eine weitere Komponente ist eine Workflow Engine, die im Portal integriert wurde, um prozessgesteuerte Identitätsmanagementdienste zu realisieren. Diese prozessgesteuerten Identitätsmanagementdienste interagieren über das Portal mit dem Nutzer und über Web Service Schnittstellen mit den bereits vorhandenen Systemkomponenten in den Satelliten.

Die Synchronisation, die Provisionierung und die Deprovisionierung sind Dienste, die es ermöglichen, Datensätze über Satellitengrenzen hinaus gegebenenfalls zu verteilen und anschließend miteinander synchron zu halten. Durch die Nutzung dieser Dienste kann sichergestellt werden, dass z.B. beim Ausscheiden eines Nutzers aus dem KIT etwa gewisse Datensätze gelöscht und seine Zugriffsrechte entsprechend entzogen werden. Dies erleichtert sowohl dem Nutzer, der nun seine Daten nur noch an einer Stelle angeben und aktualisieren muss, als auch dem KIT die Administration der Benutzerdaten. Hierdurch werden auch verwaiste Nutzerkonten sowie mögliche unrechtmäßige Zugriffe vermieden.

# <span id="page-26-0"></span>3. Organisatorische Festlegungen

Identitätsmanagement erfordert neben einer IT-Architektur und entsprechenden technischen Lösungen erhebliche Anstrengungen im Bereich der Prozesse, der Organisation und der zu Grunde liegenden Regeln. Oft gilt es dabei eine Lösung zu finden, um die existierenden einfachen, teilweise zu einfachen, Prozesse in Einklang zu bringen mit den Regeln, die durch interne Vorgaben (engl. Governance) und rechtliche Regelungen vorgegeben sind. Aufgrund der hohen Relevanz der Rechtskonformität (engl. Compliance) sollen an dieser Stelle kurz auf rechtliche Regelungen eingegangen werden, die im Rahmen des Identitätsmanagement wesentlich sind. Erschwerend kommt hinzu, dass die derzeitige Rechtssituation (Stand: vor Oktober 2009) es erfordert, insbesondere bei übergreifenden Prozessen, die Regelungen für das Forschungszentrum als bundeseigene GmbH und der Universität als Körperschaft des öffentlichen Rechts des Landes Baden-Württemberg zu berücksichtigen. So war es häufig notwendig zunächst einmal festzustellen, für welchen Bereich welche Regelung angewandt werden muss und ob es nicht doch eine Lösung gibt, die allen Ansprüchen gerecht wird. Tabelle [3.1](#page-27-0) zeigt exemplarisch einige rechtliche Regelungen, die von den Kooperationspartnern Beachtung finden müssen, und verantwortliche sowie beratende Gremien, welche für die Einhaltung zuständig ist.

Zusätzlich war es ein Anliegen des Projektteams, zu jedem Zeitpunkt auch die Anliegen der betroffenen Einrichtungen und Experten zu berücksichtigen. Zur Förderung dieses Austausches wurde ein so genannter IDM-Expertenkreis installiert. Ausgehend von diesem mehr IT-geprägtem Gremium wurde später durch die Projektleitung die Gründung des Arbeitskreises für IT-Sicherheit, Datenschutz und Rechtskonformität initiiert, der inzwischen ein wichtiges Beratungsgremium des Chief Information Officers (CIO) des KIT darstellt. Darüber hinaus wurden auch alle Interessengruppen immer wieder von dem Vorhaben und dessen Fortschritt informiert. So wurden bspw. bereits im Vorfeld des Projektes der Personalrat sowie das Studierendenparlament von Zielen des Vorhabens in Kenntnis gesetzt.

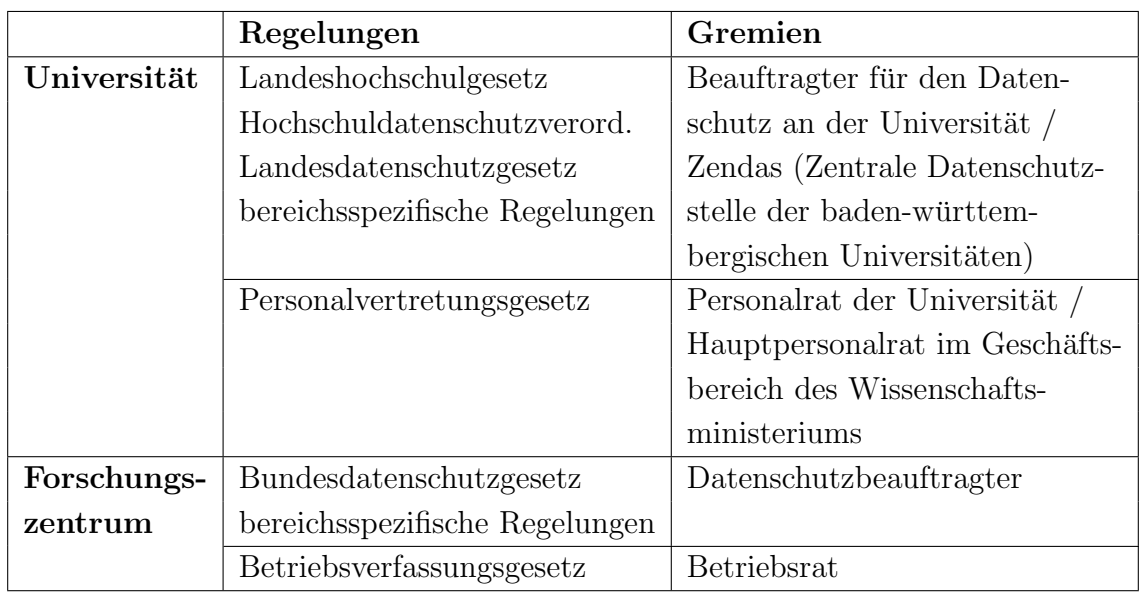

<span id="page-27-0"></span>Tabelle 3.1: Exemplarische Übersicht von rechtlichen Regelungen sowie verantwortlichen und beratenden Gremien zum Datenschutz und zur Mitbestimmung

Wesentlich beim Aufbau eines Identitätsmanagements ist die Identifikation der Personenkreise, die aufgenommen werden sollen sowie die autoritativen Quellen der Daten zu diesen Personenkreisen. Bereits sehr früh im Projekt wurde daher eine Analyse dieser Problematik angegangen. Es wurden dabei folgende Personenkreise und die für die entsprechende Datenhaltung relevanten Systeme zunächst nur für den Bereich Universität des KIT identifiziert, da zu diesem Zeitpunkt die Planungen für das KIT noch nicht gegenständlich waren:

- 1. Landesbeschäftigte
	- ∙ Beamte
	- ∙ Besch¨aftigte auf Landesstellen
	- Drittmittelfinanzierte Beschäftigte
- 2. Geprüfte wissenschaftliche Hilfskräfte
- 3. Studierende
	- ∙ Eingeschriebene Studierende
	- ∙ Gast- und Partnerstudierende
- 4. Doktoranden
- 5. Lehrbeauftragte
- 6. Abgeordnete von anderen Einrichtungen
- 7. Personen, die auf der Grundlage von Werkverträgen tätig sind
- 8. Stipendiaten

Die Zusammenstellung der Gruppen ergibt sich aus den Vorgaben des Landeshochschulgesetztes und der Grundordnung der Universität. Als autoritative Systeme wurden auf Seiten der Universität die IT-Systeme der Zentralen Verwaltung zugrunde gelegt. Die Studierendendaten werden aus dem HIS SOS und die Mitarbeiterdaten aus dem HIS SVA System bezogen. Bei der Ergänzung des Datenbestandes um die Mitglieder des Forschungszentrums wurde ein sehr pragmatischer Ansatz gewählt und eine möglichst umfassende und gleichzeitig mit einfachen, aber nachvollziehbaren Regeln versehene Quelle angebunden. Diese Quelle bestand im Nutzerverzeichnis des damaligen Instituts fur Wissenschaftliches Rechnen (IWR) des FZK (heute ¨ SCC). Aus technischer Sicht handelt es sich dabei um ein Active Directory. Weiter-führende technische Ausführungen finden sich in Kapitel [4.](#page-30-0)

Noch gibt es nicht fur alle Personengruppen eindeutige Regelungen und autoritative ¨ Systeme, jedoch wird im Rahmen des KIT-Gründungsprozesses auch ein entsprechendes Projekt gestartet, in dem alle Personengruppen des KIT, sowohl im Bereich der Universität als auch im Bereich Großforschung abgedeckt werden. Aus technischer Sicht wäre ein eindeutiger personenbezogener Kennzeichner für alle Angehörigen des KIT wünschenswert, jedoch muss dieses Vorhaben auch mit den Persönlichkeitsrechten und dem Datenschutz der betroffenen Personen konform gehen. Organisatorisch hätte dies einen Paradigmenwechsel bei den datenverarbeitenden Stellen zur Folge, die derzeit mit der Verwaltung von personenbezogenen Daten befasst sind. Die diesbezüglichen Prozesse müssten von der derzeit praktizierten Vorgangsorientierung zu einer Personenorientierung umgestellt werden.

Sollen über das Identitätsmanagement auch Berechtigungs- bzw. Zugriffsentscheidungen getroffen werden, so wird das in der Regel über vorhandene Attribute geführt. So gilt z.B. am KIT die Regelung, dass Universitätsprofessoren ein Mobiltelefon aus einer Kooperation mit Vodafone erhalten oder dass nur wissenschaftliche Mitarbeiter sich zu Kompetenzfeldern eintragen dürfen. Das setzt aber ein über die gesamte Einrichtung gemeinsames Verständnis dieser Attribute voraus. War das im Fall der Universitätsprofessoren recht einfach, da es gesetzliche Vorgaben zu diesem Begriff gibt, so musste am KIT für den Begriff des Wissenschaftlers erst einmal ein gemeinsames Verständnis gebildet werden. Dieser Prozess war durchaus komplex und ist bis heute nicht endgültig abgeschlossen. So gibt es derzeit keine eindeutigen und damit für ein Berechtigungssystem nachvollziehbaren Regeln, wie in diesem Zusammenhang mit Stipendiaten umgegangen wird. Selbst wenn ein uber die Organisation ¨ hinweg einheitliches und eindeutiges Verständnis vorhanden ist, wie bspw. bei der Einordnung von Doktoranden als Wissenschaftler, so muss immer anschließend geklärt werden, welches System die autoritative Quelle für diese Information ist und wie die Abbildung der dort geführten Identitäten im IDM stattfinden kann. Dies ist in der Regel auch kein einmaliger Vorgang, sondern es müssen die Prozesse so umgestaltet werden, dass diese Beziehung dauerhaft und nachvollziehbar gepflegt wird. Grunds¨atzlich muss jedes Attribut, das zu einer Berechtigungsentscheidung dient hinsichtlich dieser Entscheidung hinterfragt werden, da häufig vorhandene Attribute verwendet werden sollen, die aber bei genauerer Betrachtung sich als ungeeignet

herausstellen, entweder mangels der erforderlichen Qualität in der Pflege oder weil die Uberdeckung mit dem Personenkreis nicht ausreicht.

Im Rahmen des Projektes KIM-IDM wurden Prozesse für folgende Personengruppen festgelegt und umgesetzt:

1. Provisionierung und Deprovisionierung der Mitarbeiter am Campus Sud (Uni- ¨ versitätsteil) und des Campus Nord (FZK-Teil)

Die technische Realisierung der Provisionierung und Deprovisionierung wird in Abschnitt [4.1.3](#page-32-0) beschrieben. Am Campus Süd mussten dabei insbesondere folgende organisatorischen Änderungen vorgenommen werden:

- Alle Lehrbeauftragten werden über das Personalsystem der Universität gepflegt.
- Es wurde eine Regelung für Partnerinstitutionen, wie bspw. das "International Department" gefunden.
- ∙ Derzeit wird ein Verfahren eingefuhrt, wie Mitarbeiter, die nicht in einem ¨ Beschäftigungsverhältnis stehen, in das IDM aufgenommen werden.
- 2. Provisionierung und Deprovisionierung der Studierenden

Hier war es notwendig den Provisionierungs-Prozess fur die Vergabe des Ac- ¨ counts zu den Dienstleistungen des SCC zu verlagern. Bisher war es so, dass die Studierenden persönlich erscheinen mussten um die Akzeptanz der Nutzungsbedingungen durch Unterschrift zu quittieren. Durch die Umstellung auf das Studierendenportal mussen nun auch Studierende unmittelbar nach ¨ der Immatrikulation, zu dem Zeitpunkt zu dem sie sich noch nicht am Studienort aufhalten, Zugriff auf das Portal und damit einen gültigen Account erhalten. Dazu wurde ein Zweibrief-Verfahren eingeführt. In zwei unabhängig voneinander versendeten Briefen erhält der Studierende jeweils Informationen zu seinem Account. Diese Informationen mussen in einem Registrierungsvor- ¨ gang zusammen geführt werden. Gleichzeitig müssen in diesem Vorgang auch die Nutzungsbedingungen akzeptiert werden, erst dann erfolgt der Zugang.

Als problematisch stellte sich die Deaktivierung des Accounts heraus. Bedingt durch die Studiengebühren exmatrikulieren sich die Studierenden häufig bereits zu einem Zeitpunkt zu dem noch nicht alle Prüfungsleistungen bewertet sind. Zunächst wurde die Exmatrikulation als Zeitpunkt für die Deaktivierung und damit in der Folge die Deprovisionierung des Accounts festgelegt. Aus obigen Erwägungen ist diese Vorgehensweise nicht mehr haltbar. Es wird derzeit eine Regelung erarbeitet, die auf der einen Seite den geänderten Verhältnissen Rechnung trägt und gleichzeitig den gesetzlichen Vorgaben durch Datenschutz und Hochschulgesetz gerecht wird.

Es stehen nun im Rahmen eines Folgeprojektes weitere organisatorische Anderungen ¨ an, die zum einen die erreichten Anderungen weiterhin verfeinert. Insgesamt müssen sich alle personenbezogene Verwaltungsprozesse dahin gehend organisieren, dass nicht mehr der Verwaltungsvorgang sondern die Person im Vordergrund steht.

# <span id="page-30-0"></span>4. Identitätsmanagementsystem

In diesem Kapitel wird zunächst im Abschnitt [4.1](#page-30-1) ein Überblick über die im Projekt KIM-IDM realisierte Lösung gegeben. Danach werden in Abschnitt [4.2](#page-34-1) die angebundenen Ressourcen beschrieben. Basierend auf diesen an das KIT-weite Identitätsmanagementsystem angekoppelten Systemen werden abschließend in Abschnitt [4.3](#page-79-0) die implementierten Prozesse zur Durchführung der Provisionierungsaufgaben erläutert.

### <span id="page-30-1"></span> $4.1$  Überblick

Abbildung [4.1](#page-31-1) gibt einen Überblick über das im Projekt KIM-IDM realisierte, produktive Identitätsmanagementsystem und die angekoppelten Systeme, die in Quellund Zielsysteme eingeordnet werden können. Die grauen Pfeile deuten derzeit noch nicht produktiv geschaltete Verbindungen an. Als Basis für die Realisierung des KIT-weiten Identitätsmanagementsystem (KIT-IDM, zentral skizziert) wird der Sun Identity Manager in der Version 7.0 (20061020) genutzt.

### <span id="page-30-2"></span>4.1.1 Quellsysteme

Das KIT-weite Identitätsmanagementsystem (KIT-IDM, zentral skizziert) bezieht die Daten für Mitarbeiter des Campus Nord, Mitarbeiter des Campus Süd und Studierende aus jeweils einer eigenen Datenquelle. Diese 3 Datenquellen sind somit autoritativ für jeweils eine dieser Nutzergruppen am KIT und werden tagesaktuell nach Anderungen abgefragt.

Aus dem HIS-System werden die Daten der Mitarbeiter des Campus-Süd (HIS SVA) und Studierendendaten (HIS SOS) bezogen. Die Daten für Mitarbeiter des Campus Nord (Forschungszentrum Karlsruhe, FZK) werden aktuell aus dem dortigen Active Directory (FZK AD) bezogen. Eine Anbindung des SAP-HR-Systems des Campus Nord soll hier in Zukunft das FZK-AD als autoritative Quelle ablösen. Dies wird derzeit vorbereitet und die Fertigstellung wird bis zum Ende des Jahres 2009 erwartet.

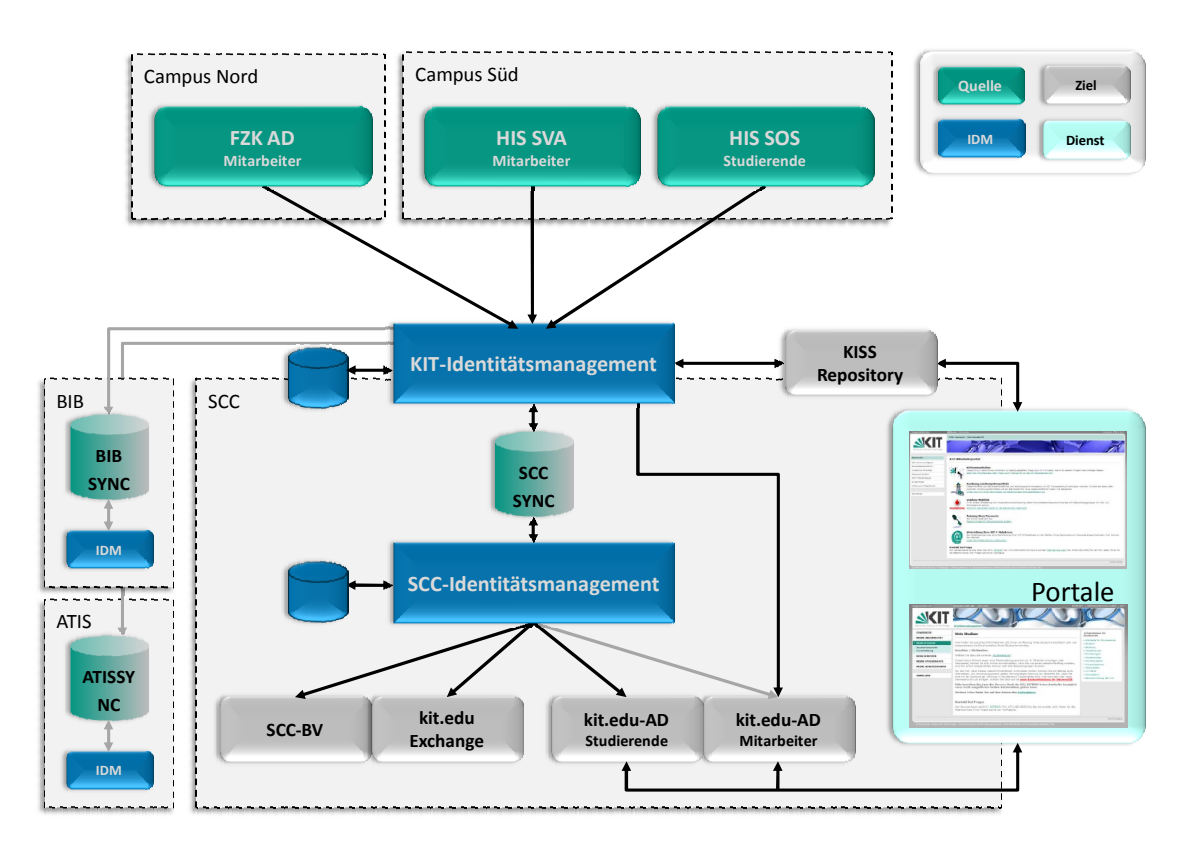

<span id="page-31-1"></span>Abbildung 4.1: Übersicht der Datenflüsse des KIT-Identitätsmanagementsystems

### <span id="page-31-0"></span>4.1.2 Zielsysteme

Für jede Institution, respektive jeden Satelliten, ist eine ausgewiesene Datenbank als Schnittstelle zum KIT-IDM (SYNC ) vorgesehen. Exemplarisch ist dies in Schau-bild [4.1](#page-31-1) für das am Steinbuch Centre for Computing (SCC) in diesem Jahr in Betrieb genommene Identitätsmanagementsystem  $(SCC-IDM)$  dargestellt. Das SCC-IDM wurde auf Basis der im Projekt KIM-IDM gewonnenen Erfahrungen erstellt.

Hierbei werden die vom KIT-IDM in der Schnittstelle des SCC (SCC SYNC) angelegten Nutzerdaten vom SCC-IDM ausgelesen, weiter verarbeitet, mit weiteren Daten angereichert (bspw. Unix-spezifischen Nutzerkontodaten) und in die am SCC-IDM angekoppelten Zielsysteme überführt. Weiterhin können vom SCC-IDM wiederum Daten, die uber das KIT-IDM an weitere Systeme anderer Institutionen bzw. ¨ Satelliten verteilt werden müssen wie bspw. eine kit.edu-E-Mail-Adresse, in die SCC-SYNC Datenbank provisioniert werden. Demnach kann aus Sicht des KIT-IDM eine SYNC-Datenbank sowohl eine Quelle als auch ein Ziel für Identitätsdaten darstellen.

Ahnliche Entwicklungen führen zur Integration weiterer Satelliten wie der Abteilung Technische Infrastruktur (ATIS) und Universitätsbibliothek Karlsruhe (BIB), wobei sich die Anbindung der Bibliothek noch in der Planungsphase befindet. Die Anbindung der ATIS ist bereits in einer Testumgebung erfolgreich umgesetzt.

Zwei Systeme sind als Zielsysteme gesondert zu betrachten. Zum einen nimmt die als KISS-Repository bezeichnete Datenbank eine besondere Stellung ein. Das KISS-Repository enthält Nutzerinformationen, die KIT-weite Prozesse ermöglichen, wie sie im Mitarbeiterportal intra.kit.edu und Studierendenportal studium.kit.edu bereits realisiert wurden. Zum anderen werden zurzeit die Mitarbeiter-Konten im kit.edu-Active Directory (kit.edu-AD Mitarbeiter) direkt durch das KIT-IDM angelegt, aktualisiert und gelöscht. Zukünftig wird diese Aufgabe vom SCC-eigenen Identitätsmanagementsystem übernommen.

### <span id="page-32-0"></span>4.1.3 Provisionierungs-Prozesse

Nachfolgend werden die Prozesse erläutert, die prinzipiell im Identitätsmanagementsystem auf einzelne Identitäten angewendet werden können:

- ∙ Create. Falls in einer angekoppelten Ressource ein neuer Datensatz erkannt wird, bspw. ein neuer Eintrag in einer angekoppelten Datenbank, kann im Identitätsmanagementsystem ein Create-Prozess gestartet werden, der in den hierfür definierten Zielsystemen ein Nutzerkonto mit den entsprechenden Identitätsdaten und Rechten anlegt.
- ∙ Update. Anderungen von Nutzerdaten in einem Quellsystem an bereits im ¨ Identitätsmanagementsystem bekannten Nutzern werden durch einen Update-Prozess behandelt. Dieser sorgt fur die Aktualisierung dieser Daten basierend ¨ auf den im Identitätsmanagementsystem hinterlegten Regeln.
- ∙ Delete. Die Detektion eines gel¨oschten Nutzers in einem Quellsystem hat meist das sofortige Löschen der entsprechenden Nutzerdaten oder zumindest den Entzug der Rechte eines Nutzers in angeschlossenen Systemen durch einen Delete-Prozess zur Folge. Anschließend ist dem Identitätsmanagementsystem dieser Nutzer nicht mehr bekannt.
- Disable. Anstatt einen Nutzer sofort nach Erkennen eines Löschvorgangs in einem Quellsystems von allen Systemen zu entfernen, können zunächst in einem Disable-Prozess die Konten des Nutzers deaktiviert werden. Hierbei werden einem Nutzer bestimmte Zugriffsrechte entzogen, ohne dass alle Daten gelöscht werden müssen. Das Auslösen eines Delete-Prozesses kann anschließend basierend auf Regeln, bspw. der Ablauf einer bestimmten Frist, durchgeführt werden.
- ∙ Enable. Falls ein Nutzer durch einen Disable-Prozess deaktiviert wurde, kann mit Hilfe eines Enable-Prozesses der Nutzer wieder aktiviert werden, indem der Nutzer die entzogenen Rechte in den angekoppelten Systemen wieder zugewiesen bekommt.

Die im KIT-IDM implementierten Prozesse Create (C), Update (U), Disable (Di), Enable (E), Delete (D) für die angekoppelten Quell- und Zielsysteme stellt Tabel-le [4.1](#page-33-0) als Ubersicht dar. Bspw. werden beim Erkennen einer Anderung eines Attributes im Quellsystem HIS SOS entsprechend die Nutzerdaten in der SCC- und ATIS-Schnittstelle und im KISS-Repository aktualisiert oder beim Anlegen eines

|                     | Zielsysteme              |                            |             |             |                 |
|---------------------|--------------------------|----------------------------|-------------|-------------|-----------------|
| Quellsysteme        | kit.edu Active Directory | Server<br>kit.edu Exchange | NICL-DOS    | ATIS-IDM    | KISS-Repository |
| HIS SOS             |                          |                            | C, U, Di, E | U, Di, E, D | C, U, Di, E     |
| <b>HIS SVA</b>      | C, U, Di, E              | C,U                        | C, U, Di, E |             | C, U, Di, E     |
| FZK AD              | C, U, Di, E              | C,U                        | C, U, Di, E |             | C, U, Di, E     |
| <b>SCC-IDM</b>      |                          |                            |             |             | U               |
| Portale (via SPML)  | C,U                      | C,U                        | U           |             | U               |
| ATIS-IDM (via SPML) |                          |                            |             | C,U         |                 |

<span id="page-33-0"></span>Tabelle 4.1: Angekoppelte Quell- und Zielsysteme in KIT-IDM und implementierte Provisionierungs-Prozesse

Nutzers im FZK AD wird ein Konto bzw. die Nutzerdaten im kit.edu-Active Directory, im kit.edu-Exchange Server, in der SCC-IDM-Schnittstelle und im KISS-Repository angelegt.

Darüber hinaus steht mit einer Service Provisioning Markup Language (SPML)- $Schnittstelle<sup>1</sup> eine standardisierte Möglichkeit zum Anstofen von Prozessen zur Ver$ fugung. Diese Schnittstelle wird vom Mitarbeiter- und Studierendenportal und vom ¨ Identitätsmanagementsystem der ATIS verwendet, um Prozesse im KIT-IDM auszu-lösen, siehe Abschnitt [6.1.8.](#page-144-0) Zur Wahrung der Nachweisbarkeit und Konsistenz werden bisher Nutzer nur automatisiert deaktiviert. Das Löschen der Daten ist technisch unproblematisch, jedoch bedarf es hier noch der Klärung entsprechender organisatorischer Festlegungen.

Die vorgestellten Prozesse können jeweils grundsätzlich in 2 getrennte Phasen unterteilt werden. Zunächst können Bestätigungen (so genannte Approvals) von den zuständigen *Approvern*, bspw. Managern oder Vorgesetzten, eingeholt werden, so dass für diese Person tatsächlich in den gewünschten Systemen ein Nutzerkonto mit entsprechenden Identitätsdaten und Rechten angelegt werden darf. Hierfür werden die Approver benachrichtigt, worauf diese sich im Identitätsmanagementsystem anmelden und den Approval akzeptieren oder ablehnen können. Diese Phase kann bspw. durch die Berücksichtigung von Urlaubsvertretungen für die Approver komplexer gestaltet werden. Diese Phase wird zurzeit in den Prozessen des KIT-weiten Identitätsmanagementsystems noch nicht implementiert. Die zweite Phase ist die

<sup>1</sup>SPML ist ein XML-basiertes Framework, um Provisionierungsaufgaben interoperabel zu gestalten und diese Standard-basiert integrieren zu können. Hierfür werden Nachrichtentypen und ein Protokoll zum Austausch dieser Nachrichten spezifiziert. Die Entwicklung von SPML wird durch das Standardisierungsgremium OASIS getrieben [\[WWW SPML 2009\]](#page-171-2).

eigentliche Durchführung der Anlege-, Änderungs- oder Lösch-Operationen, die im Fehlerfall mehrmals Durchlaufen werden kann. Bei einer dauerhaften Störung sollte dementsprechend der Prozess angehalten werden, eine Lösung durch den Support des Zielsystems erfolgen und eine Wiederholung der fehlgeschlagenen Operationen durchgeführt werden.

Entscheidend für die korrekte Durchführung der Prozesse ist das Vorhandensein einer Abbildung der Informationsmodelle der angekoppelten Ressourcen. Hierfur werden ¨ in Identitätsmanagementsystemen Abbildungen zwischen den lokalen Nutzerattributen definiert. Dies kann auch die Umwandlung eines Attributs in einen anderen Datentyp beinhalten. Die Abbildung der Attribute für das KIT-weite Identitätsma-nagementsystem wird im nachfolgenden Abschnitt [4.2](#page-34-1) detailliert erläutert.

### <span id="page-34-0"></span>4.1.4 Entwicklungsprozess

Das Projekt KIM-IDM verfolgt einen drei-stufigen Ansatz für das Deployment entwickelter Funktionalitäten. Eine Neuentwicklung, unter welcher auch ein neu angeschlossenes System zu verstehen ist, wird zun¨achst prototypisch auf dem Entwicklungssystem eingebunden und entwickelt. Eine Release-fähige Entwicklung wird daraufhin auf das Testsystem umgezogen. Nach der erfolgreichen Durchfuhrung von ¨ Tests auf dem Gesamtsystem wird der aktuelle Stand des Testsystems auf das Produktivsystem eingespielt. Eine Voraussetzung fur dieses Vorgehen ist die Vergleich- ¨ barkeit des Entwicklungs-, Tests- und Produktivsystem, hinsichtlich der angebundenen Ressourcen, umgesetzten Prozessen und Diensten, als auch deren Konfiguration.

### <span id="page-34-1"></span>4.2 Angebundenen Ressourcen

Es folgt eine Beschreibung aller an das KIT-IDM, d.h. aus technischer Sicht den eingesetzten Sun Identity Manager (Sun IdM), gekoppelten Ressourcen, die als Quelle oder Ziel der Provisionierung dienen, mit jeweils folgenden Elementen:

- ∙ Beschreibung der jeweiligen Ressource
- ∙ Beschreibung aller betroffenen Attribute
- ∙ Verweise auf die zugeh¨origen Prozesse
- ∙ Konfiguration im Sun Identity Manager

### <span id="page-34-2"></span>4.2.1 HIS SOS

#### 4.2.1.1 Beschreibung

Die hauptsächliche Quelle für Studierendeninformationen ist das System HIS SOS der Universitätsverwaltung. In diesem System werden die Identitätsdaten von Studierenden nach deren Immatrikulation von Mitarbeitern der Zentralen Universitätsverwaltung eingepflegt. Der Sun Identity Manager hat nicht direkten Zugriff auf die SQL-Datenbank des HIS-Systems, sondern es wird regelm¨aßig ein Abzug der in Tabelle [4.2](#page-35-0) beschriebenen Attribute in eine .csv-Datei erzeugt. Diese Datei dient als eigentliche Quelle für den Sun Identity Manager.

| Attribut       | Beschreibung                                                                                                    | <b>Beispiel</b> |
|----------------|----------------------------------------------------------------------------------------------------|-----------------|
| Matrikelnummer | Identifikator eines Studierenden an der<br>Universität Karlsruhe                                                                                                    | 1234567         |
| Geschlecht     | Geschlecht eines Studierenden                                                                                                    | männlich        |
| <b>Vorname</b> | Alle Vornamen eines Studierenden                                                                                                    | Hans Joachim    |
| Nachname       | Alle Nachnamen eines Studierenden,<br>auch Adelstitel                                                                                                    | von Rechtenfeld |
| Studienfach    | Studienfach eines Studierenden                                                                                                    | $\mathbf{1}$    |
| <b>Status</b>  | Beschreibt den aktuellen Zustand eines<br>Studierenden an der Universität. Ein<br>Studierender der sich nicht bzw. nicht<br>mehr in der aktuellen Datenlieferung<br>befindet, gilt als exmatrikuliert. Es gibt<br>hierbei keine Verzögerung seitens der<br>Verwaltung. Mögliche Werte sind<br>Beurlaubung, Ersteinschreibung,<br>Neueinschreibung, Rückmeldung | Rückmeldung     |
| <b>Straße</b>  | Straße inklusive Hausnummer der<br>Postadresse eines Studierenden                                                                                                    | Zirkel 2        |
| Postleitzahl   | Postleitzahl des Wohnsitzes                                                                                                    | 76128           |
| Stadt          | Ortsnamen des Wohnsitzes                                                                                                    | Karlsruhe       |
| Land           | Länderkennung des Wohnsitzes                                                                                                    | D               |
| Adressnachtrag | Zusätzliche Informationen zur<br>postalischen Adresse                                                                                                    | K1 E201         |
| Fricard-ID     | Intern unverschlüsselt gespeicherte<br>Nummer der FriCard eines Studierenden                                                                                                    | 2306304276      |
| Fricardchip-ID | Aufgedruckte Nummer der FriCard eines<br>Studierenden                                                                                                    | 158001131941    |

<span id="page-35-0"></span>Tabelle 4.2: Attribute der Ressource HIS SOS

#### 4.2.1.2 Attribute

Eine Übersicht über die Attribute dieser Ressource bietet Tabelle [4.2.](#page-35-0)

#### 4.2.1.3 Prozesse

Wie bereits erwähnt ist die HIS SOS die autoritative Datenquelle für die in Ta-belle [4.2](#page-35-0) aufgeführten Attribute. Bei den Prozessen ist nur die Provisionierung der Studierenden unmittelbar von diesem System abhängig.

#### 4.2.1.4 Konfiguration im Sun Identity Manager

Abbildung [4.2](#page-36-0) gibt eine Ubersicht der Resource Parameters der Datenquelle HIS ¨ SOS. Da diese Datenquelle über ein Flatfile angebunden wird, muss hier im Wesentlichen nur der Speicherort, das Format und optional das Encoding angegeben werden. Das Default Encoding entspricht den Einstellungen der Java Virtual Maschine(JVM), in unserem Fall UTF-8.
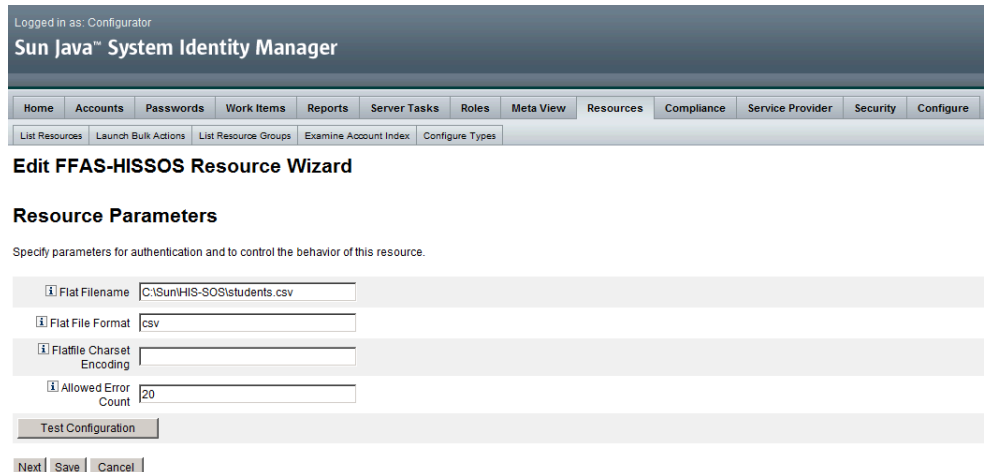

Abbildung 4.2: Resource Parameters der Datenquelle HIS SOS

Abbildung [4.3](#page-37-0) gibt eine Ubersicht der Account Attribute der HIS SOS Datenquelle. ¨ Auf der rechten Seite stehen die Attributbezeichner der .csv-Datei. Diese werden mit den auf der linken Seite stehenden Identity System Attribute des Sun IdM korreliert. Zusätzlich ist es möglich ergänzende Angaben zu den einzelnen Attributen zu machen.

Die Identity System Parameters (siehe Abbildung [4.4\)](#page-37-1) ermöglichen die genaue Konfiguration der Ressource HIS SOS im Sun IdM. Hierbei ist es bspw. möglich einen "Retry Mechanismus" zu konfigurieren, eine Passwort Richtlinie anzugeben, usw.

Abbildung [4.5](#page-38-0) ermöglicht die Konfiguration der Synchronisation. Hierbei kann bspw. die Häufigkeit, das für einen Diff benötigte eindeutige Attribut aus der Datei oder die Lokation des Log-Files und dessen Log-Level angegeben werden.

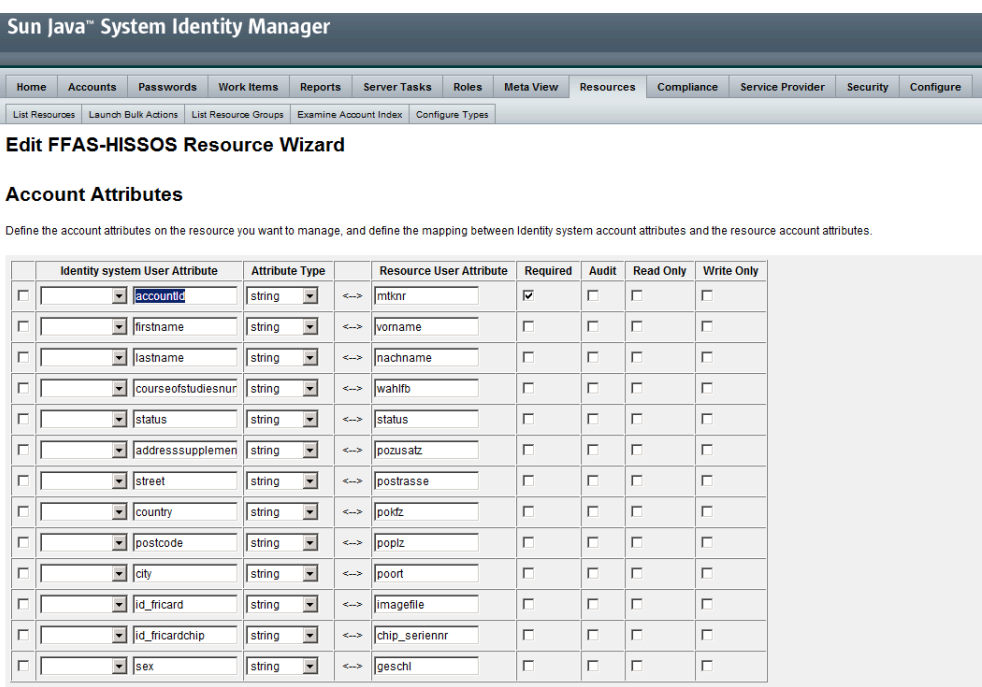

Remove Selected Attribute(s) Add Attribute

Back Next Save Cancel

Abbildung 4.3: Abbildung der Account Attribute auf die IDM-internen Attribute der Datenquelle HIS SOS

<span id="page-37-0"></span>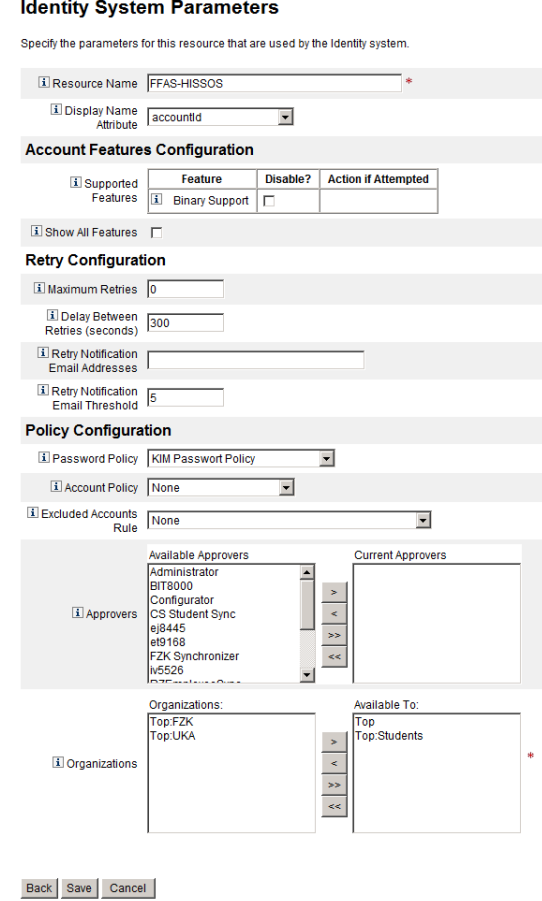

<span id="page-37-1"></span>Abbildung 4.4: Parameter für das Identity System der Datenquelle HIS  $\mathrm{SOS}$ 

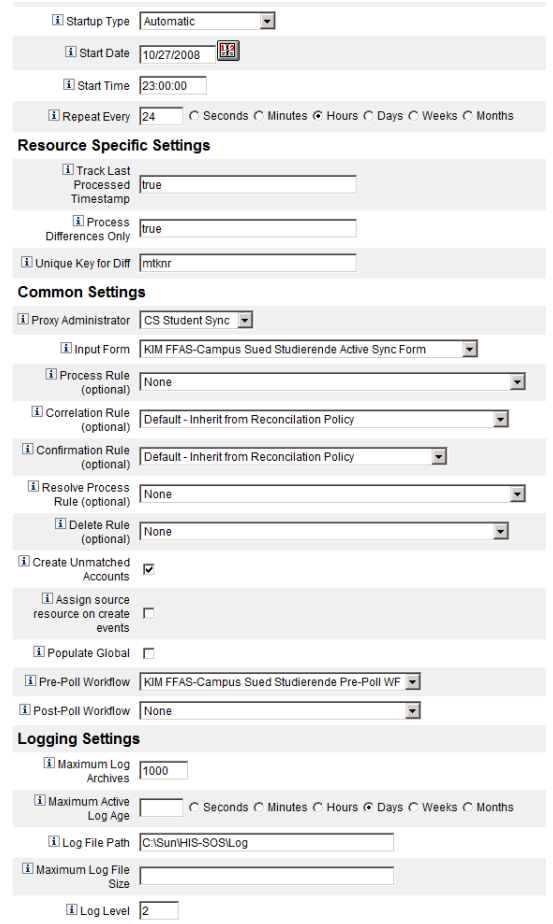

<span id="page-38-0"></span>Abbildung 4.5: Synchronization Policy der Datenquelle HIS SOS

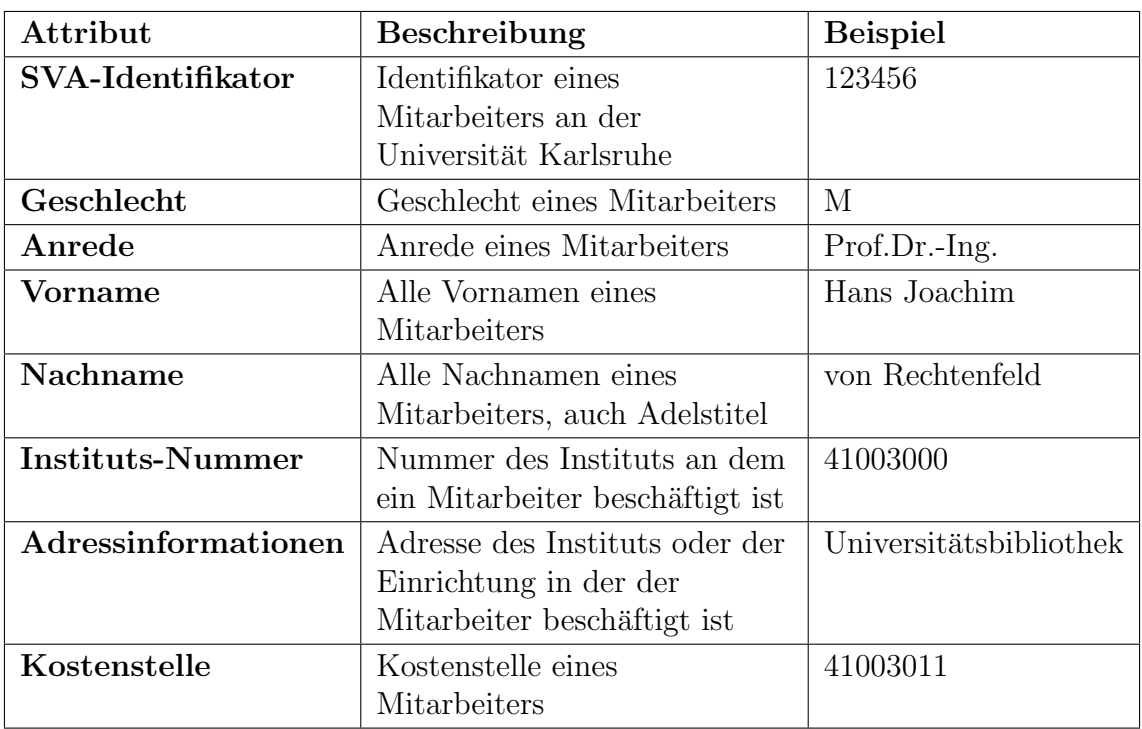

<span id="page-39-0"></span>Tabelle 4.3: Attribute der Ressource HIS SVA

# 4.2.2 HIS SVA

# 4.2.2.1 Beschreibung

In der Ressource HIS SVA werden die Identitätsdaten von Mitarbeitern der Universität gepflegt.

# 4.2.2.2 Attribute

Tabelle [4.3](#page-39-0) zeigt die relevanten Attribute der HIS SVA Datenquelle gemeinsam mit deren Beschreibung und Beispielen.

# 4.2.2.3 Prozesse

Die HIS SVA Datenquelle ist für die in Tabelle [4.3](#page-39-0) aufgeführten Attribute die autoritative Quelle. Der einzige abhängige Prozess ist die Provisionierung der Campus Süd Mitarbeiter.

# 4.2.2.4 Konfiguration im Sun Identity Manager

Die Mitarbeiter der Universität sind analog zu HIS SOS (vgl. Abschnitt [4.2.1\)](#page-34-0) über einen FlatFileAdapter angebunden. Abbildung [4.6](#page-40-0) stellt die Einstellungen für die Ressourcen Parameter dar.

Abbildung [4.7](#page-40-1) gibt eine Ubersicht der Account Attributes der Datenquelle HIS SVA. ¨ Auf der rechten Seite stehen die Attributbezeichner der .csv-Datei. Auf der linken Seite sind die entsprechenden Attribute innerhalb des Sun IdM aufgefuhrt. ¨

Die Konfiguration der Identity System Parameter, siehe Abbildung [4.8,](#page-41-0) spezifiziert die Passwort Richtlinie, Retry Mechanismen usw. der Ressource HIS SVA.

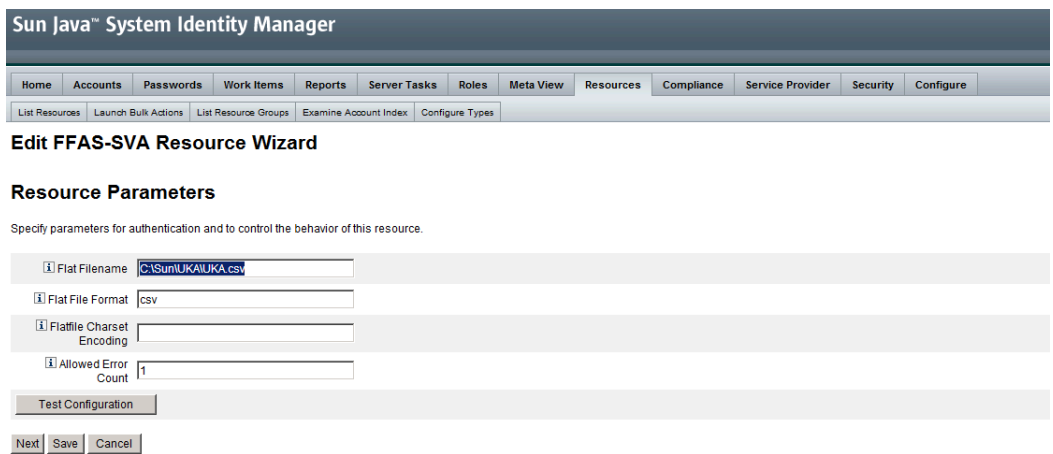

<span id="page-40-0"></span>Abbildung 4.6: Resource Parameters der Datenquelle HIS SVA

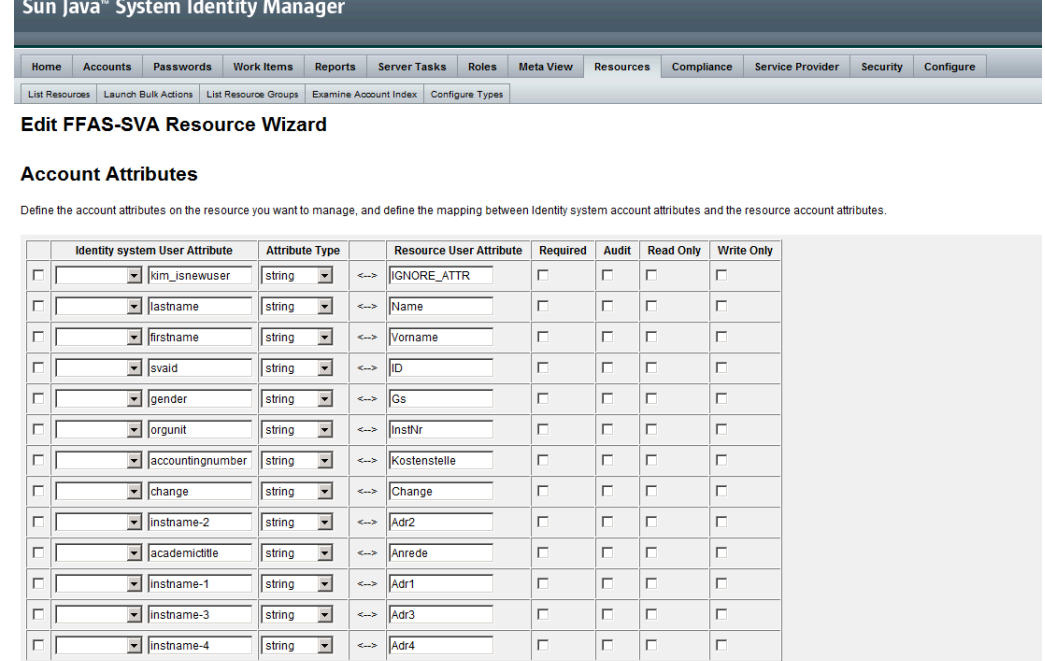

Remove Selected Attribute(s) | Add Attribute

Back Next Save Cancel

<span id="page-40-1"></span>Abbildung 4.7: Account Attribute der Datenquelle HIS SVA

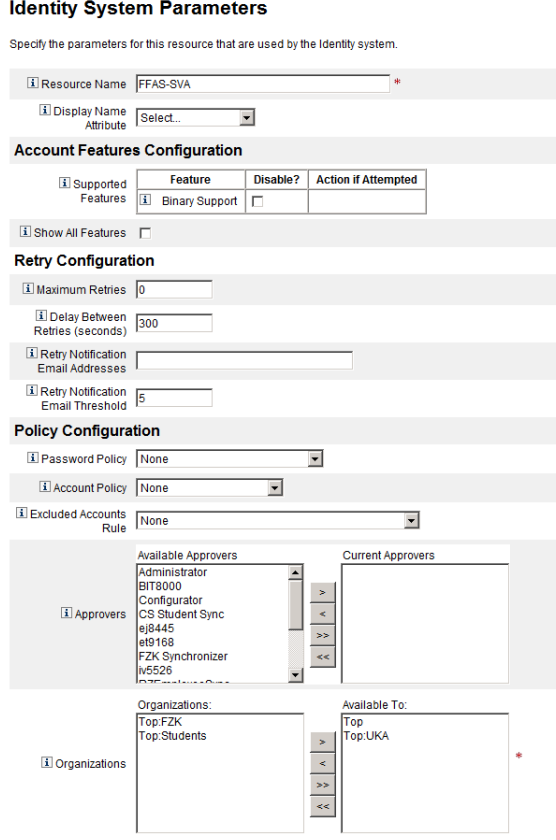

<span id="page-41-0"></span>Abbildung 4.8: Identity System Parameters der Datenquelle HIS SVA

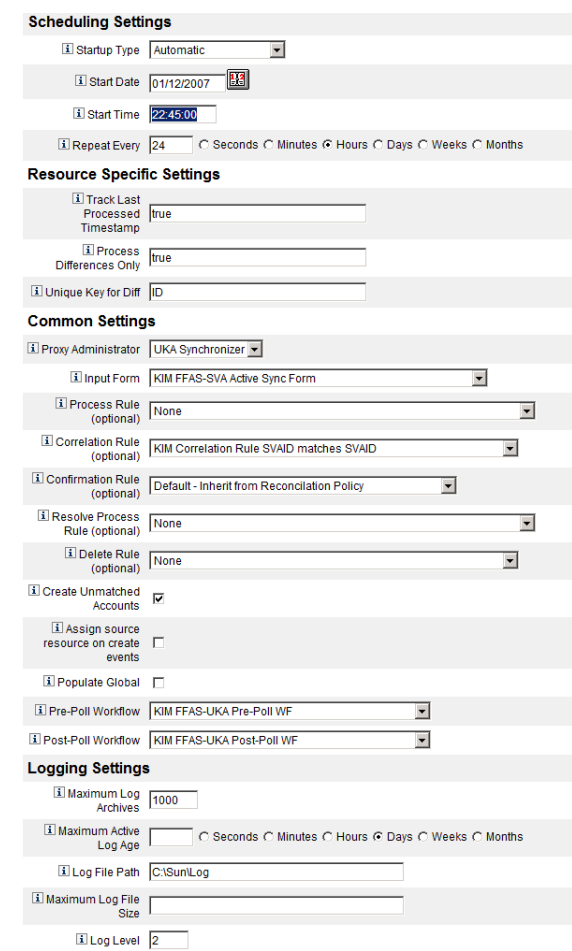

<span id="page-42-0"></span>Abbildung 4.9: Synchronization Policy der Datenquelle HIS SVA

Abbildung [4.9](#page-42-0) zeigt die Einstellungen fur die Synchronisation. Neben dem Zeitplan ¨ für die Synchronisation werden hier auch bspw. die Log-Einstellungen angegeben.

# 4.2.3 FZK Active Directory

#### 4.2.3.1 Beschreibung

Das FZK Active Directory dient als Quelle für die Mitarbeiter des Forschungszentrums. Es werden die Domänen ka.fzk.de, bti.fzk.de, gap.fzk.de, hs.fzk.de, iai.fzk.de und irs.fzk.de ausgelesen und alle Benutzerkonten mit Postfach aus dem FZKA-Forest synchronisiert. Der Export der Daten erfolgt über ein Script, das eine .csv-Datei anlegt, die als eigentliche Quelle für den Sun IdM dient.

## 4.2.3.2 Attribute

Tabelle [4.4](#page-43-0) gibt eine Ubersicht der Attribute der Datenquelle FZK Active Directory. ¨

#### 4.2.3.3 Prozesse

Die Ressource FZK Active Directory ist die autoritative Datenquelle für die in Tabelle [4.4](#page-43-0) aufgefuhrten Attribute. Die Provisionierung der Campus Nord Mitarbeiter ¨ ist von dieser Datenquelle abhängig.

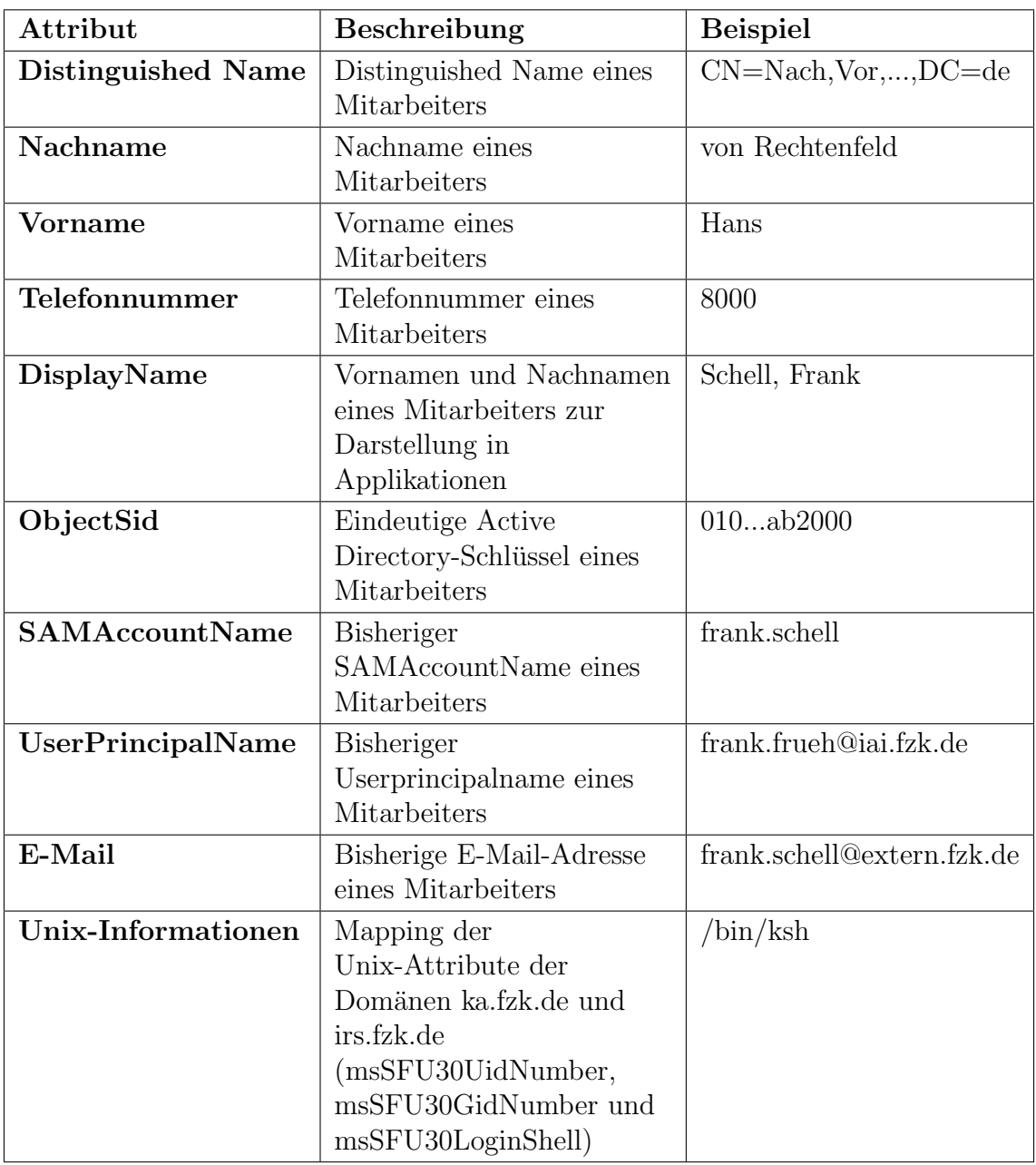

<span id="page-43-0"></span>Tabelle 4.4: Attribute der Ressource FZK Active Directory

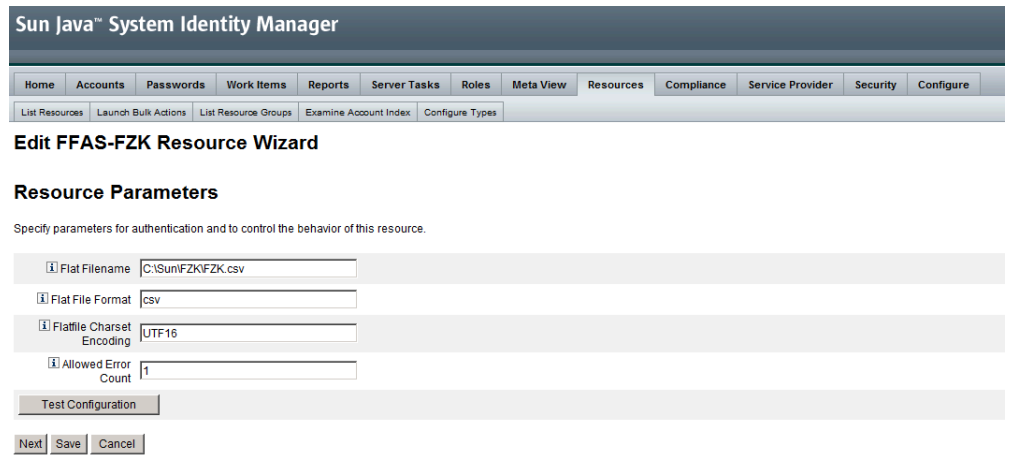

<span id="page-44-0"></span>Abbildung 4.10: Resource Parameters der Datenquelle FZK Active Directory

### 4.2.3.4 Konfiguration im Sun Identity Manager

Die Mitarbeiter des Forschungszentrums Karlsruhe sind analog zu den Mitarbeitern der Universität über einen FlatFileAdapter angebunden. Abbildung [4.10](#page-44-0) zeigt die Einstellungen für die Ressourcen Parameter.

Abbildung [4.11](#page-45-0) gibt eine Übersicht der Account Attributes des FZK Active Directory. Auf der rechten Seite stehen die Attributbezeichner der .csv-Datei. Auf der linken Seite sind die entsprechenden Attribute innerhalb des Sun IdM aufgefuhrt. ¨

Die Konfiguration der Identity System Parameter, siehe Abbildung [4.12,](#page-45-1) spezifiziert die Passwort Richtlinie, Retry Mechanismen usw. der Ressource FZK AD.

Abbildung [4.13](#page-46-0) zeigt die Einstellungen fur die Synchronisation. Neben dem Zeitplan ¨ für die Synchronisation werden hier auch die Log-Einstellungen angegeben.

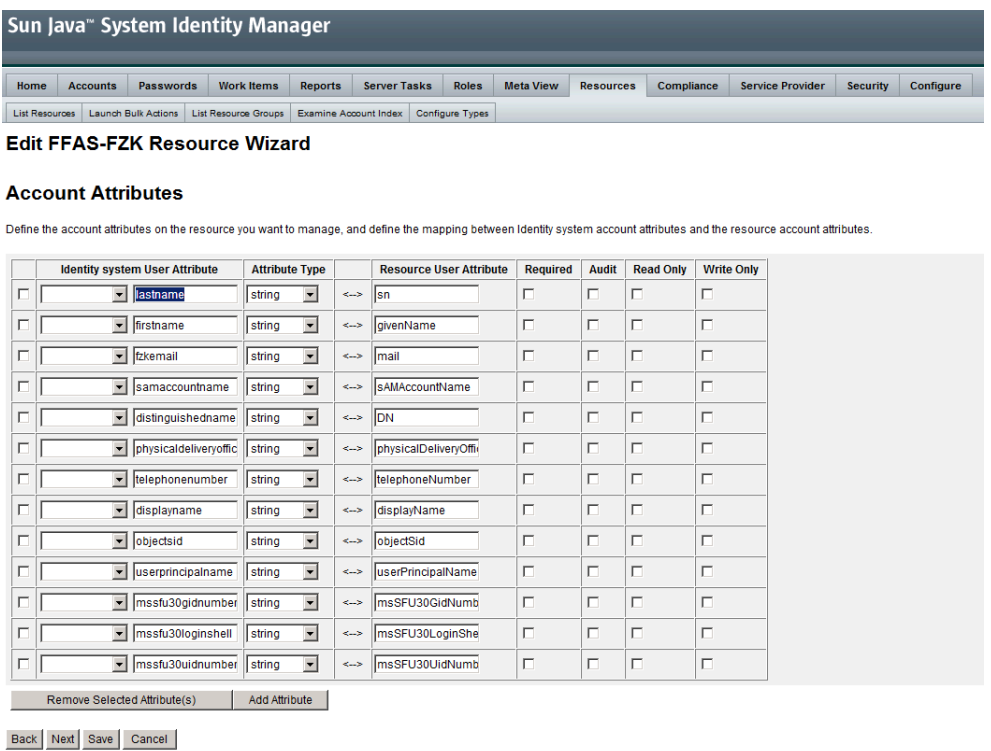

#### Abbildung 4.11: Account Attribute der Datenquelle FZK Active Directory

<span id="page-45-0"></span>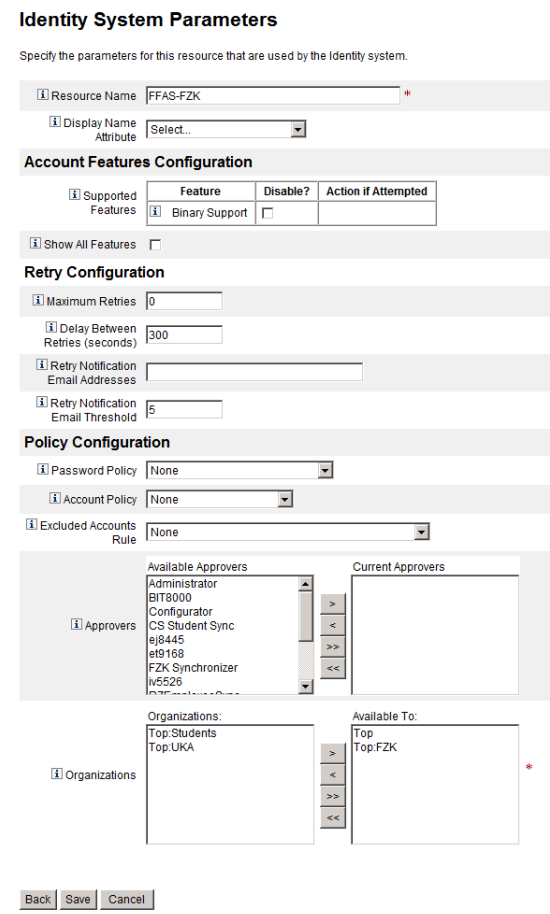

<span id="page-45-1"></span>Abbildung 4.12: Identity System Parameters der Datenquelle FZK Active Directory

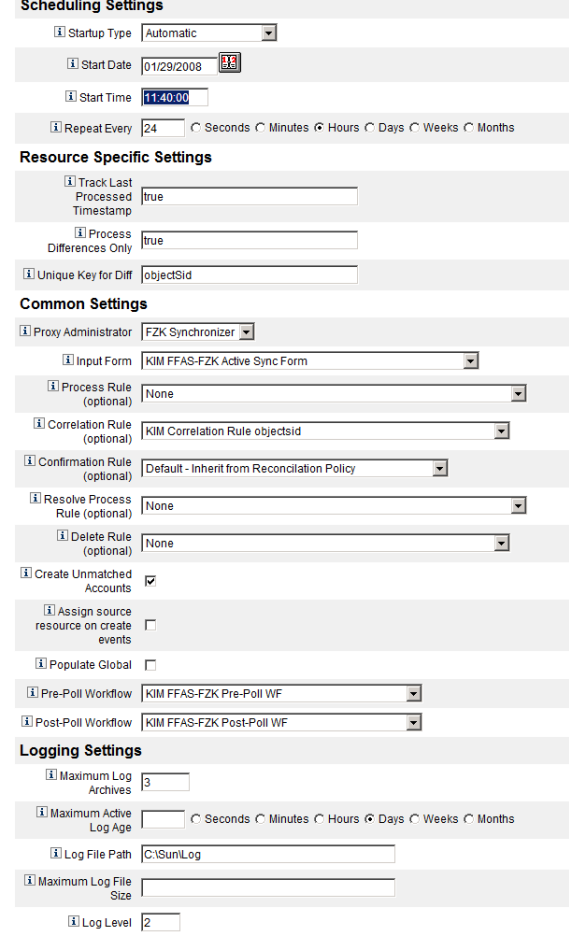

<span id="page-46-0"></span>Abbildung 4.13: Synchronization Policy der Datenquelle FZK Active Directory

# 4.2.4 kit.edu-Active Directory

## 4.2.4.1 Beschreibung

Das kit.edu-Active Directory (kit.edu-AD) dient als Authentifikationsdienst am KIT, insbesondere für das Mitarbeiter- und Studierendenportal. Demnach ist das  $kit.edu-$ Active Directory die Quelle für das *kit. edu*-Benutzerkonto. Jeder Mitarbeiter des KIT wird sobald er entweder bei der Zentralen Universitätsverwaltung oder im Falle des FZK im FZK Active Directory als aktiver Mitarbeiter geführt wird in das kit.edu-AD provisioniert. Analog hierzu wird dieses Konto auch unmittelbar nach dem Ausscheiden wieder deaktiviert. Des Weiteren dient das kit.edu-AD dem kit.edu-Exchange Server als Hintergrundspeicher. Das kit.edu-Benutzerkonto ist somit Voraussetzung für die kit.edu-E-Mail-Adresse.

# 4.2.4.2 Attribute

Da sich die Benutzerattribute für einen Campus Süd Mitarbeiter von denen eines Campus Nord Mitarbeiter unterscheiden, werden diese hier gesondert betrachtet. Tabelle [4.5](#page-48-0) gibt eine Übersicht, der durch das Identitätsmanagement verwalteten Benutzerattribute eines Campus Sud Mitarbeiters. Neben diesen Attributen werden ¨ für einen Campus Nord Mitarbeiter noch weitere Attribute gespeichert. Diese oder abweichende Attribute sind in Tabelle [4.6](#page-49-0) aufgeführt.

## <span id="page-47-0"></span>4.2.4.3 Prozesse

Das kit.edu-AD ist für zahlreiche Prozesse für Mitarbeiter als auch für Studierende notwendig. Konkret sind das die Provisionierung der Universitätsmitarbeiter, FZK Mitarbeiter und Studierenden. Daruber hinaus sind folgende Prozesse des Mitarbei- ¨ terportals abhängig vom  $kit.edu-AD$ :

- ∙ Aktivierung eines Mitarbeiter-Benutzerkontos
- Einrichtung der E-Mail-Weiterleitung für die Campus Süd Mitarbeiter
- ∙ KIT-E-Mail-Alias-Dienst
- Passwortänderungsdienst

## 4.2.4.4 Konfiguration im Sun Identity Manager

Das kit.edu-AD dient dem Sun Identity Manager ausschließlich als Datensenke. Dies bedeutet, dass in das  $kit.edu-AD$  nur geschrieben wird. Es ist allerdings für den Sun Identity Manager keine autoritative Quelle fur Attribute. Dies gilt wie in Ab- ¨ schnitt [4.2.4.3](#page-47-0) gezeigt für andere Komponenten durchaus. Dies ist auch der Grund, warum es für diese Ressource keine Synchronization Policy gibt. Abbildung [4.15](#page-50-0) zeigt die Resource Parameters des kit.edu-ADs. Unter anderem wird hier der Host, der TCP Port, der Benutzer mit welchem auf das AD zugegriffen wird, dessen Credentials und weitere Angaben zu bspw. der Verschlüsselung der zu übertragenden Daten angegeben.

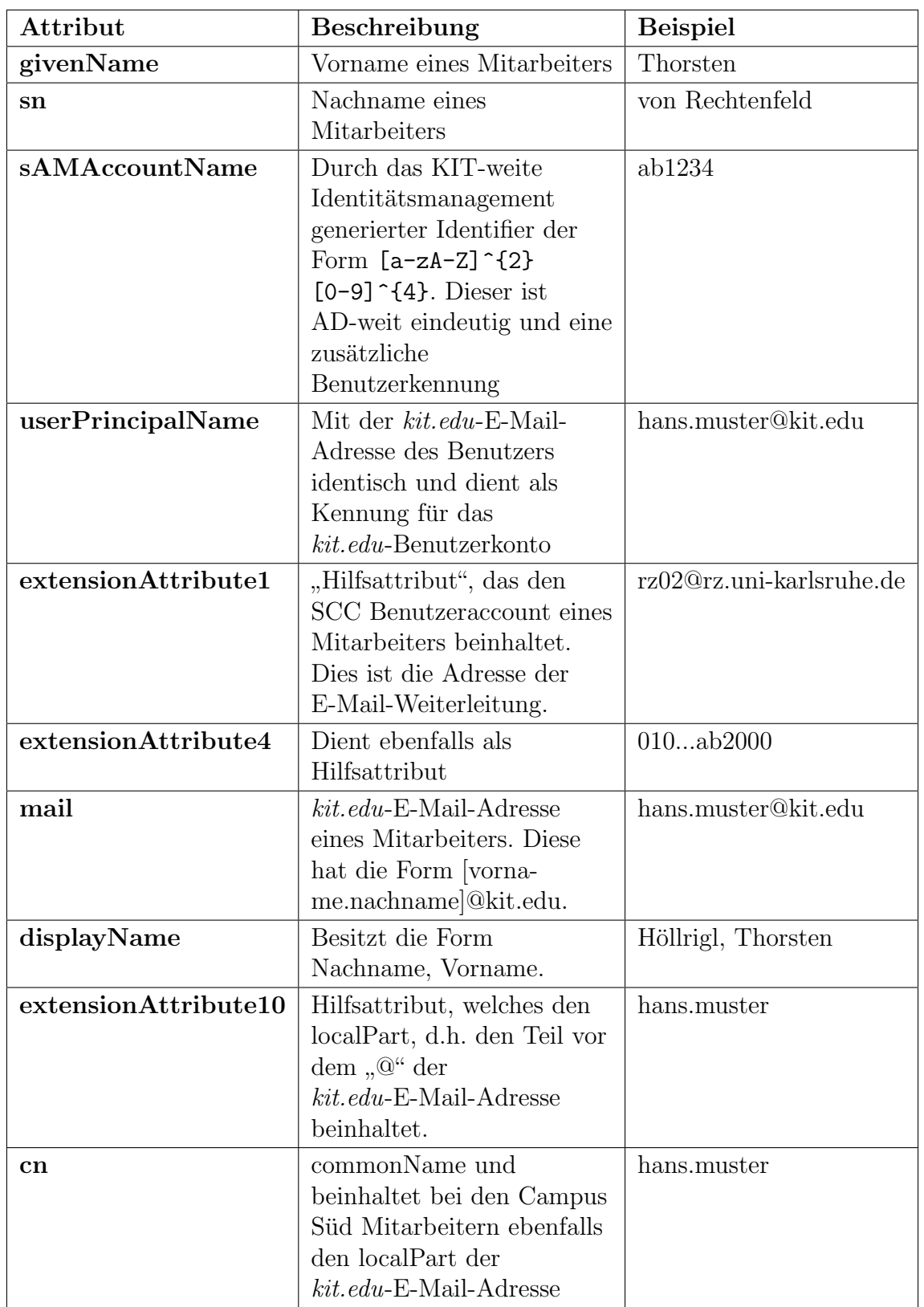

<span id="page-48-0"></span>Tabelle 4.5: Attribute der Ressource $\mathit{kit}.\mathit{edu}\textrm{-}\mathrm{Active}$ Directory Campus Süd

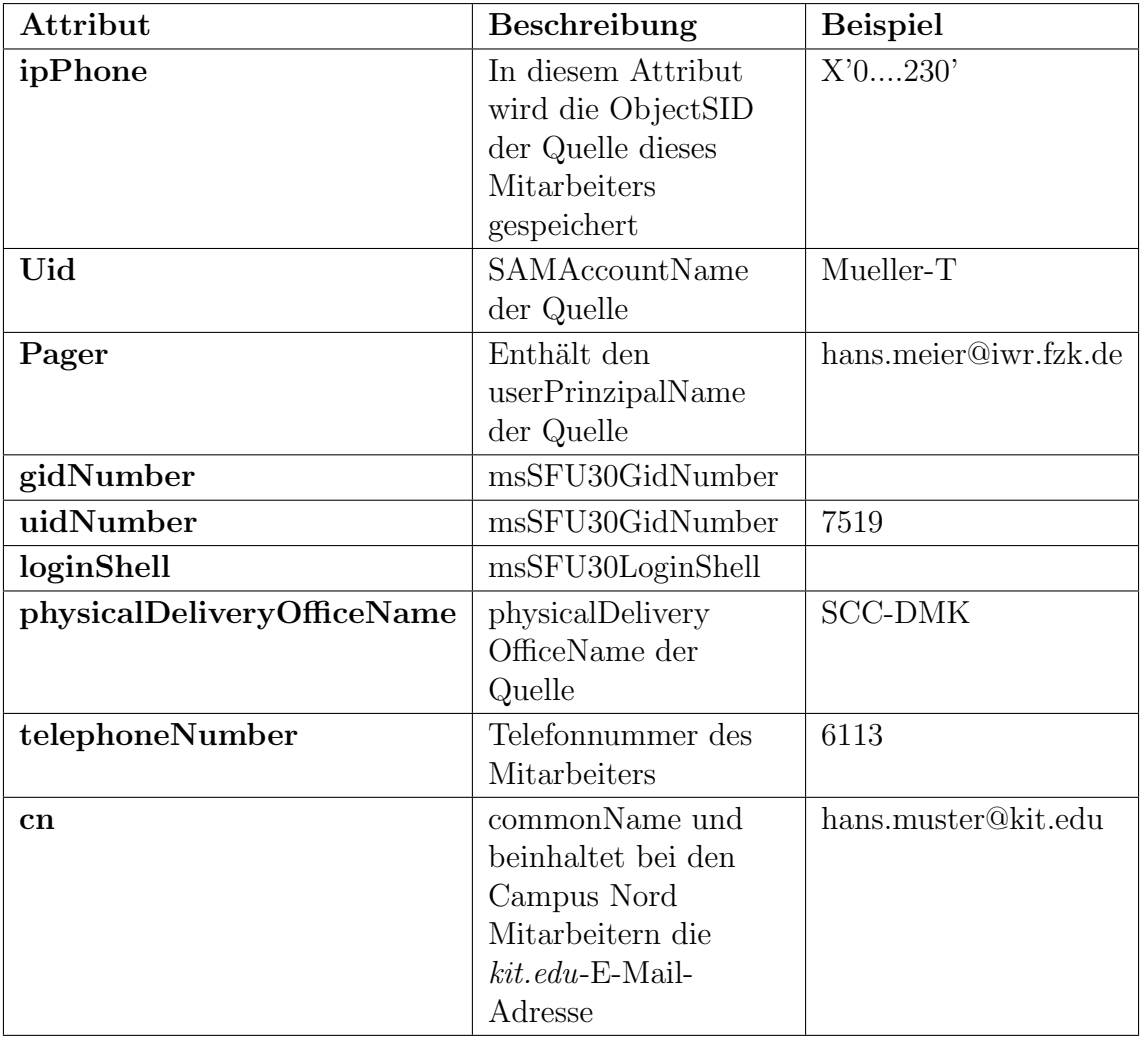

<span id="page-49-0"></span>Tabelle 4.6: Zusätzliche oder abweichende Attribute der Ressource  $kit.edu$ -Active Directory Campus Nord

#### Sun Java<sup>®</sup> System Identity Manager

Home Accounts Passwords Work Items Reports Server Tasks Roles Meta View Resources Compliance Service Provider Security Configure List Resources | Launch Bulk Actions | List Resource Groups | Examine Account Index | Configure Types |

#### Edit AD UKA Node Resource Wizard

#### **Account Attributes**

Define the account attributes on the resource you want to manage, and define the mapping between Identity system account attributes and the resource account attributes.

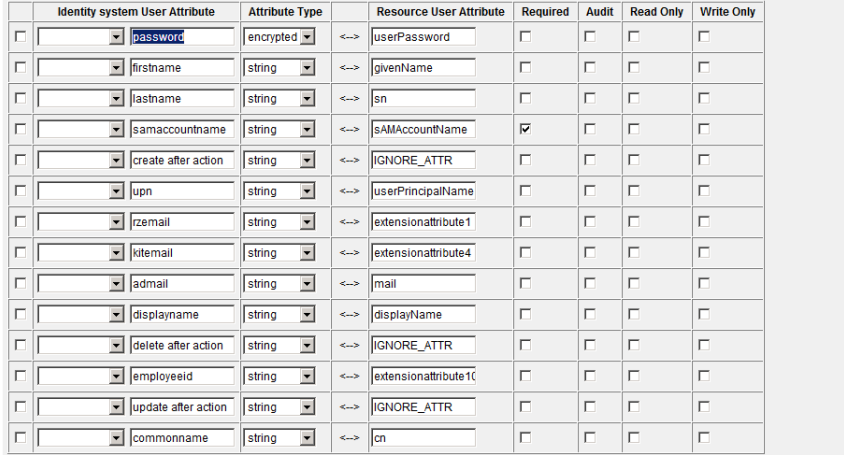

Remove Selected Attribute(s) | Add Attribute

Back Next Save Cancel

#### <span id="page-50-1"></span>Abbildung 4.14: Account Attribute der Datenquelle kit.edu-AD

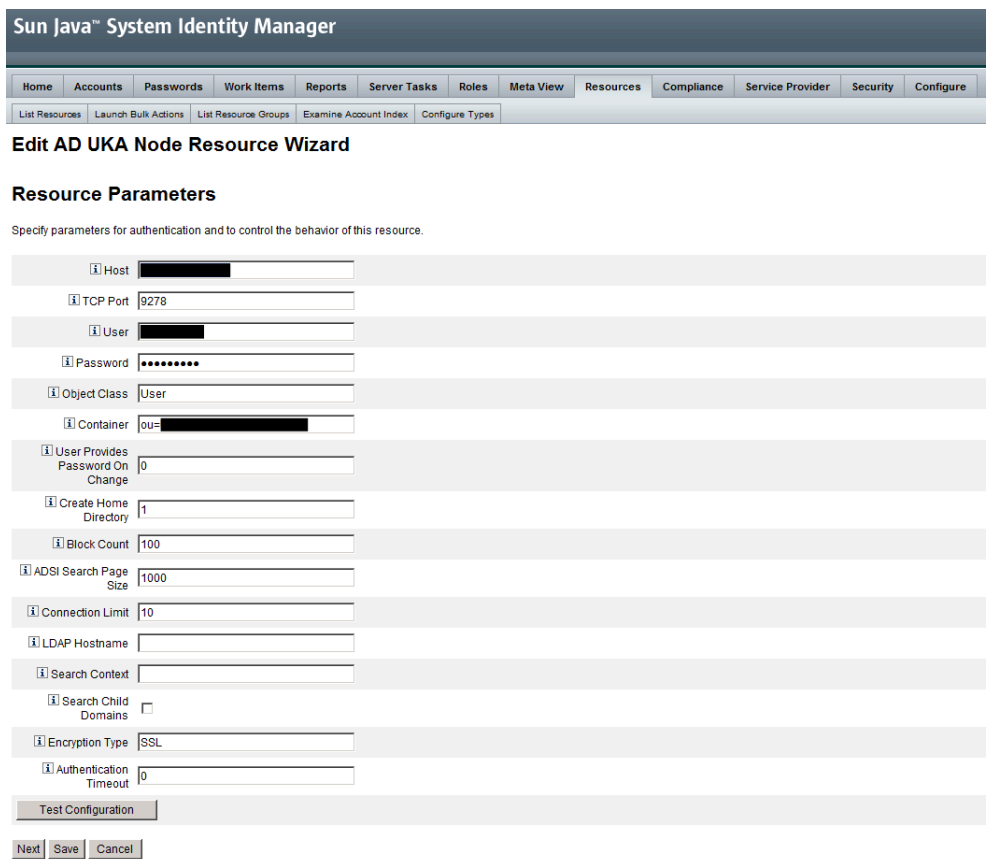

<span id="page-50-0"></span>Abbildung 4.15: Resource Parameters der Datenquelle kit.edu-AD

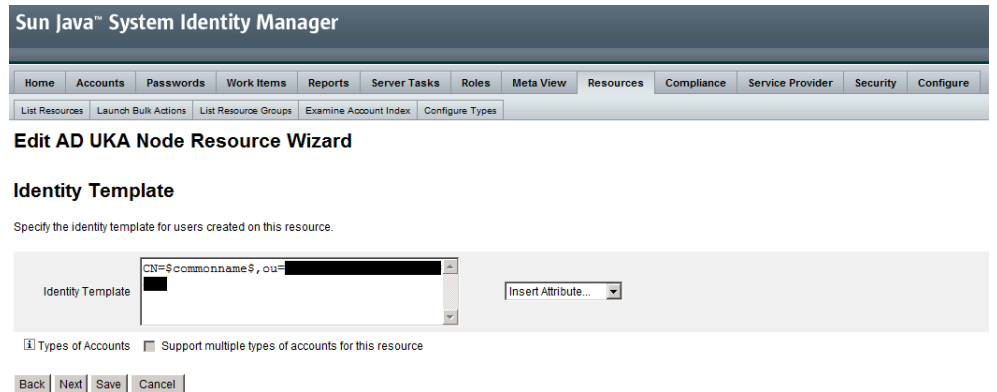

#### Abbildung 4.16: Identity Template der Datenquelle kit.edu-AD

<span id="page-51-0"></span>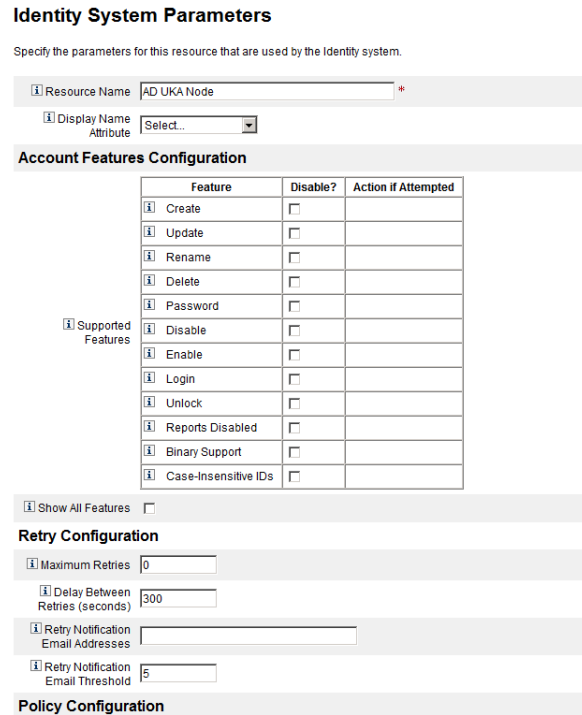

<span id="page-51-1"></span>Abbildung 4.17: Identity System Parameters (1) der Datenquelle kit.edu-AD

Abbildung [4.14](#page-50-1) gibt eine Übersicht der Account Attributes des kit.edu-AD. Auf der rechten Seite stehen die Attributbezeichner der .csv-Datei. Auf der linken Seite sind die entsprechenden Attribute innerhalb des Sun IdM aufgeführt.

Abbildung [4.16](#page-51-0) zeigt die Einstellungen fur das Identity Template. Dieses wird be- ¨ nötigt, falls auf einer Ressource Benutzer angelegt werden sollen. Da dies für die zuvor beschriebenen Ressourcen nicht der Fall war, war diese Einstellung dort nicht notwendig.

Die Konfiguration der Identity System Parameter, siehe Abbildung [4.17](#page-51-1) und [4.18,](#page-52-0) spezifiziert die Passwort Richtlinie, Retry Mechanismen usw. der Ressource kit.edu-AD.

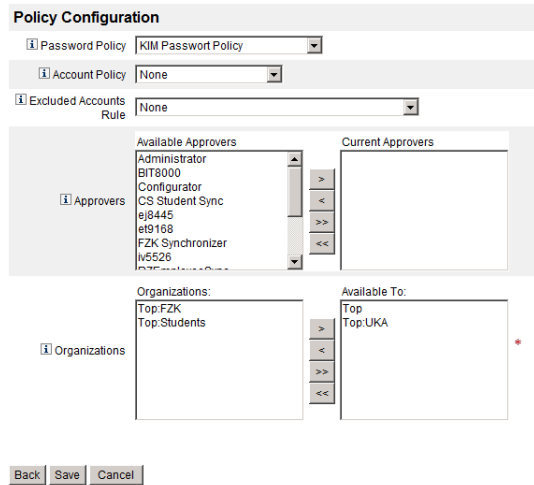

<span id="page-52-0"></span>Abbildung 4.18: Identity System Parameters (2) der Datenquelle kit.edu-AD

# 4.2.5 kit.edu-Exchange Server

# 4.2.5.1 Beschreibung

Der kit. edu-Exchange Server dient den Mitarbeitern des KIT als Host für die E-Mail-Weiterleitungen. Hierbei werden sowohl für die Campus Süd als auch für die Campus Nord Mitarbeiter E-Mail-Weiterleitungskonten im kit.edu-Exchange Server gehalten.

# 4.2.5.2 Prozesse

Da der kit.edu-Exchange Server für die E-Mail-Konten der Mitarbeiter zuständig ist, ist er im Wesentlichen für die Einrichtung der E-Mail-Weiterleitung bei den Cam-pus Süd Mitarbeitern (siehe Abschnitt [5.2.3\)](#page-94-0) notwendig. Darüber hinaus wird für jeden Campus Nord Mitarbeiter automatisch nach der Provisionierung (siehe Abschnitt [4.3.2\)](#page-81-0) ein Weiterleitungskonto eingerichtet. Demnach ist auch dieser Prozess vom kit.edu-Exchange Server abhängig.

# 4.2.5.3 Konfiguration im Sun Identity Manager

Der kit.edu-Exchange Server ist nur indirekt an den Sun Identity Manager angeschlossen. Dieser ruft uber eine sogenannte Resource Action einen Dienst auf, welcher ¨ wiederum das E-Mail-Weiterleitungskonto im Exchange anlegt. Dies ist ein asynchroner Vorgang und liefert keine Rückmeldung über das Ergebnis des Dienstes. Der Dienst setzt hierbei ein Powershell-Skript, siehe Anhang [A.4](#page-160-0) um. Die Übergabeparameter seitens des Sun Identity Managers sind:

- ∙ kit.edu-E-Mail-Adresse
- ∙ Weiterleitungsadresse
	- SCC-E-Mail-Adresse im Fall der Campus Sud Mitarbeiter ¨
	- FZK-E-Mail-Adresse im Fall der Campus Nord Mitarbeiter

# 4.2.6 KISS-Repository

## 4.2.6.1 Beschreibung

Das KISS (KIM Identity Shared Services) Repository ist eine Art Hilfsdatenbank fur ¨ KIM-IDM. In dieser Datenbank werden neben unterschiedlichen Benutzerinforma-tionen (siehe Tabelle [4.7\)](#page-55-0) Informationen für das Identifier Mapping oder den Status (siehe Abschnitt [4.3.1\)](#page-79-0) gespeichert. Der folgende Abschnitt gibt eine genauere Betrachtung der gespeicherten Attribute der KIT-Mitarbeiter.

## 4.2.6.2 Attribute

Tabelle [4.7](#page-55-0) zeigt die in der KISS-Repository Datenbank gespeicherten Attribute gemeinsam mit deren Beschreibung und Beispielen.

### 4.2.6.3 Prozesse

Das KISS-Repository ist eine Hilfsdatenbank des Identitätsmanagementsystem und ist ebenfalls in vielen Prozessen notwendig. Für die Provisionierung ist das sowohl die Provisionierung der Campus Sud Mitarbeiter (siehe Abschnitt [4.3.1\)](#page-79-0), als auch ¨ die Provisionierung der Campus Nord Mitarbeiter (siehe Abschnitt [4.3.2\)](#page-81-0). Außerdem sind die Aktivierung des kit.edu-Kontos (siehe Abschnitt [5.2.2\)](#page-92-0), die Einrichtung der E-Mail-Weiterleitung (siehe Abschnitt [5.2.3\)](#page-94-0).

## 4.2.6.4 Konfiguration im Sun Identity Manager

Das KISS-Repository ist eine reine Datensenke für den Sun Identity Manager. Abbildung [4.19](#page-56-0) zeigt die Datenbankeinstellungen. Der Sun Identity Manager greift hierbei per JDBC auf den SQL Server zu. Neben dem Host und Port, wird hier auch der Benutzer für den Datenbank-Connect angegeben.

Abbildung [4.20](#page-56-1) stellt die zu verwaltenden Datenbankspalten dar. Abbildung [4.21](#page-57-0) gibt eine Ubersicht der Account Attributes der KISS-Repository Datenbank. Auf ¨ der rechten Seite stehen die Attributbezeichner der Datenbank. Auf der linken Seite sind die entsprechenden Attribute innerhalb des Sun IdM aufgeführt.

Abbildung [4.22](#page-57-1) zeigt die Einstellungen für das Identity Template. Dieses wird benötigt, falls auf einer Ressource Benutzer angelegt werden sollen. In diesem Fall genügt es den Identifier anzugeben.

Die Konfiguration der Identity System Parameter, siehe Abbildung [4.23,](#page-58-0) spezifiziert die Passwort Richtlinie, Retry Mechanismen usw. der Ressource kit.edu-AD.

| Attribut              | Beschreibung                                                                                                    | <b>Beispiel</b>                          |  |
|-----------------------|----------------------------------------------------------------------------------------------------|------------------------------------------|--|
| firstname             | Vorname eines<br>Mitarbeiters                                                                                                    | Thorsten                                 |  |
| lastname              | Nachname eines<br>Mitarbeiters                                                                                                    | von Rechtenfeld                          |  |
| email                 | $kit.edu$ -E-Mail-Adresse<br>eines Mitarbeiters. Diese<br>hat die Form [vorna-<br>me.nachname@kit.edu.                                                                                               | thorsten.hoellrigl@kit.edu               |  |
| username              | Durch das<br>Identitätsmanagement<br>generierter Identifier der<br>Form $[a-zA-Z]$ $^{(2)}$<br>$[0-9]$ $(4)$ . Dieser ist<br>AD-weit eindeutig und<br>dient dem Benutzer als<br>zusätzliche Kennung. | ab1234                                   |  |
| localidentifier1      | Für Mitarbeiter des<br>Campus Süd die Kennung<br>von HIS-SVA. Für<br>Mitarbeiter des Campus<br>Nord ist dieses Feld leer.                                                                            | 123456                                   |  |
| localidentifier2      | SCC-Benutzername eines<br>Campus Süd Mitarbeiters                                                                                                    | rz02                                     |  |
| localidentifier3      | FZK-E-Mail-Adresse eines<br>Campus Nord Mitarbeiters                                                                                                    | frank.schell@extern.fzk.de               |  |
| localidentifier4 - 10 | Noch nicht verwendet; sind<br>für weitere lokale<br>Benutzerkennungen eines<br>Mitarbeiters reserviert.                                                                                              |                                          |  |
| rzemail               | SCC-E-Mail-Adresse eines<br>Campus Süd Mitarbeiters                                                                                                    | kj72@rz.uni-karlsruhe.de                 |  |
| userid                | Durch das<br>Identitätsmanagement<br>generierte GUID                                                                                                    | 0003477D-0D29-11CF-<br>74FE-EFD6FF8ED168 |  |
| status                | Status eines Mitarbeiters<br>(siehe Abschnitt 4.3.1)                                                                                                    | activated                                |  |
| rzoldpassword         | Initiales Passwort für<br>einen neuen SCC-Account                                                                                                    |                                          |  |
| dateofcreation        | Datum des initialen<br>Anlegens                                                                                                    | 01.04.2008 14:30                         |  |
| dateofdeletion        | Datum der<br>Deprovisionierung                                                                                                    | 01.09.2008 14:30                         |  |

<span id="page-55-0"></span>Tabelle 4.7: Attribute der Ressource KISS-Repository

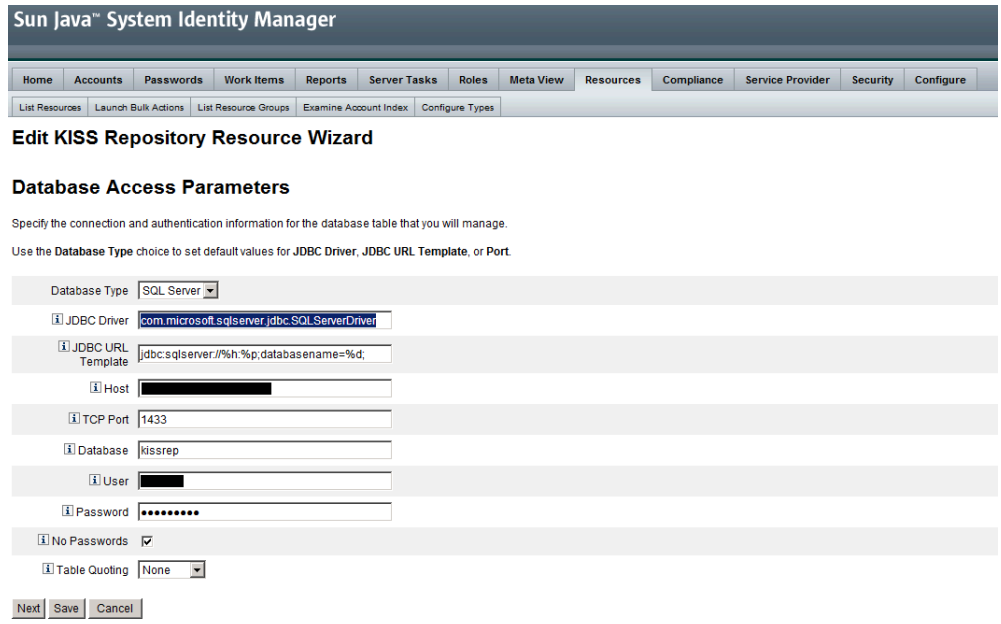

Abbildung 4.19: Database Access Parameters der Datenquelle KISS-Repository

<span id="page-56-0"></span>

|                   | <b>Work Items</b>                                                                | <b>Reports</b>                                                                                                    |
|-------------------|----------------------------------------------------------------------------------|----------------------------------------------------------------------------------------------------|
|                   |                                                                                  | Examine Acc                                                                                                    |
|                   |                                                                                  |                                                                                                    |
|                   |                                                                                  |                                                                                                    |
|                   |                                                                                  |                                                                                                    |
|                   |                                                                                  |                                                                                                    |
|                   |                                                                                  |                                                                                                    |
|                   |                                                                                  |                                                                                                    |
|                   |                                                                                  |                                                                                                    |
|                   |                                                                                  |                                                                                                    |
| <b>Key Column</b> | <b>Managed Columns</b>                                                           |                                                                                                    |
|                   |                                                                                  |                                                                                                    |
|                   |                                                                                  |                                                                                                    |
|                   |                                                                                  |                                                                                                    |
| г                 | ⊽                                                                                |                                                                                                    |
| г                 | ⊽                                                                                |                                                                                                    |
| г                 | ⊽                                                                                |                                                                                                    |
| г                 | ⊽                                                                                |                                                                                                    |
| Г                 | ⊽                                                                                |                                                                                                    |
| г                 | ⊽                                                                                |                                                                                                    |
| П                 | ⊽                                                                                |                                                                                                    |
| г                 | ⊽                                                                                |                                                                                                    |
| г                 | ╔                                                                                |                                                                                                    |
| г                 | ⊽                                                                                |                                                                                                    |
| г                 | ঢ়                                                                               |                                                                                                    |
| г                 | ⊽                                                                                |                                                                                                    |
| г                 | ঢ়                                                                               |                                                                                                    |
| г                 | ⊽                                                                                |                                                                                                    |
| г                 | ⊽                                                                                |                                                                                                    |
| г                 | ⊽                                                                                |                                                                                                    |
| г                 | ⊽                                                                                |                                                                                                    |
| г                 | ⊽                                                                                |                                                                                                    |
| г                 | ⊽                                                                                |                                                                                                    |
| г                 | ⊽                                                                                |                                                                                                    |
|                   |                                                                                  |                                                                                                    |
|                   | <b>Accounts</b><br>Launch Bulk Actions<br><b>Database Columns</b><br>⊽<br>г<br>г | <b>Passwords</b><br>List Resource Groups<br><b>Edit KISS Repository Resource Wizar</b><br>Select the Key Column for this table. This column will be used as the<br>Select the Password Column for this table. This column stores pass<br>Use Managed Columns to select which columns are to be managed<br>ঢ়<br>⊽<br>ঢ় |

<span id="page-56-1"></span>Abbildung 4.20: Datenbankspalten der Datenquelle KISS-Repository

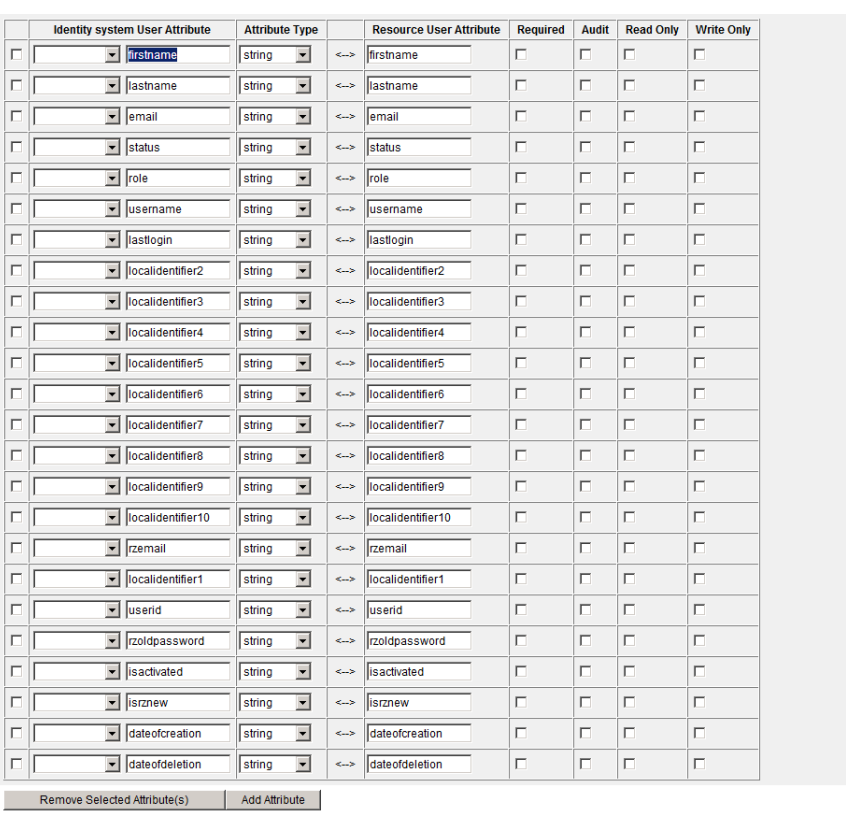

#### **Account Attributes**

Define the account attributes on the resource you want to manage, and define the mapping between Identity system account attributes and the resource account attributes.

<span id="page-57-0"></span>Back Next Save Cancel

# Abbildung 4.21: Account Attribute der Datenquelle KISS-Repository

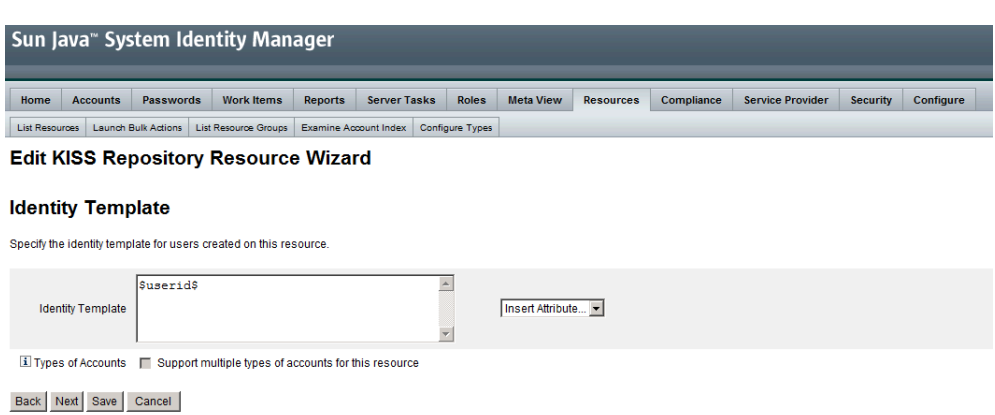

<span id="page-57-1"></span>Abbildung 4.22: Identity Template der Datenquelle KISS-Repository

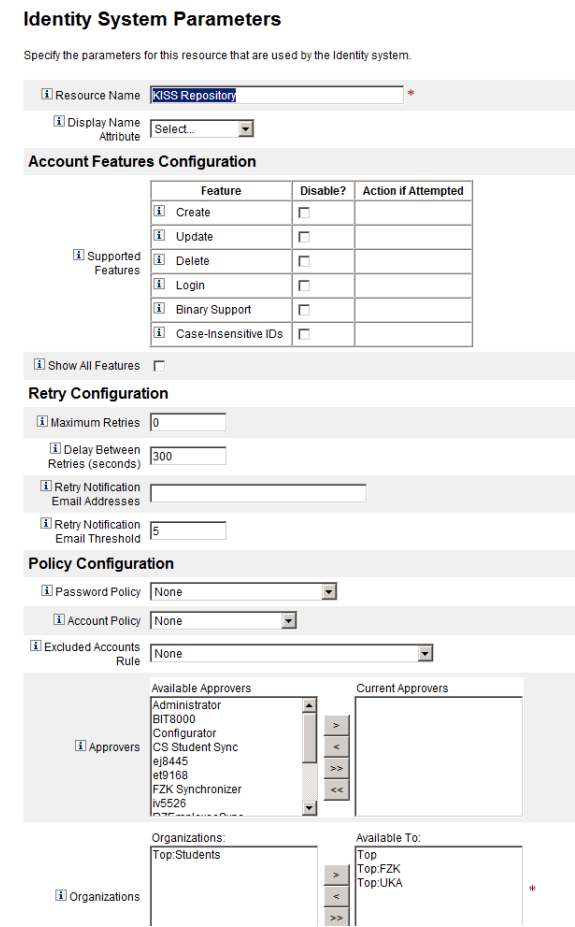

<span id="page-58-0"></span>Abbildung 4.23: Identity System Parameters der Datenquelle KISS-Repository

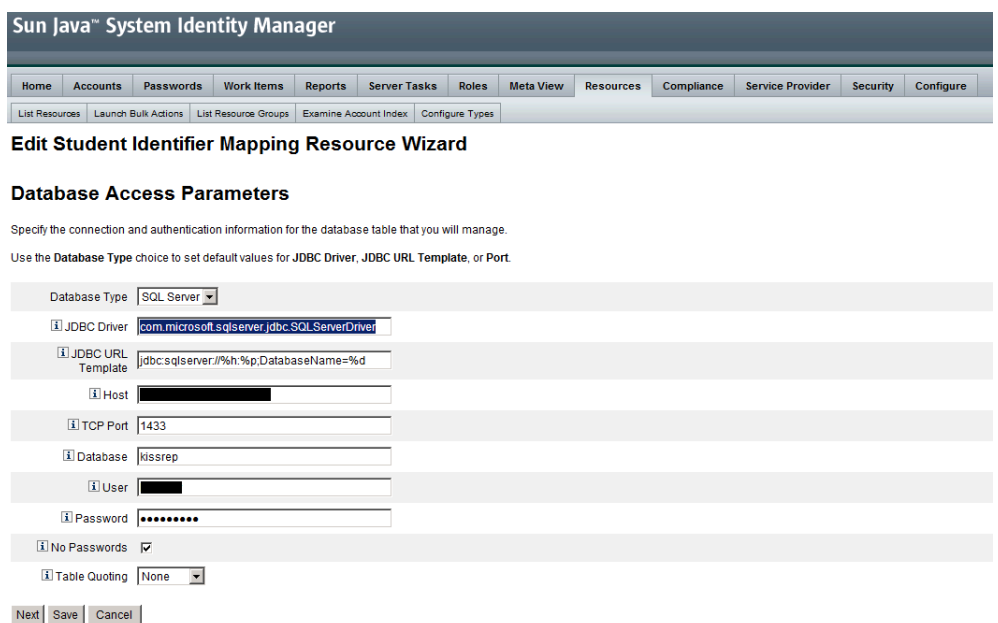

<span id="page-59-0"></span>Abbildung 4.24: Database Access Parameters der Datenquelle Student Identifier Mapping

# <span id="page-59-1"></span>4.2.7 Student Identifier Mapping

#### 4.2.7.1 Beschreibung

Die Datenquelle Student Identifier Mapping dient KIM-IDM Informationen über Studierende zu speichern. Z.B. werden hier auch die unterschiedlichen Identifier, die ein Studierender in den einzelnen Institutionen der Universität besitzt gespeichert.

#### 4.2.7.2 Attribute

Die Tabelle [4.8](#page-60-0) zeigt die Attribute der Student Identifier Mapping Datenquelle gemeinsam mit deren Beschreibung und Beispielen.

#### 4.2.7.3 Prozesse

Die Student Identifier Mapping Datenquelle wird für die Provisionierung der Stu-dierenden (siehe Abschnitt [4.3.3\)](#page-81-1) benötigt.

#### 4.2.7.4 Konfiguration im Sun Identity Manager

Die Student Identifier Mapping Datenbanktabelle ist eine reine Datensenke für den Sun Identity Manager. Abbildung [4.24](#page-59-0) zeigt die Datenbankeinstellungen. Der Sun Identity Manager greift hierbei per JDBC auf den SQL Server zu. Neben dem Host und Port, wird hier auch der Benutzer für den Datenbank-Connect angegeben.

Abbildung [4.25](#page-61-0) stellt die zu verwaltenden Datenbankspalten dar. Abbildung [4.26](#page-61-1) gibt eine Ubersicht der Account Attributes der Student Identifier Mapping Daten- ¨ banktabelle. Auf der rechten Seite stehen die Attributbezeichner der Datenbank. Auf der linken Seite sind die entsprechenden Attribute innerhalb des Sun IdM aufgefuhrt. ¨

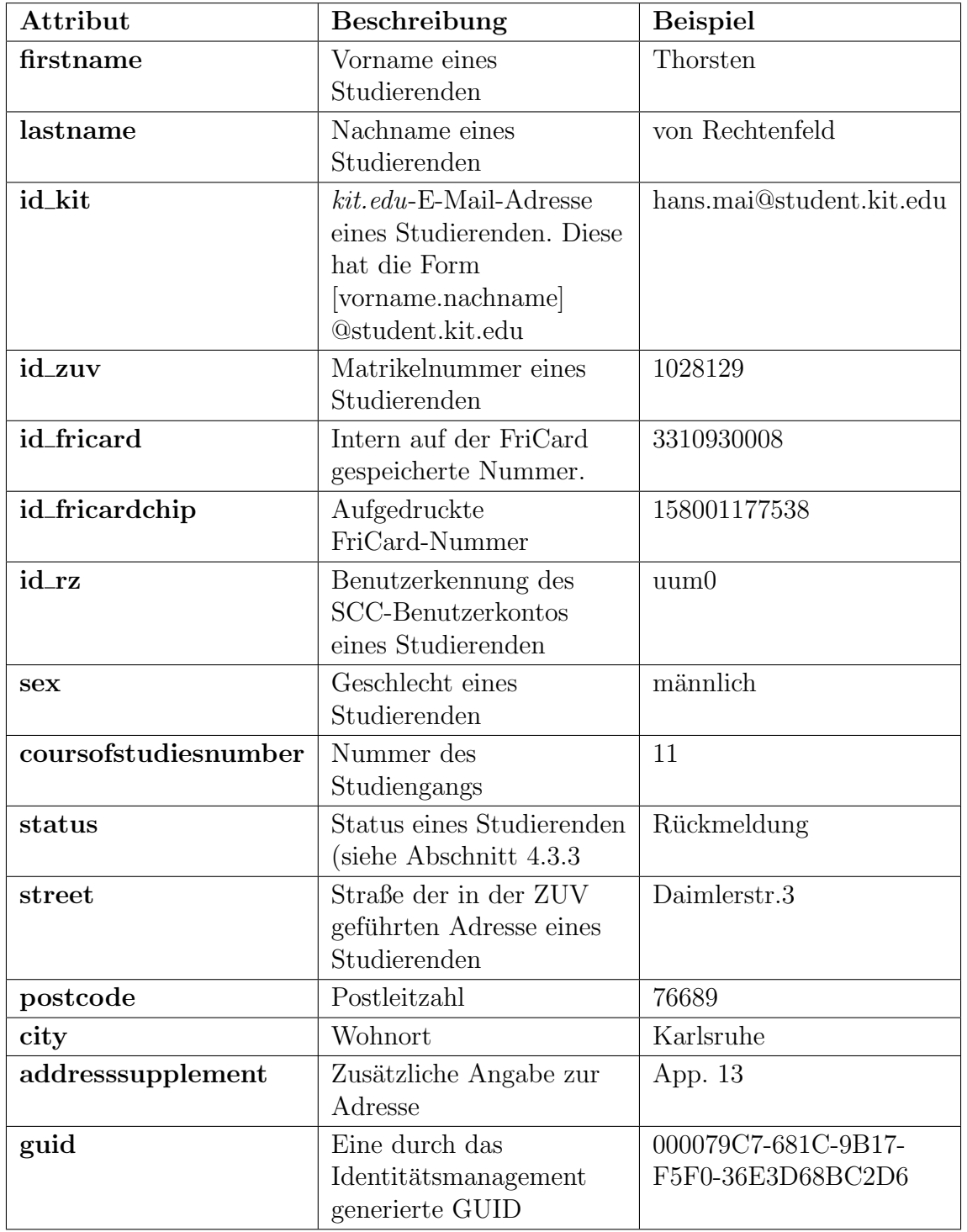

<span id="page-60-0"></span>Tabelle 4.8: Attribute der Ressource Student Identifier Mapping

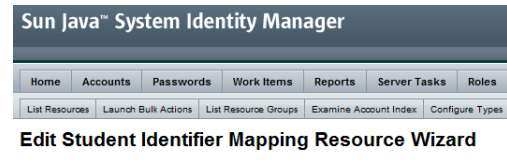

#### **Database Columns**

Select the Key Column for this table. This column will be used as the unique identifier for rows in Select the Password Column for this table. This column stores password changes and is used t Use Managed Columns to select which columns are to be managed by the system.

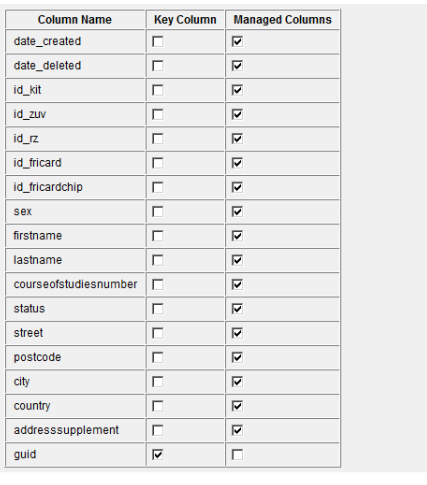

<span id="page-61-0"></span>Back Next Save Cancel

Abbildung 4.25: Datenbankspalten der Datenquelle Student Identifier Mapping

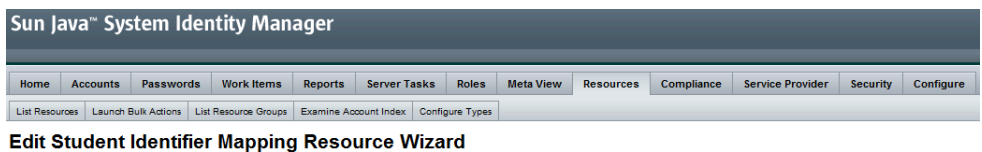

#### **Account Attributes**

Define the account attributes on the resource you want to manage, and define the mapping between Identity system account attributes and the resource account attributes

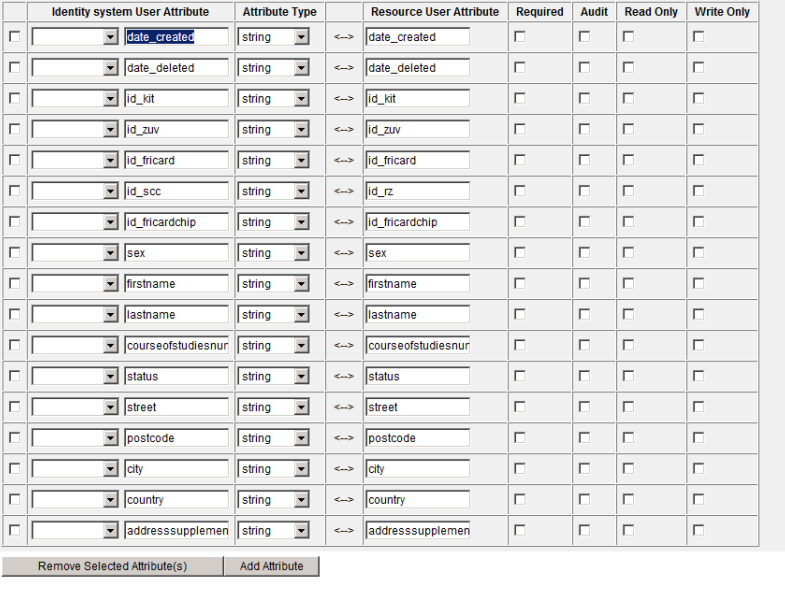

<span id="page-61-1"></span>Back Next Save Cancel

Abbildung 4.26: Account Attribute der Datenquelle Student Identifier Mapping

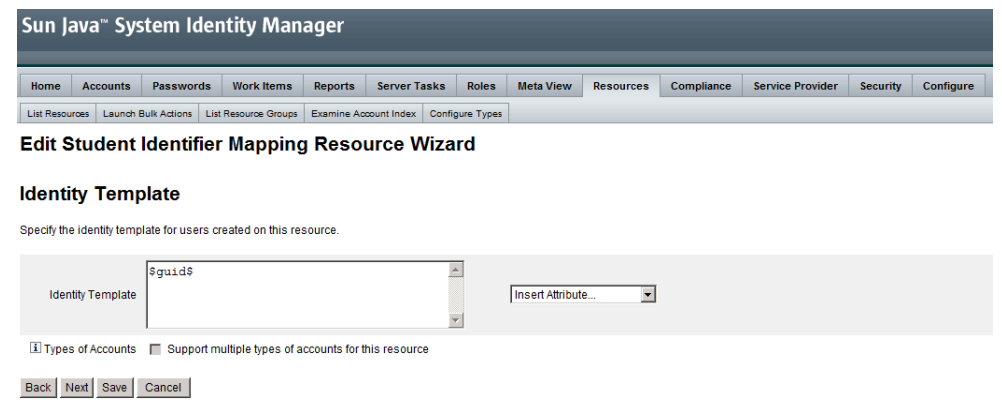

<span id="page-62-0"></span>Abbildung 4.27: Identity Template der Datenquelle Student Identifier Mapping

Abbildung [4.27](#page-62-0) zeigt die Einstellungen für das Identity Template. Dieses wird benötigt, falls auf einer Ressource Benutzer angelegt werden sollen. In diesem Fall genügt es den Identifier anzugeben.

Die Konfiguration der Identity System Parameter in Abbildung [4.28](#page-63-0) spezifiziert die Passwort Richtlinie, Retry Mechanismen usw. der Ressource kit.edu-AD.

#### **Identity System Parameters**

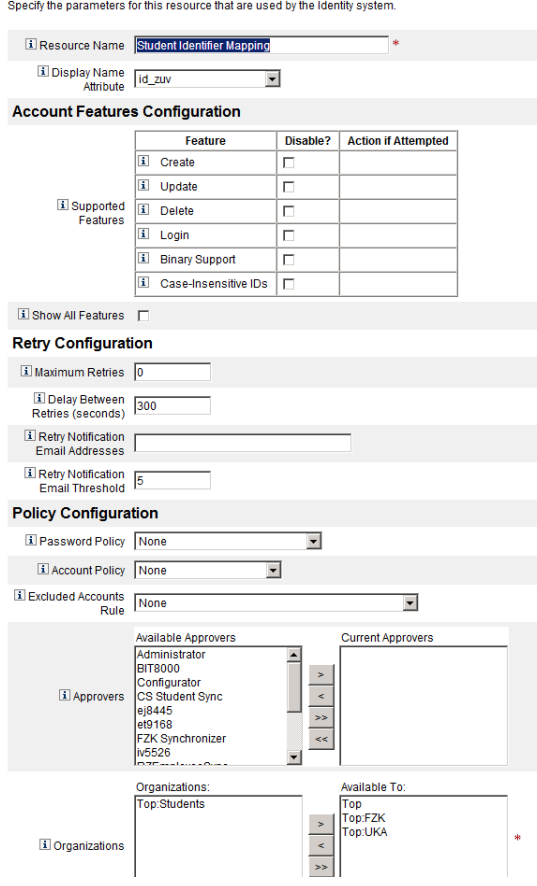

<span id="page-63-0"></span>Abbildung 4.28: Identity System Parameters der Datenquelle Student Identifier Mapping

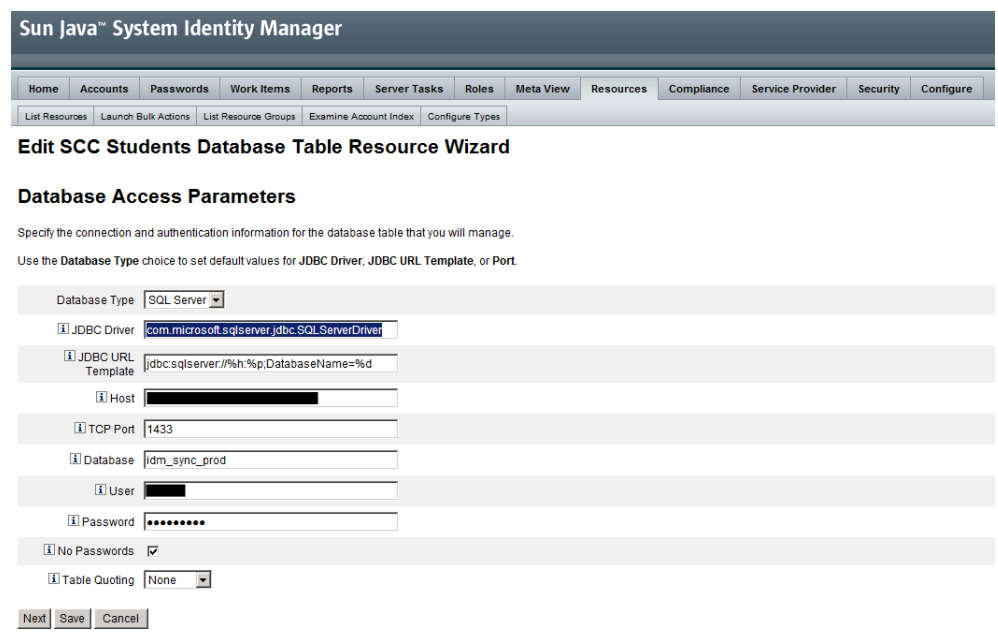

<span id="page-64-0"></span>Abbildung 4.29: Database Access Parameters der Datenquelle SCC Students Database Table

# 4.2.8 SCC Students Database Table

#### 4.2.8.1 Beschreibung

Die SCC Students Database Table dient als Schnittstelle zum SCC für den Austausch von Studierendeninformationen. Im Prinzip werden hier bis auf die lokalen Identifikatoren der Studierenden, dieselben Attribute gespeichert wie im Student Identifier Mapping (siehe Abschnitt [4.2.7\)](#page-59-1).

#### 4.2.8.2 Attribute

Die Tabelle [4.9](#page-65-0) zeigt die Attribute der Student Identifier Mapping Datenquelle gemeinsam mit deren Beschreibung und Beispielen.

#### 4.2.8.3 Prozesse

Die SCC Students Database Table ist fur die Provisionierung der Studierenden (siehe ¨ Abschnitt [4.3.3\)](#page-81-1) notwendig.

#### 4.2.8.4 Konfiguration im Sun Identity Manager

Die SCC Students Database Table Datenbanktabelle ist für den Sun Identity Manager sowohl eine Datenquelle als auch eine Datensenke. Abbildung [4.29](#page-64-0) zeigt die Datenbankeinstellungen. Der Sun Identity Manager greift hierbei per JDBC auf den SQL Server zu. Neben dem Host und Port, wird hier auch der Benutzer für den Datenbank-Connect angegeben.

Abbildung [4.30](#page-66-0) stellt die zu verwaltenden Datenbankspalten dar. Abbildung [4.31](#page-66-1) gibt eine Ubersicht der Account Attributes der SCC Students Database Table Da- ¨ tenbanktabelle. Auf der rechten Seite stehen die Attributbezeichner der Datenbank.

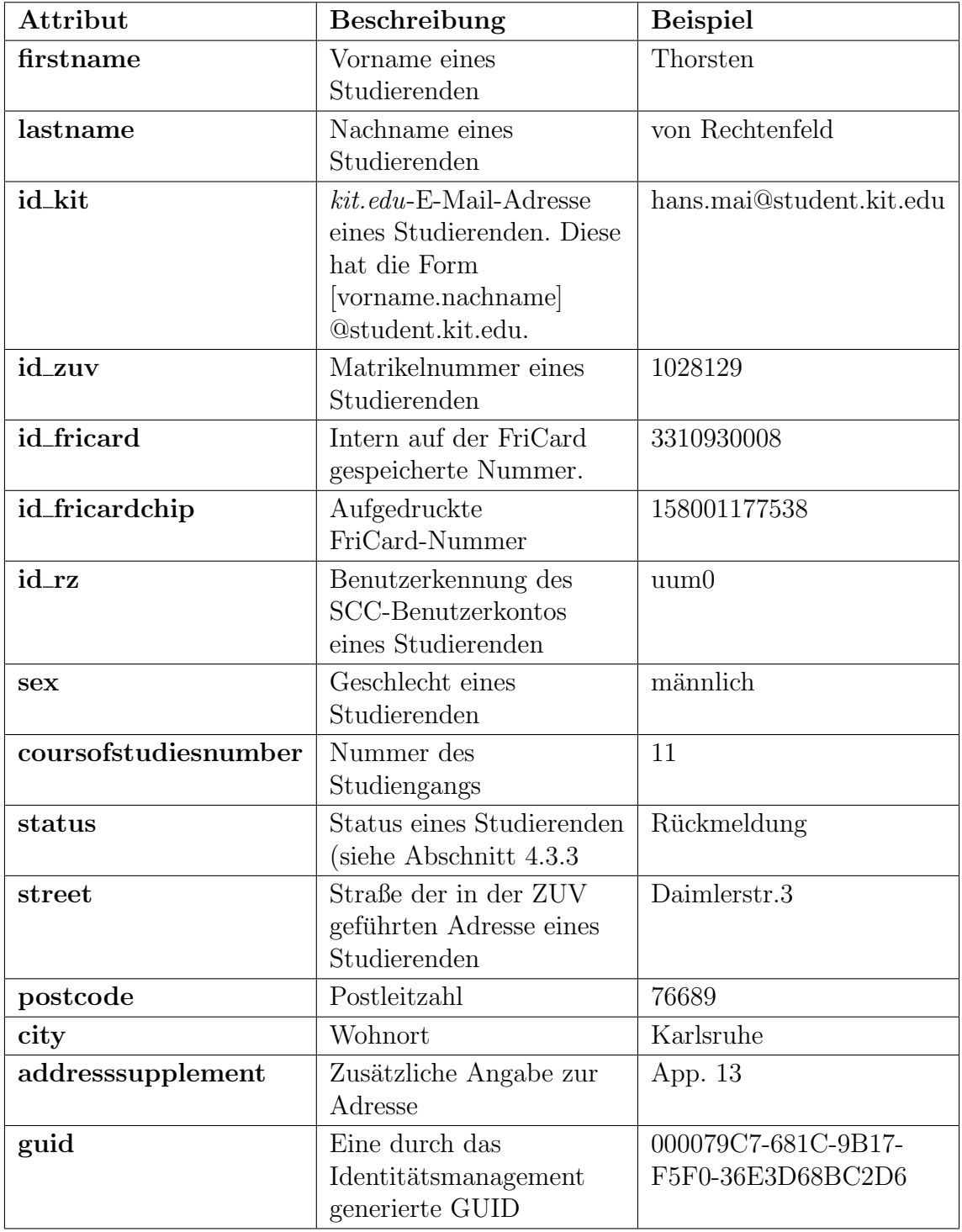

<span id="page-65-0"></span>Tabelle 4.9: Attribute der Ressource SCC Students Database Table

#### **Database Columns**

Select the Key Column for this table. This column will be used as the un Select the Password Column for this table. This column stores passwo Use Managed Columns to select which columns are to be managed by

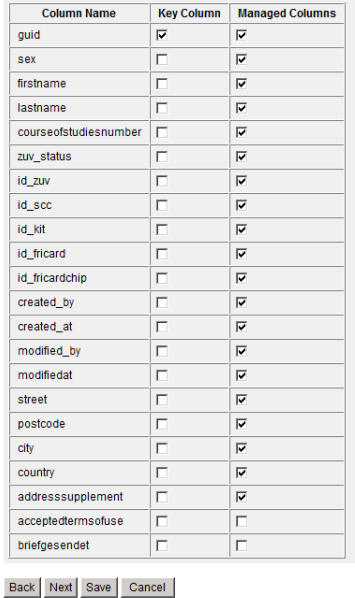

Abbildung 4.30: Datenbankspalten der Datenquelle SCC Students Database Table

Define the account attributes on the resource you want to manage, and define the mapping between Identity system account attributes and the resource account attributes

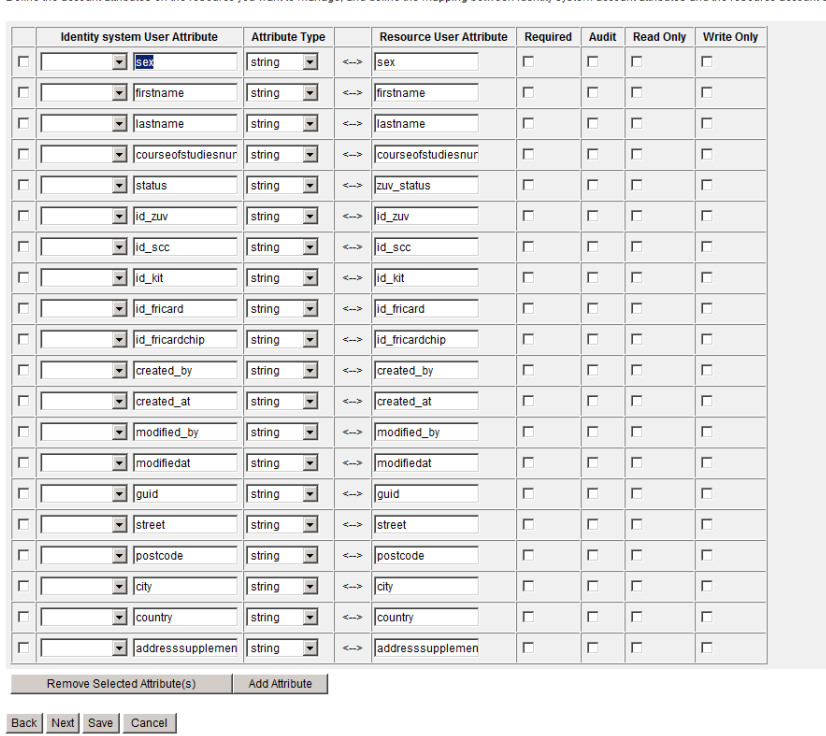

#### <span id="page-66-0"></span>Edit SCC Students Database Table Resource Wizard

**Account Attributes** 

<span id="page-66-1"></span>Abbildung 4.31: Account Attribute der Datenquelle SCC Students Database Table

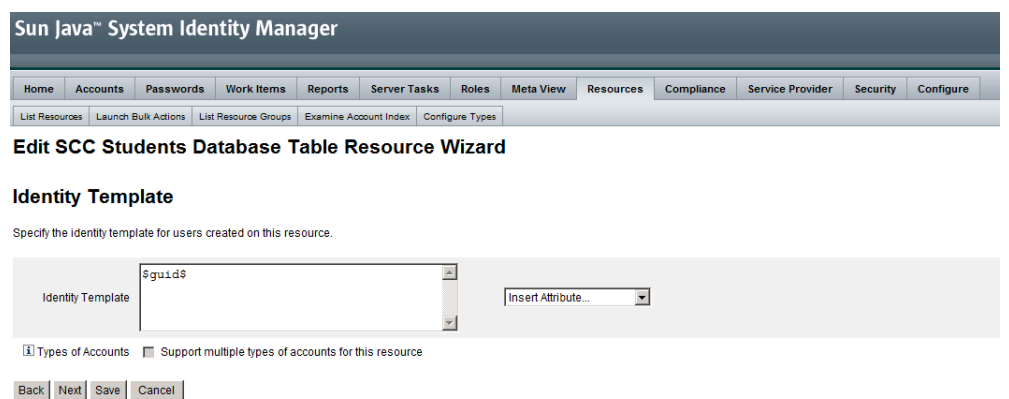

<span id="page-67-0"></span>Abbildung 4.32: Identity Template der Datenquelle SCC Students Database Table

Auf der linken Seite sind die entsprechenden Attribute innerhalb des Sun IdM aufgefuhrt. ¨

Abbildung [4.32](#page-67-0) zeigt die Einstellungen für das Identity Template. Dieses wird benötigt, falls auf einer Ressource Benutzer angelegt werden sollen. In diesem Fall genügt es den Identifier anzugeben.

Die Konfiguration der Identity System Parameter (siehe Abbildung [4.33\)](#page-68-0) spezifiziert die Passwort Richtlinie, Retry Mechanismen usw. der Ressource SCC Student Database Table.

Die Abbildung [4.34](#page-69-0) zeigt die Synchronisationseinstellungen für die SCC Students Database Table. Neben dem Zeitplan für die Synchronisation werden hier auch bspw. die Log-Einstellungen angegeben.

#### **Identity System Parameters**

Specify the parameters for this resource that are used by the Identity system.

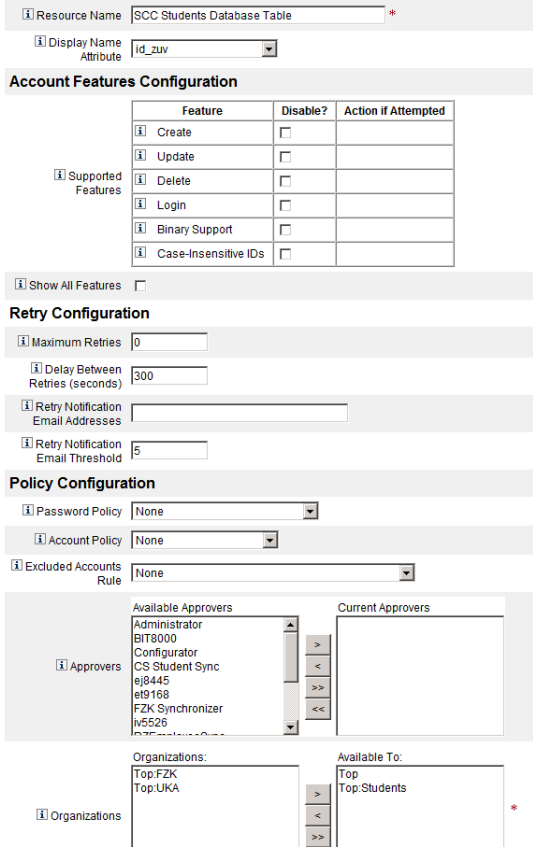

<span id="page-68-0"></span>Abbildung 4.33: Identity System Parameters der Datenquelle SCC Students Database Table

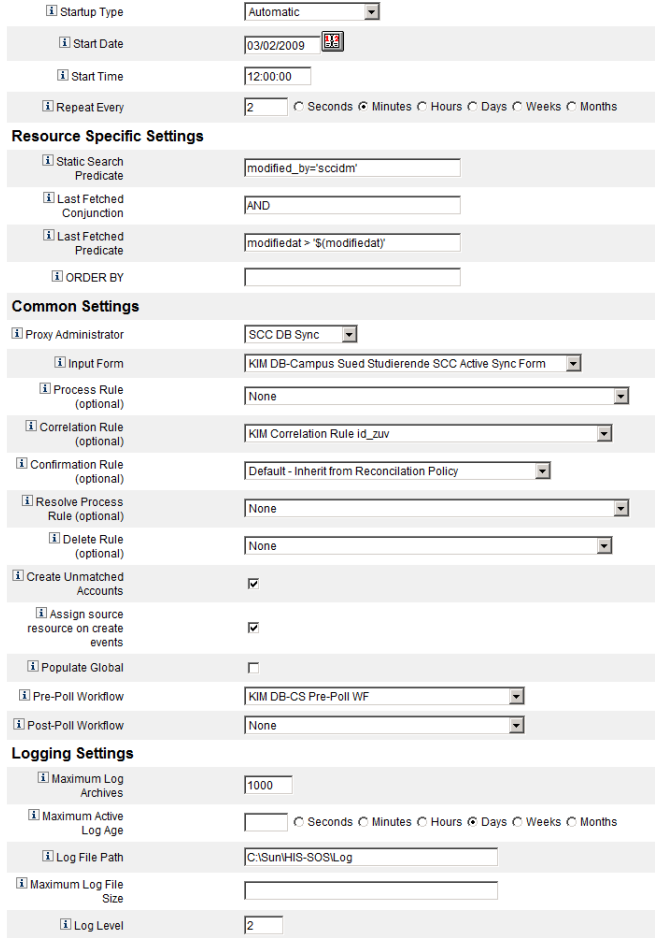

<span id="page-69-0"></span>Abbildung 4.34: Synchronization Policy der Datenquelle SCC Students Database Table

# 4.2.9 RZ LDAP Employee

## 4.2.9.1 Beschreibung

Die Datenquelle RZ LDAP Employee ist für die Campus Süd Mitarbeiter die Schnittstelle zwischen dem SCC und dem KIT-weiten Identitätsmanagement. Diese spielt für die Mitarbeiterprovisionierung eine wichtige Rolle, da über diesen Verzeichnisdienst ein bidirektionaler Datenaustausch zwischen dem SCC und dem KIT-weiten Identitätsmanagement stattfindet. So wird bspw. durch das SCC die SCC-Benutzerkennung an das KIT-weite Identitätsmanagement geliefert. Diese wird bspw. fur das Einrichten der E-Mail-Adress-Weiterleitung im Mitarbeiterportal be- ¨ nötigt.

### 4.2.9.2 Attribute

Tabelle [4.10](#page-71-0) zeigt die relevanten Attribute eines Mitarbeiters im RZ-LDAP.

### 4.2.9.3 Prozesse

Der RZ-LDAP ist für die Provisionierung von Mitarbeitern des Campus Süd (vgl. Abschnitt [4.3.1\)](#page-79-0) von Bedeutung. Außerdem bei der Aktivierung eines Mitarbeiter-Benutzerkontos (vgl. Abschnitt [5.2.2\)](#page-92-0) und der Einrichtung der E-Mail-Weiterleitung (vgl. Abschnitt [5.2.3\)](#page-94-0).

### 4.2.9.4 Konfiguration im Sun Identity Manager

Das RZ-LDAP ist für den Sun Identity Manager sowohl eine Datenquelle als auch eine Datensenke. Abbildung [4.35](#page-72-0) zeigt die Resource Parameters des RZ-LDAP. Unter anderem wird hier der Host, der TCP Port, der Benutzer mit welchem auf das AD zugegriffen wird, dessen Credentials und weitere Angaben zu bspw. der Verschlüsselung der zu übertragenden Daten angegeben.

Abbildung [4.36](#page-72-1) gibt eine Ubersicht der Account Attributes des RZ-LDAP. Auf der ¨ rechten Seite stehen die Attributbezeichner des RZ-LDAP. Auf der linken Seite sind die entsprechenden Attribute innerhalb des Sun IdM aufgefuhrt. ¨

Abbildung [4.37](#page-73-0) zeigt die Einstellungen fur das Identity Template. Dieses wird be- ¨ nötigt, falls auf einer Ressource Benutzer angelegt werden sollen. Da dies für die zuvor beschriebenen Ressourcen nicht der Fall war, war diese Einstellung dort nicht notwendig.

Die Konfiguration der Identity System Parameter in Abbildung [4.38](#page-73-1) und [4.17](#page-51-1) spezifiziert die Passwort Richtlinie, Retry Mechanismen usw. der Ressource kit.edu-AD.

Die Abbildungen [4.39](#page-74-0) und [4.40](#page-74-1) zeigen die Synchronisationseinstellungen für die SCC Students Database Table. Neben dem Zeitplan fur die Synchronisation werden hier ¨ auch bspw. die Log-Einstellungen angegeben.

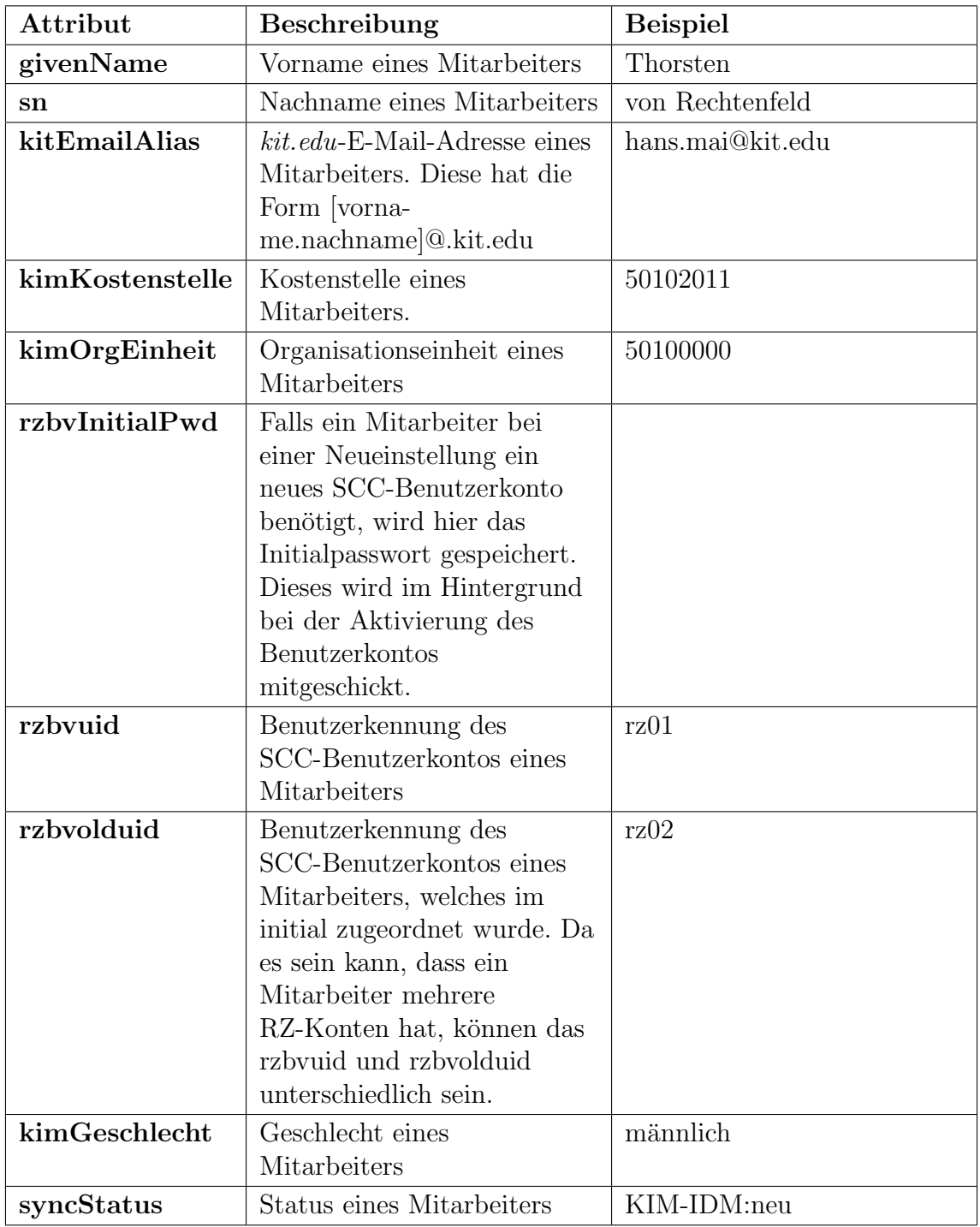

<span id="page-71-0"></span>Tabelle 4.10: Attribute der Ressource RZ LDAP
$\Box$ 

 $\Box$ 

 $\Box$ 

 $\Box$ 

 $\Box$ 

 $\boxed{\blacksquare}$  rzbvuid

 $\boxed{\bullet}$  syncstatus

 $\boxed{\bullet}$   $\boxed{\text{rbvinitalpwd}}$ 

Remove Selected Attribute(s) Add Attribute

 $\boxed{\cdot}$  rzbvolduid

 $\boxed{\bullet}$  email

Back Next Save Cancel

 $\boxed{\text{string} \quad \boxed{\text{ }} \leftarrow \text{ }} \quad \boxed{\text{c} \rightarrow \text{ } \boxed{\text{rbvuid}}}$ 

<-> syncStatus

<--> rzbvinitialPwd

<--> | rzbvolduid

<--> kitEmailAlias

string **v** 

string -

string -

string -

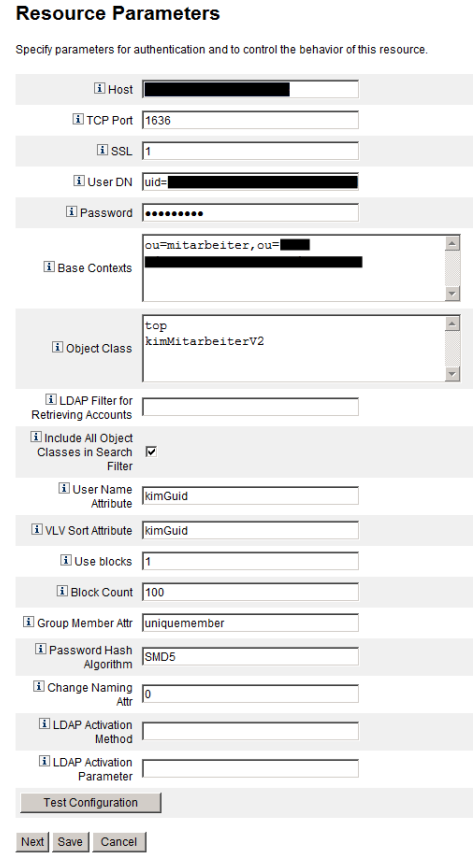

Abbildung 4.35: Resource Parameters der Datenquelle RZ-LDAP

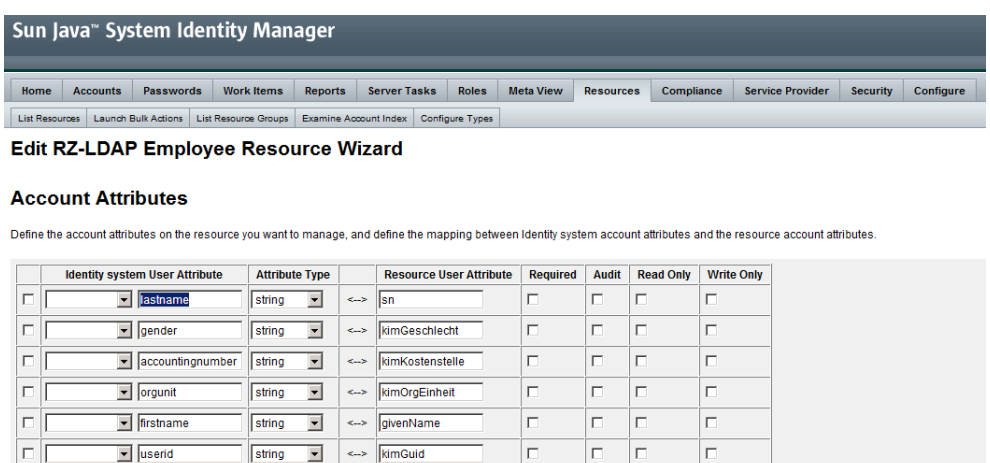

 $\Box$ 

 $\Box$ 

 $\Box$ 

 $\Box$ 

 $\Box$ 

 $\Box$  $\overline{\Box}$ 

 $\Box$  $\Box$ 

 $\Box$  $\Box$ 

 $\Box$  $\Box$ 

 $\Box$  $\Box$   $\Box$ 

 $\Box$ 

 $\Box$ 

 $\Box$  $\boxed{\Box}$ 

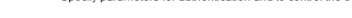

Edit RZ-LDAP Employee Resource Wizard

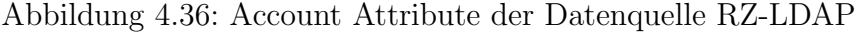

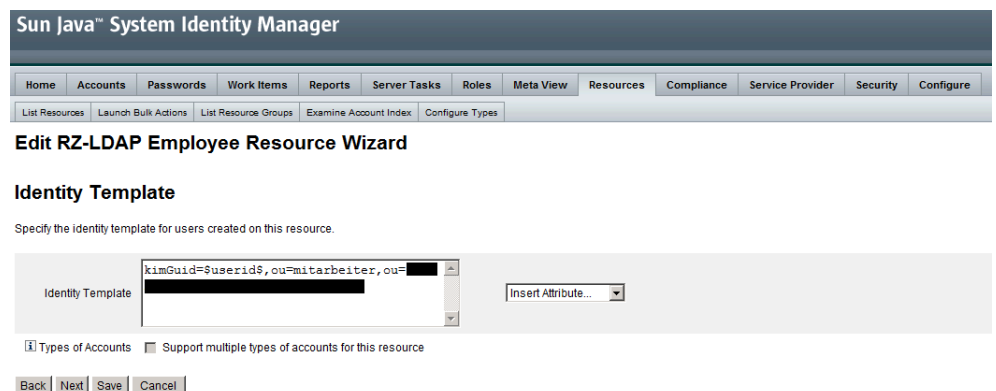

Abbildung 4.37: Identity Template der Datenquelle RZ-LDAP

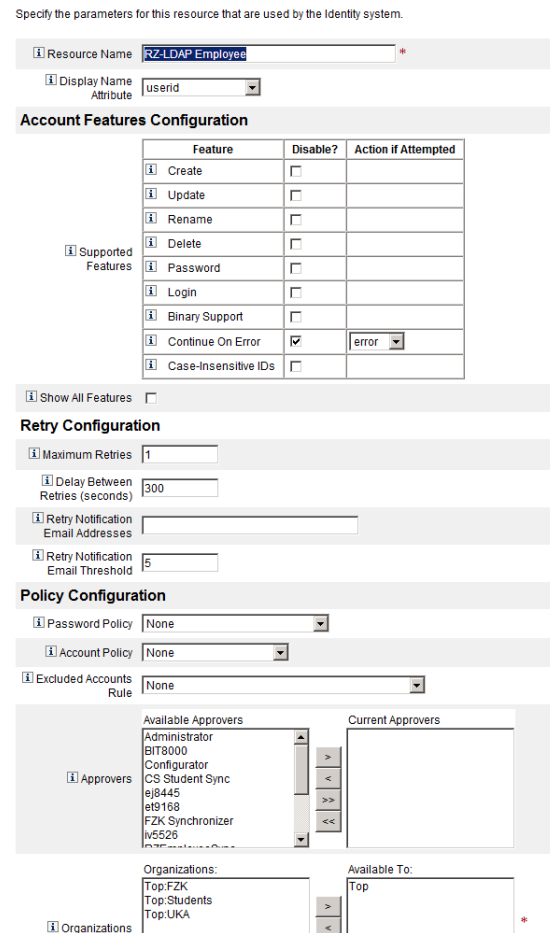

Abbildung 4.38: Identity System Parameters der Datenquelle RZ-LDAP

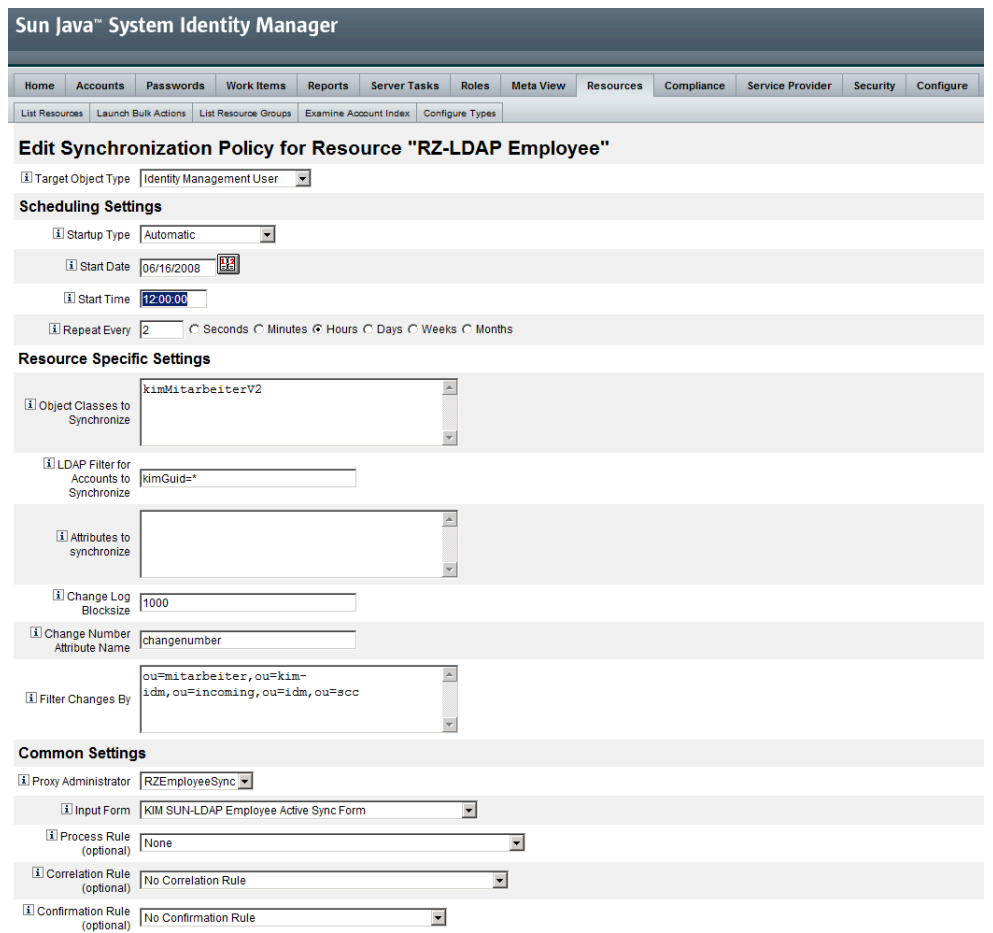

Abbildung 4.39: Synchronization Policy (1) der Datenquelle RZ-LDAP

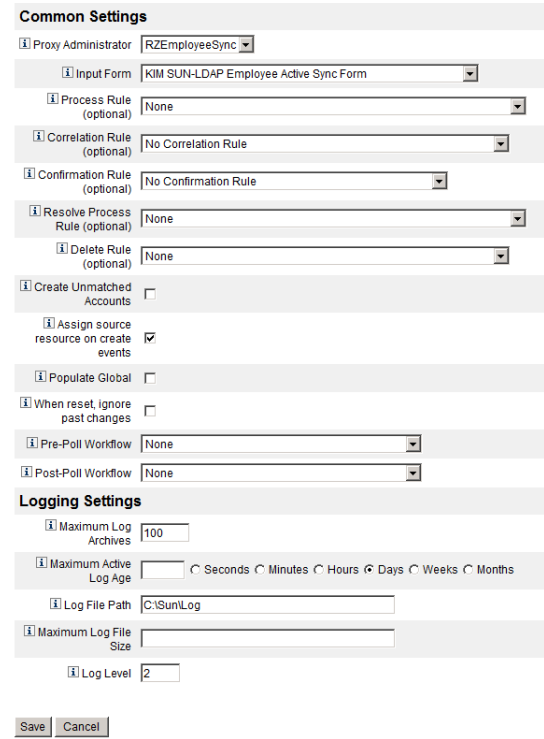

Abbildung 4.40: Synchronization Policy (2) der Datenquelle RZ-LDAP

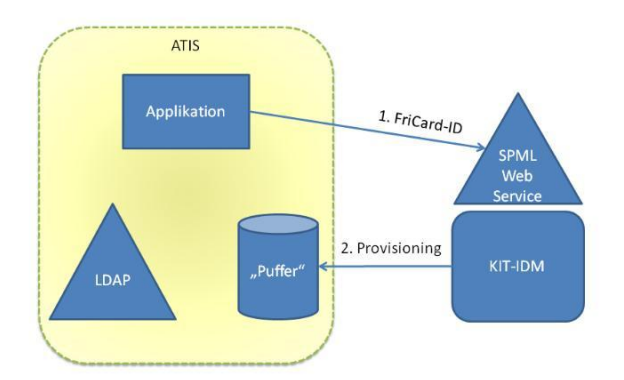

Abbildung 4.41: Anbindung der ATIS

## 4.2.10 ATIS

#### 4.2.10.1 Beschreibung

Die Provisionierung der Abteilung Technische Infrastruktur (ATIS) durch das KITweite Identitätsmanagement wird aktuell nur testweise durchgeführt. Das Szenario umfasst das proaktive Anstoßen der Provisionierung von Studierendendaten in eine definierte Schnittstelle, wie in Abbildung 4.41 dargestellt. Die Studierendendaten sollen nach der initialen Provisionierung durch das KIT-IDM aktuell gehalten werden und die Exmatrikulation eines Studierenden mitgeteilt werden.

#### 4.2.10.2 Attribute

Tabelle 4.11 beschreibt die entsprechenden Attribute.

#### 4.2.10.3 Prozesse

Da die ATIS bislang nur auf einem Testsystem angebunden ist, sind von dieser auch keine Prozesse abhängig.

#### 4.2.10.4 Konfiguration im Sun Identity Manager

Die ATIS ist für den Sun Identity Manager eine reine Datensenke. Abbildung 4.42 zeigt die Resource Parameters. Unter anderem wird hier der Host, der TCP Port, der Benutzer mit welchem auf das AD zugegriffen wird, dessen Credentials und weitere Angaben zu bspw. der Verschlüsselung der zu übertragenden Daten angegeben.

Abbildung 4.43 gibt eine Ubersicht der Account Attributes des ATIS. Auf der rechten ¨ Seite stehen die Attributbezeichner des ATIS-LDAP. Auf der linken Seite sind die entsprechenden Attribute innerhalb des Sun IdM aufgeführt.

Abbildung 4.44 zeigt die Einstellungen fur das Identity Template. Dieses wird be- ¨ nötigt, falls auf einer Ressource Benutzer angelegt werden sollen. Da dies für die

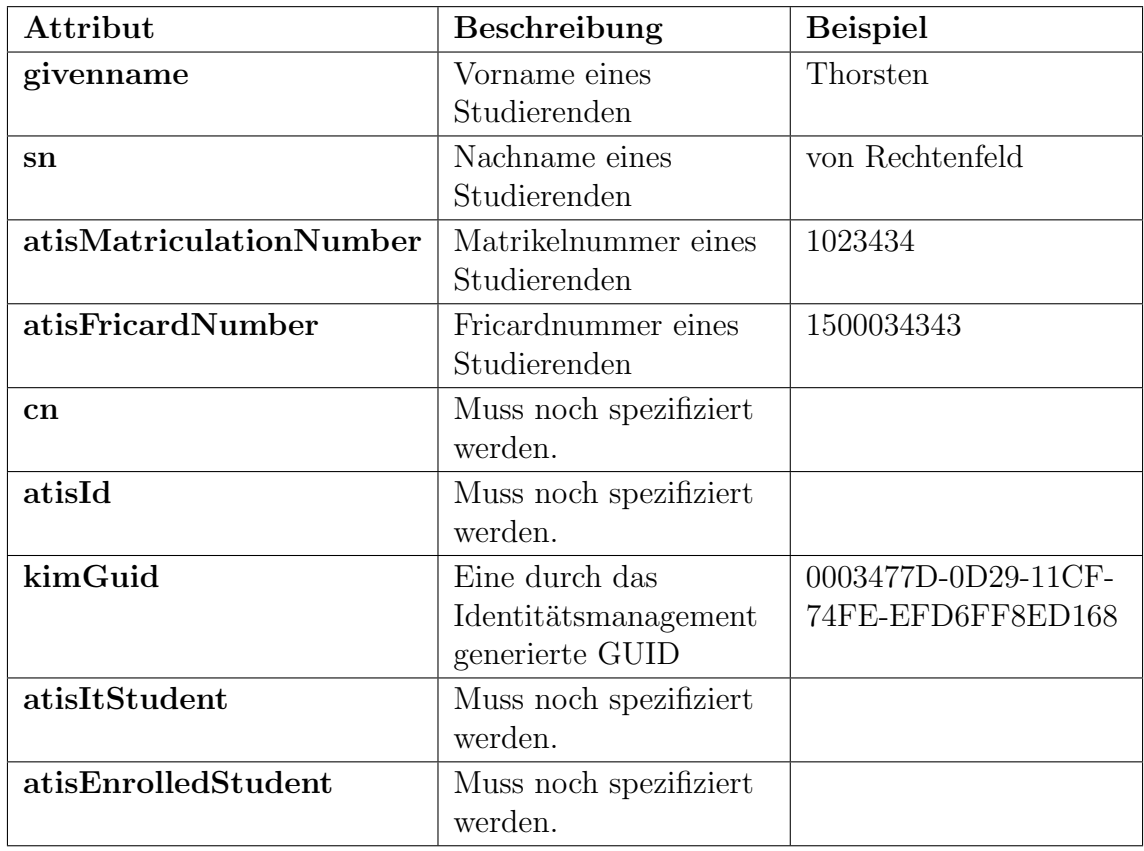

#### Tabelle 4.11: Attribute der Ressource ATIS

#### **Edit AITS LDAP Resource Wizard**

#### **Resource Parameters**

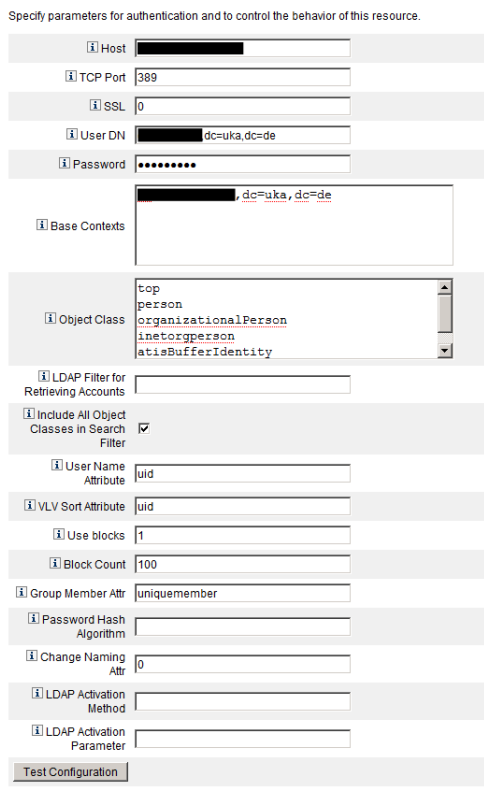

Abbildung 4.42: Resource Parameters der Datenquelle ATIS

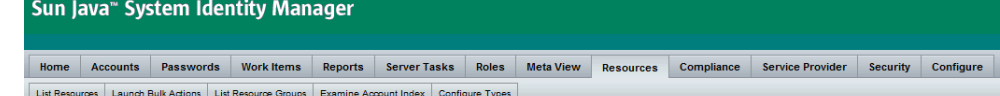

#### **Edit AITS LDAP Resource Wizard**

#### **Account Attributes**

Define the account attributes on the resource you want to manage, and define the mapping between Identity system account attributes and the resource account attributes.

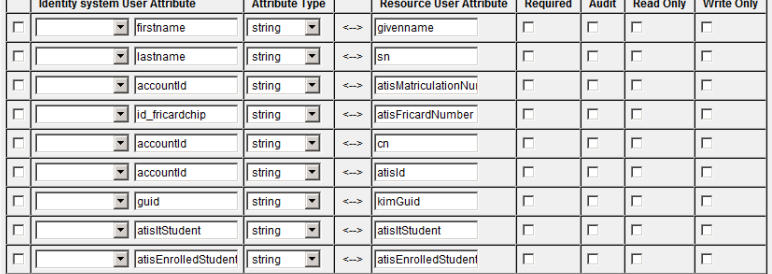

Remove Selected Attribute(s) | Add Attribute

Back Next Save Cancel

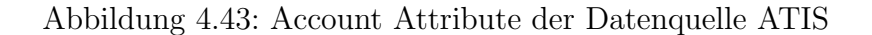

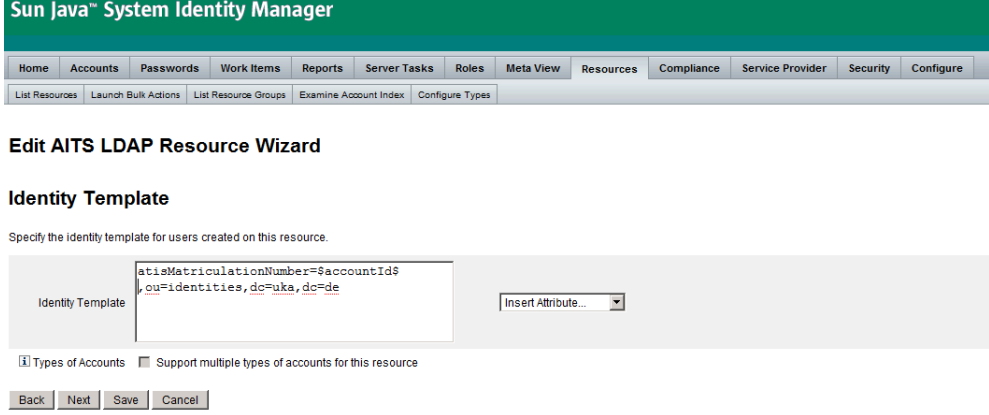

Abbildung 4.44: Identity Template der Datenquelle ATIS

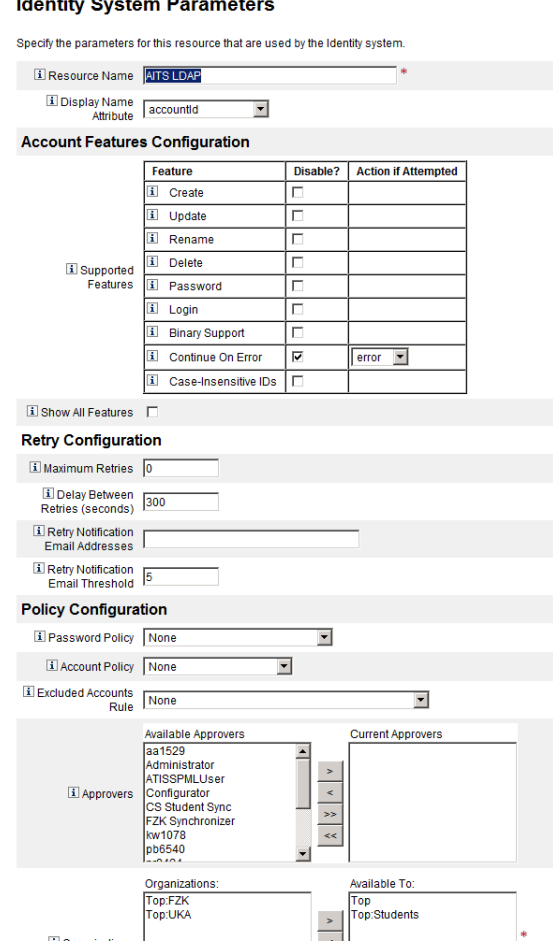

#### $\mathbf{L}$ لمنتقذ  $\overline{a}$  $\overline{a}$

<span id="page-78-0"></span>Abbildung 4.45: Identity System Parameters der Datenquelle ATIS

zuvor beschriebenen Ressourcen nicht der Fall war, war diese Einstellung dort nicht notwendig.

Die Konfiguration der Identity System Parameter, siehe Abbildung [4.45](#page-78-0) und [4.17,](#page-51-0) spezifiziert die Passwort Richtlinie, Retry Mechanismen usw. der Ressource ATIS.

# 4.3 Provisionierungs-Prozesse

Die Provisionierung der Mitarbeiter des KIT ist eines der Hauptziele des Identitätsmanagements. Hierbei geht es darum folgende Ziele zu erreichen:

- Zeitnahe Zurverfügungstellung einer eindeutigen KIT-weiten Identität und ein hiermit verbundenes Benutzerkonto für jeden Mitarbeiter
- ∙ Automatisierung der Provisionierungs-Prozesse
- ∙ Automatischer Synchronisation bei aufkommenden Anderungen ¨
- ∙ Verbesserung der Sicherheit und des Datenschutzes
- ∙ Zeitnaher Entzug aller Berechtigungen bei Ausscheiden von Mitarbeitern
- ∙ Verbesserung der Erreichbarkeit von Mitarbeitern
- ∙ Verbesserung der Benutzerfreundlichkeit

### 4.3.1 Mitarbeiter am Campus Süd

Abbildung [4.46](#page-80-0) gibt eine Übersicht des Provisionierungsprozesses für Mitarbeiter am Campus Süd. Hierbei werden regelmäßig (einmal am Tag) aktuelle Daten aus der Zentralen Universitätsverwaltung verschlüsselt per ssh an das Identitätsmanagement übertragen. Dieser Vorgang ist automatisiert und muss nur initial eingerichtet werden. Daraufhin werden durch das Identitätsmanagement eine Vielzahl von Konsistenzchecks durchgeführt. Hierbei wird unter anderem die Anzahl der Mitarbeiterdatensätze, die korrekte Anzahl der Attribute und das Vorhandensein verpflichtender Attributwerte geprüft. Falls diese Überprüfung erfolgreich abläuft, werden durch das Identitätsmanagementsystem Änderungen an den Mitarbeiterdaten ermittelt. Hierbei wird typischerweise zwischen den Events Create, Update, Disable, Enable, Delete unterschieden. Je nach Änderung wird ein entsprechender Prozess des Identitätsmanagementsystems angestoßen. Folgende Unterprozesse werden unterschieden:

- ∙ Create Der initiale Prozess legt ein neues Benutzerkonto fur einen Mitarbeiter ¨ an. Die zusätzlich generierten Attribute werden gemeinsam mit den Attributen der Zentralen Universitätsverwaltung in die angeschlossenen System provisioniert. Die angeschlossenen Systeme und die dazugehörigen Attribute sind in Abschnitt [4.2](#page-34-0) zu finden. Nach dem erfolgreichen Anlegen der lokalen Benutzerkonten werden dem Benutzer in Form eines Briefes die Benutzerkennung und das dazugehörige Passwort übermittelt.
- ∙ Update Anpassungen bei Anderungen sind bspw. bei Heirat oder Umzug ¨ notwendig. Hierbei werden die Anderungen an die entsprechenden Ressourcen ¨ weitergeleitet.

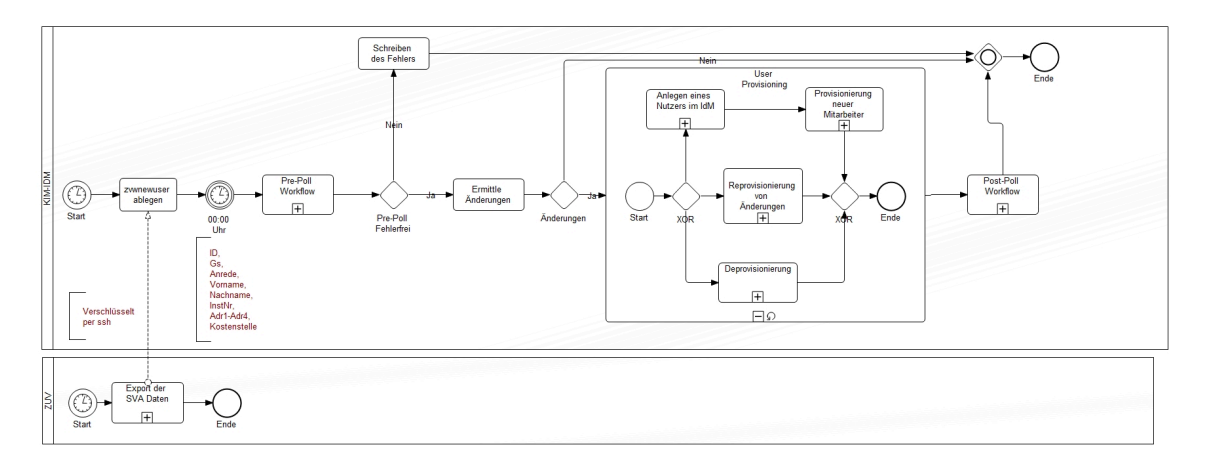

<span id="page-80-0"></span>Abbildung 4.46: Hauptprozess Provisionierung Mitarbeiter Campus Sud¨

- ∙ Disable Eine der wichtigsten Schritte ist die Deprovisionierung. Nachdem ein Benutzer das KIT verlässt, werden unmittelbar alle an das KIT-weite Identitätsmanagement angeschlossenen und für diesen Mitarbeiter relevante Systeme hierüber informiert. Dies ermöglicht ein schnelles Entziehen aller Berechtigungen eines Benutzers und verhindert darüber hinaus "Account-Leichen". Aktuell werden Mitarbeiter, die das KIT verlassen haben, unmittelbar im KIT AD (siehe Abschnitt [4.2.4\)](#page-47-0) deaktiviert. Diese Deaktivierung bewirkt, dass sich der Mitarbeiter nicht mehr gegen das AD authentifizieren kann, gleichzeitig jedoch noch seine E-Mail-Weiterleitung nutzen kann.
- ∙ Enable Da die M¨oglichkeit besteht, dass Mitarbeiter bspw. urlaubsbedingt kurzzeitig nicht als Mitarbeiter gefuhrt werden, ist es notwendig, diese nach ¨ der Wiedereinstellung zu "reaktivieren". Hierbei wird für einen Mitarbeiter kein neuer Account angelegt, sondern es wird der bereits bestehende Account, welcher sich aktuell im Status "deactivated" befindet wieder aktiviert.
- ∙ Delete Die Frage wann ein Benutzer und das dazugeh¨orige Benutzerkonto vollständig gelöscht oder alternativ anonymisiert wird, muss noch genauer geklärt werden. Demnach werden Benutzer aktuell noch mit dem Status "deactivated" im System geführt.

Alle grafischen Darstellungen der Unterprozesse dieses Prozesses sind im Anhang [B.1](#page-162-0) zu finden.

Ein Mitarbeiter wird im Identitätsmanagement während seines Lebenszyklus in unterschiedlichen Status gefuhrt. Folgende Status werden hierbei unterschieden: ¨

- Created Ein Benutzer im Status "Created" wurde angelegt und hat keinerlei Aktivitäten mit seinem Account durchgeführt.
- ∙ Activated Nachdem ein Benutzer uber das Mitarbeiterportal die Aktivierung ¨ durchgeführt hat, wird er unter dem Status "Activated" im Identitätsmanagement geführt.
- ∙ Forwarding completed Durch das Einrichten der E-Mail-Weiterleitung wechselt ein Benutzer in den Status "forwarding completed".
- Deactivated Ein Benutzer, welcher in der Zentralen Universitätsverwaltung als nicht aktiver Mitarbeiter geführt wird, wird im Identitätsmanagement als 'י<br>^ deactived" gefuhrt. In diesem Zustand kann ein Mitarbeiter seine E-Mail- ¨ Adresse weiterhin verwenden. Weitere Funktionalitäten, wie der Zugang auf das Mitarbeiterportal stehen nicht zur Verfügung.

# 4.3.2 Mitarbeiter am Campus Nord

Die Provisionierung der Mitarbeiter am Campus Nord findet ebenfalls einmal täglich statt. Hierbei werden aus dem Active Directory des Forschungszentrums (siehe Abschnitt [4.2.3\)](#page-42-0), welches als autoritatives System fur die Mitarbeiter des Forschungs- ¨ zentrums dient, alle als KIT-Mitarbeiter gekennzeichneten Benutzer exportiert und per ssh auf einen Server des Identitätsmanagementsystems geschoben. Das Identitätsmanagementsystem provisioniert die Benutzer in die angeschlossenen Systeme. Auftretende Anderungen und Deaktivierungen nach dem Ausscheiden von Mitar- ¨ beitern werden synchronisiert. Alle Prozessschritte erfolgen analog zu der Provisionierung von Campus Sud Mitarbeiter. Da es aktuell keine gemeinsame autoritative ¨ Quelle für alle KIT-Mitarbeiter gibt, ist diese Trennung notwendig.

Die Status eines Forschungszentrumsmitarbeiter unterscheiden sich von denen eines Universitätsmitarbeiters dadurch, dass die E-Mail-Weiterleitungsadresse eines Forschungszentrumsmitarbeiter bereits in der autoritativen Quelle vorhanden sind. Demnach muss ein FZK-Mitarbeiter die Weiterleitung nicht einrichten. Um dennoch die gleichen Bezeichnungen für die Status zu verwenden, wurde der erste Status ubersprungen. Ein FZK-Mitarbeiter nimmt demnach folgende Status während eines Lebenszyklus ein:

- ∙ Activated Ein neu angelegter FZK-Mitarbeiter befindet sich unmittelbar nach der Erzeugung im Status "activated".
- ∙ Forwarding completed Durch die Aktivierung des Accounts uber das Mitar- ¨ beiterportal wechselt ein Benutzer in den Status "forwarding completed". Die Aktivierung findet hierbei durch das Setzen eines Passwortes statt.
- ∙ Deactivated Ein Benutzer, welcher im FZK Active Directory nicht mehr als aktiver Mitarbeiter geführt wird, wird im Identitätsmanagement als "deactived" geführt.

#### 4.3.3 Studierende

Neben der Provisionierung von Mitarbeitern, werden auch Studierende provisioniert (siehe Abschnitt [4.47\)](#page-82-0). Hierbei wird jedem Studierenden unmittelbar nach deren Immatrikulation ein KIT-Account und eine hiermit verbundene student.kit.edu-E-Mail-

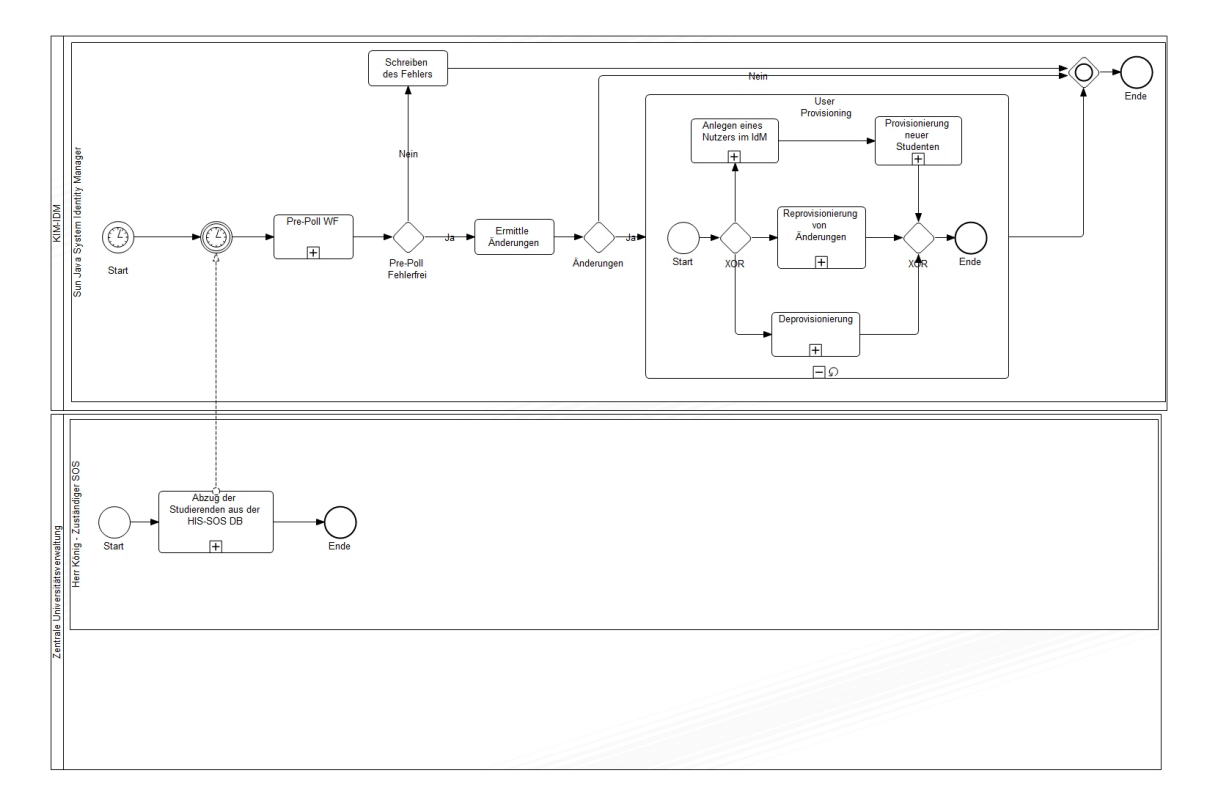

<span id="page-82-0"></span>Abbildung 4.47: Hauptprozess Provisionierung Studierende

Adresse der Form vorname.nachname@student.kit.edu angelegt. Dieser Vorgang wird im Gegensatz zu der Mitarbeiterprovisionierung jedoch nicht durch das KITweite Identitätsmanagement durchgeführt, sondern durch das SCC. Das KIT-weite Identitätsmanagement ist hierbei für die Stammdaten (siehe Abschnitt [4.2\)](#page-35-0) und zusätzliche Attribute wie die student.kit.edu-E-Mail-Adresse, das Passwort für das Benutzerkonto und ein SCC-Benutzerkonto.

Es werden einmal täglich aktuelle Daten aus der Zentralen Universitätsverwaltung verschlüsselt per ssh an das KIT-weite Identitätsmanagement übertragen. Dieser Vorgang ist automatisiert und muss nur initial eingerichtet werden. Daraufhin werden durch das Identitätsmanagement eine Vielzahl von Konsistenzchecks auf den gelieferten Daten durchgefuhrt. Unter anderem wird die Gesamtanzahl der Studie- ¨ renden, die korrekte Anzahl der Attribute und das Vorhandensein verpflichtender Attributwerte geprüft. Falls dieser Check erfolgreich abläuft, werden durch das Identitätsmanagementsystem Änderungen an den Studierendendaten ermittelt. Es wird typischerweise zwischen den Events Create, Update, Disable, Enable, Delete unterschieden. Je nach Anderung wird ein entsprechender Prozess innerhalb des Identitätsmanagementsystems durchgeführt. Folgende Unterprozesse sind hierbei möglich:

∙ Create – Der initiale Prozess legt ein neues Benutzerkonto fur einen Studieren- ¨ den an. Die zusätzlich generierten Attribute werden gemeinsam mit den Attributen der Zentralen Universitätsverwaltung in die angeschlossenen System provisioniert. Die angeschlossenen Systeme und die dazugehörigen Attribute sind in Abschnitt [4.2](#page-34-0) zu finden.

- Update Anpassungen bei Änderungen sind bspw. bei Heirat oder Umzug notwendig. Hierbei werden die Anderungen an die entsprechenden Ressourcen ¨ weitergeleitet.
- ∙ Disable Eine der wichtigsten Schritte ist die Deprovisionierung. Nachdem ein Studierender das KIT verlässt, werden unmittelbar alle an das KIT-weite Identitätsmanagement angeschlossenen und für diesen Studierenden relevante Systeme hierüber informiert. Dies ermöglicht ein schnelles Entziehen aller Berechtigungen eines Benutzers und verhindert darüber hinaus "Account-Leichen".
- ∙ Enable Da die M¨oglichkeit besteht, dass Studierende bspw. aufgrund einer zu späten Rückmeldung kurzzeitig als exmatrikuliert geführt werden, ist es notwendig, diese nach der erfolgreichen Rückmeldung zu "reaktivieren". Hierbei wird für einen Studierenden kein neuer Account angelegt, sondern es wird der bereits bestehende Account, welcher sich aktuell im Status "deactivated" befindet wieder aktiviert.
- ∙ Delete Die Frage wann ein Studierender und das dazugeh¨orige Benutzerkonto vollständig gelöscht oder alternativ anonymisiert wird, muss noch genauer geklärt werden. Demnach werden Benutzer aktuell noch mit dem Status "deactivated" im System geführt.

Ein Studierender wird im Identitätsmanagement während seines Lebenszyklus in unterschiedlichen Status gefuhrt. Folgende Status werden unterschieden. Die Status ¨ sind hierbei unabhängig von der Anzahl der Semester und beziehen sich immer auf das aktuelle Semester:

- Ersteinschreibung Ein Studierender mit dem Status "Ersteinschreibung" war zuvor an keiner weiteren Hochschule und auch zu keinem anderen Studiengang immatrikuliert.
- Rückmeldung Ein Studierender, der sich nach Beendigung des ersten Semesters rückmeldet, wird unter dem Status "Rückmeldung" geführt.
- ∙ Neueinschreibung Bei einem Wechsel von der eigenen Hochschule in einen anderen Studiengang oder von einer fremden Hochschule an das KIT erhält den Status "Neueinschreibung".
- ∙ Beurlaubung Ein Studierender, der sich in einem Urlaubssemester befindet, wird unter dem Status "Beurlaubung" geführt.
- ∙ Exmatrikuliert Ein Studierender, der nicht mehr am KIT eingeschrieben ist, wird unter dem Status "Exmatrikuliert" geführt.

# 5. Portaldienste

Es wurden sowohl Dienste für das Mitarbeiterportal *intra.kit.edu* als auch für das Studierendenportal *studium.kit.edu* entwickelt, die in diesem Kapitel näher erläutert werden. Zunächst erfolgt in eine Beschreibung der grundlegenden Architektur des Portals. In den folgenden beiden Abschnitten werden die einzelnen entwickelten Dienste im Detail beschrieben.

# 5.1 Grundlegende Portal-Architektur

Abbildung 5.1 gibt eine Ubersicht der integrierten Systemkomponenten. Der auf ¨ oberster Ebene angesiedelte Microsoft Office Sharepoint Servers 2007 (MOSS 2007) realisiert die Portale. An diesem authentifiziert sich der Nutzer durch die so genannte Forms Authentication, welche im Gegensatz zur integrierten Windows Authentication den Einsatz eigener integrierter Login Formulare ermöglichen. Die Authentifikation durch Forms Authentication wird mit Hilfe eines Active Directory realisiert. Dieses Active Directory wird zuvor mit Hilfe des Sun Identity Manager aus dem Datenbestand der HIS-Software mit einer minimalen Menge an personenbezogenen Attributen provisioniert (siehe Kapitel [4\)](#page-30-0). Ferner wird die Windows Workflow und Communication Foundation für die Umsetzung der Workflows genutzt, die im folgenden Abschnitt näher beschrieben werden.

### 5.1.1 Integrierte Workflows

Der in Abbildung [5.2](#page-86-0) dargestellte Zustandsautomat wurde mittels Visual Studio 2005 modelliert und darauf basierend das Rahmengerüst des Zustandsautomaten in C# automatisiert generiert. Die K¨asten in der Abbildung [5.2](#page-86-0) symbolisieren die Zustände (States), in den Zuständen befinden sich auf Ereignisse (Events) gebundene Aktivitäten (Activities), und die gerichteten Pfeile symbolisieren Zustandsübergänge (State Transitions). Bei der Erstellung des Zustandsautomaten wurde jede interaktive Webseite als genau ein Zustand modelliert, der in der Regel auf der ersten Ebene aus zwei Activities besteht. Zum einen die Entry Activity, die beim Betreten

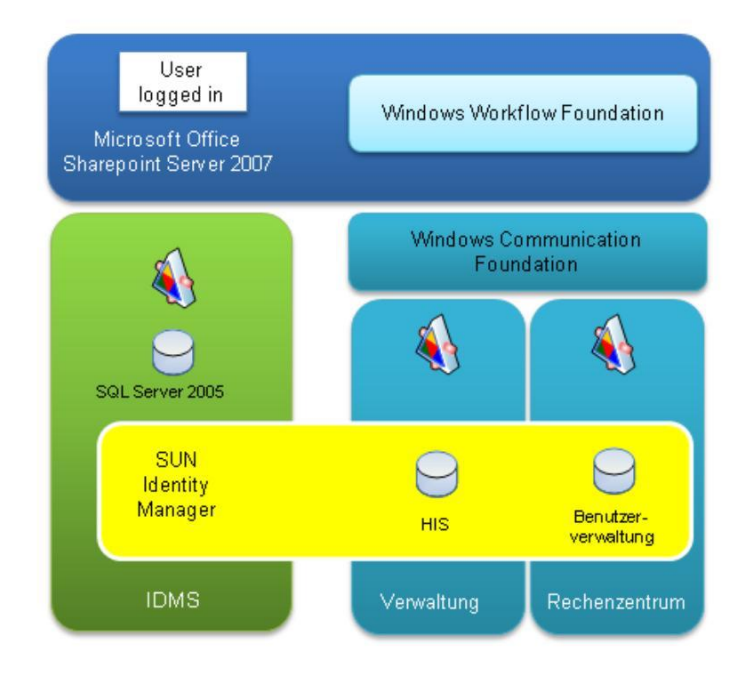

Abbildung 5.1: Systemkomponenten der Portal-Architektur

des Zustandes ausgefuhrt wird und in der Regel Web Service Anfragen, Logikaus- ¨ wertungen und Aktionen wie z.B. die dynamische Generierung einer Portalwebseite ausfuhrt und zum anderen die User Interaction Activity, die durch eine Benutzerakti- ¨ on ausgelöstes Event aufgerufen wird und in der Regel Aktionen, Logikauswertungen und Zustandsübergänge ausführt. Eine Activity beim Windows Workflow Foundation Framework muss nicht atomar sein, sondern kann sich wieder aus mehreren anderen Activities zusammensetzen.

Der Ablauf der Zustandsautomaten beinhalten Web Service Aufrufe, über die notwendige nutzerspezifische Attribute aus den datenfuhrenden Systemen geliefert und ¨ wieder geschrieben werden. Dabei kommen sowohl .Net-Web Services auf Basis der Windows Communication Foundation (WCF) als auch Java-basierte Web Services zum Einsatz, um die verschiedenen vorhandenen Systeme zu integrieren. Die Provisionierung von Identitätsattributen wird über die SPML-Schnittstelle des Sun Identity Manager vorgenommen.

# 5.1.2 CRUDS+F\*

Mit dem CRUDS+F\*-Muster wird ein Entwurfsmuster zur Realisierung feingranularer, geschäftsprozessorientierter Dienste vorgestellt, ohne auf die Wiederverwendbarkeit eines grobgranularen Ansatzes zu verzichten.

Das  $CRUDS + F^*$ -Muster definiert hierfür so genannte Informationszugangspunkte, die den Zugriff auf Fachklassen – Obermengen semantisch stark kohäsiver Geschäftsobjekte – kapseln. Beispiele für Fachklassen sind Personen, Veranstaltungen oder Prüfungen. In der Fachklasse Personen werden alle personenbezogenen Geschäftsobjekte wie Mitarbeiter und Studierende subsumiert. Die Menge aller Fachklassen bildet den Informationsraum der verfugbaren Informationen. Um auf die Anforderun- ¨

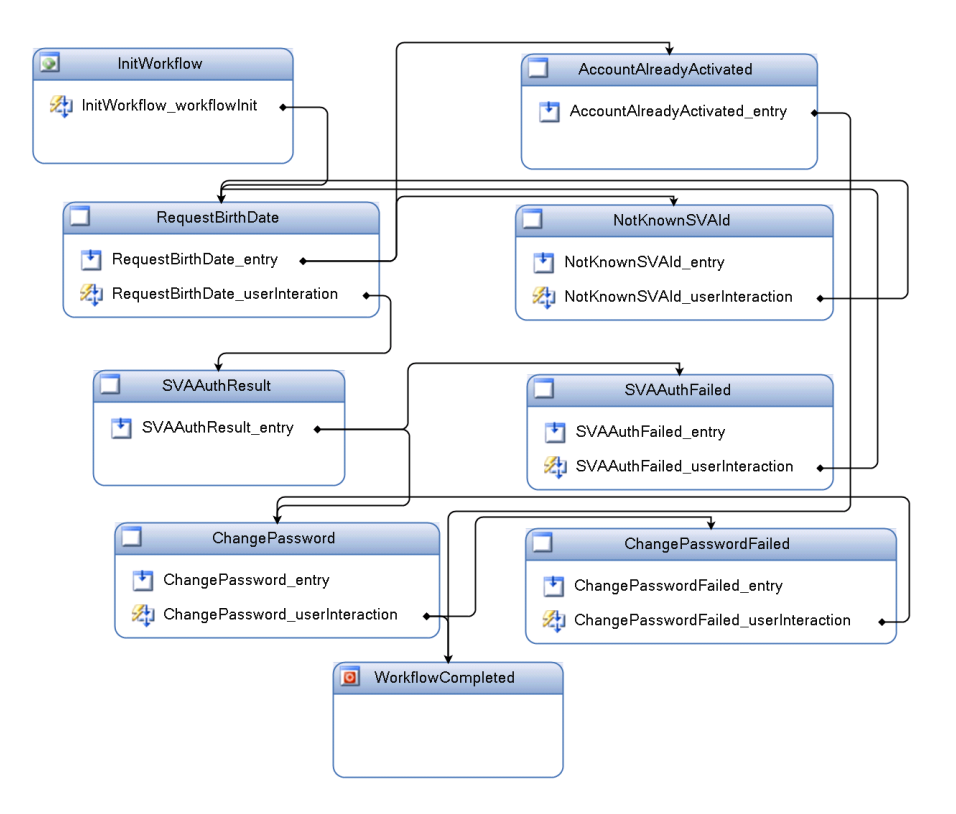

<span id="page-86-0"></span>Abbildung 5.2: Beispielhafter Workflow

gen einzelner Nutzungsszenarien eingehen zu können, ermöglicht das CRUDS+F<sup>\*</sup>-Entwurfsmuster die Ausprägung von Informationszugangspunkten in zwei Dimensionen. Zum einen kann eine Fachklasse um zusätzliche und neue Versionen bestehender Geschäftsobjekte ergänzt werden. Zum anderen kann ein Informationszugangspunkt um verfeinerte und spezialisierte Schnittstellen erweitert werden.

Mit dem CRUDS+F\*-Muster wird ein einheitlicher Zugriff auf die durch Fachklassen gebildeten Segmente des Informationsraums durch eine generische CRUDS-Schnittstelle ermöglicht. Aufbauend auf dieser einheitlichen Schnittstelle kann der Informationszugangspunkt um spezifisch zugeschnittene Schnittstellen erweitert werden. Die fur Informationszugangspunkte verwendete CRUDS-Schnittstelle umfasst ¨ hierbei die Methoden Create, Read, Update, Delete und Search. Jede der CRUDS-Methoden wird mit einem sogenannten Kontext in Form eines XML-Dokuments parametrisiert aufgerufen und liefert wiederum ein XML-Dokument zurück. Sowohl die Kontexte als auch die Rückgabewerte der einzelnen Methoden können in verschiedenen Ausprägungen existieren und werden jeweils durch ein XML-Schema definiert.

Eine abrufbare ServiceCard informiert über die von einem Dienst unterstützten Ausprägungen der Kontexte und Rückgabewerte. Hierdurch können verschiedene Geschäftsobjekte unterschiedlicher Granularitäten und Versionen durch einen einzelnen Informationszugangspunkt behandelt werden. Mit dem vorgestellten Schnittstellenentwurf wird eine Mischung aus Methoden-orientierter Schnittstelle einerseits (CRUDS-Methoden) und Nachrichten-orientierter Schnittstelle andererseits (Kontexte und Ruckgabewerte) verfolgt. Diese Realisierung einer parametrischen Poly- ¨ morphie führt zu einem hohen Grad an Abstraktion und ermöglicht damit eine kontinuierliche Evolution auf Kontext- und Geschäftsobjektebene. In Listing [5.1](#page-87-0) ist ein exemplarischer SearchContext abgebildet, der eine Suche nach Personen anhand der im Query-Element definierten Suchkriterien ermöglicht. Das Element OutputSchema gibt den erwarteten Typ des Rückgabewertes an.

Listing 5.1: Beispielhafter SearchContext

```
<SearchContextXmlQuery xmlns=" ... ">
  <QueryXml>
    <PersonQuery xmlns=" ... ">
      <LastName>Meier</LastName>
      <PlaceOfBirth>Karlsruhe</PlaceOfBirth>
    </ PersonQuery >
  \langleQueryXml>
  <S o r t>LastName ASC</ S o r t>
    <From>0</From>
    <To>−1</To>
    <QueryMode>Til e</QueryMode>
  <OutputSchema>http://../types/PersonType.xsd:Student</OutputSchema>
</ SearchContextXmlQuery>
```
In vielen Anwendungsszenarien sind die durch Informationszugangspunkte behandelten Geschäftsobjekte zu grobgranular oder es existieren rechtliche Beschränkungen für die Nutzung der bereitgestellten Daten. Um Dienstnehmern einen auf ihre Anforderungen zugeschnittenen Zugriff auf Informationen zu ermöglichen, wird im CRUDS+F\*-Entwurfsmuster die Erweiterung von Informationszugangspunkten durch Fassadierung der CRUDS-Schnittstelle erreicht. Fassaden verbergen die Komplexität der CRUDS-Schnittstelle und stellen Kunden genau die von ihnen gewünschte Funktionalität zur Verfügung, wobei Fassadenmethoden auf die CRUDS Methoden und entsprechende Kontexte abgebildet werden.

Durch die Fassadierung der CRUDS-Schnittstelle können spezifische Schnittstellen für bestimmte Nutzungsszenarien, wodurch den Anforderungen des Datenschutzes entsprochen werden kann, bereitgestellt werden. Durch die generische CRUDS-Schnittstelle bieten Informationszugangspunkte einen einheitlichen und stabilen Zugriff auf Informationen einer Fachklasse und ermöglichen eine Datenintegration und -konsolidierung über verschiedene datenführende Systeme hinweg. Durch die Entwicklung von Fassaden kann die Ausprägung eines Informationszugangspunkt spezialisiert werden und so auf neue Anforderungen reagiert werden.

# 5.1.3 WS\*-Spezifikationen

Der Erfolg von Web Services ist nicht zuletzt auf die Einigung von Herstellern auf Standards zurückzuführen. In der WS<sup>\*</sup>-Architektur werden Standards zu Sicherheit, Zuverlässigkeit und Transaktionen von Web Services zusammengefasst.

WS-Security ist die Grundlage aller weiteren WS\*-Spezifikationen und definiert Erweiterungen von SOAP. Zum einen dient WS-Security zur Gewährleistung von Vertraulichkeit und Integrität von SOAP Nachrichten. Hierfür werden keine neuen Sicherheitsmechanismen definiert, sondern beschrieben, wie existierende Sicherheitsstandards wie XML Encryption und XML Signature angewendet werden können. Zum anderen spezifiziert WS-Security die Verwendung von Security Tokens, die zum sicheren Austausch von Identitäts-, Authentifikations- und Autorisationsinformationen in SOAP Nachrichten verwendet werden.

WS-SecurityPolicy beschreibt Anforderungen, Fähigkeiten und Zusicherungen, die die Sicherheit von Web Services betreffen. Ein Web Service, der WS-Security benutzt, muss viele Details klären, bspw. die akzeptierten Verschlüsselungs- und Signierungsalgorithmen oder die zur Authentifikation erlaubten Credentials wie Kerberos Tickets, X.509 Zertifikate oder SAML Token. Wie allerdings Policies verteilt oder bezogen werden können, liegt außerhalb dieser Spezifikation. Hierfür spezifiziert WS-PolicyAttachment die Verbindung von Policies mit der WSDL eines Web Service. Aufbauend hierauf definiert WS-MetaDataExchange, wie diese Informationen von einem Web Service erhalten werden können.

WS-Trust definiert ein Nachrichtenprotokoll, das zur Ausstellung, Erneuerung und Bestätigung von Security Tokens zwischen einem Web Service und einem Security Token Service (STS) dient. Der Ablauf und das Zusammenspiel zwischen WS-Security und WS-Trust ist wie folgt: Der Web Service Client verwendet WS-Trust, um mit dem STS zu kommunizieren und sich ein vertrauenswurdiges Security To- ¨ ken, welches die Identität des Benutzers repräsentiert, ausstellen zu lassen. Der Web Service Client fugt beim Aufruf des Web Service Providers das vom STS ausgestell- ¨ te Token in den WS-Security Header der SOAP Nachricht ein. Um das Security Token zu validieren, muss eine Vertrauensbeziehung zwischen dem Web Service Provider und dem STS, der den Token ausgestellt hat, bestehen. Auf Grundlage dieser Vertrauensbeziehung kann der Web Service Provider selbst das Security Token validieren. Alternativ kann der Web Service Provider den STS auch dazu benutzen, die Uberprüfung des Security Tokens vorzunehmen. Mittels der Informationen, welche in dem Token enthalten sind, kann der Web Service Provider eine Authentifikationsund Autorisationsentscheidung treffen.

Leider traten bei der Umsetzung der WS-Security-geschützten Kommunikation mehrere Inkompatibilitäten zwischen den Web Services der Windows Communication Foundation (WCF) und derer der Java Web Services Interoperability Technologies (WSIT) auf. Bei der Nutzung eines WCF-Clients als Konsument fur einen WSIT- ¨ Service entstanden größere Herausforderungen. Dies liegt vor allem darin begründet, dass die mit WSIT-internen Tools erstellte WSDL-Beschreibung des Web Services nicht mit WCF interoperabel ist. Die größten Probleme sind hierbei zum einen das Setzen der Transportkonfiguration (SOAP 1.2) auf einen mit WCF nicht kompatiblen Wert und zum anderen die nicht standardgem¨aße Nutzung von WS-Addressing, was für die Kommunikation mit WCF (wsHttpBinding) notwendig ist. Weitere Inkompatibilitätsprobleme wurden durch Einstellungen der Richtlinien, wie etwa Policies für WS-Security oder WS-SecureConversation verursacht. Als weniger problematisch stellte sich die Verwendung eines WSIT-Clients als Konsument eines WCF-Service heraus. In diesem Fall sind keine Microsoft-eigenen Erweiterungen erlaubt. Eine weitere Herausforderung im Umgang mit Web Services ist die architekturelle Betrachtung der Authentifikation und Autorisationsdurchführung [Höllrigl et al. [2008\]](#page-170-0).

# 5.2 Mitarbeiterportal

## 5.2.1 Login-Prozedur

Die Login-Prozedur des Mitarbeiterportals umfasst im Wesentlichen zwei Teilbereiche. Zum Einen sorgt ein sogenannter Membershipprovider für die Authentifikation der Nutzer, ein Roleprovider weist den einzelnen Nutzern anschließend anhand einer Datenkollektion aus unterschiedlichen Quellen diverse Rollen zu. Diese Rollen sind notwendig, um Autorisationsentscheidungen auf den einzelnen Diensten im Portal treffen zu können.

Abbildung [5.3](#page-90-0) zeigt den modellierten Login-Prozess des Mitarbeiterportals. Ein Nutzer möchte das Portal nutzen und gelangt über https://intra.kit.edu zunächst auf die Login-Seite. Hier wird ihm die Aufforderung zur Eingabe der Login-Daten visualisiert. Die eingegebenen Werte werden nach einem Klick auf den Button " Anmelden" an den Membershipprovider übergeben. Dieser überprüft zunächst, ob der Nutzer sich mit dem UPN (User Principal Name) oder dem sAMAccountName anmelden möchte. Wurde der sAMAccountName verwendet, wird der dazu gehörige UPN aus dem Active Directory gelesen. UPN und Passwort werden anschließend gegen die hinterlegten Werte im Active Directory geprüft. Das Resultat der Authentifikation wird zurück gegeben. Ist die Authentifikation fehlgeschlagen, wird dies dem Nutzer entsprechend visualisiert. Bei erfolgreicher Überprüfung der Eingabedaten wird der Roleprovider angesprochen. Dieser zieht verschiedene Attribute aus unterschiedlichen Datenquellen zusammen, um dem Nutzer Rollen zuzuordnen. Hinter dem Task " Assign Roles" steckt dabei ein komplexer Prozess der Attributauswertung und Zuweisung der diversen Rollen. Die Auswertungslogik wird im folgenden Abschnitt beschrieben. Die abgefragten Datenquellen sind das KISS-Repository, eine Hilfsrelation im KISS-Repository, die den Wissenschaftler-Status der Mitarbeiter des Campus Süd enthält und die WissMA Datenbank, die diesen Status für die Mitarbeiter des Campus Nord beinhaltet. Das Befüllen der Hilfsrelation erfolgt über das DB-Interface und ist im unteren Abschnitt der Abbildung [5.3](#page-90-0) modelliert.

Die Logik des Roleprovider ist im Entscheidungsbaum in Abbildung [5.4](#page-90-1) und in Tabelle [5.1](#page-91-0) verzeichnet. Abbildung [5.4](#page-90-1) zeigt die Abbildung der Attribute auf den Account-Status eines Mitarbeiters. Tabelle [5.1](#page-91-0) bildet den Status auf die Rollen fur das Mit- ¨ arbeiterportal ab. Die den unterschiedlichen Rollen zugewiesenen Mitarbeiterportal-Features sind in Tabelle [5.2](#page-91-1) aufgetragen. Hierbei zeigt ein 'x', dass ein Träger der angegebenen Rolle das Feature explizit nutzen darf, ein '-' bedeutet, dass der Zugriff auf das Feature dem Träger der angegebenen Rolle verwehrt wird. Eine leere Zelle weißt darauf hin, dass das Feature implizit genutzt werden kann, da ein Träger der angegebenen Rolle auch im Besitz der fur den Zugriff notwendigen Rolle ist. ¨

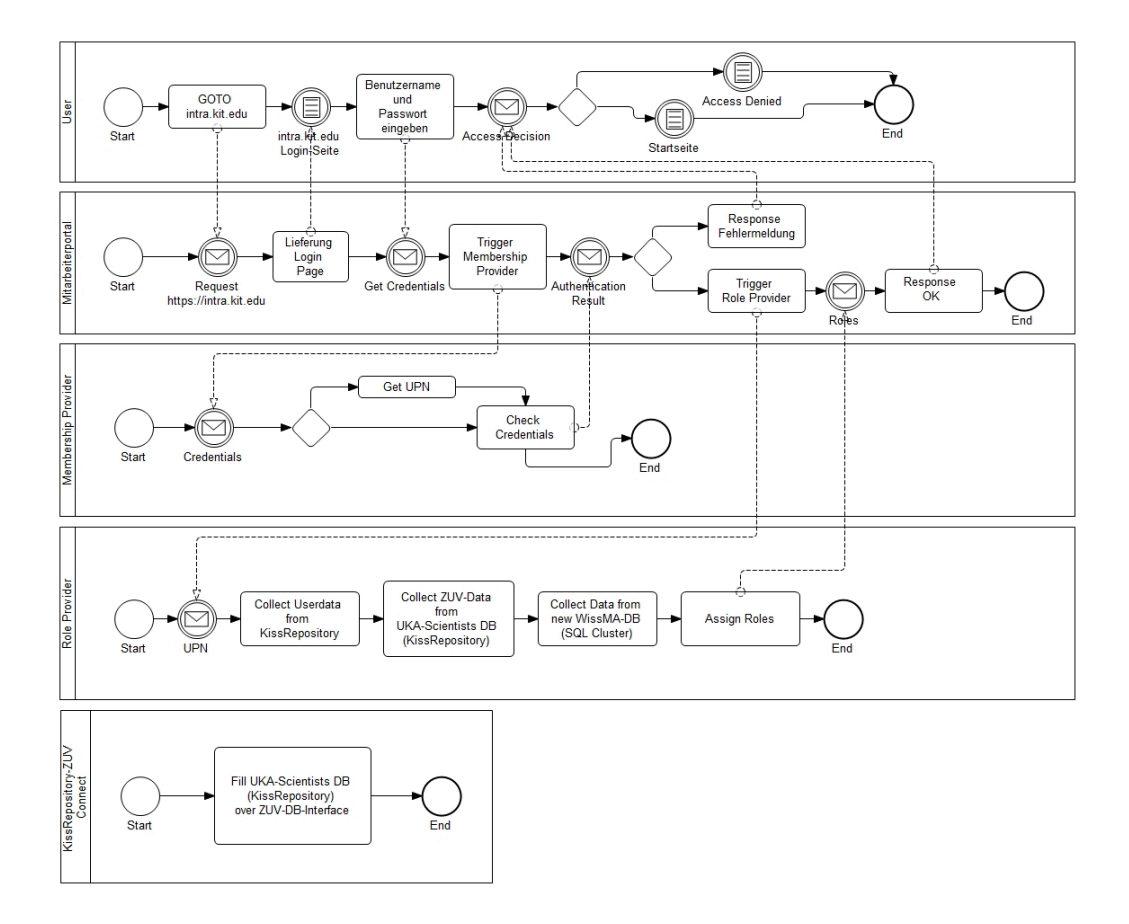

<span id="page-90-0"></span>Abbildung 5.3: Prozessmodell des Membership- und Roleprovider

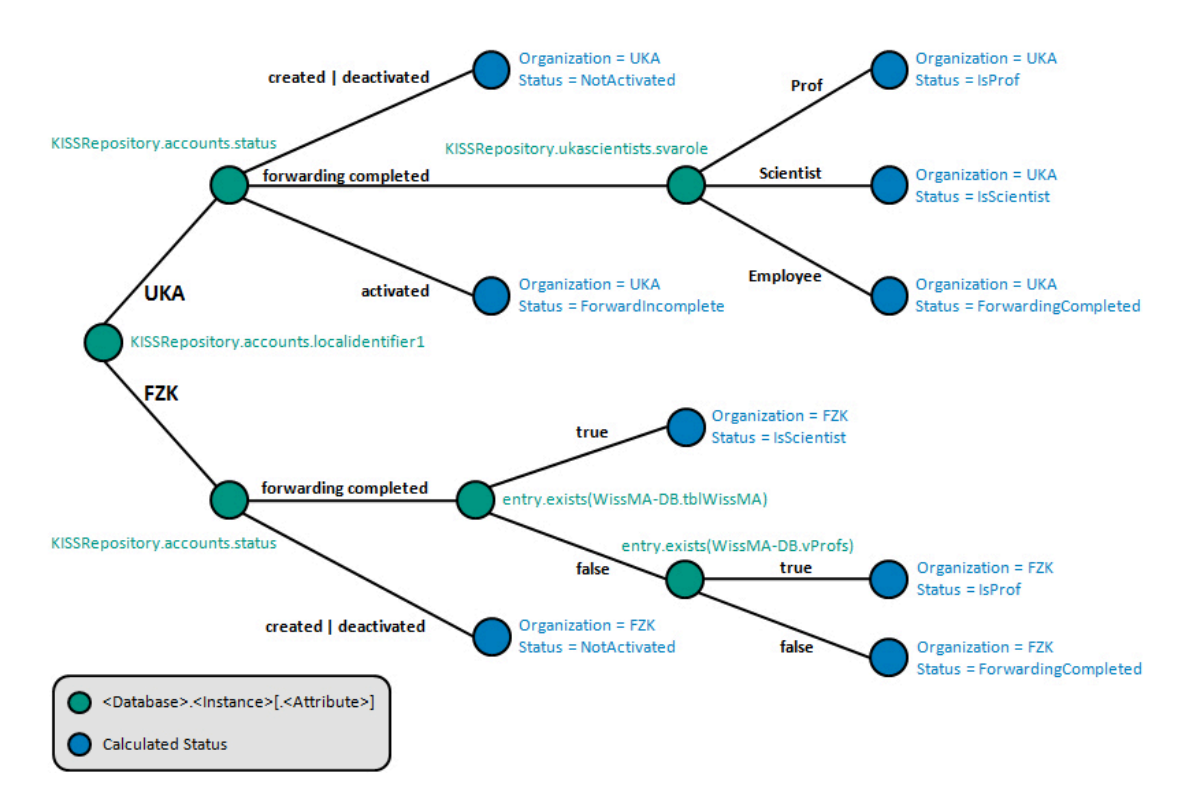

<span id="page-90-1"></span>Abbildung 5.4: Auswertung der Attributwerte und Mapping auf jeweiligen Status

| Organization | <b>Status</b>       | NotActivatedUKA          | NOTActivatedFZK | NotForwardedUKA | KIT-Mitarbeiter | wiss.<br>KIT-Mitarbeiter | UKA-Mitarbeiter | A-Professoren | FZK-Mitarbeiter | FZK-Professoren |
|--------------|---------------------|--------------------------|-----------------|-----------------|-----------------|--------------------------|-----------------|---------------|-----------------|-----------------|
| UKA          | NotActivated        | $\mathbf x$              | -               |                 |                 |                          |                 |               |                 |                 |
|              | ForwardIncomplete   | $\mathbf{X}$             | -               | X               |                 |                          |                 |               |                 |                 |
|              | ForwardingCompleted | $\overline{\phantom{0}}$ |                 | -               | X               | -                        | X               | -             |                 |                 |
|              | <b>IsProf</b>       |                          |                 |                 | $\mathbf x$     | X                        | X               | X             |                 |                 |
|              | IsScientist         |                          |                 |                 | $\mathbf x$     | X                        | X               |               |                 |                 |
| FZK          | NotActivated        |                          | X               |                 |                 |                          |                 |               |                 |                 |
|              | ForwardingCompleted |                          |                 |                 | X               |                          |                 |               | X               |                 |
|              | <b>IsProf</b>       |                          |                 |                 | $\mathbf x$     | X                        |                 |               | X               | X               |
|              | IsScientist         |                          |                 |                 | X               | X                        |                 |               | X               |                 |

<span id="page-91-0"></span>Tabelle 5.1: Mapping vom ermittelten Status auf Rollen fur das Mitarbeiterportal ¨

| Portal-Feature               | NotActivatedUKA | NOTActivatedFZK | NotForwardedUKA | KIT-Mitarbeiter | (wiss.)<br>KIT-Mitarbeiter | UKA-Mitarbeiter | UKA-Professoren | FZK-Mitarbeiter | FZK-Professoren |  |
|------------------------------|-----------------|-----------------|-----------------|-----------------|----------------------------|-----------------|-----------------|-----------------|-----------------|--|
| Benutzerkonto aktivieren UKA |                 | -               | X               |                 |                            |                 |                 |                 |                 |  |
| Benutzerkonto aktivieren FZK |                 | X               |                 |                 |                            |                 |                 |                 |                 |  |
| KIT-Kommunikation            |                 |                 |                 | $\mathbf x$     |                            |                 |                 |                 |                 |  |
| Kompetenzportfolio           |                 |                 |                 |                 | X                          |                 |                 |                 |                 |  |
| Vodafone-Mobilität           |                 | personenbezogen |                 |                 |                            |                 |                 |                 |                 |  |
| Passwort ändern              |                 |                 |                 | $\mathbf x$     |                            | $\mathbf x$     |                 | X               |                 |  |
| KIT-E-Mail-Adresse           |                 |                 | $\mathbf{x}$    | $\mathbf x$     |                            | X               |                 | $\mathbf{x}$    |                 |  |
| E-Mail-Alias                 |                 |                 |                 | $\mathbf x$     |                            |                 |                 |                 |                 |  |

<span id="page-91-1"></span>Tabelle 5.2: Mapping von zugewiesenen Rollen auf Features im Mitarbeiterportal

## <span id="page-92-0"></span>5.2.2 Aktivierungsdienst

Ein Nutzer des Mitarbeiterportals kann zunächst auf keinerlei weiterführenden Features zugreifen. Er muss sich für diese Dienste zunächst freischalten, indem ein Aktivierungsprozess durchlaufen wird. Während dieses Prozesses wird in Interaktion mit dem Benutzer eine Abbildung von dem Portalaccount und den Verwaltungsaccount vorgenommen.

Nach der erfolgreichen Authentifikation des Nutzers am Portal, wird eingebettet in einen MOSS Webpart uber die Workflow Engine der Windows Workflow Foundation ¨ der Account Linking Prozess ausgefuhrt. In Abbildung [5.5](#page-93-0) ist das Prozessmodell des ¨ Aktivierungsprozess für Mitarbeiter dargestellt. Während dieses Ablaufs authentifiziert sich der Benutzer gegenüber der Zentralen Universitätsverwaltung (ZUV) mit der zusätzlichen Angabe seines Geburtsdatums und setzt nach erfolgreicher Authentifikation sein Portalpasswort neu. Nach dem erfolgreichen Setzen des neuen Portalpasswortes wird der Benutzeraccount endgültig aktiviert, und der Benutzer kann weitere Funktionen des Portals nutzen. Das Passwort wird über einen SPML Service  $(siehe Abschnitt 6.1.8) bereitgestellt, welcher über das Identitätsmanagementsystem$  $(siehe Abschnitt 6.1.8) bereitgestellt, welcher über das Identitätsmanagementsystem$  $(siehe Abschnitt 6.1.8) bereitgestellt, welcher über das Identitätsmanagementsystem$ zur Verfügung gestellt wird. Dies ermöglicht die Nutzung der Logging Funktionalität des Sun Identity Managers. Es ist demnach auch zu einem späteren Zeitpunkt noch möglich die Aktivierung durch einen Audit-Log-Report nachzuvollziehen.

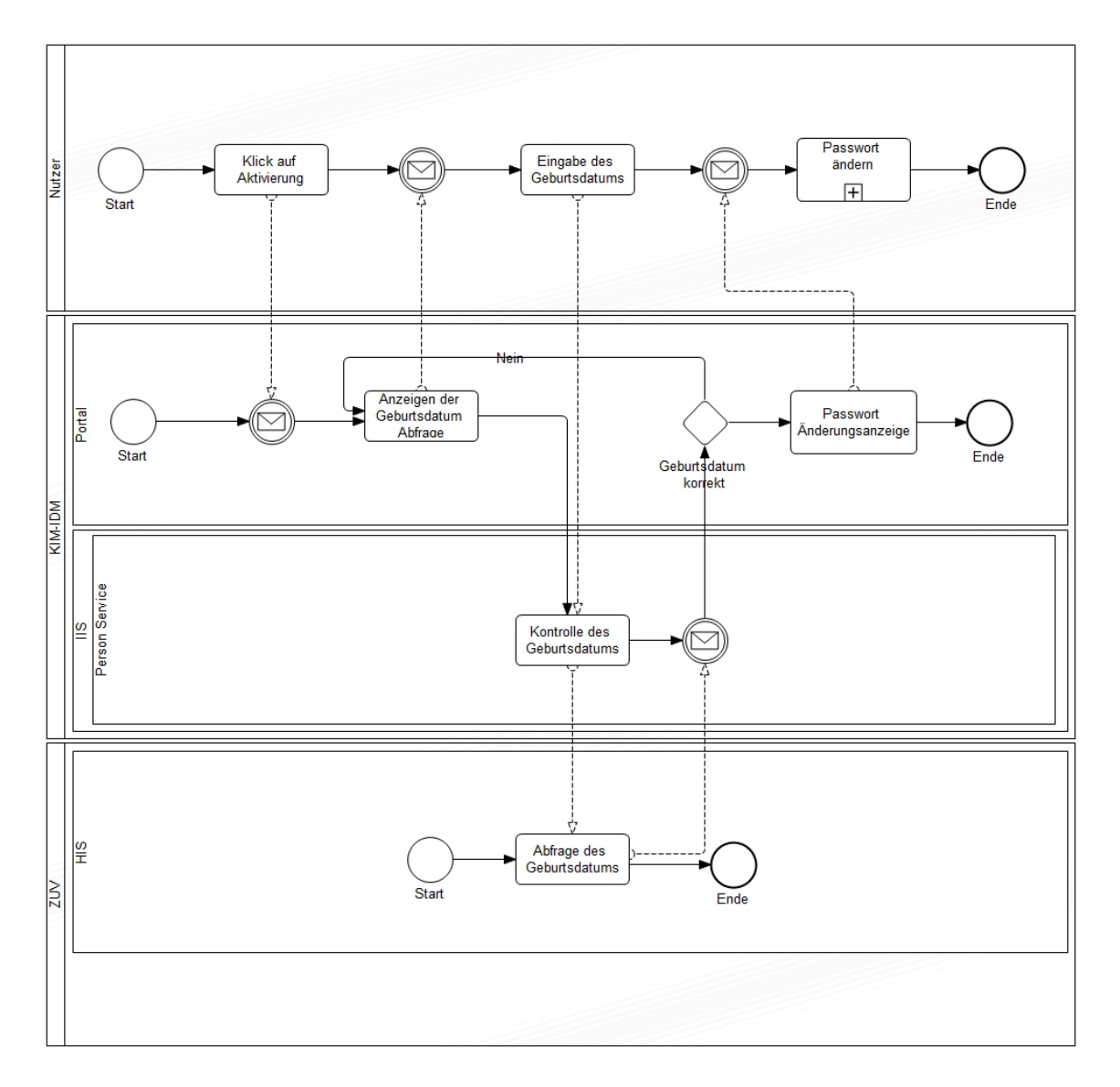

<span id="page-93-0"></span>Abbildung 5.5: Aktivierungsprozess für Mitarbeiter des Campus Süd

#### 5.2.3 Weiterleitungeinrichtungsdienst

Uber den Weiterleitungeinrichtungsdienst kann ein Mitarbeiter des Campus Süd die E-Mail-Adresse, auf welche er seine *kit.edu*-E-Mail-Adresse weiterleiten möchte, einrichten. Dies ist hauptsächlich auch deshalb notwendig, da der kit.edu-E-Mail-Account kein eigenes Postfach beinhaltet. Als Weiterleitungsadresse kann hierbei allerdings ausschließlich ein Account des Steinbuch Centre for Computing verwendet werden. Um bei der ersten Anmeldung am Portal die Weiterleitung einzurichten, muss der Mitarbeiter am Portal auf den Menüpunkt E-Mail-Weiterleitung navigieren. Uber einen Web Service wird nun geprüft, ob der Mitarbeiter seinen Account bereits aktiviert hat. Falls dies nicht der Fall ist, bekommt der Mitarbeiter einen Hinweis auf den Aktivierungsprozess (vgl. Abschnitt [5.2.2\)](#page-92-0). Die erfolgreiche Durchfuhrung ¨ der Aktivierung ist zwingend notwendig, um eine Weiterleitung einzurichten.

Falls der Mitarbeiter die Aktivierung erfolgreich durchgeführt hat, bekommt er auf der E-Mail-Weiterleitungsseite die Möglichkeit seinen SCC-Account und das dazugehörige Passwort anzugeben. Sollte ein Mitarbeiter noch keinen SCC-Account besitzen, kann er an dieser Stelle einen ihm vorgeschlagenen Account durch das setzen eines neuen Passworts anlegen. Es ist demnach nicht mehr notwendig sich am SCC uber das alte Papier-basierte Verfahren einen Account zu beantragen, sondern der ¨ Account kann direkt im Mitarbeiterportal angelegt werden.

Im Falle der Einrichtung der Weiterleitung auf einen bestehenden Account, wird das Passwort gegen einen LDAP am SCC geprüft. Sollte diese Überprüfung positiv verlaufen, wird über einen SPML Service (siehe Abschnitt [6.1.8\)](#page-144-0) die Weiterleitung auf dem Exchange Server eingerichtet. Dieser Service wird durch das Identitätsmanagementsystem zur Verfügung gestellt und nutzt die Logging Funktionalität. Es ist. demnach auch zu einem späteren Zeitpunkt möglich, die Einrichtung der Weiterleitung durch einen Audit-Log-Report nachzuvollziehen.

Die erfolgreiche Einrichtung der Weiterleitung wird durch das Versenden einer Bestätigungsemail an die neue kit.edu-E-Mail-Adresse abgeschlossen. Der Benutzer bekommt zusätzlich das Resultat der Einrichtung auf einer Bestätigungsseite im Mitarbeiterportal angezeigt.

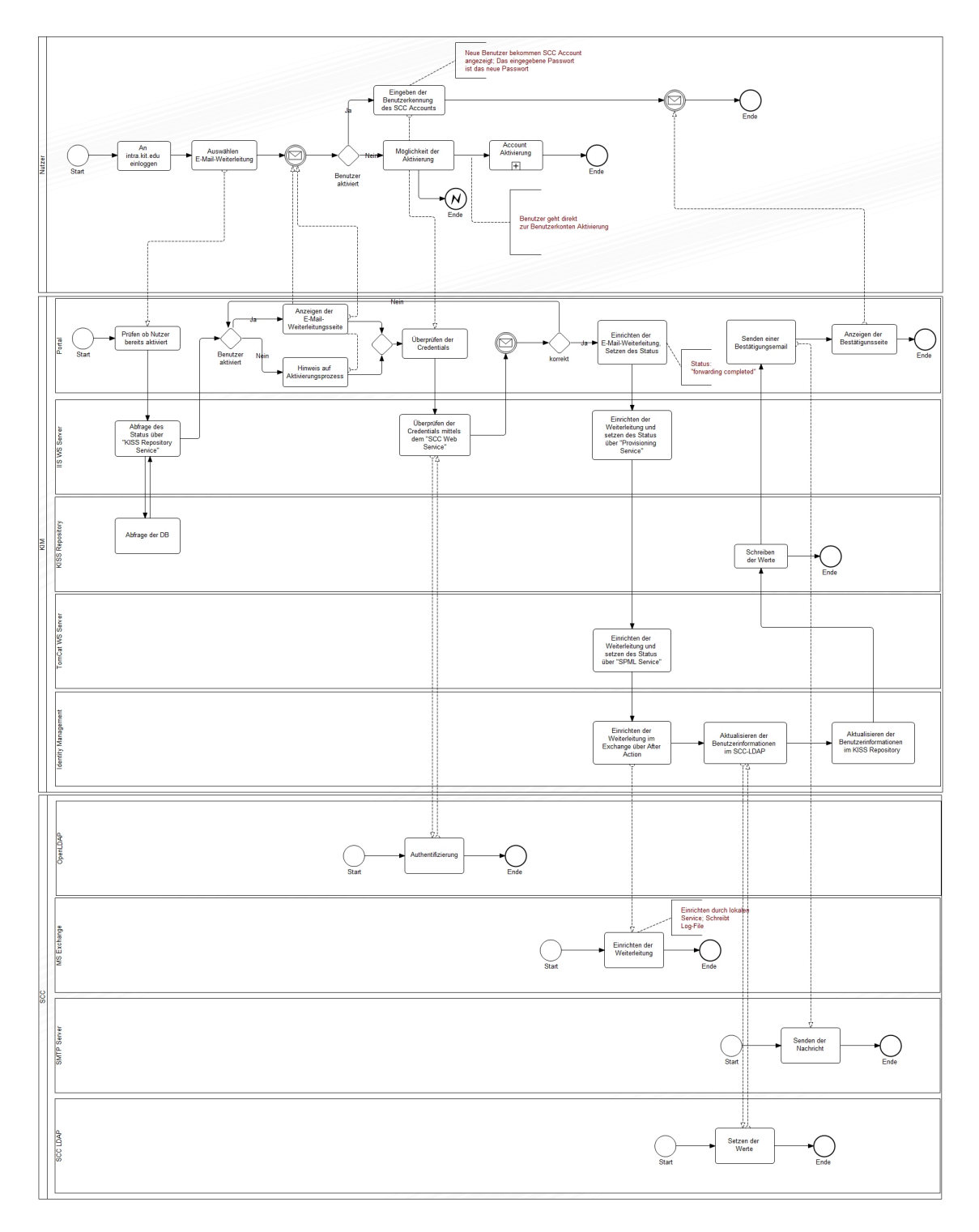

Abbildung 5.6: Prozess zur Einrichtung der einer kit.edu-E-Mail-Weiterleitung am  $\operatorname{Campus}$  Süd

## 5.2.4 KIT-E-Mail-Alias-Dienst

Der E-Mail-Alias-Dienst gibt den KIT-Mitarbeitern die Möglichkeit, für die bereits eingerichtete kit.edu-E-Mail-Adresse einen E-Mail-Alias zu generieren und automatisiert freischalten zu lassen. Ein E-Mail-Alias ist eine weitere E-Mail-Adresse, die alle eingehenden E-Mails an die Haupt-E-Mail-Adresse weiterleitet. Als Namenskonvention für kit.edu-E-Mail-Aliase wurde eine Richtlinie zum Anlegen eingesetzt. Diese wird im folgenden Abschnitt vorgestellt. Im weiteren Verlauf sollen die Prozesse im Zusammenhang mit dem E-Mail-Alias-Dienst beschrieben werden und dem interessierten Leser eine technische Betrachtung gegeben werden.

#### <span id="page-96-0"></span>5.2.4.1 KIT E-Mail-Alias-Richtlinie

Um das Auftreten des KIT möglichst einheitlich zu gestalten, wurden durch das SCC für E-Mail-Adressen, demnach auch für E-Mail-Aliase, Richtlinien aufgestellt und in der Sitzung des KIT-Senatsausschusses IV-A vom 16. April 2008 beschlossen. Die für den hier beschriebenen Dienst gültige E-Mail-Alias-Richtlinie ist aus oben genanntem Beschluss abgeleitet. Der Dienst unterstützt dabei nicht das Anlegen eines E-Mail-Alias mit den Initialen eines Nutzers als Präfix, wie es der Beschluss erlauben würde. Mit dieser Einschränkung möchte das SCC Namenskollisionen mit den Institutsabkurzungen des KIT vermeiden. Im Folgenden sind die Regeln aufgelistet, ¨ wie sie über das Mitarbeiterportal *intra.kit.edu* kommuniziert und geprüft werden.

- ∙ Jeder Nutzer kann genau einen E-Mail-Alias selbst erstellen.
- Zulässig sind E-Mail-Aliase der Form nachname@kit.edu, wobei nachname aus einer beliebigen Menge der Nachnamen eines Nutzers bestehen kann. Das bedeutet, eine Person mit einem Nachnamen hat maximal eine Option. Eine Person mit Doppel-Nachnamen bekommt mehrere Optionen zur Auswahl, sofern diese noch verfügbar und nicht reserviert sind.
- ∙ Eine zweite Regel l¨asst E-Mail-Aliase der Form Teil1.Teil2@kit.edu zu, wobei Teil1 mindestens einen Buchstaben oder eine Zahl enthalten muss und die Sonderzeichen '.' (Punkt) und '-' (Bindestrich) enthalten darf. Es dürfen jedoch nicht zwei Sonderzeichen aufeinander folgen. Teil2 muss mindestens mit den ersten drei Buchstaben eines Nachnamens anfangen und kann nur eine Teilmenge des Nachnamens oder einer Nachnamenkombination sein.
- ∙ Neben den oben genannten Regeln, gelten die allgemeinen Bedingungen fur ¨ E-Mail-Adressen gemäß RFC 2822.

Mit dieser E-Mail-Alias-Richtlinie kann ein Nutzer mit dem Namen "Max Muster" den E-Mail-Alias muster@kit.edu nach dem Muster nachname@kit.edu (nachfolgenden Typ 1 genannt) einrichten. Ebenfalls möglich ist ein E-Mail-Alias der Form Teil1.Teil2@kit.edu (nachfolgend Typ 2 genannt), wobei Teil2 mit den Buchstaben " mus" beginnen muss und nur ein Fragment des Nachnamens sein kann. Das bedeutet Teil2 könnte "mus", "must", "muste" oder "muster" lauten. Teil1 hingegen

| Julia Muster         | j.muster@kit.edu             |  |  |  |  |  |
|----------------------|------------------------------|--|--|--|--|--|
|                      | julia.mus@kit.edu            |  |  |  |  |  |
| Sandra Muster-Koenig | s.mus@kit.edu                |  |  |  |  |  |
|                      | sandra.koe@kit.edu           |  |  |  |  |  |
|                      | beliebig-text.muster@kit.edu |  |  |  |  |  |
|                      | s.koenig@kit.edu             |  |  |  |  |  |
|                      | s.muster-koenig@kit.edu      |  |  |  |  |  |
| Tobias König Müller  | t.koe@kit.edu                |  |  |  |  |  |
|                      | tobias.mue@kit.edu           |  |  |  |  |  |
|                      | beliebig-text.koenig@kit.edu |  |  |  |  |  |
|                      | t.mueller@kit.edu            |  |  |  |  |  |
|                      | tobias.koenigmueller@kit.edu |  |  |  |  |  |
|                      | t.muellerkoenig@kit.edu      |  |  |  |  |  |

<span id="page-97-0"></span>Tabelle 5.3: Beispiele für  $kit.edu$ -E-Mail-Aliase

kann aus beliebigen Buchstaben und Ziffern, sowie aus den Sonderzeichen "." und "-" bestehen. Es dürfen jedoch keine zwei Sonderzeichen aufeinander folgen. Weitere<br>Deutschen in der Fakten in der Fakten in der Fakten in der Fakten in der Fakten Beispiele für die freie E-Mail-Aliaswahl finden sich in Tabelle [5.3.](#page-97-0) Es ist hier lediglich eine Auswahl an Kombinationsmöglichkeiten pro Name dargestellt.

# 5.2.4.2 Prozessbeschreibung "E-Mail-Alias anlegen"

Die E-Mail-Aliase können von den Mitarbeitern des KIT über das Mitarbeiterportal *intra.kit.edu* für den eigenen Benutzeraccount nach den im vorigen Abschnitt beschriebenen Regeln eingerichtet werden.

Hierzu müssen sich die Mitarbeiter im Portal einloggen und den entsprechenden Link zum E-Mail-Alias-Dienst wählen. Die sich daraufhin öffnende Sicht zeigt einen Status-Uberblick mit folgenden Informationen: Aktuell aktive E-Mail-Adressen des ¨ angemeldeten Mitarbeiters, ggf. bereits eingerichtete E-Mail-Aliase und eine Information, ob sich der Einrichtungsprozess des selbsterstellten E-Mail-Alias im Bearbeitungsfenster (s.u.) befindet oder ob diese Zeitspanne abgelaufen ist. Wurde der E-Mail-Alias bereits aktiviert, wird er zusätzlich in der Liste der aktiven  $kit.edu$ -E-Mail-Adressen aufgeführt.

Um diese Informationen anzeigen zu können wird der Alias Web Service aufgerufen. Dieser liefert über die Methode getMailAddresses (string:upn) die aktuell aktiven kit.edu-E-Mail-Adressen, inklusive gegebenenfalls bereits aktivierter E-Mail-Aliase. Den vom Benutzer eingerichteten E-Mail-Alias, sowie einen Zeitstempel mit Datum und Uhrzeit der Ersteinrichtung und die aktuelle Server Uhrzeit liefert die Alias Web Service Methode getAlias(string:upn). Sofern bereits eine Ersteinrichtung erfolgte, wird aus diesen Daten die noch zur Verfügung stehende Bearbeitungszeit für den reservierten E-Mail-Alias berechnet. Hier werden dem Nutzer 24 Stunden gewährt, bevor der gew¨ahlte E-Mail-Alias fixiert und aktiviert wird. Innerhalb dieses Zeitfensters steht die Option "E-Mail-Alias bearbeiten..." zur Verfügung. Wurde noch kein

E-Mail-Alias eingerichtet wird dem Benutzer ein Button mit der Aufschrift "E-Mail-Alias einrichten..." angezeigt. Nach der Ersteinrichtung beginnt die Bearbeitungszeit, die bei Bearbeitung eines eingerichteten E-Mail-Alias nicht verlängert wird.

Richtet der Nutzer seinen E-Mail-Alias erstmalig ein, gelangt er nach der Statusseite zur Einrichtungsseite. Neben der Darstellung der Richtlinie für kit. edu-E-Mail-Adressen, werden hier alle zum Nutzer passenden und zum Ladezeitpunkt der Seite noch verfugbaren E-Mail-Aliase des Typs 1 angezeigt. Beim Aufbau dieser Seite ¨ wurden dafür alle möglichen E-Mail-Aliase des Typs 1 zur Verfügbarkeitsprüfung an den Alias Web Service geschickt. Die als nicht mehr verfügbar zurück gemeldeten E-Mail-Aliase werden ausgeblendet. Eine zusätzliche Zeile mit Freitextboxen dient zur Einrichtung eines E-Mail-Alias nach Typ 2. Sollte kein E-Mail-Alias des Typ 1 verfügbar sein, wird nur diese letzte Zeile dargestellt. Nach Auswahl oder Eingabe eines Vorschlags, muss der Benutzer auf den Button "Verfügbarkeit prüfen..." klicken. Sollte diese Anfrage, ebenfalls gegen den Alias Web Service, positiv beantwortet werden, wird dem Nutzer noch einmal der ausgewählte E-Mail-Alias und ein Button "E-Mail-Alias reservieren", sowie ein weiterer Button zur Anderung der Auswahl präsentiert. Mit dem Klick auf den Reservierungsbutton, wird die Auswahl des Nutzers an die Alias Web Service Methode setAlias(string:upn, string:alias) gesendet. Erst hier entscheidet sich, ob der Nutzer den Wunsch-E-Mail-Alias erhält. Hat bis zum Klick auf den Reservierungsbutton ein anderer Nutzer die gleiche Auswahl getroffen und die Reservierung bestätigt, kann die Auswahl nicht mehr angenommen werden. In diesem Fall kann der Nutzer erneut wählen.

Innerhalb von 24 Stunden kann der Nutzer seine Auswahl nach Belieben ändern. Die Bearbeitung eines E-Mail-Alias innerhalb des gewährten 24 Stunden Bearbeitungsfensters verläuft analog der Ersteinrichtung. Zusätzlich wird hier noch der zuvor angelegte E-Mail-Alias, sowie die verbleibende Zeit visualisiert. Erst nach Ablauf von 24 Stunden, wird der vom Nutzer ausgew¨ahlte E-Mail-Alias aktiviert und in die entsprechenden E-Mail-Systeme des SCC provisioniert.

Der Nutzer wird über die Ersteinrichtung, eventuell getätigte Anderungen innerhalb des Bearbeitungsfensters und nach Aktivierung des E-Mail-Alias per E-Mail benachrichtigt. Dabei dient die letzte Informations-E-Mail gleichzeitig als Test für die neue Adresse.

# $5.2.4.3$  Prozessbeschreibung "Änderungsantrag"

Nach Ablauf der 24 Stunden Bearbeitungszeit hat der Benutzer keine direkte Möglichkeit mehr, seinen selbst eingerichteten E-Mail-Alias uber das Mitarbeiterportal ¨ zu ändern. Hierzu liegt auf der E-Mail-Alias-Portal-Seite ein Link zu einem Online-Anderungsantrag bereit. Dieser wird nach dem Ausfüllen, durch Klicken des Buttons "Absenden" an den ServiceDesk übersendet und dort weiter bearbeitet.

#### Inhalt des Antrags

1. Haupt-E-Mail-Adresse (wird vom System ausgefullt) ¨

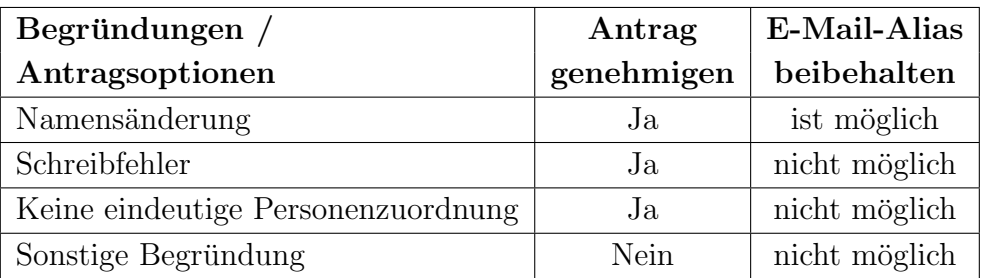

<span id="page-99-0"></span>Tabelle 5.4: Zulässige Begründungen zur Genehmigung eines E-Mail-Alias-Anderungsantrags

- 2. Aktueller E-Mail-Alias (wird vom System ausgefüllt)
- 3. Begründungsfeld
- 4. Checkbox zum Erhalt des unter 2. genannten E-Mail-Alias

#### Genehmigung einer E-Mail-Alias-Änderung

Wie im weiteren Verlauf beschrieben wird, prüft der ServiceDesk des SCC die angegebene Begründung des Benutzers. Einem Anderungsantrag wird stattgegeben, wenn beim Benutzer eine Namensänderung vorliegt, der bestehende E-Mail-Alias Schreibfehler enthält oder eine eindeutig Personenzuordnung vom E-Mail-Alias zum Benutzer nicht möglich ist. Der alte E-Mail-Alias darf nur dann behalten werden, wenn sich der Name des Benutzers geändert hat (vgl. Tabelle [5.4\)](#page-99-0). Nach erfolgreicher Genehmigung, bewirkt ein Anderungsantrag eine Löschung des bestehenden E-Mail-Alias, sofern der Nutzer diesen nicht behalten möchte oder darf. Weiterhin wird der Benutzer für die E-Mail-Alias Einrichtung erneut freigeschaltet, so dass er sich uber das Mitarbeiterportal wieder einen neuen E-Mail-Alias anlegen kann. ¨

#### Post Prozess Support

Nach Entgegennahme eines E-Mail-Alias-Anderungsantrags und Prüfung der Gültigkeit der angegeben Begründung durch den ServiceDesk, soll das Anliegen in das Ticketsystem Remedy überführt werden. Hierfür stehen zwei Ticketvorlagen zur Verfügung. Die eine Vorlage dient der Information des Benutzers, sofern dessen Antrag nicht stattgegeben werden konnte. Mit der zweiten Vorlage kann eine Anderung be- ¨ auftragt werden. Hierbei wird je ein Vertreter der SCC Abteilungen DMK und ISM informiert, die beide ihre Teilaufgaben auf "gelöst" setzen müssen, bevor das Gesamtticket in den Status "gelöst" übergeht. Nach Abschluss der Bearbeitung des Tickets durch ISM und DMK sendet das Ticketsystem dem Benutzer eine Ruckmeldung. ¨

#### Post Prozess ISM

Bei Eingang eines E-Mail-Alias-Tickets in der SCC-Abteilung ISM muss zunächst überprüft werden, ob für den zu invalidierenden E-Mail-Alias ein Zertifikat ausgestellt wurde. Ist dies der Fall, muss das zugehörige Zertifikat auf die Revocation Liste für Zertifikate gesetzt werden. Diese Aktion wird jedoch nur dann durchgeführt, wenn der bestehende E-Mail-Alias nicht beibehalten werden soll/darf. Anschließend ist das Teilticket als "gelöst" zu markieren.

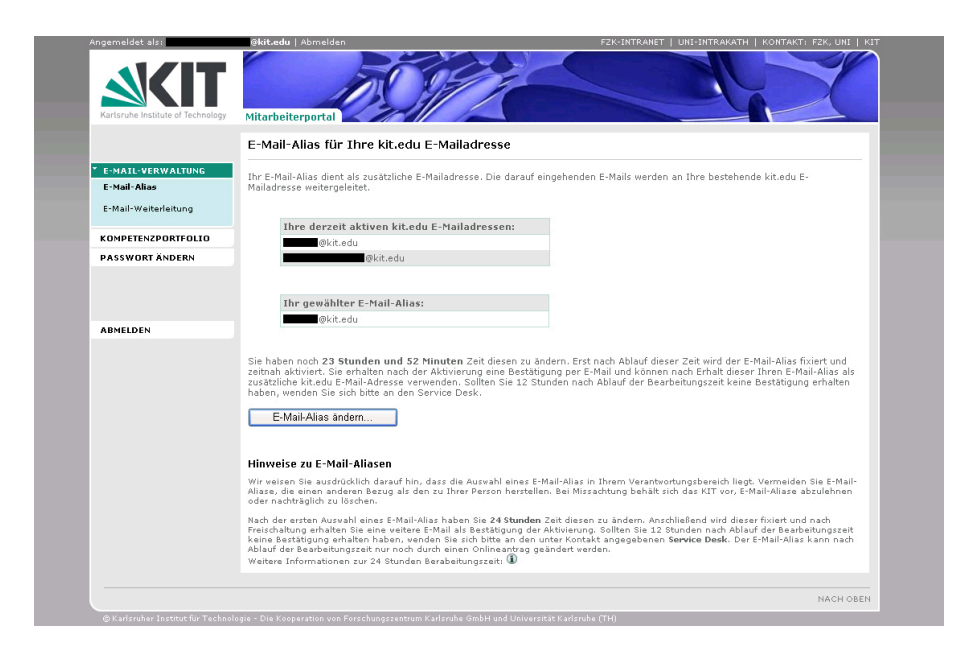

Abbildung 5.7: E-Mail-Alias-Dienst WebPart integriert in Mitarbeiterportal

#### <span id="page-100-0"></span>Post Prozess DMK

Bei Eingang eines E-Mail-Alias-Tickets in der SCC-Abteilung DMK soll nach dem folgenden Muster verfahren werden:

Fall 1: Der Nutzer möchte/kann den alten E-Mail-Alias nicht behalten

Zunächst muss der abzugebende E-Mail-Alias auf die 15-Monate-Sperrliste (E-Mail Revocation List) gesetzt werden. Danach ist der E-Mail-Alias aus dem Exchange Konto des Benutzers zu löschen. Mit der dritten Aktion, dem Löschen des E-Mail-Alias aus der Datenbank 24-Stunden-Zwischenspeicher, wird dem Nutzer automatisch die Möglichkeit gegeben, sich einen neuen E-Mail-Alias über das Mitarbeiterportal anlegen zu können. Hierbei wird aus Datenschutzgründen die gesamten Informationen (gesamte Zeile in der Datenbankrelation) gelöscht.

Fall 2: Der Nutzer möchte und darf den alten E-Mail-Alias behalten

Der E-Mail-Alias wird lediglich aus dem 24-Stunden-Zwischenspeicher gelöscht. Hier wird ebenfalls die gesamte Zeile aus der Datenbankrelation gelöscht. Damit ist der Nutzer automatisch berechtigt, sich einen neuen E-Mail-Alias uber das Mitarbeiter- ¨ portal einzurichten.

Eine modellierte Ansicht der oben beschriebenen Prozesse findet sich in Anhang [B.2](#page-165-0)

#### 5.2.4.4 Technische Dokumentation

Der E-Mail-Alias-Dienst wurde als Sharepoint WebPart realisiert und in das Mitarbeiterportal intra.kit.edu eingebunden. Die C# .NET Entwicklung bietet dem Nutzer eine Oberfläche zur Einrichtung eines E-Mail-Alias. Die getätigten Angaben werden in einer Datenbank zwischengespeichert, die durch einen Web Service gekapselt wurde. Die Ubernahme der E-Mail-Aliase in den Exchange-Server des KIT und damit ¨ die Freischaltung dieser, ubernimmt ein Service Daemon. Abbildung [5.7](#page-100-0) zeigt das ¨ E-Mail-Alias-Dienst WebPart, welches in das Mitarbeiterportal integriert wurde.

#### E-Mail-Alias Dienst-WebPart

Das E-Mail-Alias-Dienst WebPart wird von der Klasse AliasWP.cs dominiert. Diese instanziiert die nachgelagerten Web Services und implementiert den Pageflow, die Benutzerfuhrung durch die einzelnen Webseiten des Dienstes. Weiterhin ist in dieser ¨ Klasse die Berechnung der verbleibenden Bearbeitungszeit, das Versenden von E-Mails zur Bestätigung an den Nutzer, sowie das Senden von Anderungsanträgen an den ServiceDesk des SCC integriert. Auch ein Sicherheitscheck zur Vermeidung von SQL-Injections und der Umgehung von clientseitig durch Javascript abgefangenem ungewollten Verhaltens findet sich innerhalb dieser WebPart-Klasse. Beispielhaft ist hier der reguläre Ausdruck für die Überprüfung des Teil1 eines E-Mail-Alias nach Typ 2 dargestellt:

> (ˆ([a-z]|[A-Z]|[0-9])([a-z]|[A-Z]|[0-9]|  $(\, \{(\, -z\,] | [A-Z] | [0-9])\, ) | (-([a-z] | [A-Z] | [0-9]))\, )*\$

Vorgaben, die mit diesem Regulären Ausdruck überprüft werden (vgl. [5.2.4.1\)](#page-96-0):

- ∙ Mindestens ein Zeichen
- ∙ Buchstaben
- ∙ Zahlen
- Sonderzeichen ""
- Sonderzeichen "-"
- ∙ Keine zwei Sonderzeichen aufeinander folgend
- ∙ Kein Sonderzeichen am Anfang der Eingabe
- ∙ Kein Sonderzeichen am Ende der Eingabe

Ein Bundle an diversen String-Operationen, die speziell auf die Bedürfnisse des E-Mail-Alias Dienstes angepasst wurden, findet sich in der Klasse AliasUtilities.cs. Hier werden spezielle Buchstaben, wie Umlaute oder Ähnliches aus dem Namen entfernt und gegen entsprechende Synonyme aus dem Grundalphabet ersetzt. Weiterhin berechnet diese Klasse Permutationen von Nachnamen und bereinigt Arraylisten von Duplikaten und null-Einträgen. Die Klasse AliasExcWSCaller.cs übernimmt die Kommunikation zwischen dem WebPart und den Web Service Methoden des Alias Web Services. Hier werden Daten abgerufen und fur das WebPart entsprechend ¨ aufbereitet. Abbildung [5.8](#page-102-0) zeigt den Informationsfluss innerhalb des E-Mail-Alias-Dienstes. Dabei ist ersichtlich, dass neben der Kommunikation zwischen Benutzer und WebPart der größte Teil der Interaktion im Backend des Systems abläuft. Uber den Web Service des KISS-Repository, in dem diverse Nutzerdaten gespeichert sind, hat das WebPart Zugriff auf die notwendigen Daten zur Identifikation des Nutzers und dessen E-Mail-Alias-Einrichtung. Der Alias Web Service speichert in der

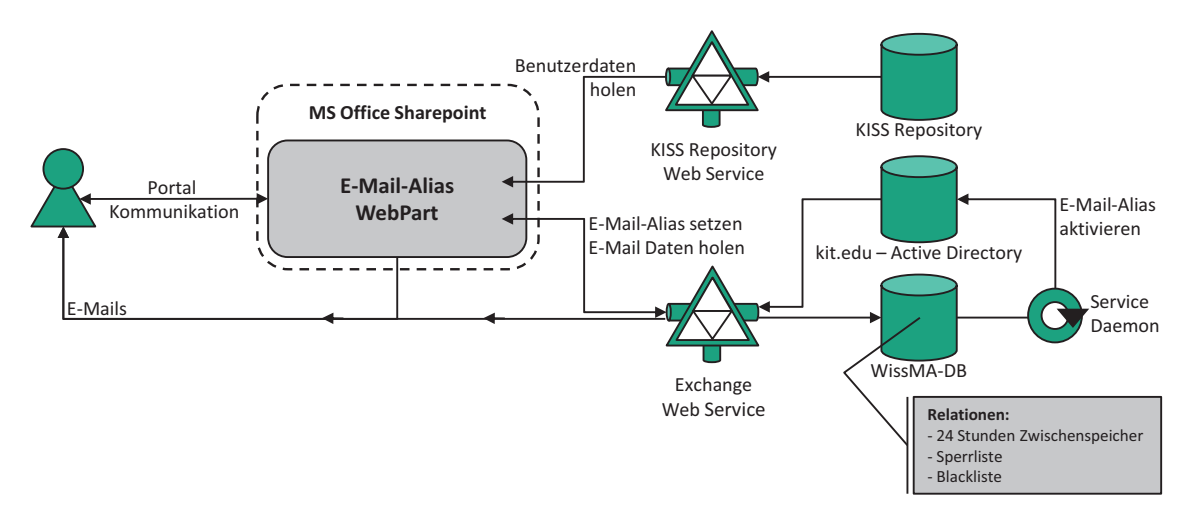

<span id="page-102-0"></span>Abbildung 5.8: Informationsfluss des E-Mail-Alias-Dienstes

SQL4Alias-Datenbank des SCC SQL-Clusters alle eingerichteten E-Mail-Aliase. Au- $B$ erdem sind hier die später im Datenbank-Teil dieses Abschnitts erwähnten Relationen "Blackliste" und "Sperrliste" hinterlegt. Ein Service Daemon überprüft im Hintergrund der Datenbank die gespeicherten Einrichtungszeitpunkte. Ist bei einem Benutzer die eingeräumte Bearbeitungszeit von 24 Stunden abgelaufen, wird der E-Mail-Alias uber den im Bild nicht verzeichneten Exchange Server in das Active ¨ Directory provisioniert. Damit wird die neue Adresse gleichzeitig für den Empfang von E-Mails aktiviert.

#### E-Mail-Alias Support-WebPart

Das E-Mail-Alias Support-WebPart ist eine zusätzliche Entwicklung für den E-Mail-Alias-Dienst, die es dem ServiceDesk des SCC erlaubt, fur jeden Kunden den aktuel- ¨ len Status der E-Mail-Alias-Einrichtung einzusehen. Zusätzlich können die Mitarbeiter des Supports auch den E-Mail-Alias fur einen Kunden einrichten. Zur Bedienung ¨ des E-Mail-Alias-Dienst WebParts und des Support-WebParts wurde der Service-Desk in mehreren Veranstaltungen entsprechend geschult.

Das Support WebPart gleicht dem E-Mail-Alias-Dienst WebPart. Der Unterschied der beiden Entwicklungen liegt darin, dass dem Support-WebPart eine Eingabeaufforderung vorangestellt wurde, die es erlaubt das E-Mail-Alias Datenblatt eines bestimmten Kunden aufzurufen. Hierzu wird der UPN, bzw. die Haupt-E-Mail-Adresse des Kunden eingegeben und anschließend auf einen Button " Support starten..." geklickt. Der sich anschließende Programmablauf ist analog dem E-Mail-Alias-Dienst WebPart, dabei wird jedoch nicht der eigene E-Mail-Alias bearbeitet, sondern der des zuvor spezifizierten Kunden.

#### Service Daemon

Der Service Daemon ist eine Entwicklung der SCC-Abteilung SYS und wird von der Abteilung ISM betreut und gewartet. Der Service Daemon ubernimmt reservierte E- ¨ Mail-Aliase nach Ablauf der Bearbeitungszeit uber den SCC-Exchange-Server in das ¨

Active Directory. Dazu liest der Daemon alle 10 Minuten die Einrichtungszeitpunkte der im 24 Stunden Zwischenspeicher der SQL4Alias-Datenbank hinterlegten E-Mail-Aliase aus.

#### Fehlerdokumentation

Nachfolgend werden die möglichen Fehlermeldungen des Dienstes annotiert und Lösungsvorschläge gegeben. Die Fehlermeldungen sieht der Benutzer im Mitarbeiterportal und kann sie dementsprechend an den ServiceDesk weitergeben.

Fehlermeldung: Es ist ein Fehler aufgetreten (Code:0): Fehlerquelle: WebPart fehlerhaft 2nd Level Support: T. Z\*\*\*\* Fehlerbeschreibung: Das E-Mail-Alias WebPart reagiert fehlerhaft 3rd Level Support: S. L\*\*\*\*\*\*\*

Fehlermeldung: Es ist ein Fehler aufgetreten (404-0): Fehlerquelle: Alias Web Service (Host: scc-kim-06.scc.kit.edu) 2nd Level Support: F. S\*\*\*\*\*, S. L\*\*\*\*\*\*\*\* Fehlerbeschreibung: Web Service nicht erreichbar (Host: scc-kim-06.scc.kit.edu) Mögliche Gründe: Server down, Web Service nicht gestartet, ...

Fehlermeldung: Es ist ein Fehler aufgetreten (404-1): Fehlerquelle: Alias Web Service (Host: scc-kim-06.scc.kit.edu) 2nd Level Support: F. S\*\*\*\*\*, S. L\*\*\*\*\*\*\*\* Fehlerbeschreibung: Fehler in Web Service - Methode isAvailable(alias) Mögliche Gründe: AD, 24h-Zwischenspeicher, Blacklist oder Sperrliste nicht verfügbar

Fehlermeldung: Es ist ein Fehler aufgetreten (404-2): Fehlerquelle: Alias Web Service (Host: scc-kim-06.scc.kit.edu) 2nd Level Support: F. S\*\*\*\*\*, S. L\*\*\*\*\*\*\*\* Fehlerbeschreibung: Fehler in Web Service - Methode getAlias(upn)

Mögliche Gründe: 24h-Zwischenspeicher nicht verfügbar

Fehlermeldung: Es ist ein Fehler aufgetreten (404-3): Fehlerquelle: Alias Web Service (Host: scc-kim-06.scc.kit.edu) oder Active Directory

2nd Level Support: SCC-Abteilung DMK und F. S\*\*\*\*\*, S. L\*\*\*\*\*\*\*\* Fehlerbeschreibung: Fehler in Web Service - Methode getMailAddresses(upn) Mögliche Gründe:  $AD/Exchange$  nicht verfügbar

Fehlermeldung: Es ist ein Fehler aufgetreten (404-4): Fehlerquelle: Alias Web Service (Host: scc-kim-06.scc.kit.edu) 2nd Level Support: F. S\*\*\*\*\*, S. L\*\*\*\*\*\*\*\* Fehlerbeschreibung: Fehler in Web Service - Methode setAlias(upn, alias) Mögliche Gründe: 24h-Zwischenspeicher nicht verfügbar

Fehlermeldung: Es ist ein Fehler aufgetreten (404-5): Fehlerquelle: KISS-Repository Web Service (Host: scc-kim-06.scc.kit.edu)

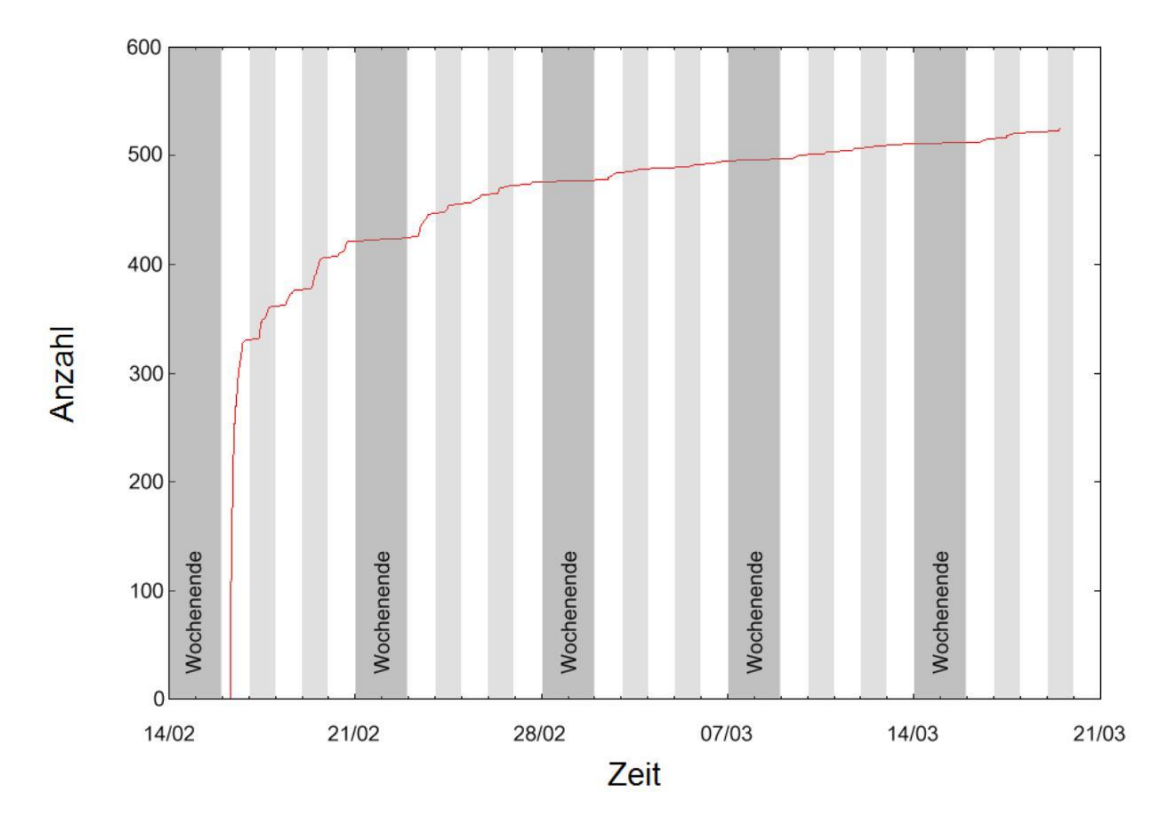

Abbildung 5.9: Anzahl eingerichteter E-Mail-Aliase

2nd Level Support: F. S\*\*\*\*\*

Fehlerbeschreibung: KISS-Repository Service nicht verfügbar Mögliche Gründe: Web Service nicht gestartet

Fehlermeldung: Es ist ein Fehler aufgetreten (404-6):

Fehlerquelle: WebPart fehlerhaft - Anderungsantrags-E-Mail konnte nicht versendet werden

2nd Level Support: S. L\*\*\*\*\*\*\*

Fehlerbeschreibung: Das E-Mail-Alias WebPart reagiert fehlerhaft Mögliche Gründe: SMTP-Server down

Fehlermeldung: Es ist ein Fehler aufgetreten (404-7): Fehlerquelle: WebPart fehlerhaft - Reservierungs-E-Mail konnte nicht versendet werden 2nd Level Support: S. L\*\*\*\*\*\*\* Fehlerbeschreibung: Das E-Mail-Alias WebPart reagiert fehlerhaft Mögliche Gründe: SMTP-Server down

#### 5.2.4.5 Status

Die Entwicklung des KIT E-Mail-Alias-Dienst ist abgeschlossen und produktiv installiert. Die endgültige Freischaltung erfolgte am 16. Februar 2009. In einigen Fällen war zunächst eine Portfolio-Erweiterung einzelner Abteilungen des SCC notwendig. Das vom SCC eingerichtete Stakeholder-Forum nahm sich dieser Aufgabe an und schloss die organisatorische Verankerung des Dienstes zum 04. Dezember 2008 ab.

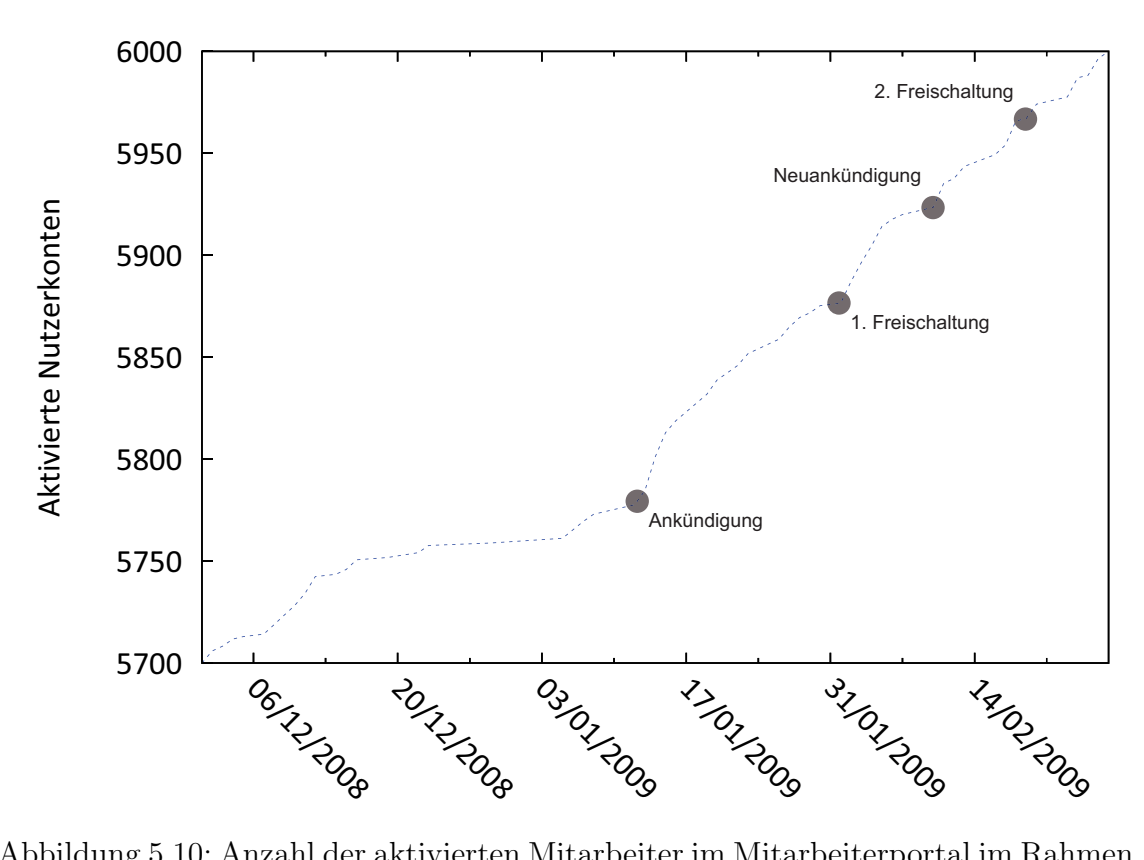

<span id="page-105-0"></span>Abbildung 5.10: Anzahl der aktivierten Mitarbeiter im Mitarbeiterportal im Rahmen der Ankündigungs- und Anlaufphase des E-Mail-Alias-Dienstes

Die Ankundigung des E-Mail-Alias-Dienstes wurde per Hauspost und E-Mail an alle ¨ KIT-Mitarbeiter versendet. Die Anzahl der Einrichtungen werden in Abbildung 5.9 visualisiert. Abbildung [5.10](#page-105-0) zeigt ferner die Anzahl der für das Mitarbeiterportal aktivierten Mitarbeiter im Zeitraum der Ankündigung und des Dienstanlaufs (vgl. auch Abbildung [1.2\)](#page-18-0).

#### 5.2.5 Passwortänderungsdienst

Abbildung [5.11](#page-107-0) gibt eine Übersicht des Passwortänderungs-Prozesses. Es ist hierbei allen Mitarbeitern des KIT möglich das Passwort für den KIT-Benutzerkonto anzupassen. Dieses Benutzerkonto ist nicht das E-Mail-Benutzerkonto des SCC sondern ein eigenes KIT-Benutzerkonto, welches bspw. zur Anmeldung am Mitarbeiterportal oder im Falle eines Dozenten auch am Studierendenportal verwendet wird.

Über die Auswahl "Passwort ändern" im Mitarbeiterportal gelangt der Benutzer zur eiser die Auswahr, asswort andern Ein wird beiterporten gelangt der Benauzer zur<br>Passwortänderungs-Seite. Über einen Web Service wird nun geprüft, ob der Mitarbeiter seinen Account bereits aktiviert hat. Falls dies nicht der Fall ist, bekommt der Mitarbeiter einen Hinweis auf den Aktivierungsprozess, siehe Abschnitt [5.2.2.](#page-92-0) Die erfolgreiche Durchfuhrung der Aktivierung ist zwingend notwendig um das Passwort ¨ zu ändern. Falls der Benutzer die Aktivierung erfolgreich durchgeführt hat, kann er durch Eingeben seines bisherigen Passwortes und dem zweimaligen Eingeben des neuen Passwortes die Anderung durchführen. Es wird hierbei Client-seitig geprüft, ob die Passwort-Richtlinien erfullt werden und dem Benutzer durch das Anzeigen ¨ grüner "Smilies" verdeutlicht. Erst wenn alle Anforderungen der Passwortrichtlinie " erfüllt sind, kann der Benutzer den "Weiter" Button klicken. Nachdem eine Überprüfung des bisherigen Passwortes gegen das KIT.AD erfolgreich war, wird das Passwort über einen Web Service (siehe Abschnitt [6.1.8\)](#page-144-0) geändert, welcher über das Identitätsmanagementsystem zur Verfügung gestellt wird. Dies ermöglicht die Nutzung der Logging Funktionalität des Sun Java System Identity Managers. Es ist demnach auch zu einem späteren Zeitpunkt noch möglich die Aktivierung durch einen Audit-Log-Report nachzuvollziehen. Das Ergebnis der Anderung wird dem Benutzer ¨ wiederum über eine Bestätigungsseite angezeigt.

Die Richtlinien für das Passwort lauten folgendermaßen:

- ∙ Mindestens 8, maximal 16 Zeichen lang
- ∙ Enth¨alt mindestens 1 Buchstaben und mindestens 1 Zahl
- ∙ Enth¨alt zwei verschiedene Sonderzeichen:
	- | ! & ' ( ) \* + , . / : ; < = > ? [ \ ] ^ \_ ' { }  $\sim$
- ∙ Enth¨alt keines dieser Zeichen: @ \# % " \$
- ∙ Enth¨alt keine alphanumerische Zeichenfolge in Klammern: () [] {} <>
- ∙ Enth¨alt keine Leerzeichen bzw. Whitespaces am Anfang oder am Ende
- ∙ Enth¨alt keine Umlaute
- ∙ Enth¨alt weder Ihren Vor- noch Nachnamen
- ∙ Passwort und seine Wiederholung mussen gleich sein ¨

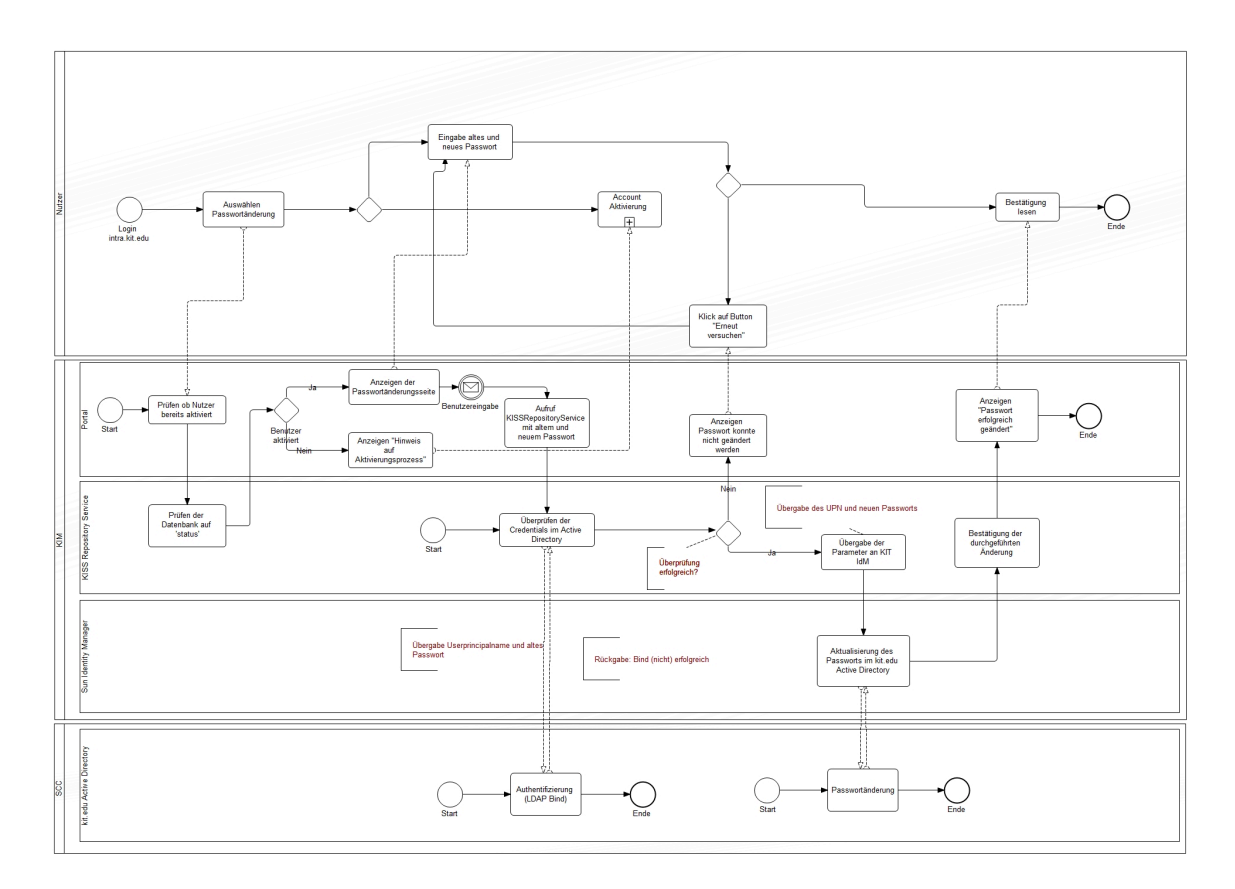

<span id="page-107-0"></span>Abbildung 5.11: Änderung des Passwortes für KIT-Mitarbeiter
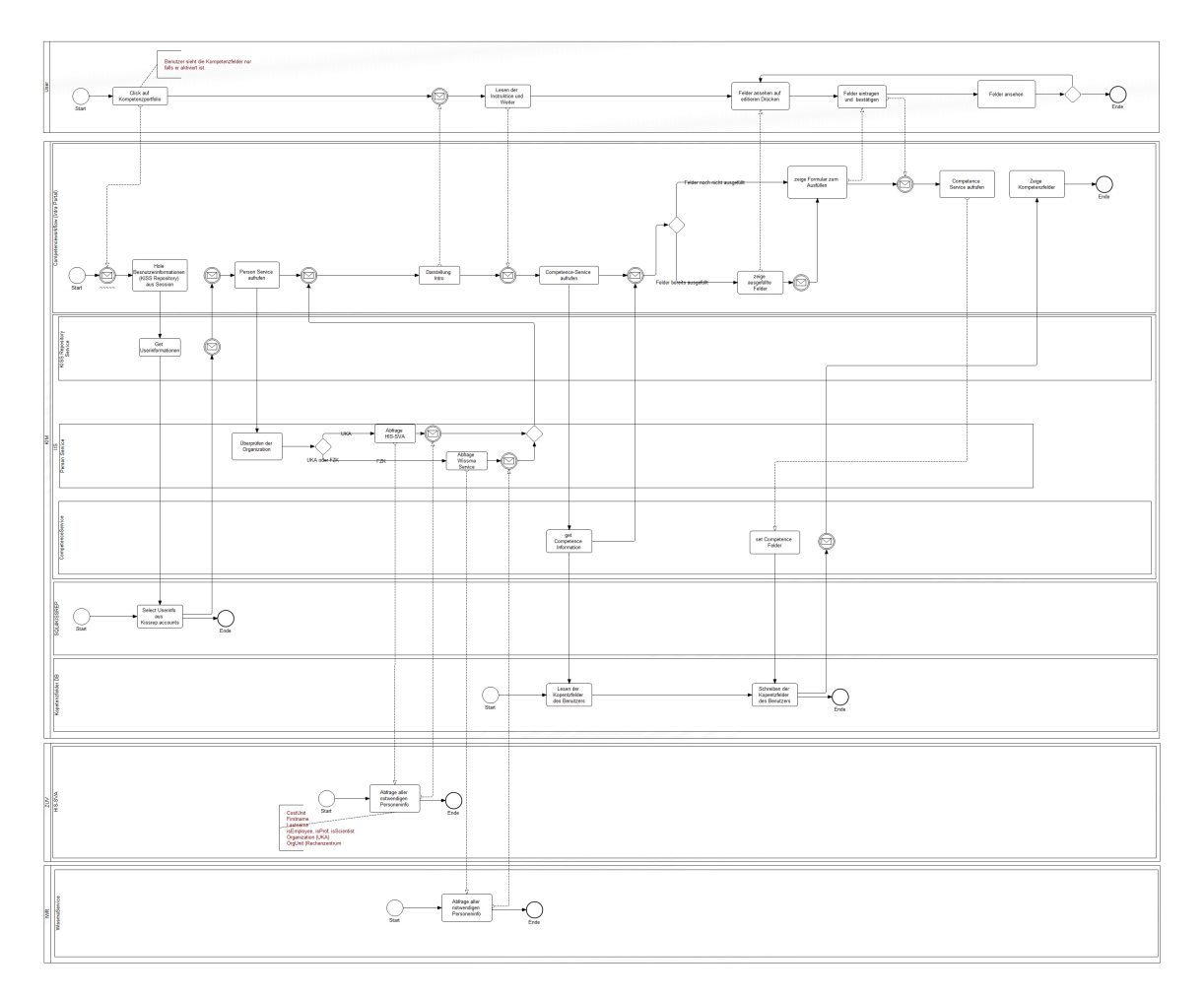

<span id="page-108-0"></span>Abbildung 5.12: Prozessdiagramm des Kompetenzfeldzuordnungsdiensts

# 5.2.6 Kompetenzfeldzuordnungsdienst

Der Kompetenzfelderzuordnungsdienst dient Mitarbeitern des KIT sich entsprechenden Kompetenzfeldern zuzuordnen. Das Portfolio der Kompetenzfelder des KIT, welches sich dynamisch weiterentwickeln kann und soll, umfasst aktuell 30 Kompetenzfelder, die in 6 Kompetenzbereichen gebündelt sind. Durch die Implementierung des Kompetenzfelderzuordnungsdienstes hat das Projekt KIM-IDM die Grundlage dafur geliefert, dass sich Mitarbeiter den unterschiedlichen Kompetenzfeldern zuord- ¨ nen können.

Nähere Informationen zu der Bedeutung von Kompetenzfeldern und deren Rolle innerhalb des KIT finden sich im Mitarbeiterportal intra.kit.edu.

Abbildung [5.12](#page-108-0) gibt einen Uberblick des Kompetenzfelderzuordnungs-Prozesses und ¨ der beteiligten Systeme. Hierbei kommt ein Mitarbeiter uber das Mitarbeiterportal ¨ durch den Navigationspunkt "Kompetenzportfolio" auf die Seite der Kompetenzfelder. Da es nur wissenschaftlichen Mitarbeitern erlaubt ist Kompetenzfelder zu wählen, wird dies zunächst durch unterschiedliche Systeme überprüft. Hierbei ist für die Mitarbeiter des Campus Süd das System HIS SVA die entscheidende Datenquelle und für die Mitarbeiter des Campus Nord der "Wissma Service". Falls der Mitarbeiter in diesen Systemen als Wissenschaftler gefuhrt wird gelangt er auf die ¨

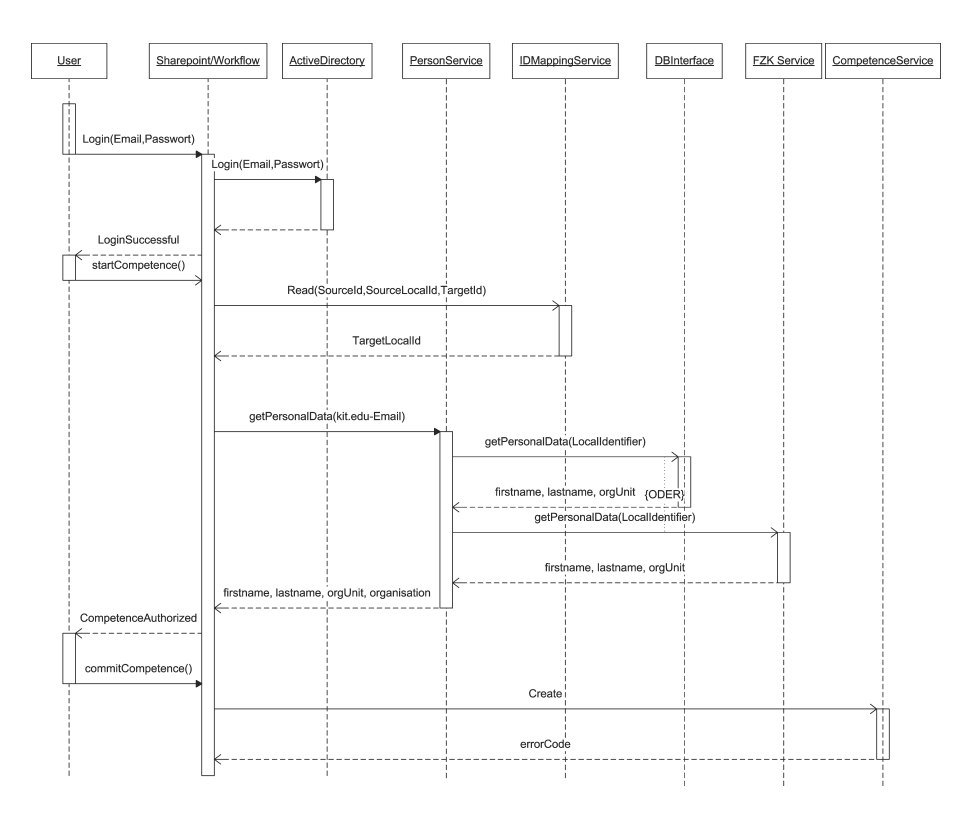

Abbildung 5.13: Sequenzdiagramm des Kompetenzfeldzuordnungsdiensts

erste Seite der Kompetenzfelder, eine Seite mit Instruktionen und Erklärungen zu den Kompetenzfeldern. Nach der Lektüre dieses Textes gelangt der Benutzer durch das Klicken auf den " Weiter" Button auf die Seite mit den Kompetenzfeldern. Sollte der Benutzer den Kompetenzfelder-Prozess bereits einmal erfolgreich durchgeführt haben, bekommt er zunächst seine letzte Auswahl angezeigt. Auf der nächsten Seite kann er dann Änderungen durchführen und das Formular abschicken. Die Auswahl wird anschließend gespeichert und dem Benutzer bei einem erneuten Besuch zur Ansicht und Änderung dargestellt.

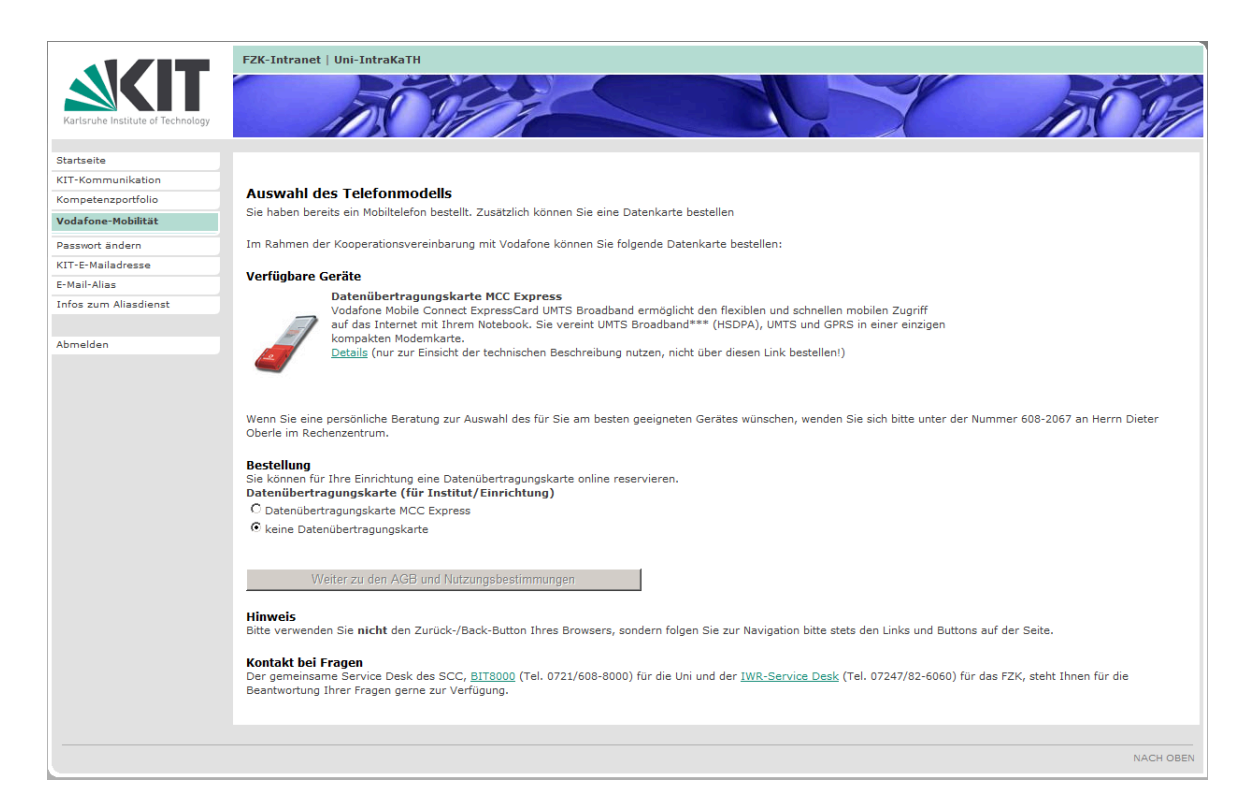

Abbildung 5.14: Modellauswahl beim Vodafone-Beantragungsdienst

# <span id="page-110-1"></span><span id="page-110-0"></span>5.2.7 Vodafone-Beantragungsdienst

Im Mitarbeiterportal wurde im Rahmen der Kooperationsvereinbarung zwischen Vodafone und der Universität Karlsruhe (TH) unter Einbezug des FZK eine Anwendung entwickelt, die es Universitätsprofessoren (Besoldungsgruppe C4, W3, C3, W2) ermöglicht ein Gerät mit freigeschalteter SIM Karte für den dienstlichen Gebrauch zu beantragen. Ferner besteht auch die Möglichkeit für private Zwecke von einem Vodafone Angebot Gebrauch zu machen.

Abbildung [5.14](#page-110-0) zeigt einen Screenshot des Mitarbeiterportals. Die Seite zeigt die Auswahlmöglichkeit eines Gerätes. Nachdem ein Gerät ausgewählt wurde, muss der Antragsteller noch den Nutzungsbedingungen zustimmen (siehe Abbildung [5.15\)](#page-111-0).

Das in Abbildung [5.16](#page-111-1) gezeigte Sequenzdiagramm veranschaulicht den genauen Ablauf und die am Prozess beteiligten Komponenten.

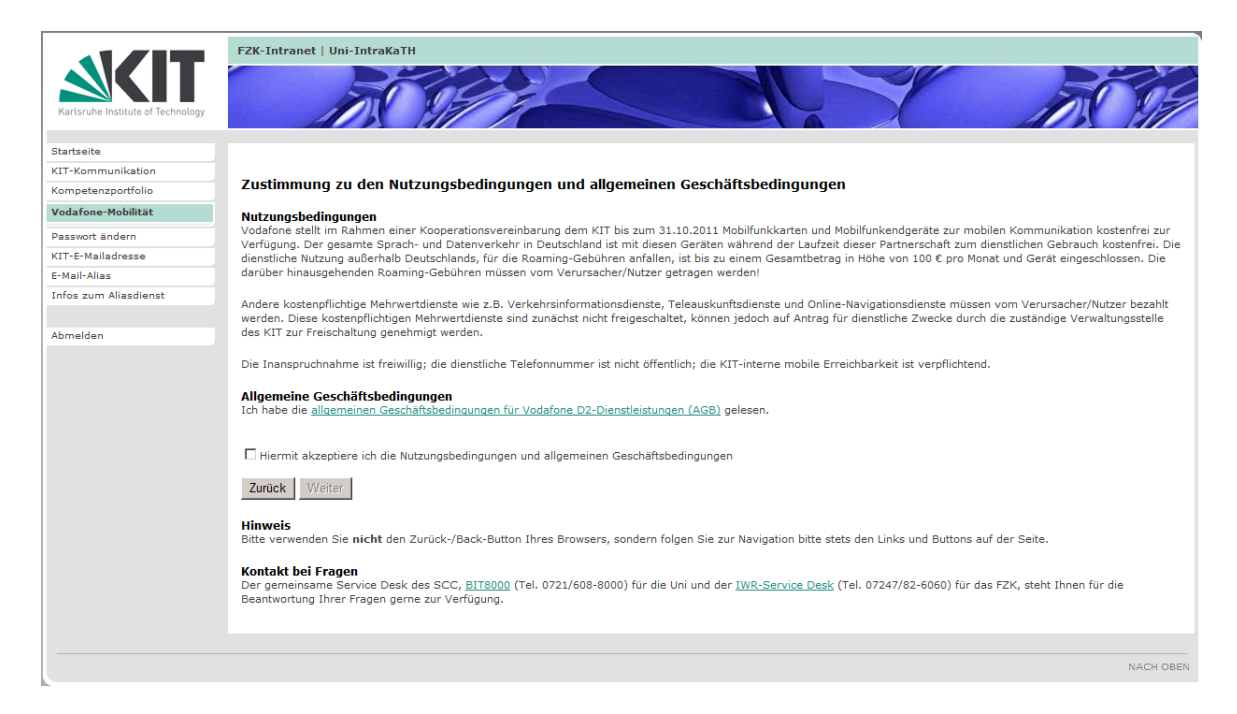

### <span id="page-111-0"></span>Abbildung 5.15: Darstellung der Nutzungsbedingungen des Vodafone-Beantragungsdienstes

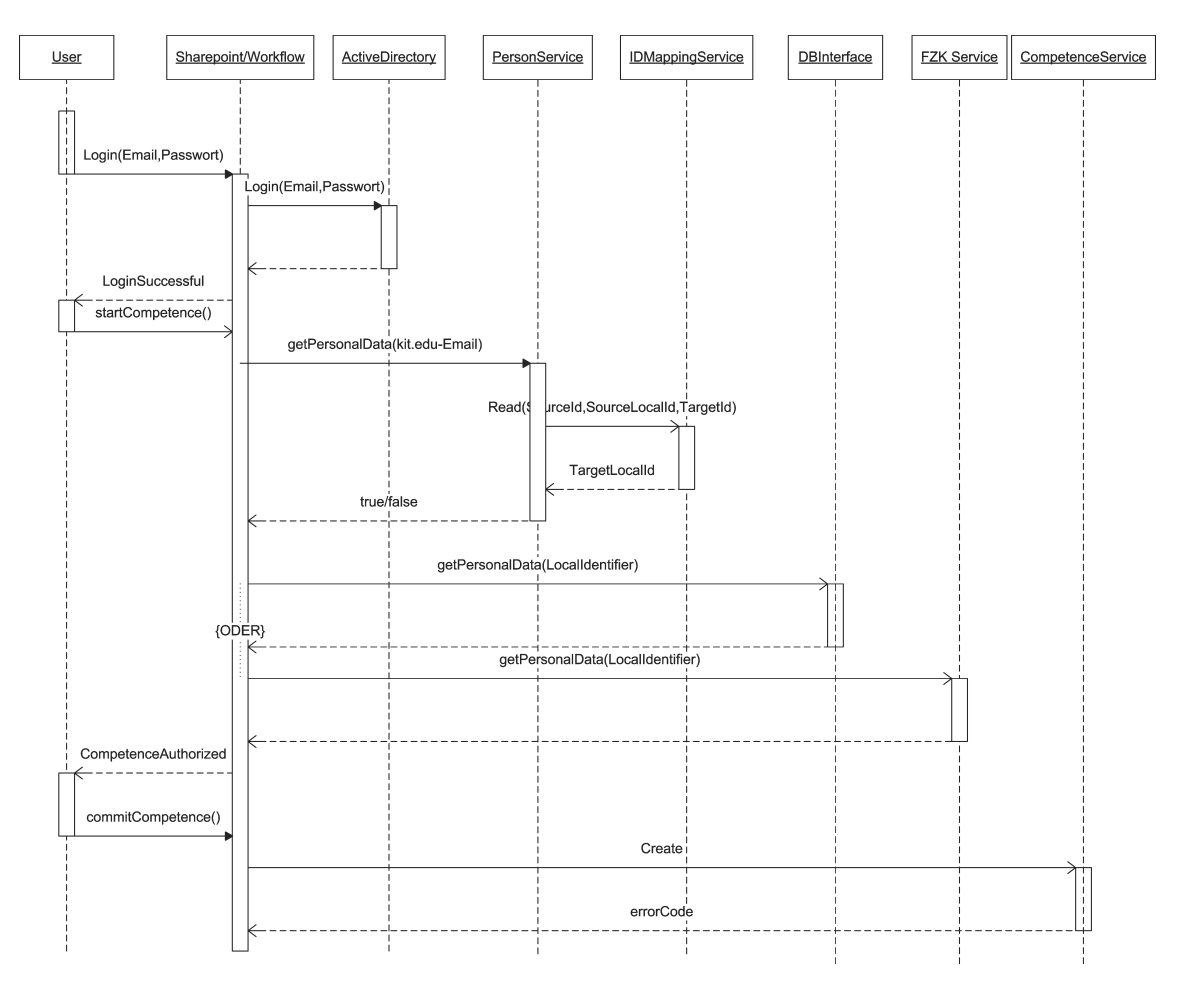

<span id="page-111-1"></span>Abbildung 5.16: Sequenzdiagramm des Vodafone-Beantragungsdiensts

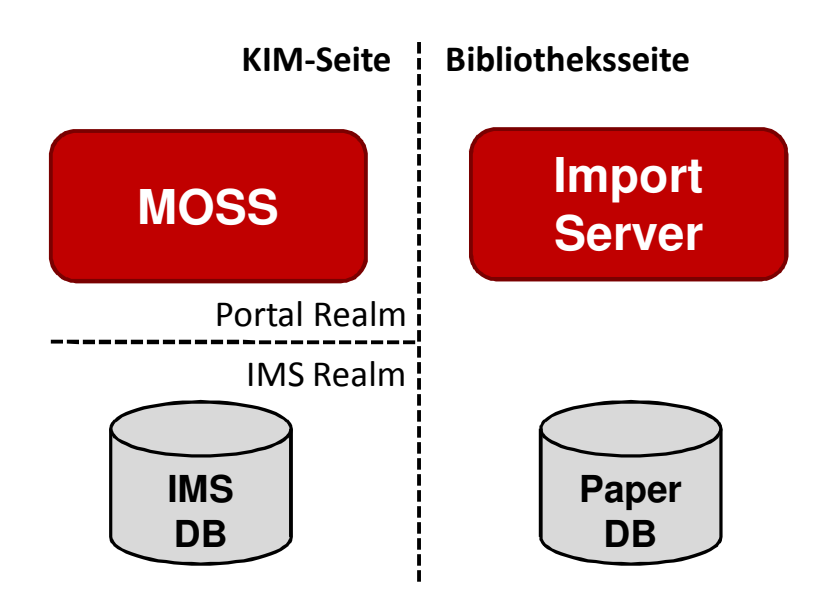

<span id="page-112-0"></span>Abbildung 5.17: Überblick über die Systeme des Paper-Veröffentlichungsdienstes

# 5.2.8 Paper-Veröffentlichungsdienst

Der Paper-Veröffentlichungsdienst (Paper Publisher) ist eine Entwicklung zum transferieren wissenschaftlicher Arbeiten zur dafur vorgesehenen Datenbank der Universi- ¨ tätsbibliothek Karlsruhe. Abbildung [5.17](#page-112-0) zeigt einen Uberblick der Systemlandschaft mit den beteiligten Komponenten. Dabei teilt sich die KIM-Seite in den Mitarbeiterportal-Bereich und den Identifier Mapping Service (vgl. auch Abschnitt [6.1.2\)](#page-133-0) auf. Die verzeichnete Datenbank ist SQL-basiert und soll die Benutzeridentifikatoren des SCC und der Bibliothek verknüpfen. Auf Bibliotheksseite ist der Import-Server skizziert. Dieser ist die Zieldatenbank für wissenschaftliche Arbeiten nachgelagert. Da der letzte Schritt einer Transaktion des Paper Publishers, das Importieren der hochgeladenen Papiere, von Seiten der Universitätsbibliothek implementiert wird, bleibt die Art der Paper Datenbank hier unerheblich.

In diesem Dokumentationsteil werden die wesentlichen Entwurfsentscheidungen der Paper Publisher Entwicklung skizziert. Während die ersten Abschnitte einen Uberblick uber die Anforderungen und die konzipierte Gesamtarchitektur des Dienstes ¨ geben, wird in den darauf folgenden Teilen näher auf die verschiedenen Komponenten eingegangen. Der Pageflow-Abschnitt soll die dem Benutzer offensichtliche Schnittstelle zeigen und den entwurfsspezifischen Hintergrund erklären. Weiterhin werden alle entwickelten Web Services vorgestellt und in Zusammenhang mit der Gesamtarchitektur gebracht. Die folgenden Abschnitte befassen sich mit der Implementierung des Anwendungsfalls. Der Teil schließt mit einer Darstellung interessanter Implementierungsdetails, einer Übersicht über die beteiligten Klassen und einem Statusbericht.

Der Paper-Veröffentlichungsdienst befindet sich bislang noch in der Testphase. Für eine Uberführung in den produktiven Betrieb müssen insbesondere Dienste auf Seiten der Universitätsbibliothek angepasst bzw. entwickelt werden. Der Dienst steht insofern noch nicht über das Mitarbeiterportal zur Verfügung.

# 5.2.8.1 Anforderungsanalyse

Es war zunächst notwendig, dass für das Portal ein Pageflow entwickelt wurde, der den Anwender durch die notwendigen Schritte leitet, um dem System benötigte Daten einzugeben, notwendige Dateien hochzuladen und den Austauschprozess zwischen Mitarbeiterportal und der Universitätsbibliothek anzustoßen. Der Pageflow sollte die Variante ein einzelnes wissenschaftliches Papier zur Bibliothek zu übertragen bieten und weiterhin eine Upload-Funktion fur Arbeiten, die mit Hilfe einer ¨ BibTEX-Datei katalogisiert und deren Volltexte optional in ein ZIP-Archiv zusammengefasst sind.

Neben den primären Aufgaben, müssen während des Prozesses weitere sekundäre Systeme etabliert und integriert werden. Zwei Organisationen nutzen im Allgemeinen voneinander verschiedene Identifikatoren, um Benutzer im System zu lokalisieren, beziehungsweise zu authentifizieren. Es musste eine Instanz geschaffen werden, die Identifikatoren der Benutzer des einen Systems mit denen des anderen verknupft. ¨ Der Service, der diese Aufgabe erfullt, wird hier als Identifier Mapping Service (IMS) ¨ bezeichnet (vgl. auch Abschnitt [6.1.2\)](#page-133-0).

Bei einem erstmaligen Benutzen des Systems muss dem IMS zum bekannten KIM-Identifikator der benutzereigene Bibliotheks-Identifikator ubermittelt werden. Hierzu ¨ muss mittels Bibliotheksbenutzername und Bibliothekspasswort zunächst überprüft werden, ob der Anwender im Bibliothekssystem vorhanden ist und authentifiziert werden kann. Aus Sicherheitsgründen, darf das eingegebene Passwort nach erfolgreicher Uberprüfung nicht weiter gespeichert werden. Die Bibliothekskennung ist in den IMS zu übernehmen. Sollte die Authentifikation fehlschlagen, wird dem Benutzer eine Rückmeldung über die Fehlerursache gegeben und eine neue Aufforderung zur Dateneingabe präsentiert.

Für den Anwendungsfall "Massenupload", dem Upload von mehreren wissenschaftlichen Arbeiten in einem Arbeitsgang, ist es notwendig, dass die entgegennehmenden Systeme auf Bibliotheksseite mit sehr großen Dateien umgehen können. Für den Uploadvorgang großer Datenmengen soll der Benutzer nicht zwingend angemeldet bleiben, sondern nach Beendigung der Transaktion uber Erfolg oder Misserfolg seiner ¨ Transaktion informiert werden.

# 5.2.8.2 Architektur

Wie aus Abbildung [5.18](#page-114-0) deutlich wird, gliedert sich das System in drei große Teilbereiche, die verschiedenen Realms. Der Bereich, der mit KIM-Realm umschrieben ist, spiegelt die KIM-Seite und damit das Portal, die Benutzerdatenbank und weitere Komponenten innerhalb dieser Domäne wieder. Der Bereich Bibliothek beschreibt die wesentlichen Komponenten des Realms Universitätsbibliothek, demnach alle Komponenten die innerhalb der IT-Systeme der Bibliothek gehostet sind. Als dritter Realm ist der *IMS* aufgeführt. Dieser wurde als zusätzliche logische Domäne konstruiert. Gehostet ist sie innerhalb des KIM-Systems, wird jedoch in diesem und folgenden Abschnitten als eigenständiger Realm betrachtet.

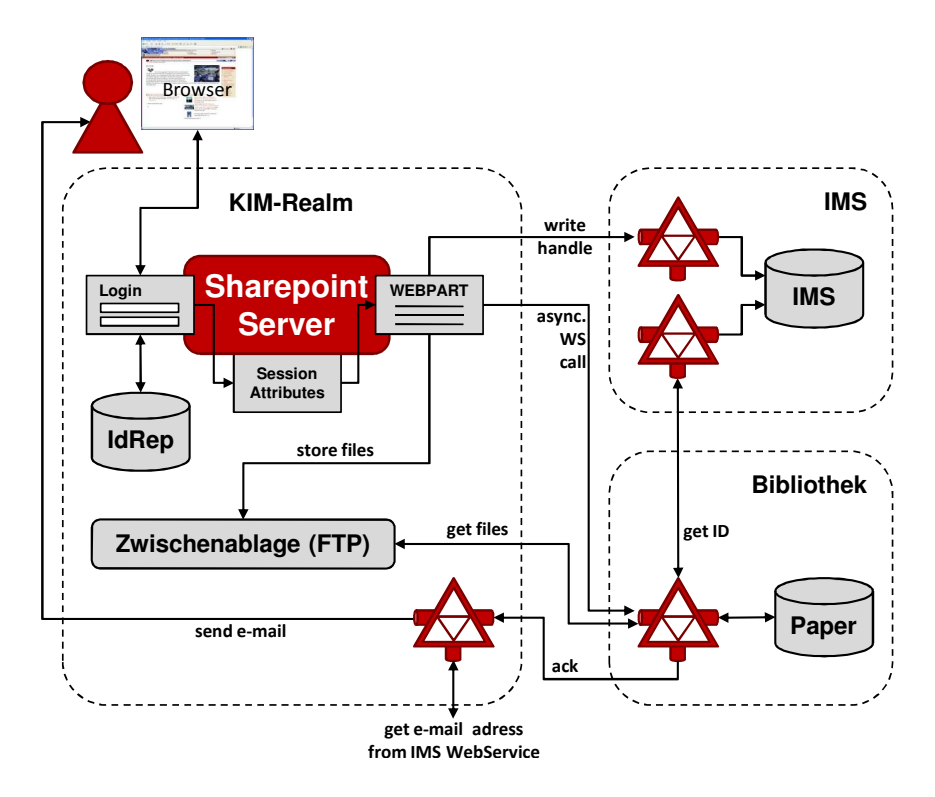

<span id="page-114-0"></span>Abbildung 5.18: Architektur des Paper-Veröffentlichungsdienstes

### KIM-Realm

Auf der Portal-Seite sind in Abbildung [5.18](#page-114-0) mehrere Systeme verzeichnet. An zentrale Stelle tritt hier der MOSS, der das Mitarbeiterportal uber eine Webschnittstelle ¨ anbietet und in den die Funktionalität in Form eines Sharepoint WebParts integriert wurde. An dieser Stelle sei vermerkt, dass das WebPart Zugriff auf Web Services der Realms IMS und Bibliothek hat und damit eine Randkomponente des KIM-Realms darstellt.

Innerhalb des KIM-Realms befinden sich zwei weitere wesentliche Komponenten. Ein FTP-Server dient hier als Zwischenablage der vom Benutzer hochgeladenen Dateien. Auf diese kann nun ein Dienst der Bibliothek zugreifen, um die den Eintragungen des Anwenders entsprechenden Dateien herunter zu laden. Durch den Einsatz eines FTP-Servers, können die Bibliothekssysteme bei sehr großer Netzlast das Herunterladen der Dateien vom FTP-Server auf eine Zeit mit minderer Netzlast verschieben und haben somit die Möglichkeit des Schedulings<sup>1</sup>. Der FTP-Server dient somit zur Datenablage für den Zeitraum des Hochladens der Dateien über den Sharepoint Server durch den Anwender, bis zum erfolgreichen Download durch die Bibliotheksapplikation.

Der am unteren Bildrand dargestellte Web Service wird seinerseits von Bibliotheksseite aufgerufen und ist eingerichtet, um dem Benutzer eine Rückmeldung in Form einer E-Mail zukommen zu lassen. Diese soll ihn uber Erfolg oder Misserfolg seiner ¨ angestoßenen Transaktion informieren.

<sup>1</sup>Scheduling: (dt. Planung) Als Scheduling wird die Erstellung eines Ablaufplanes (Schedule) bezeichnet.

# IMS

Im IMS-Realm ist im Wesentlichen eine Datenbank enthalten, an die mittels vorgelagerten Web Services Anfragen getätigt werden können. Die Web Services setzen die an sie gelieferten Ubergabeparameter in SQL-Anweisungen um und geben die ¨ Ergebnisse der Datenbankzugriffe an den aufrufenden Dienst zurück.

Der KIM-Realm hat dabei Zugriff auf eine Web Methode, die überprüft, ob bereits ein Mapping zum aktuell aktiven Benutzer existiert. Eine weitere Methode verknupft ¨ die Identifikatoren mit einem sogenannten Handle, einem organisationsubergreifend ¨ eindeutigen Identifikator, der auf die organisationsspezifischen Identifikatoren verweist. Eine dritte Methode gibt zu einem gegebenem Handle den KIM Benutzer-Identifikator zurück.

Dem Realm Bibliothek steht dabei lediglich ein Web Service zur Verfügung, der zu einem ubergebenen Handle den Bibliotheks-Identifikator ausliest und an den Aufru- ¨ fenden Dienst der Bibliothek zurück liefert und umgekehrt.

# Bibliothek

Innerhalb der Bibliotheksdomäne wird ein Web Service etabliert, der den Transaktionsauftrag aus dem KIM-Portal entgegen nimmt und eine so genannte Queue-Datei (Warteschlangen-Datei) der Import Applikation mit diesen Daten nährt. Die Anwendung soll ihrerseits anhand der übermittelten Daten die entsprechenden Dateien vom KIM-FTP-Server herunterladen. Nur diese Applikation ist dann berechtigt, die bereits existierende Import-Schnittstelle der Datenbank für wissenschaftliche Publikationen der Bibliothek zu benutzen, um die Arbeiten in das Datenbank-System der Bibliothek zu importieren.

# 5.2.8.3 Paper Publishing WebPart

Das Paper Publishing-WebPart beinhaltet einen Großteil der Funktionalität und ist in C#.NET implementiert. Neben dem Pageflow, der im nächsten Abschnitt näher erläutert wird, werden hieraus die zuvor angesprochenen Web Services mit den jeweils n¨otigen Sitzungs- und Eingabedaten des Nutzers aufgerufen. Das WebPart ist somit verantwortlich für die Orchestrierung, dem Zusammenspiel der Web Services, und bildet den Zugangspunkt fur den Benutzer, sowie die Schnittstelle zur ¨ serviceorientierten Architektur im Backend.

# Pageflow

In Abbildung [5.19](#page-116-0) ist der Ablauf der Benutzerfuhrung skizziert. Im initialen Be- ¨ reich hat der Anwender die Möglichkeit, zwischen einem Massenupload oder einem Einzelupload von wissenschaftlichen Papieren zu wählen. Die Entscheidung wird gespeichert und der Identifier Mapping Service befragt, ob ein Mapping zum aktuell angemeldeten Benutzer existiert. Ist dies nicht der Fall, wird eine Seite eingeblendet, in die Benutzername und Passwort der Bibliothek einzugeben sind. Dabei sei angemerkt, dass das Passwort lediglich zur initialen Authentifikation dient und innerhalb

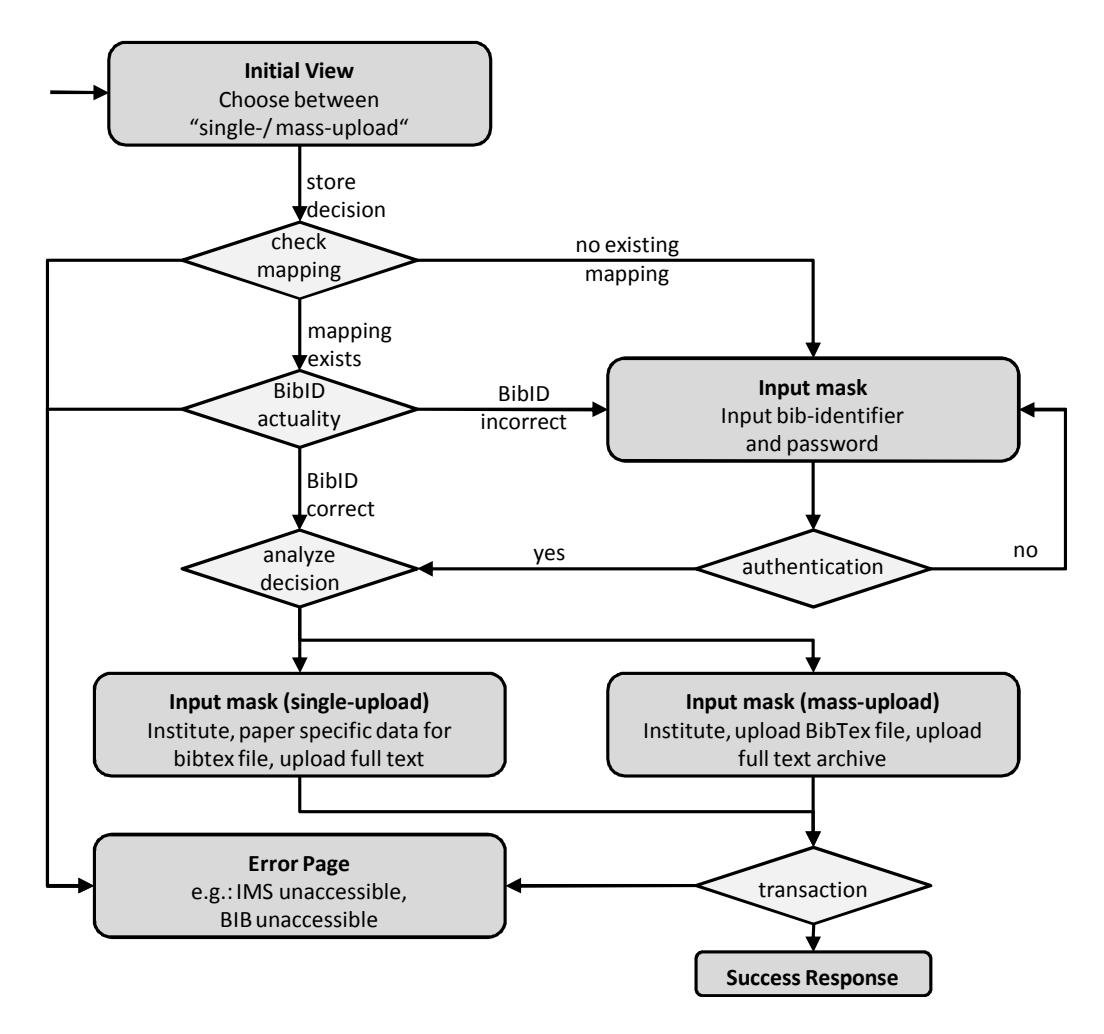

<span id="page-116-0"></span>Abbildung 5.19: Pageflow des Paper Publisher mit wesentlichen Entscheidungspunkten

des KIM-Systems nicht gespeichert wird. Ist bereits ein Mapping vorhanden, wird überprüft, ob der im IMS vorhandene Bibliotheks-Identifikator noch aktuell ist. Sollte dies nicht der Fall sein, wird auch hier der Benutzer aufgefordert seine Kenndaten einzugeben. Dies könnte z.B. passieren, wenn ein Bibliotheksausweis verloren gegangen ist und der Benutzer im Zuge der Ausstellung eines neuen Ausweises einen neuen Identifikator zugewiesen bekam. Hat der Benutzer die Kenndaten eingegeben, werden diese durch einen Authentifikationsdienst der Bibliothek validiert. Ist Benutzername oder Passwort falsch eingegeben worden, wird eine entsprechende Fehlermeldung generiert und zusammen mit einer erneuten Eingabeaufforderung angezeigt.

Sind die Bibliotheksdaten korrekt eingegeben oder war bereits ein Mapping vorhanden, wird die anfängliche Entscheidung über Einzel- oder Massenupload ausgewertet und eine entsprechende Eingabemaske präsentiert. Im Bereich Einzelupload hat der Anwender die Möglichkeit, die Metadaten des Papiers direkt einzugeben und optional einen Volltext hochzuladen. Im Bereich Massenupload ist es erforderlich, dass bereits eine BibTEX-Datei existiert, welche die wissenschaftlichen Papiere katalogisiert. Weiterhin müssen die Volltexte als ZIP-Archiv zu einer Datei zusammengefasst sein, sofern diese mit übertragen werden sollen. Unter Angabe des Institutsnamen und der Quellen der zwei Dateien, kann eine Transaktion zur Universitäts-Bibliothek gestartet werden. Tritt während der Verarbeitung ein Fehler auf, bspw. die Nicht-Erreichbarkeit eines Services, erhält der Benutzer eine entsprechende Fehlerseite mit detaillierten Angaben zum aufgetretenen Problem angezeigt. Bei erfolgreich versendetem Transaktionsauftrag an den Bibliotheksdienst, erhält der Benutzer eine Bestätigung über den Eingang seines Auftrags.

Im Folgenden wird die bibliotheksseitige Anwendung die Dateien vom KIM-FTP-Server herunterladen und nach erfolgreicher Autorisation des Benutzers für den Vorgang die Daten importieren. Im Anschluss erhält der Benutzer über den KIMseitig eingesetzten Response Web Service eine E-Mail über Erfolg oder Misserfolg der Transaktion.

# Initiale Authentifikationsüberprüfung

Wie im vorigen Abschnitt bereits angesprochen, muss bei erstmaliger Eingabe der Benutzerdaten der Universitätsbibliothek die Authentizität des Anwenders durch das Bibliothekssystem überprüft werden. Zusätzlich wird in der hier aufgebauten Architektur bei jedem Benutzen des Paper Publishing-Systems überprüft, ob die Daten des IMS noch Gültigkeit haben. Für diese Überprüfung ist im Bibliothekssystem ein Common Gateway Interface-Skript (CGI-Skript) integriert, das via SSL verschlüsseltem HTTP POST abgefragt werden kann. Auch hier ist es denkbar, einen neuen Web Service zur Authentifikationsüberprüfung zu entwickeln. Es ist jedoch eine der Hauptanliegen des KIM-Projekts, vorhandene Systeme und Funktionalitäten zu integrieren und nicht zu reimplementieren.

Dem CGI-Skript auf Seiten der Bibliothek werden die HTTP Post Parameter funktion, user und password übergeben. Als Antwort sendet der Dienst unten stehende Nachrichten zurück (persönliche Informationen sind mit \* ausgeblendet). Diese werden vom WebPart ausgewertet und nach einer erfolgreichen Authentifikation wird der Identifikator an den IMS übergeben. Denkbar ist hier eine Lösung, die den CGI-Skript-Aufruf aus dem IMS-Realm heraus initiiert. Dagegen spricht jedoch, dass der Benutzer seine Bibliotheks-Kenndaten zur initialen Authentifikationsüberprüfung auf der Portalseite eingibt und bei einer Implementierung innerhalb des Web-Parts diese Daten nur einmal an das Skript und nicht vorher zusätzlich an einen Web Service innerhalb des IMS-Realms über das Netz geschickt werden müssen.

Authentifikation OK:

OK Benutzergruppe,Standard Benutzer\_ID,20\*\*\*\*\*\*.\*\* STATISTIKGRUPPE\_NAME,Student/in STATISTIKGRUPPE\_KUERZEL,1100 EMAIL,sebastian.\*\*\*\*\*\*\*\*@gmail.com

Authentifikation gescheitert, Passwort falsch:

ERROR Passwort ist falsch

Authentifikation gescheitert, Benutzername unbekannt:

#### ERROR

Benutzernummer ist falsch

### 5.2.8.4 Weitere Web Services

Neben den Web Services innerhalb des Identifier Mapping Services, die es dem Bibliotheks-Realm und der KIM-Domäne erlauben, organisationsspezifische Daten aus der Datenbank zu lesen oder Handles zu setzen, sind innerhalb der Architektur um das Paper Publishing System weitere Services implementiert. Innerhalb des Bereiches der Bibliothek soll im produktiven Betrieb ein weiterer Service für den Zugriff auf das Bibliothekssystem sorgen und hierzu entsprechend ubermittelte Daten aus ¨ dem Paper Publishing-Modul des KIM-Portals entgegen nehmen. Ein weiterer Web Service im Bereich der KIM-Systeme dient dem endgültigen Abschluss der Transaktion. Dieser wird durch die Import-Applikation von Bibliotheksseite angestoßen. Er informiert den IMS über das, ab diesem Zeitpunkt nicht mehr gültige Handle, erfragt zuvor die E-Mail Adresse des Nutzers und sendet per E-Mail eine Benachrichtigung uber Erfolg oder Misserfolg der Transaktion an den Anwender.

### Bibliotheksschnittstelle

Die Bibliotheksschnittstelle wurde KIM-seitig prototypisch entwickelt. Für einen produktiven Betrieb ist eine Anpassung bzw. Erweiterung der entsprechenden Dienste der Universitätsbibliothek nötig. Im Folgenden wird die prototypische Schnittstelle beschrieben:

Der Web Service auf Bibliotheksseite nimmt aus dem WebPart des Sharepoint-Server Portals auf KIM-Seite die folgenden Daten entgegen: Den Institutsnamen, den der Benutzer eingegeben hat, das Handle, welches das WebPart gesetzt hat, ein Einmal-Passwort<sup>2</sup> für den KIM-FTP-Server, die Dateinamen der relevanten Dateien und die IP-Adresse des FTP-Servers.

Der Bibliotheks-Web Service ruft mit diesen Daten die nachgelagerte Import Applikation auf. Diese soll im Produktiveinsatz die Autorisation des Benutzers vornehmen und die Transaktion bibliotheksseitig abschließen. Mit dem übermittelten Handle kann die Applikation dafür beim IMS den organisationsspezifischen Identifikator erfragen. Anschließend soll diese Applikation den E-Mail Response Web Service des KIM-Realms aufrufen, um auch auf KIM-Seite die Transaktion abzuschließen.

 ${}^{2}$ Einmal Passwort = Dieses Passwort ist nur für einen Login beim KIM-FTP gültig und kann nur zum herunterladen der mit der aktuellen Transaktion verknupften Dateien benutzt werden. ¨

# E-Mail Responder

Der Web Service auf KIM-Seite wird durch die Import-Applikation der Universitätsbibliothek angestoßen. Diesem wird das Handle mitgeteilt, mit dem wiederum über den IMS der KIM-Identifikator ermittelt werden kann. Dem so identifizierten Benutzer wird an die systembekannte E-Mail-Adresse eine Nachricht gesendet. Weiterhin wird der IMS über den Abschluss der Transaktion informiert, um das entsprechende Feld zu editieren, welches die aktuell laufenden Transaktionen anzeigt.

# Funktionalität aus Benutzersicht

Dieser und die folgenden Abschnitte sind der Implementierung des vorgestellten Paper Publishers gewidmet. Nachdem in diesem Abschnitt eine Einführung in die entwickelte Benutzerschnittstelle gegeben wird, werden in den darauffolgenden Abschnitten einige Implementierungsdetails vorgestellt.

Abbildung [5.20](#page-120-0) zeigt die Ansicht der Upload-Variante Einzelupload. Hier müssen die entsprechend angezeigten Felder ausgefullt werden und die Lokation des Volltextes ¨ der Veröffentlichung angegeben werden. Bei der Massenupload-Variante ist eine zuvor erstellte BibT<sub>EX</sub>-Datei notwendig, die sämtliche Meta-Informationen zu den in einem Archiv zusammengefassten wissenschaftlichen Arbeiten enthält. Diese Dateien können mit Hilfe der in Abbildung [5.21](#page-120-1) dargestellten Maske auf den Server geladen werden, so dass der Transaktionsauftrag zur Bibliothek gesendet werden kann.

Zwischen dem initialen Bereich mit der Auswahl der Uploadart und den einzelnen Uploadmasken, wird überprüft, ob bereits ein Mapping zum Bibliotheks-Identifikator des angemeldeten Benutzers existiert. Sollte dies nicht der Fall sein, wird dem Anwender vor der Präsentation der Uploadmaske noch eine Eingabemaske für die Benutzerkennung der Bibliothek zur Authentifikationsüberprüfung dargestellt.

# 5.2.8.5 Klassenübersicht

In Abbildung [5.22](#page-121-0) ist eine Übersicht der Klassen der föderativen Dienstanbindung dargestellt. Abgegrenzt werden diese durch die drei in vorangegangenen Abschnitten vorgestellten Realms KIM-Seite, Bibliothek und IMS. Neben den Klassennamen und zugehörigen Methoden ist für jede Klasse die Funktion, beziehungsweise der Typ notiert. Alle Klassen, die mit WP etikettiert sind, gehören unmittelbar zur Implementierung des Sharepoint WebParts. Eine WS-Bezeichnung steht fur den Einsatz ¨ dieser Klasse als Web Service. Die mit Appl. gekennzeichnete Klasse ist eine eigenständige Applikation. Die WP-Klassen sind in  $C#$ .NET implementiert, alle anderen Klassen in JAVA.

Als zentrale Klasse innerhalb des KIM-Realms ist die Klasse WebPart erkennbar. In dieser Klasse sind der bereits angesprochene Pageflow und die entsprechenden Eventhandler für die verschiedenen Buttons, die dem Benutzer präsentiert werden, integriert. Die Klassen AuthCheck, IMSCaller und Publish2Bib stellen einen Zugangspunkt zu dritten Systemen fur das WebPart dar. In diesen werden Web Services ¨ instanziiert und aufgerufen oder Verbindungen zu weiteren Diensten geschaffen.

Bitte füllen Sie unten angeführte Felder mit Ihren publikationsspezifischen Daten aus! Mit \* gekennzeichnete Felder sind verpflichtend!

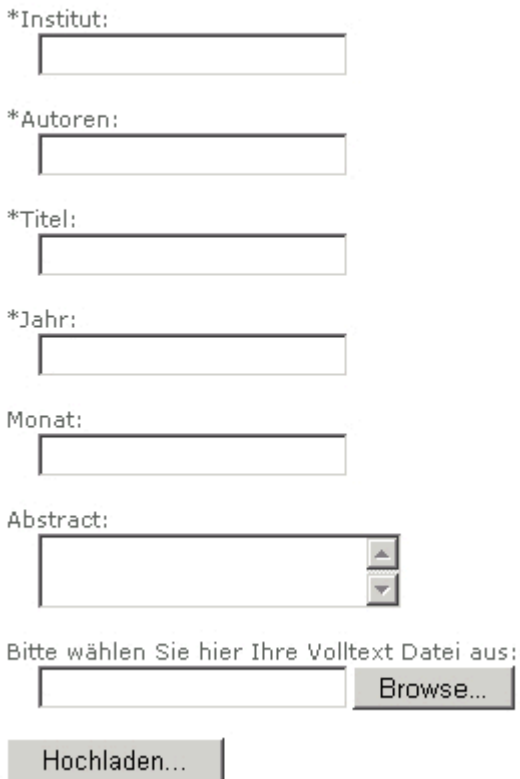

<span id="page-120-0"></span>Abbildung 5.20: Eingabemaske für einen Einzelupload im Paper-Veröffentlichungsdienst

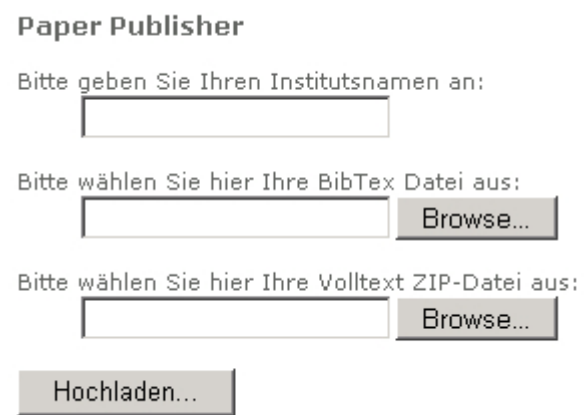

<span id="page-120-1"></span>Abbildung 5.21: Eingabemaske für einen Massenupload im Paper-Veröffentlichungsdienst

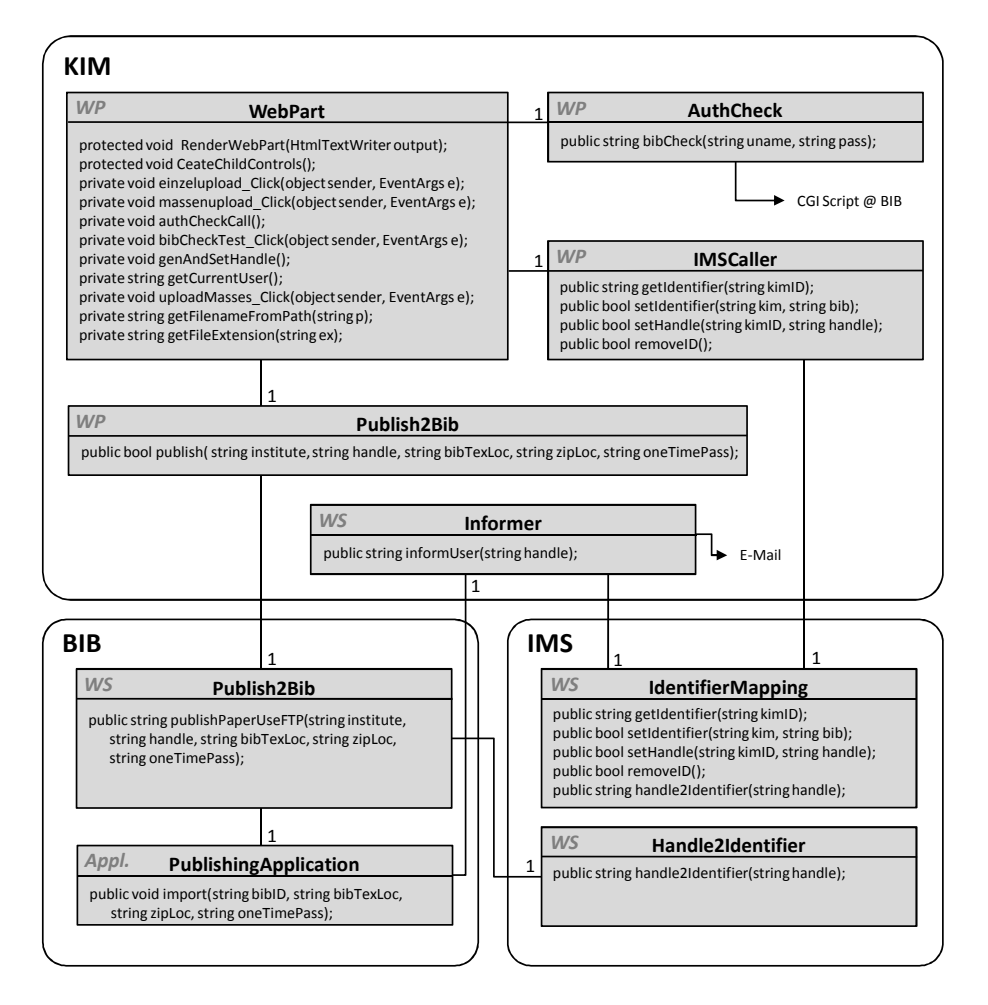

<span id="page-121-0"></span>Abbildung 5.22: Klassen des Paper Publisher

Im Folgenden werden die einzelnen Klassen vorgestellt, wobei an interessanten Stellen näher auf die Implementierung eingegangen werden soll. Dabei liegt der Fokus innerhalb dieses Abschnitts auf der rein funktionalen Sicht der entstandenen Architektur.

### WebPart.cs

Die Klasse WebPart ist, wie oben beschrieben, die Klasse, die den Pageflow und damit die Benutzerführung implementiert. Ihr liegen im Wesentlichen die Methoden RenderContents(writer HtmlTextWriter) und CreateChildControl() zugrunde. Die Methode CreateChildControl() definiert die einzelnen Seitenobjekte mit ihren Eventhandlern. In der Methode RenderContents wird eine globale Statusvariable ausgewertet. Je nach Wert dieser Variable werden die entsprechenden Elemente in die anzuzeigende Seite integriert. Globale Variablen bleiben so lange erhalten, bis der Anwender die Seite manuell neu lädt, die Seite verlässt, auf der das Web-Part integriert ist oder seine Webanwendungs-Session beendet. Somit besteht über eine globale Variable eine einfache und schnell zu implementierende Möglichkeit, mit einem WebPart verschiedene Seiten oder Ansichten sequentiell anzuzeigen.

Die Eventhandler einzelupload\_Click und massenupload\_Click speichern jeweils lediglich die Entscheidung zwischen den zwei Uploadvarianten in einer Statusvariable und rufen die Methode authCheckCall() auf. Diese Methode überprüft, ob bereits ein Mapping im Identifier Mapping Service vorhanden ist. Hierzu wird die Klasse IMSCaller instanziiert und die Methode getIdentifier aufgerufen. Ist dies nicht der Fall, setzt die Methode die Pageflow steuernde Statusvariable auf den Wert mapping und ist damit durchlaufen. Die im Browser gezeigte Seite wird neu geladen und der Anwender bekommt eine Eingabeaufforderung für seine Bibliothekskennung präsentiert. Besteht bereits ein Mapping im IMS, wird der dort zu findende Bibliotheks-Identifikator mit dem Passwort an den Authentifikations-Prufdienst (CGI-Skript) ¨ der Bibliothek gesendet. Dies geschieht über die Klasse AuthCheck mit der Methode bibCheck(string, string). Ist der Benutzername dem System unbekannt, so wird der gespeicherte Bibliotheks-Identifikator aus dem Identifier Mapping Service entfernt und die Statusvariable auf den Wert mapping gesetzt. Dies veranlasst, wie oben bereits beschrieben, einen Seitenaufbau mit Eingabefeldern fur die Bibliotheks- ¨ kennung. Sollte der IMS nun unvorhergesehen nicht mehr erreichbar sein, wird dem Benutzer eine Fehlermeldung präsentiert. Ohne den IMS ist eine Transaktion zur Bibliothek derzeit nicht vorgesehen.

Zwei weitere Methodenaufrufe sind Bestandteil der Authentifikationsüberprüfung. Die Methode getCurrentUser() liefert einen String mit dem Benutzernamen des angemeldeten Anwenders zurück. Dieser Name ist als Session-Variable gespeichert und kann über die Methode ausgelesen werden. Die Methode genAndSetHandle generiert ein Handle, sofern im IMS kein gultiges eingetragen ist. Dieses wird mittels ¨ eines sogenannten Global Unique Identifiers (GUID) erzeugt und an den IMS-Web Service übergeben, beziehungsweise an dessen Methode setHandle.

Die Methode uploadMasses\_Click schließt die Transaktion zunächst KIM-seitig ab und ruft die Methode publish auf, wie es in Abbildung [5.22](#page-121-0) verdeutlicht ist. Diese wiederum spricht den Web Service Publish2Bib des Realms Bibliothek an und ubergibt die relevanten Parameter. Dies sind neben dem vom Benutzer angegebenen ¨ Institutsnamen, das Handle, die Lokation der zur Transaktion gehörigen BibT<sub>E</sub>X-Datei, sowie des ZIP-Archivs und ein Einmal-Passwort für den FTP-Server.

### IMSCaller.cs und Publish2Bib.cs

Die beiden Klassen IMSCaller und Publish2Bib werden benutzt, um die unterschiedlichen Web Services anzusprechen. Die IMSCaller-Klasse ist für die Kommunikation zum Web Service des Identifier Mapping Services zuständig, während die Publish2Bib-Klasse die Ubergabe der Transaktionsparameter an den entgegennehmenden prototypisch entwickelten Web Service der Bibliothek handhabt. Um die Strukturen einfach und überschaubar zu halten, sowie eine bestätigte Ubertragung zu gewährleisten, werden die Web-Methoden innerhalb dieses Dienstes stets synchron aufgerufen. Die Asynchronität bezüglich des Ansprechens des FTP-Servers gelangt erst auf Bibliotheksseite in die Implementierung.

# AuthCheck.cs

Die Klasse AuthCheck bewältigt die initiale Authentifikationsüberprüfung beim ersten Nutzen des Paper Publisher und die bei jeder Nutzung durchgeführte Überprüfung nach der Existenz des Benutzeridentifikators auf den Systemen der Bibliothek.

Für diese Kontrolle wird ein CGI-Skript auf Bibliotheksseite über eine SSL gesicherte Verbindung vom WebPart genutzt, wie es im vorigen Abschnitt vorgestellt wurde.

# Publish2Bib.java und Publishing-Application

Der prototypische Bibliotheks-Web Service Publish2Bib nimmt die Transaktionsdaten entgegen und schreibt sie in eine Datei, welche die Publishing-Applikation der Bibliothek periodisch auslesen soll. Diese kann die Daten überprüfen und eine autoritative Entscheidung treffen, um dann die Daten der Datenbank-Schnittstelle zu ubergeben. Zuvor erfragt der Web Service Publish2Bib beim IMS den bibliothekseigenen Identifikator und übergibt diesen ebenfalls als Grundlage für die Autorisation an die Import-Applikation.

# IdentifierMapping.java und Handle2Identifier.java

Dem IMS liegt eine SQL-Datenbank zugrunde, die von den einzelnen abfragenden Web Services ausgelesen und editiert werden kann. Der KIM-Seite steht ein Web Service zur Verfügung, der Methoden implementiert, die zum Ubersetzen des Handles in einen KIM-Identifikator und umgekehrt dienen. Weiterhin können durch eine Methode fur einen KIM-Identifikator ein neues Handle gesetzt und ein Mapping an- ¨ gelegt werden. Für den Fall, dass ein Bibliotheks-Identifikator nicht mehr existent ist, kann das zugehörige Mapping durch eine weitere Methode annulliert werden.

Der Bibliothek stehen lediglich zwei Methoden zum Ubersetzen des Handles in einen ¨ Bibliotheks-Identifikator und umgekehrt zur Verfugung. Die Bibliothek kann weder ¨ Handles setzen, noch Mappings aus der IMS-Datenbank l¨oschen. Diese Datenbank enthält in der ersten Spalte den Identifikator des KIM-Realms, die zweite Spalte repräsentiert das Handle und die Bibliothekskennung wird in Spalte drei abgelegt. Ein ActivityCount zeigt aktuell laufende Transaktionen an.

# Informer.java

Die Klasse Informer ist ebenfalls ein Web Service, der von der Bibliotheksseite aufgerufen werden kann. Zu diesem wird der finale Status einer Transaktion und das aktuell gültige Handle gesendet. Dieses wird in den KIM-Identifikator übersetzt. Weiterhin wird, da dieser Identifikator eine E-Mail-Adresse darstellt, an diesen und damit den entsprechenden Anwender eine Information uber den positiven oder auch ¨ negativen Verlauf der Transaktion gesendet.

### 5.2.8.6 Zusammenfassung und Status

Zum Paper Publishing Dienst wurden zunächst die Gesamtarchitektur und detaillierte Designentscheidungen zu den einzelnen Komponenten vorgestellt. Es wurden interessante Implementierungsdetails der Dienstentwicklung und -anbindung aufgezeigt. Neben den einzelnen Klassen wurden deren Integration und ihre Aufgaben innerhalb der SOA dargestellt. Es wurde gezeigt, dass das Sharepoint WebPart als zentrale Komponente der Architektur implementiert ist und dieses dem Anwender die Schnittstelle zur nachgelagerten Funktionalität bietet. Besonders sei in diesem Zusammenhang noch einmal darauf hingewiesen, dass dem Benutzer lediglich die WebPart-Schnittstelle visualisiert wird. Die Nutzung weiterer Dienste bleibt bei der Verwendung des integrierten Dienstes der Paperveröffentlichung weitestgehend verborgen. Dabei wird dem Anwender jedoch nicht vorenthalten, dass er mit der Verwendung des Systems Dienste der Universitätsbibliothek aus dem Mitarbeiterportal heraus benutzt. Der Paper Publisher ist KIM-seitig fertig entwickelt und befindet sich zurzeit im Testbetrieb. Zur endgültigen Freischaltung bedarf es einer Anpassung bzw. Erweiterung der Dienste der Universitätsbibliothek.

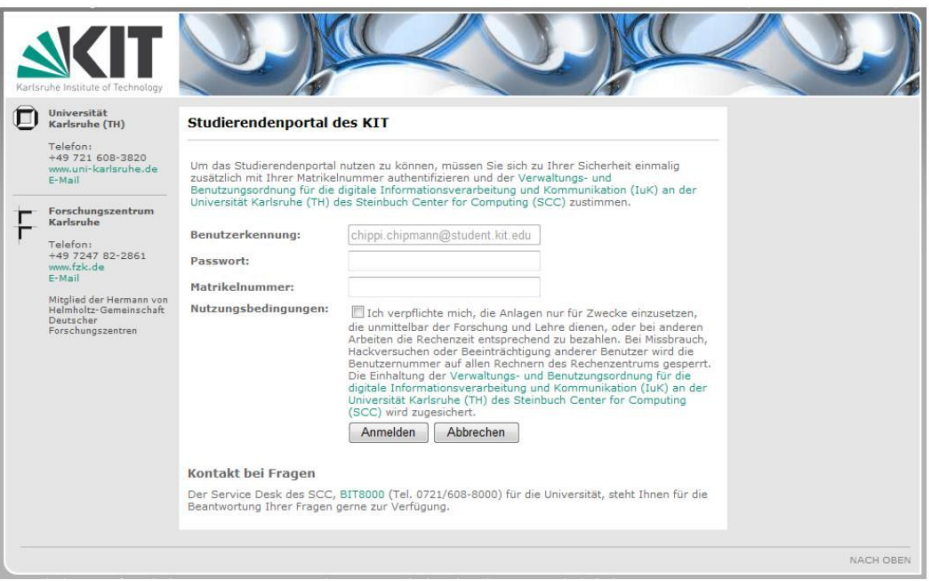

Abbildung 5.23: Nutzungsbedingungen-Überprüfung im Studierendenportal

# 5.3 Studierendenportal

Neben den entwickelten Diensten fur das Mitarbeiterportal wurden im Rahmen des ¨ Projektes KIM-IDM folgende Funktionalitäten für das Studierendenportal entworfen und implementiert.

# $5.3.1$  Nutzungsbedingungen-Überprüfung

Studierende, die sich immatrikulieren, erhalten ihre Zugangsdaten für das Studierendenportal per Brief, sollen aber trotzdem den Nutzungsbedingungen des SCC zustimmen. Hierfür wurde die Nutzungsbedingungen- Überprüfung umgesetzt. Studierende, die sich zum ersten Mal am Studierendenportal anmelden, müssen der Verwaltungs- und Benutzungsordnung fur die digitale Informationsverarbeitung und ¨ Kommunikation des SCC zustimmen. Der Nutzer wird verpflichtet, die Anlagen nur für Zwecke einzusetzen, die unmittelbar der Forschung und Lehre dienen, oder bei anderen Arbeiten die Rechenzeit entsprechend zu bezahlen. Bei Missbrauch, Hackversuchen oder Beeinträchtigung anderer Benutzer wird die Benutzernummer auf allen Rechnern gesperrt.

Hierfur wurde das Login-Control auf der Startseite des Studierendenportals mo- ¨ difiziert. Das Control fragt nach erfolgreicher Überprüfung der Nutzer-Credentials uber den SCCIDM-Service (siehe Abschnitt 6.1.7) ab, ob der Studierende bereits ¨ die Nutzungsbedingungen des SCC akzeptiert hat. Falls er bereits zugestimmt hat, wird der Nutzer auf die interne Startseite des Studierendenportals weitergeleitet. Andernfalls erh¨alt der Nutzer die in Abbildung 5.23 gezeigte Mitteilung mit der Bitte um Akzeptanz der Nutzungsbedingungen des SCC. Falls er durch Setzen der entsprechenden Checkbox zustimmt, wird der SCCIDM-Service erneut aufgerufen, der dann das aktuelle Datum in einer Datenbank hinterlegt. Dies löst eine Reaktion des SCC-IDM-Systems aus, das das Nutzerkonto auf Seiten des SCC uber die ¨ Benutzerverwaltungssoftware anlegt.

# 5.3.2 Selbstbedienungsdienst

Eine wesentliche Funktionalität des Studierendenportals ist die Selbstbedienungsfunktionalität der Universitätsverwaltung. Neben den Informationen zu Vorlesung und Studienablauf sind die von den Studierenden am stärksten nachgefragten Funktionen die Studienbescheinigungen, der Notenauszug, die Anmeldung zur Prüfung und Änderung der eigenen Adresse. Während es sich bei den beiden ersten Diensten um rein lesende Zugriffe handelt, für die bereits sichere Web Service Schnittstellen realisiert wurden, müssen für die Anmeldung zur Prüfung und zur Anderung der Adresse schreibende Zugriffe erfolgen. Ein direkter schreibender Zugriff auf die zu Grunde liegenden Datenbanken scheidet grundsätzlich aus, da die Anwendungslogik unbekannt ist und somit die Konsistenz der Daten nicht gewährleistet werden kann. Aufgrund der fehlenden Web Service-Schnittstelle des HIS-Systems wurde fur diese ¨ Dienste auf die Selbstbedienungs-Webanwendung des HIS-Systems zurückgegriffen werden, da dort die notwendigen Konsistenzprüfungen im Rahmen der Anwendungslogik vorhanden sind. Da alle Dienste personenbezogene Daten von Studierenden verarbeiten, muss besonderen Wert auf den Schutz der Daten gelegt werden. Dieser Schutz umfasst neben der Sicherung vor nicht autorisiertem Zugriff auch die Garantie von Konsistenz und Aktualität.

Der hier verfolgte Ansatz sieht eine direkte Integration der Web-Anwendung in die Sharepoint-Umgebung des Studierendenportals vor. Dazu wurden folgende Integrationsszenarien realisiert.

- ∙ Aus dem Sharepoint wird ein neu neues Browserfenster mit der HIS Anwendung geöffnet. Dabei findet zuvor über den Sharepoint eine automatische Authentifikation (engl. Single Sign-On, SSO) an der Web-Anwendung des HIS-Systems statt und die gewünschte Seite wird direkt geöffnet (direct-call).
- ∙ Auf der Seite im Sharepoint wird ein WebPart angezeigt, das die Inhalte der Web-Anwendung des HIS direkt darstellt und dem Nutzer Änderungen ermöglicht. Dazu werden neben der Realisierung der SSO und der direct-call Funktionen noch die HTML-Filterfunktion des Sharepoint genutzt.

Das HIS-Portal unterstützt SSO sowohl gegen HIS als auch gegen andere Systeme. Im ersten Fall agiert die HIS-Infrastruktur als Authentifikationsserver für andere Systeme; im zweiten Fall verwendet die HIS-Infrastruktur ein externes System zur Authentifikation. In unserem Szenario findet die Authentifikation in einem externen System, dem Sharepoint, statt. Das HIS-Portal verwendet die Authentifikationsinformation aus dem externen System, vor allem die Benutzeridentität, um dem Benutzer entsprechende Portalfunktionalitäten anzubieten. Für die Verwendung eines externen Systems zur Authentifikation ist eine entsprechende Konfiguration auf dem HIS-Server erforderlich.

Das HIS-Portal speichert alle zur Authentifikation relevanten Informationen in der Konfigurationsdatei LoginConf.xml. Diese Konfigurationsdatei befindet sich im Verzeichnis  $(TOMCAT/webapps/qisserver/WEB-INF/conf$  des Tomcat-Servers. Hierfür müssen folgende Konfigurationen müssen in dieser Datei vorgenommen werden:

- ∙ Single Sign-On Authentifikations-Plugin. Diese Einstellung gibt an, welche Java Klasse als Plugin für die Authentifikation des SSO-Token verwendet werden soll.
- ∙ Single Sign-On Einstellungen.
	- Service gibt den Identifikator des Single Sign-On Dienstes an.
	- Shared Secret dient als gemeinsames Geheimnis zwischen HIS-System und Studierendenportal. Es enthält eine beliebige Kombination aus Buchstaben und Zahlen. Diese Kombination wird während des SSO-Vorgangs dazu verwendet, den SSO-Token mit Hilfe des Hash-Verfahrens zu generieren. Diese Information begründet die Vertrauensstellung der Systeme zueinander und darf Dritten nicht zugänglich gemacht werden.
	- $-$  Timeout gibt den Gültigkeitszeitraum eines SSO-Token an. Wenn dieser Zeitraum überschritten ist, wird das empfangene SSO-Token vom HIS-Portal ignoriert. Dies verlangt nach einer Zeit-Synchronisation der beteiligten Server.
- ∙ Auswertung von Benutzerinformationen. Nachdem das HIS-Portal die Uber- ¨ prüfung des SSO-Token erfolgreich durchgeführt hat, braucht das HIS-Portal Anweisungen zum Auslesen der Benutzer- und Rolleninformationen aus der HIS-Datenbank.

Das Single Sign-On basiert auf einem symmetrischen Verfahren mit einem fur bei- ¨ den Seiten bekannten Geheimnis, dem Shared Secret. Zuerst wird eine Zeichenkette bestehend aus Zielsystem, Benutzerinformation, Zeitstempel erstellt und mit dem Shared Secret verknüpft. Eine solche Zeichenkette sieht folgendermaßen aus: 1.0/1115814654/qis/Schmidt/kahC1oo3pieg6FaekEhou1aipEivae4fe.

Anschließend wird aus dieser Zeichenkette der Hashwert mittels der Hashfunktion MD5 berechnet. Daraus wird das SSO-Token erstellt, welches neben dem Hashwert auch Informationen über das Zielsystem, den aktuellen Benutzer sowie einen neu generierten Zeitstempel enthält. Anschließend wird das SSO-Token über HTTP-Post an das HIS-Portal übermittelt. Nachdem das HIS-Portal das übermittelten SSO-Token erhalten hat, extrahiert das Authentifikations-Plugin die benutzerbezogene Information aus dem Token wie etwa  $1.0/1115814654/qis/Schmidt$  und verknüpft diese wieder mit dem Shared Secret. Die daraus resultierende Zeichenkette wird verwendet, um einen lokalen Hashwert zu berechnen. Dieser lokale Hashwert wird mit dem übermittelten Hashwert verglichen. Wenn beide Werte übereinstimmen, dann ist der entsprechende Benutzer fur das HIS-Portal authentifiziert. In diesem Fall wird ¨ der Benutzer zum personalisierten Benutzerbereich weitergeleitet. Ansonsten ist die Authentifikation fehlgeschlagen und eine entsprechende Fehlerseite wird angezeigt.

Um zu einer bestimmten Seite in der HIS-Web-Anwendung zu springen, kann zusätzlich die Ziel-URL (beginnend hinter dem Fragezeichen) als Parameter re übergeben werden. Dabei müssen Gleichheitszeichen als %3D und ein kaufmännisches Und-Zeichen als %26 maskiert werden.

Die Konfiguration des WebParts erfolgt direkt im Sharepoint, über die Application Settings in der web.config des Sharepoints und über eine Datei, die eine Beschreibung der Ziel-URLs in Form von XML enthält. Zunächst müssen in der web.config das gemeinsame Shared Secret und das Zielsystem angegeben werden. Diese Informationen werden wie oben beschrieben zusammen mit einem Identifier, wie der Matrikelnummer, die aus dem Session Context geholt wird, und mit einem jeweils neu generierten Zeitstempel zur Generierung des Tokens verwendet. Die Konfiguration des WebParts im Sharepoint lässt nun mehrere Einstellungen zu. Zunächst kann durch Setzen einer CheckBox bestimmt werden, welches der beiden Nutzungsszenarien gewünscht wird. Zum einen kann das HIS-Portal direkt im WebPart gerendert werden, zum anderen kann das WebPart einen Hyperlink darstellen, über den ein neues Browserfenster geöffnet wird. Als weiterer Konfigurationsparameter muss eine URL angegeben werden, unter der das HIS-Portal erreichbar ist, wie bspw. http://his-portal:8080/qisserver9/rds. Zusätzlich können eine oder mehrere Zielseiten des HIS-Portals, zu denen direkt navigiert werden soll, spezifiziert werden. Damit kann der direct-call zu spezifischen Seiten durchgeführt werden, etwa zur Adressänderung oder zum Ausdruck der Studienbescheinigung.

Die Konfiguration der möglichen Zielparameter erfolgt über eine externe Datei. Der Pfad zu dieser Datei kann über die Edit-Funktion des WebParts über den Parameter Target Map Location konfiguriert werden. Jedes Ziel wird über drei Attribute spezifiziert: *DisplayName* ist der Text der als Hyperlink dargestellt wird, über  $Key$ wird das Ziel referenziert und URL bestimmt die Zielseite im HIS-Portal. Im Web-Part können in der Target Key List nun beliebig viele Schlüssel zu Zielseiten mit Semikolon getrennt eingegeben werden, wie etwa TelNo, Tan oder StdPln.

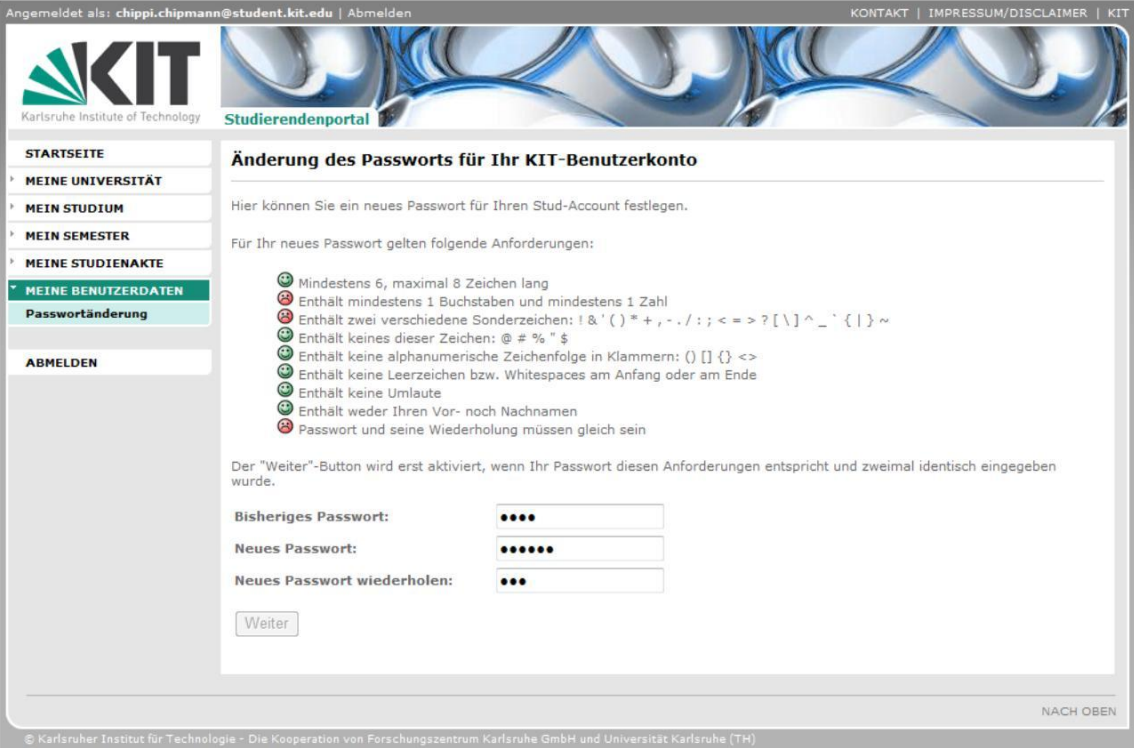

Abbildung 5.24: Website zur Passwortänderung im Studierendenportal

# 5.3.3 Passwortänderungsdienst

Analog zu dem bereits in Abschnitt 5.2.5 erläuterten Passwortänderungsdienst steht im Studierendenportal der gleiche Dienst zur Verfugung. Dieser Dienst ist im Stu- ¨ dierendenportal unter "Meine Benutzerdaten∖Passwortänderung" momentan allein der Nutzergruppe der Studierenden zugänglich. Dozenten und Mitarbeiter können diese Funktion im Mitarbeiterportal nutzen. Die Richtlinien an ein Passwort sind dabei analog zu denen in Abschnitt 5.2.5.

Diese Richtlinie wird sowohl Client-seitig uber Javascript als auch Server-seitig mit- ¨ tels regulärer Ausdrücke überprüft. Nach erfolgreicher Eingabe des alten und neuen Passworts werden diese Daten an den SCCIDM-Service (siehe Abschnitt 6.1.7) uber- ¨ mittelt. Anschließend werden diese Berechtigungsnachweise gegen das OpenLDAP-Verzeichnis des SCC geprüft. Nach einer erfolgreichen Authentifikation des Nutzers werden diese Daten an ein CGI-Skript unter der URL https://www.rz.unikarlsruhe.de/cgi-bin/bvpasswd gesendet, das die Benutzerverwaltung des SCC anstößt, eine Provisionierung des Passworts vorzunehmen. Nach erfolgreichem Setzen des Passworts wird dem Nutzer eine entsprechende Meldung angezeigt. Abbildung 5.24 zeigt die Website zur Passwortänderung.

# 6. Infrastrukturdienste

In diesem Kapitel werden die grundlegenden Infrastrukturdienste näher erläutert. Zunächst werden die implementierten Web Services aufgezeigt, worauf eine Beschreibung des Single Sign-On-Dienstes Shibboleth folgt.

# 6.1 Web Services

Die grundlegenden Komponenten der im Projekt KIM-IDM aufgebauten integrierten Service-orientierten Architektur stellen die hier aufgefuhrten Web Services dar. ¨

# 6.1.1 KISS-Repository Service

Der KISS-Repository Service kapselt den Zugriff auf die KISS-Repository-Datenbank mit der Relation KISS-Repository, die die Mitarbeiter-Daten des KIT vorhält.

# 6.1.1.1 Datenbankrelationen

In der Relation KISS-Repository (siehe Tabelle [6.1\)](#page-131-0) werden die wichtigsten Daten sowohl über Mitarbeiter des Campus Süd als auch Mitarbeiter des Campus Nord gehalten. Dies umfasst personenbezogene Daten wie Vornamen, Nachnamen und  $kit.edu$ -E-Mail-Adresse, aber auch für das Identitätsmanagement notwendige Daten wie Erstellungs- und Löschdatum, lokale Identifikatoren der angebundenen Einrichtungen sowie Statusinformationen.

# 6.1.1.2 Read

Beim lesenden Zugriff auf den KISS-Repository Service können die entsprechenden Daten für Mitarbeiter aus der Relation KISS-Repository ausgelesen werden. Hierfür wird der KIT-Identifier, der dem UserPrincipalName oder auch der kit.edu-E-Mail-Adresse entspricht, übergeben. Der Service ruft die Daten aus der Datenbank über die Stored Procedure kim select KISS-Repositoryservice (siehe Anhang [A.1\)](#page-152-0) ab. Das zurückgegebene Objekt entspricht folgendem Schema.

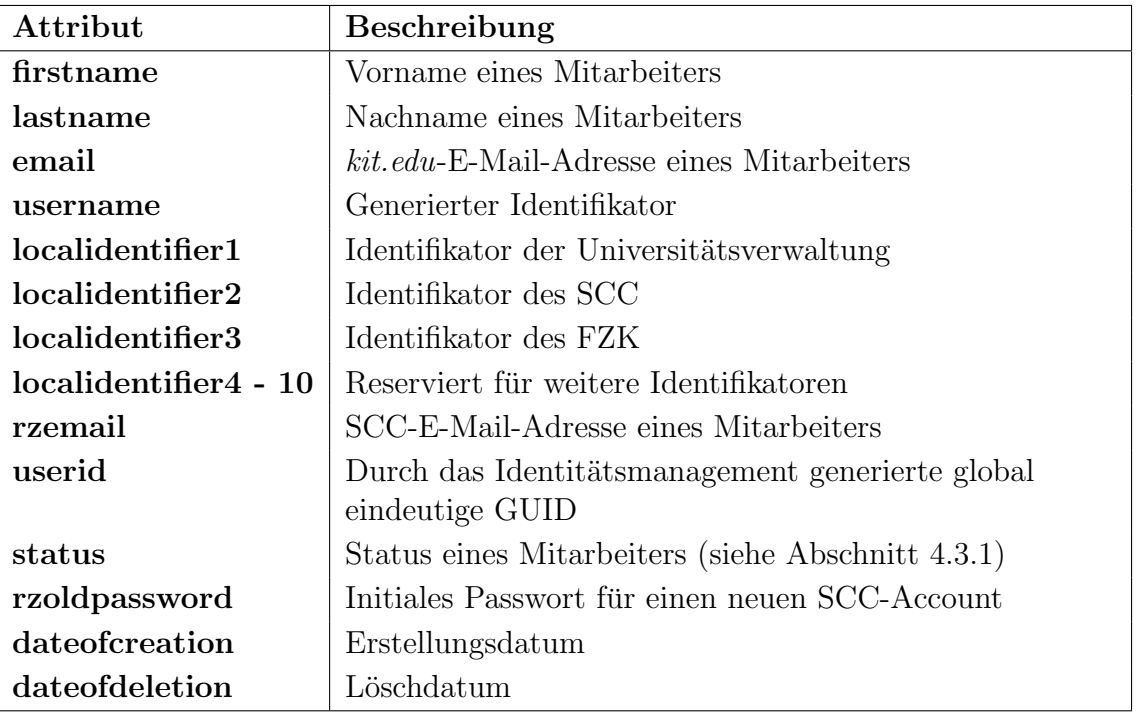

Tabelle 6.1: Attribute der Relation KISS-Repository

<span id="page-131-0"></span>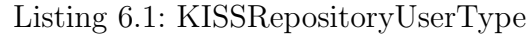

```
<x s: schem a i d=" KISSRepositoryUserType "
      targetNamespace = . . .>
  \langle x s :element name="KISSRepositoryUserType">
     <xs:complexType>
        <xs:complexContent>
           <xs:extension base="cont:ContentObject">
              <xs: sequence>\langle x s: element name="Useridentifier" type="xs:string"/>
              \langle x s : element name="Firstname" type="xs:string" \langle \rangle\langle x s : \text{element name} = "Lastname" \text{ type} = "xs: \text{string" } \rangle\langle x s: \text{element name} = " \text{Email" type} = "xs: \text{string" } \rangle\langle x s : element name="Status" type="xs:string" \langle \rangle\langle x s : element name="Role" type="xs:string" \langle \rangle\langle x s: \text{element name} = "Rzemail" type = "xs: \text{string" } \rangle\langle x s : element name="Rzoldpassword" type="xs:string" \langle \rangle\langle x s : \text{element name} = " Username" type="xs:string" \langle \rangle\langle x s : element name="Password" type="xs:string" \langle \rangle\langle x s : element name="Lastlogin" type="xs:string" \langle \rangle\langle x s : element name="Isactivated" type="xs:string" \langle \rangle\langle x s: \text{element name} = "Isz \text{new" type} = "xs: \text{string" } \rangle<xs: el em en t name=" Emailalias"
                      type=" xs:string "
                      minOccurs="0"
                      maxOccurs=" unbounded " />
              \langlexs: element name="Localidentifier"
                      type=" LocalidentifierType "
                       minOccurs="0"
                      maxOccurs=" unbounded " />
              \langle x | x s: s e q u e n c e >\langle xs: extension>
        \langle xs:complexContent>
     </ xs:complexType>
  \langle xs: element>
\langle xs: schema>
```
Die Werte werden entsprechend dem Datenbank-Eintrag gefüllt. Über das XML-Element Localidentifier können die Identifikatoren der einzelnen Einrichtungen übergeben werden. Dies beinhaltet aktuell die Identifikatoren für die Universitätsverwaltung, das SCC und das Forschungszentrum. Der komplexe Typ LocalidentifierType beinhaltet den Identifikator der Einrichtung und den Namen der Einrichtung.

Listing 6.2: LocalidentifierType

```
<xs:complexType name=" LocalidentifierType " >
  \langle x s :s e que n c e\rangle\langle x s: \text{element name} = "Localid" type = "xs: \text{string" } \rangle\langle x s: \text{element name} = "Resource" \rangle<xs:simpleType>\langlexs:restriction base="xs:string">
              \langle x s: enumeration value="RZ" \rangle\langle x s: enumeration value="UB" \rangle\langle x s: enumeration value="FZK" \rangle\langle x s:enumeration value="ZUV" />
              \langle x s: enumeration value="ATIS" \rangle\langle xs: restriction>
        \langle xs: simpleType>
     \langle xs: element>
  \langle xs: sequence>
</ xs:complexType>
```
Falls für den Nutzer kein Eintrag in der Datenbank vorhanden ist, wird eine Exception mit der Meldung "400:User not found." geworfen und ein Eintrag in der Log-Datei "REP-READ.log" vorgenommen.

### 6.1.1.3 Update - Password

Der KISS-Repository Service kann zwei unterschiedliche Anderungen an den Mit- ¨ arbeiterdaten durchfuhren. Zum einen kann das Passwort eines Mitarbeiters neu ¨ gesetzt werden und zum anderen kann die E-Mail-Weiterleitung angepasst werden.

Der UpdateContext für die Passwort änderung eines Mitarbeiters enthält als Parameter KISSRepositoryUpdateParamsPassword wie in Listing [6.3](#page-132-0) dargestellt. Es wird der Identifikator des Nutzers, sein altes Passwort und sein neues Passwort übergeben. Das alte Passwort wird gegen das *kit. edu*-Active Directory geprüft und bei erfolgreicher Überprüfung wird anschließend das neue Passwort über den SPML Service (siehe Abschnitt  $6.1.8$ ) and das Identitätsmanagementsystem weitergeleitet und unter anderem in das kit.edu-Active Directory provisioniert. Der zum Aufruf der updatePassword-Methode des SPML Service notwendige sAMAccountName wird zuvor aus der KISS-Repository-Datenbank geholt.

Listing 6.3: UpdateContext mit KISSRepositoryUpdateParamsPassword

<span id="page-132-0"></span>

|                           | <updatecontextwithparams xmlns="http://schemas/cruds"></updatecontextwithparams>  |
|---------------------------|-----------------------------------------------------------------------------------|
| $<$ ISID $>$              |                                                                                   |
|                           | $\langle$ Identifier xmlns="">vorname.nachname@kit.edu $\langle$ Identifier>      |
|                           | $\langle$ ServiceId xmlns="">D6510679--6C02 $\langle$ /ServiceId>                 |
| $\langle$ /ISID $\rangle$ |                                                                                   |
| $<$ Params $>$            |                                                                                   |
|                           | <kissrepositoryupdateparamspassword< td=""></kissrepositoryupdateparamspassword<> |
|                           | xmlns="/KISSRepositoryService_Password_UpdateParamTypes.xsd">                     |
|                           | <oldpassword>meinaltespasswort</oldpassword>                                      |
|                           | <newpassword>meinneuespasswort</newpassword>                                      |

```
</ KISSRepositoryUpdateParamsPassword>
  \langle/Params>
</UpdateContextWithParams>
```
### 6.1.1.4 Update - Weiterleitung

Der UpdateContext fur die Aktualisierung der E-Mail-Weiterleitung ist an dem ¨ Parameter KISSRepositoryUpdateParamsRZ erkennbar. Es wird dabei der lokale Identifikator des SCC übergeben sowie die Information ob es sich um einen neuen Mitarbeiter handelt. Zunächst wird der sAMAccountname des Nutzers aus der KISS-Repository-Datenbank ausgelesen. Anschließend erfolgt der Aufruf des SPML Service (siehe Abschnitt [6.1.8\)](#page-144-0), der den Sun Identity Manager veranlasst, die Weiterleitung in die entsprechenden Stellen zu schreiben. In der Log-Datei "REP-UPDATE.log" werden die durchgefuhrten Update-Operationen festgehalten. ¨

Listing 6.4: UpdateContext mit KISSRepositoryUpdateParamsRZ

```
<UpdateContextWithParams xmlns=" http: // schemas .../ cruds ">
  <ISID>\langleIdentifier xmlns="...">vorname.nachname@kit.edu\langleIdentifier>
    <ServiceId xmlns="...">D6510679 -... -6C02</ServiceId>
  \langle/ISID>
  <Params>
    <KISSRepositoryUpdateParamsRZ
        xmlns=" .../ KISSRepositoryService_RZ_UpdateParamTypes . xsd ">
      <RZIdentifier>kj73</RZIdentifier>
      <Isrznew>true</Isrznew>
    </KISSRepositoryUpdateParamsRZ>
  \langle/Params>
</UpdateContextWithParams>
```
# <span id="page-133-0"></span>6.1.2 Identifier Mapping Service

Der Identifier Mapping Service liefert für eine Identität die Identifikatoren unterschiedlicher Domänen. Der Service implementiert die Read-Operation nach dem CRUDS+F\*-Muster (siehe Abschnitt 5.1.2) und dient ausschließlich dem lesenden Zugriff auf die Identifikatoren. Der Service wird sowohl von Mitarbeiterportal-Diensten als auch Studierendenportal-Diensten genutzt.

### 6.1.2.1 Read

Nachfolgend ist im Listing [6.5](#page-133-1) ein beispielhafter ReadContext dargestellt, der zu einem Mitarbeiter, dessen KIT-Identifikator bekannt ist, den Identifikator der Domäne Forschungszentrum liefert.

Listing 6.5: ReadContext mit IdentifierMappingReadParam

```
<ReadContextWithParams><OutputSchema>.../IdentifierMappingType.xsd</OutputSchema>
  <Params>
    <IdentifierMappingReadParam>
            <Source><SourceIdentifier>frank.schell@kit.edu</SourceIdentifier>
        <Re sou rce>KIT</ Re sou rce>
      \langle Source\rangle<Targets>
```

```
<TargetResource>FZK</TargetResource>
      \langle/Targets>
      <Status>Employee</Status>
    </IdentifierMappingReadParam>
  </Params>
</ReadContextWithParams>
```
Die Informationen sind in der KISS-Repository-Datenbank für Mitarbeiter in der Relation  $accounts$  (siehe Abschnitt [4.2.6\)](#page-54-0) und für Studierende in der Relation  $stu$ dentidentifiermapping (siehe Abschnitt [4.2.7\)](#page-59-0) hinterlegt.

# 6.1.3 Person Service

Der Person Service kapselt den Zugriff auf die Datenbanken bzw. die HIS-Systeme der Universitätsverwaltung, wobei der Zugriff auf HIS SOS (Studierendendaten) vom Projekt KIM-LPS und der Zugriff auf die HIS SVA (Mitarbeiterdaten) vom Projekt KIM-IDM implementiert wurde.

# 6.1.3.1 Read - EmployeeType

Das OutputSchema *EmployeeType* dient zur Abfrage zusätzlicher Informationen uber einen Nutzer, die für die Zuweisung von Zugriffsrechten im Mitarbeiter- oder Studierendenportal genutzt werden. Im ReadContext muss der jeweilige lokale Identifikator und die Einrichtung des Mitarbeiters (Universitätsverwaltung (ZUV) oder FZK) spezifiziert werden. Nachfolgend ist ein beispielhafter ReadContext dargestellt.

Listing 6.6: ReadContext mit KISSPersonServiceReadParam Employee

```
<ReadContextWithParams xmlns=" http: //.../ cruds ">
    <rc:ISID>
       \langlerc:Identifier>svaid_des_nutzers\langle/rc:Identifier>
       <r c : S e r v i c e I d>1234</ r c : S e r v i c e I d>
    \langle/rc: ISID>
    <OutputSchema>h t t p: / / . . . / KISSPersonType 200708 . xsd:EmployeeType</OutputSchema>
    <Params>
       <KISSPersonServiceReadParam Employee xmlns=" http: //.../ ReadParamTypes . xsd ">
         <Re sou rce>ZUV</ Re sou rce>
       </ KISSPersonServiceReadParam Employee>
    </Params>
  </ReadContextWithParams>
```
Für Forschungszentrumsmitarbeiter folgt der Aufruf zweier Web Services, die Informationen zum Status und den Attributen des Mitarbeiters liefern. Hierfur wird zum ¨ einen der FZK-Professoren-Service aufgerufen, der bestimmt, ob ein Nutzer Professor ist und zum anderen wird der WissMa-Service aufgerufen, der die Attribute der Mitarbeiter liefert. Auf Seiten der Universität erfolge eine dreimalige Abfrage des so genannten DBInterface, das die HIS-Datenbanken über eine SOAP-Schnittstelle kapselt. Zunächst wird über das DBInterface die View  $SVRProfessorView$  angesprochen, die alle notwendigen Informationen über Professoren enthält. Falls der Nutzer kein Professor ist, wird eine weitere View SVAScientistView abgefragt, die alle Daten für wissenschaftlichen Mitarbeiter enthält. Nur falls der Nutzer hier auch nicht zu finden ist, wird die SVAEmployeeView aufgerufen.

Letztlich wird das Outputschema mit dem Element EmployeeType erstellt und zurückgegeben. Die drei Boolean-Werte *isProf, isScientist* und *isEmployee* werden je nach Datenlage auf true gesetzt.

```
Listing 6.7: EmployeeType
```

```
<xs:complexType name=" EmployeeType ">
  \langle xs:complexContent \rangle\langlexs:extension base="cont:ContentObject">
        \langle x s :sequence\rangle\langle x s : element name="Lastname" type="xs:string"
                                      minOccurs="1" maxOccurs="1" />
           <xs: element name="Firstname" type="xs: string"
                                      minOccurs="1" maxOccurs="1" />
           <xs: element name="OrgUnit" type="xs: string"
                     minOccurs="1" maxOccurs="1" />
           \langle x s :element name="Organization" type="xs:string"
                                     minOccurs="1" maxOccurs="1" />
           <xs: element name="CostUnit" type="xs: string"
                     minOccurs="1" maxOccurs="1" />
        \langle x |xs: sequence\rangle\langle x s: \text{attribute name} = "isProf" type = "xs:boolean" use = "required"\langle x s: \text{attribute name} = "isScientist" type = "xs:boolean" use = "required"\langle x s: \text{attribute} \space \text{name} = " \text{isEmployee} \space " \space \text{type} = "xs: \text{boolean} \space " \space \text{use} = " \text{required} \space " \rangle\langle xs:extension\rangle</ x s:c omplexC on ten t>
\langle xs:complexType\rangle
```
### 6.1.3.2 Read - IDMEmployeeType

Ein weiteres OutputSchema wird durch IDMEmployeeType spezifiziert. Dieses dient ausschließlich zur Abfrage von Daten aus HIS SVA. Uber das DBInterface wird die ¨ View *IDMEmployeeView* bezüglich der Attribute eines Mitarbeiters abgefragt und mit folgendem Element zurückgegeben.

Listing 6.8: IDMEmployeeType

```
<xs:complexType name=" IDMEmployeeType ">
  <xs:complexContent>
    <xs:extension base="cont:ContentObject">
       <xs: sequence>\langle x s : element \ name="SvaId" type="xs:string" minOccurs="1" maxOccurs="1" / \rangle<xs: element name="Lastname" type="xs: string"
                                minOccurs="1" maxOccurs="1" />
         <xs: element name="Firstname" type="xs: string"
                                minOccurs="1" maxOccurs="1" />
         \ltxs: element name="OrgUnit" type="xs: string"
                  minOccurs="1" maxOccurs="1" />
         <xs: element name="CostUnit" type="xs: string"
                               minOccurs="1" maxOccurs="1" />
         \langle x s :element name="Gender" type="xs:string" minOccurs="1" maxOccurs="1" />
        \langle x | x s: s e q u e n c e >\langle xs: extension>
  \langle xs:complexContent>
\langle xs:complexType\rangle
```
Diese Abfrage wird bspw. im Vodafone-Beantragungsdienst des Mitarbeiterportals (siehe Abschnitt [5.2.7\)](#page-110-1) benötigt, um die entsprechenden Daten eines Nutzers auszulesen.

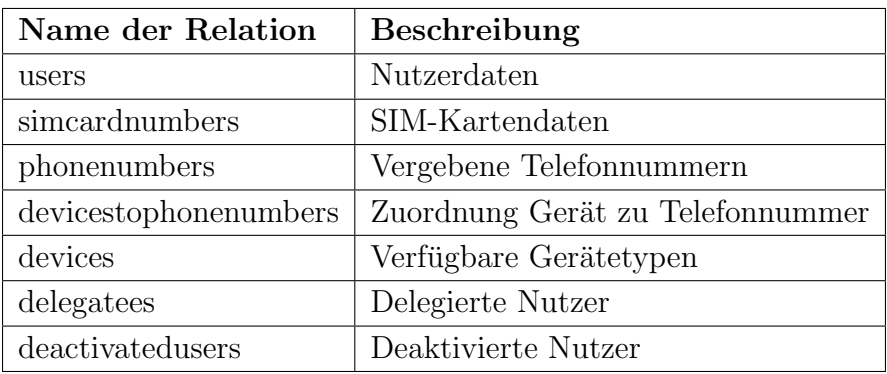

<span id="page-136-0"></span>Tabelle 6.2: Datenbankrelationen für den Vodafone Service

# 6.1.3.3 Read - IsSVAEmployeeCountType

Das OutputSchema IsSVAEmployeeCountType wird w¨ahrend der Aktivierung eines Mitarbeiters zur Überprüfung des Geburtstags verwendet. Hierfür werden der lokale Identifikator und das Geburtsdatum des zu überprüfenden Mitarbeiters übergeben und uber das DBInterface gegen den entsprechenden Eintrag in dem View ¨ SVAEmployeeCount der HIS-Datenbank geprüft.

Listing 6.9: ReadContextWithParams mit IsSVAEmployeeCountType

```
<ReadContextWithParams><rc: ISID>
    <rc: I d e n t i f i e r >s v a i d d e s n u t z e r s < / r c : I d e n t i f i e r ><r c : S e r v i c e I d>1234</ r c : S e r v i c e I d>
  \langle/rc:ISID>
  <OutputSchema>h t t p: / / . . . / KISSPersonType . xsd:IsSVAEmployeeCountType</OutputSchema>
  <Params>
     <KISSPersonServiceReadParam
           xmlns=" http: //.../ KISSPersonService / ReadParamTypes . xsd ">
       <DateO fBirth>1973−01−25</ DateO fBirth>
     </ KISSPersonServiceReadParam>
  \langle/Params>
</ReadContextWithParams>
```
# 6.1.4 Vodafone Service

Über den Vodafone Service werden die Daten aller Mitarbeiter bezüglich der Vodafone Handys verwaltet. Hierzu greift er auf Relationen der SQL4PUB-Datenbank zurück.

### 6.1.4.1 Datenbankrelationen

Tabelle [6.2](#page-136-0) listet die dem Dienst zugrunde liegenden Relationen auf. Die einzelnen Attribute werden in Tabelle [6.3](#page-137-0) näher erläutert.

### 6.1.4.2 Create

Das Anlegen eines neuen Datenbank-Eintrags geschieht nach der erfolgreichen Auswahl eines oder mehrer Endgeräte im Vodafone-Beantragungsdienst des Mitarbeiterportals (siehe Abschnitt [5.2.7\)](#page-110-1). Hierfur wird der VIPPersonType (siehe Listing [6.10\)](#page-138-0) ¨ mit den entsprechenden Werten übergeben. Im XML-Element Devices kann es mehrere Einträge geben, je nach Anzahl der georderten Geräte. Das Anlegen geschieht uber die Stored Procedure kim insert vipperson (siehe Anhang [A.3\)](#page-157-0)

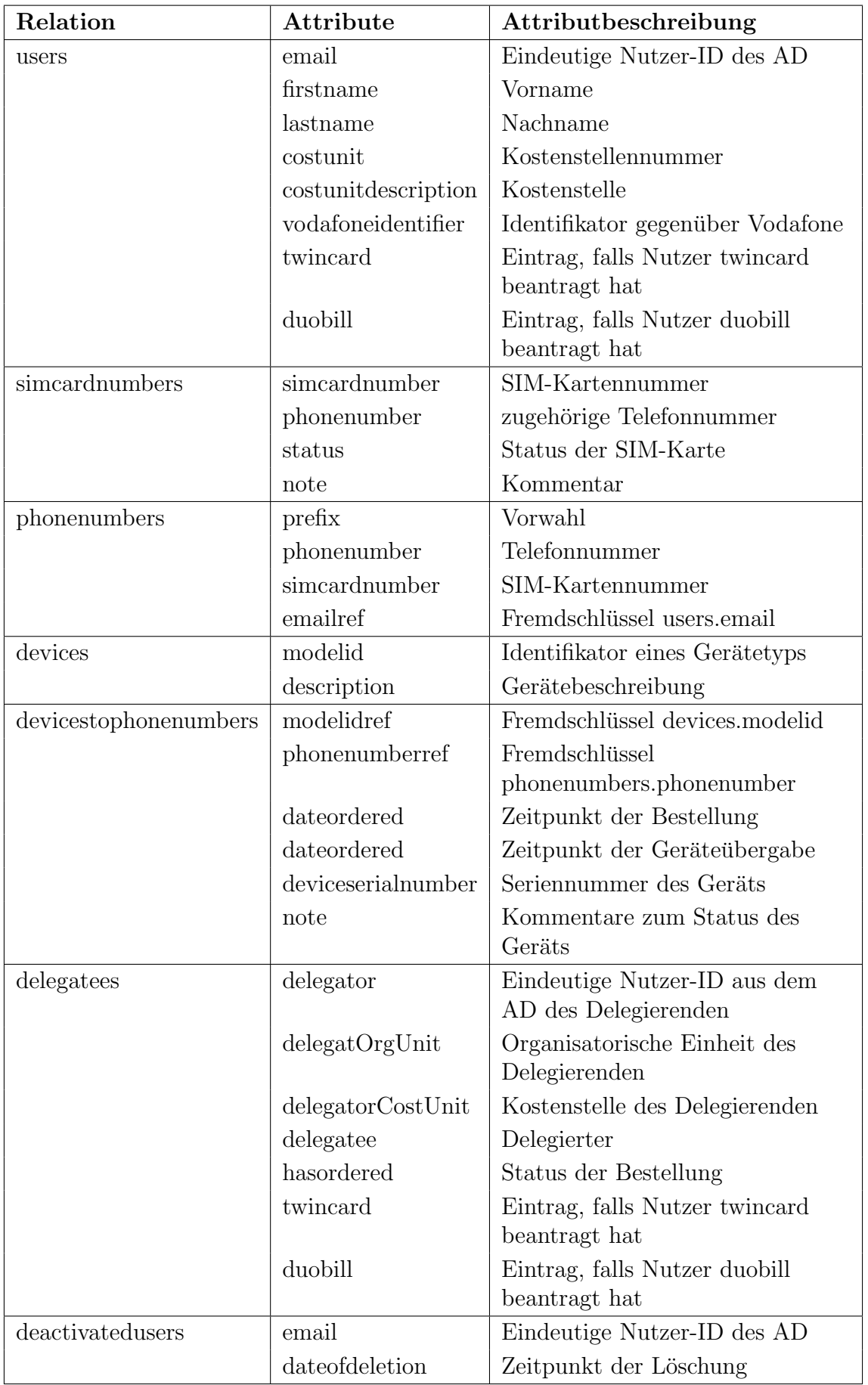

<span id="page-137-0"></span>Tabelle 6.3: Attribute der Relationen des Vodafone Service

<span id="page-138-0"></span>

Listing 6.10: CreateContextWithParams mit VIPPersonType

#### 6.1.4.3 Read - VIPersonType

Es gibt die zwei OutputSchemas *VIPPersonType* und *VIPDelegateeType* für den Vodafone Service. Falls das OutputSchema VIPPersonType angefragt wird, nutzt der Vodafone Service die Stored Procedure sp\_select\_vipperson (siehe Anhang [A.3\)](#page-157-0), um Daten über diese Person abzufragen. Falls kein Eintrag existiert, wird null zurückgegeben.

Listing 6.11: VIPPersonType

```
<x s: schem a targetNamespace=" http: //.../ VIPPersonType . xsd " . . .>
 \langle x s : element name="VIPPersonType" >
  \langle x s: \text{complexType} \rangle<xs:complexContent>
     \langle x s : \text{extension} \rangle base="cont: ContentObject">
      \langle x s :sequence\rangle<xs: element name="Email" type="xs: string" minOccurs="1" maxOccurs="1"/>
       \langle x s : element name="Firstname" type="xs:string" maxOccurs="1"/>
       \langle x s : \text{element name} = " \text{Lastname" type} = "xs : \text{string" maxOccurs} = "1" / \rangle\langle x s : \text{element name} = " \text{CostUnit" type} = "xs: \text{string" maxOccurs} = "1" / \rangle<xs: element name="CostUnitDescription" type="xs: string" maxOccurs="1"/>
       <xs: element name="VodafoneIdentifier" type="xs: string" maxOccurs="1"/>
       \langle x s : \text{element name} = "D \text{e} \text{vices} "maxOccurs="1" \rangle<xs:complexType>
         <xs: sequence>
          \langle x s :element name="Device" minOccurs="1" maxOccurs="unbounded">
           <xs:complexType>
             <xs: sequence>
              <xs: element name="Model" type="ModelType" minOccurs="1" maxOccurs="1"/>
              \langle x s : element name="Phonenumber" type="xs:string" maxOccurs="1"/>
             \langle xs: sequence>
            </ xs:complexType>
          \langle x s : 0 e m e n t \rangle\langle x | x s: s e q u e n c e ></ xs:complexType>
      \langle x s : e \rangle\langle x | x s: s e q u e n c e >\langle xs: extension>
```

```
\langle xs:complexContent>
 \langle xs:complexType\rangle\langle xs: element>
  \langle x s: simpleType name="ModelType" \rangle\langlexs:restriction base="xs:string">
        \langle xs: en um eration value="SonyK800i" />
       \langle x s: en um eration value="VPAcompactIII" />
        \langle x s:enumeration value="VPAcompactV"/>
        \langle xs: en um eration value="VPAcompactGPS" />
        \langle x s: enumeration value="MCC" \rangle\langle xs: restriction >
  \langle xs: simpleType>
\langle xs:schema>
```
### 6.1.4.4 Read - VIPDelegateeType

Bei der Anfrage nach dem OutputSchema *VIPDelegateeType* werden über die Stored Procedure kim select delegatee (siehe Anhang [A.3\)](#page-157-0) die entsprechenden Daten geholt und eine Instanz von VIPDelegateeType (siehe Listing [6.12\)](#page-139-0) zurückgegeben.

Listing 6.12: VIPDelegateeType

```
\langle x s: \text{schema targetNamespace} = " \dots " \rangle<xs:import
     namespace=" http: // www . wsls . net /2002/03/ gts / contentObject "
     schemaLocation=" ../ Metadata / ContentObject . xsd "/>
\langle x s : element name="VIPDelegateeType" >
 <xs:complexType>
  \langle xs:complexContent \rangle\langlexs:extension base="cont:ContentObject">
     <xs: sequence>\langle x s : element name="IsDelegatee" type="xs:boolean"
                      minOccurs="1" maxOccurs="1"/>
      \langle x s : element name="canOrder" type="xs:boolean" maxOccurs="1"/>
     \langle x | x s: s e que n c e >\langle xs:extension>
  \langle xs:complexContent>
 \langle xs:complexType\rangle\langle xs: element>
\langle xs:schema>
```
# 6.1.5 Alias Service

Der Alias Service implementiert die Logik zum Zugriff auf die E-Mail-Alias-Datenbank und wird im KIT-E-Mail-Alias-Dienst des Mitarbeiterportals verwendet (vgl. Abschnitt [5.2.4\)](#page-96-0). Nachfolgend werden die einzelnen Web Service Methoden und ihre Funktionen vorgestellt.

### 6.1.5.1 Datenbankrelationen

Mit dem E-Mail-Alias-Dienst wurden drei neue Datenbankrelationen eingerichtet. Eine Relation, der 24 Stunden Zwischenspeicher, hält alle selbst erstellen E-Mail-Aliase mit den jeweiligen Einrichtungszeitpunkten vor. Anhand dieser Informationen wird entschieden, ob der Benutzer noch Zeit zur Bearbeitung seines E-Mail-Alias erhält oder ob diese bereits abgelaufen ist. Eine weitere Relation, die Sperrliste, ist eine

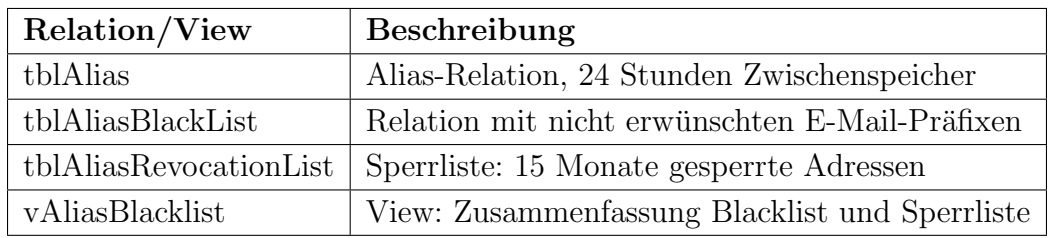

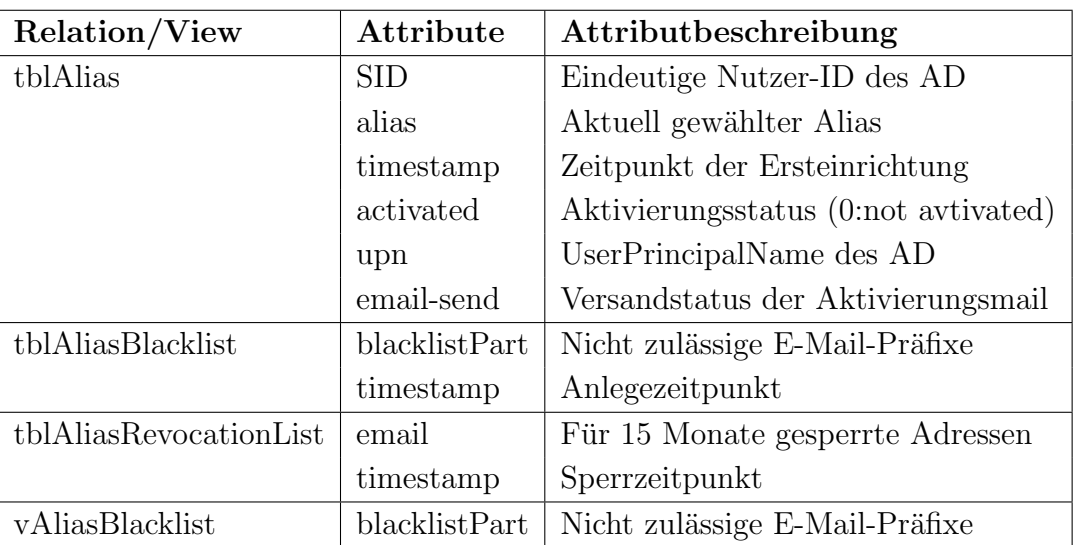

<span id="page-140-0"></span>Tabelle 6.4: Datenbankrelationen des Alias Service

<span id="page-140-1"></span>Tabelle 6.5: Attribute der Datenbankrelationen des Alias Service

Einrichtung die sämtliche kit.edu-E-Mail-Adressen betrifft. Hier werden nach der Deaktivierung einer E-Mail-Adresse oder eines E-Mail-Alias diese nicht mehr aktiven Adressen eingetragen und 15 Monate vorgehalten. Mit dem Anschluss aller E-Mail-Adressen und -Alias vergebenden Systeme erreicht man, dass eine E-Mail-Adresse innerhalb von 15 Monaten nach der Deaktivierung nicht neu vergeben werden kann. Dies soll Fehlzustellungen verhindern. Eine Blacklist als dritte neue Relation unterbindet das Anlegen von E-Mail-Adressen und -Aliasen, die in Zukunft genutzt werden sollen, bzw. die durch Institutionen des KIT bereits reserviert wurden. Die Relationen und eine View auf eine Zusammenfassung der Eintragungen der Blacklist und Sperrliste sind in der Datenbank SQL4Alias abgelegt. Die Datenbanklokation ist sqlc22.ka.fzk.de\sqlcin22. Eine Ubersicht der Relationen findet sich in Tabelle [6.4.](#page-140-0) Die in den Relationen abgelegten Attribute zeigt Tabelle [6.5.](#page-140-1)

Zur Aktivierung der E-Mail-Aliase werden diese in den Exchange Server und damit das Active Directory des KIT übernommen. Hier wird die bereits bestehende Infrastruktur genutzt und das Active Directory Attribut proxyAddresses um den E-Mail-Alias erweitert.

# 6.1.5.2 Methoden

bool isAvailable(String alias) Input: Alias-String Output: true wenn dieser Alias noch frei ist, sonst false

```
bool setAlias(String upn, String alias)
Input: UserPrincipalName (UPN), gewählter Alias
Output: true wenn Alias im 24 Stunden Zwischenspeicher angelegt wurde, sonst false
```
Beschreibung: Wenn der Benutzer bereits einen Alias hat, wird eine Exception ausgelöst. Falls nicht: Wenn bereits ein Alias im 24 Stunden Zwischenspeicher liegt, wird der Alias dort aktualisiert und *true* zurückgeben. (Zuvor erfolgt eine zusätzliche Uberprüfung ob 24 Stunden abgelaufen sind!) Falls nicht: Alias wird in dem 24 Stunden Zwischenspeicher anlegt sowie die aktuelle Zeit in dem timestamp Feld gespeichert und *true* zurückgegeben.

String[] getMailAddresses(String upn) Input: UPN Output: Alle aktiven E-Mail Adressen des AD Felds proxyAddresses

# AliasObject getAlias(String upn)

Input: UPN

Output: Alias Objekt in welchem der Alias enthalten, der im 24 Stunden Zwischenspeicher (tblAlias) abgelegt ist (Falls dort kein Eintrag vorhanden ist, wird null zurück gegeben.). Zusätzlich beinhaltet dieses Objekt den Zeitpunkt der Ersteinrichtung als Timestamp und den UserPrincipalName.

# 6.1.6 SCC Service

Der SCC Service kapselt Identitätsmanagement-spezifische Aufgaben unter Nutzung des CRUDS-Schnittstelle (vgl. Abschnitt 5.1.2).

# 6.1.6.1 Read

Um zu überprüfen ob ein Nutzer dem SCC bekannt ist, kann der ReadContext verwendet werden, der im Listing [6.13](#page-141-0) dargestellt ist. Es wird gegen das OpenLD-AP-Verzeichnis des SCC geprüft, indem ein *LDAP-Bind* gegen das Nutzerkonto uid="Identifikator",ou=people,dc=rz,dc=uni-karlsruhe,dc=de mit dem übergebenen Passwort durchgeführt wird.

Listing 6.13: ReadContext mit SCCReadParams

```
<ReadContextWithParams><rc: ISID>
  <rc: I d e n t i f i e r >xy0815</r c : I d e n t i f i e r >\langlerc:ServiceId\ranglerc:ServiceId>\langle rc: ISID>
 <OutputSchema xmlns=" http: //.../ SSCUserType . xsd </ OutputSchema >
 < Params >
  < SCCReadParams >
   < Password > userPassword </ Password >
  </ SCCReadParams >
 </ Params >
</ ReadContextWithParams >
```
Als Ergebnis der Abfrage wird folgendes BusinessObject zuruckgeliefert. Das XML- ¨ Element IsSCCUser hat den Wert true, falls der Nutzer im OpenLDAP-Verzeichnis gefunden wurde. Das Element SCCEmail enthält die im SCC gültige E-Mail-Adresse des Nutzers, bspw. xy0815@rz.uni-karlsruhe.de

Listing 6.14: SCCUserType

```
\langle x s :element name="SCCUserType">
 <xs:complexType>
  <xs:complexContent>
    \langle x s : \text{extension} \rangle base="cont:ContentObject">
     <xs: sequence>\langle x s : element name="IsSCCUser" type="xs:boolean" \langle \rangle\langle x s : \text{element name} = "SCCEmail" type = "xs:string" />
     \langle x | x s: s e que n c e >\langle xs: extension>
  \langle xs:complexContent>
 \langle xs:complexType\rangle\langle xs: element>
```
### 6.1.6.2 Update

Uber den UpdateContext mit dem Parameter SCCServiceUpdateParams (siehe Lis- ¨ ting [6.15\)](#page-142-0) lässt sich das im SCC gültige Passwort eines Nutzers ändern. Als Parameter werden das alte und das neue Passwort eines Nutzers übergeben. Das neue Passwort wird mit Hilfe von regulären Ausdrücken auf die geltenden Richtlinien  $(\text{siehe Abschnitt } 5.2.5)$  $(\text{siehe Abschnitt } 5.2.5)$  geprüft. Nach erfolgreicher Uberprüfung wird ein Web Request über das unter  $https://www.rz.uni-karlsruhe.de/cqi-bin/bvpasswd$  verfugbare CGI-Skript abgesetzt.

Listing 6.15: UpdateContext mit SCCServiceUpdateParams

```
<UpdateContextWithParams xmlns="http://.../cruds" xmlns:rc="http://.../cruds">
 <rc: ISID><rc: I d e n t i f i e r > k j 73 < / r c : I d e n t i f i e r >
  \langlerc:ServiceId>1234\langle/rc:ServiceId>
 \langle rc: ISID>
 <Params>
  <SCCServiceUpdateParams xmlns=" http: //.../ SCCServiceUpdateParams . xsd ">
   <OldPassword>oldPwd</OldPassword>
   <\!\!{\rm NewPassword}\!\!>newPwd</NewPassword\!\!></ SCCServiceUpdateParams>
 \langle/Params>
</UpdateContextWithParams>
```
# 6.1.7 SCCIDM Service

Der SCCIDM Service kapselt Identitätsmanagement-spezifische Aufgaben des SCC ohne CRUDS-Schnittstelle. Die beiden implementierten Methoden dienen zur Verwaltung der Nutzungsbedingungen des SCC (vgl. auch Abschnitt 5.3.1).

### 6.1.7.1 Datenbankrelationen

Die dem SCCIDM Service zugrunde liegende Datenbank ist SQL4PUB mit der Relation SCC Students Database Table (siehe Tabelle [6.6\)](#page-143-0). Das Attribut acceptedTerm $sOfUse$  ist für den SCCIDM Service wesentlich. Hier wird nach Akzeptieren der Nutzungsbedingungen das aktuelle Datum abgelegt. Solange die Nutzungsbedingungen nicht akzeptiert sind, ist der Wert für dieses Attribut *null*.

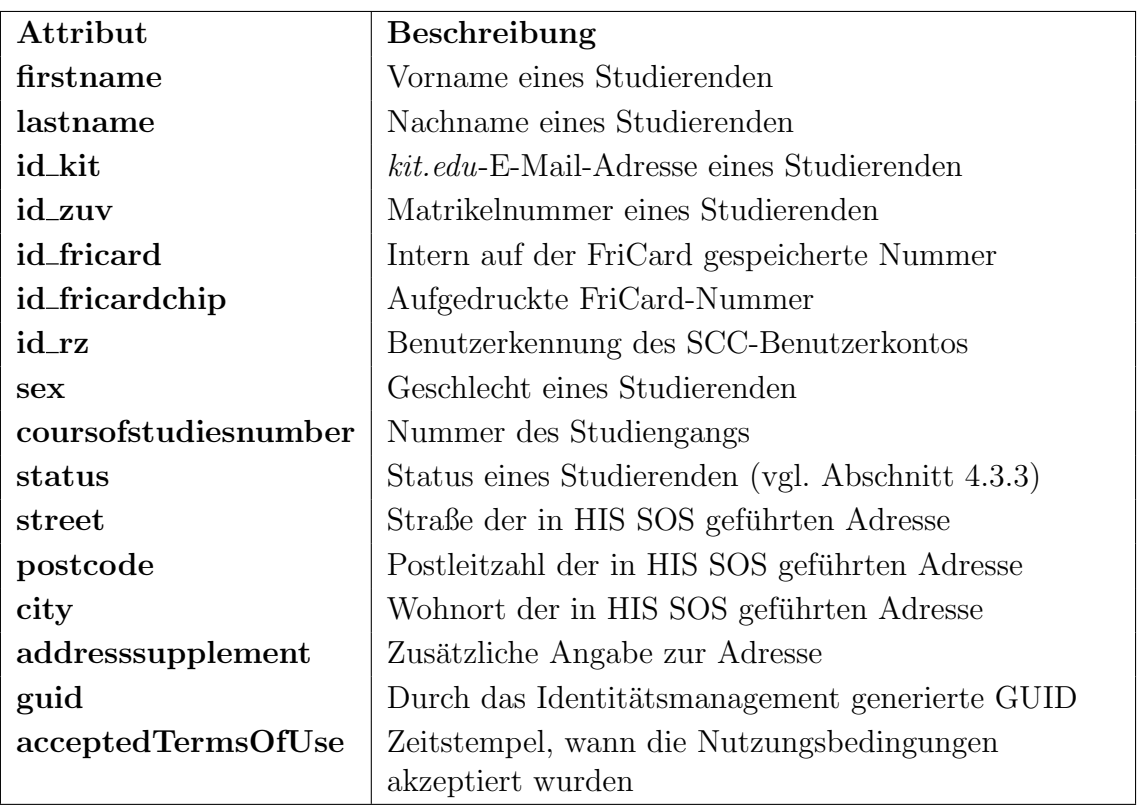

<span id="page-143-0"></span>Tabelle 6.6: Attribute der Relation SCC Students Database Table

# 6.1.7.2 Methoden

bool setAcceptedTermsOfUse(string kitIdentifier)

Input: kit.edu-Identifikator

Output: true, falls Nutzungsbedingungen erfolgreich gesetzt werden konnten

Beschreibung: Ein Studierender, der im Studierendenportal den Nutzungsbedingungen des SCC zustimmt, erhält über diese Methode einen Eintrag in der Datenbank SCC Students Database, wodurch beim nächsten Synchronisationslauf mit dem SCC-IDM-Systems ein Update des Nutzers durchgeführt wird und ein vollständiges Konto über die Benutzerverwaltungssoftware des SCC angelegt wird. Die Methode gibt *true* zurück, falls der Eintrag erfolgreich vorgenommen werden konnte und  $false$ , falls ein Fehler aufgetreten ist und kein Eintrag vorgenommen wurde. Die Fehlermeldungen werden in der Datei " sccidmservice.log" protokolliert. Zum Setzen des entsprechenden Werts in der SCC Students Database wird die Stored Procedure kim update acceptedtermsofuse aufgerufen. Es wird eine Exception geworfen, falls in der web.config nicht die notwendige Konfiguration gefunden wird.

bool hasAcceptedTermsOfUse(string kitIdentifier) Input: kit.edu-Identifikator Output: true, falls Nutzungsbedingungen bereits akzeptiert waren

Beschreibung: Über diese Methode kann abgefragt werden, ob ein Studierender den Nutzungsbedingungen des SCC uber das Studierendenportal zugestimmt hat. Die ¨
Methode gibt *true* zurück, falls der Eintrag erfolgreich gefunden werden konnte und false, falls ein Fehler aufgetreten ist oder kein Eintrag gefunden wurde. Die Fehlermeldungen werden in der Datei " sccidmservice.log" protokolliert. Zum Auslesen des entsprechenden Werts aus der SCC Students Database Table wird die Stored Procedure kim\_select\_acceptedtermsofuse aufgerufen. Es wird eine Exception geworfen, falls in der web.config nicht die notwendige Konfiguration gefunden wird.

### 6.1.8 SPML Service

Der in Java umgesetzte Web Service dient zur Kapselung der SPML-Schnittstelle des Sun Identity Manager, da bisher noch keine Implementierung von SPML für .Net vorliegt. Der Service implementiert hierfür die beiden Methoden updateRZIDentifier und updatePassword.

### 6.1.8.1 Methoden

### String updatePassword(String user, String newPassword)

Input: Identifikator des Nutzers entspricht dem sAMAccountName, neues Passwort Output: Es wird ein ErrorCode zurückgegeben

Beschreibung: Die Methode validiert zunächst das Passwort mittels regulärer Aus-drücke auf die geltenden Richtlinien (siehe Abschnitt [5.2.5\)](#page-106-0). Anschließend wird das neue Passwort mittels eines *ExtendedRequest* mit dem Operator *changeUserPass*word gesetzt. Das Attribut isactivated wird auf true gesetzt, wodurch dieser Eintrag im KISS-Repository aktualisiert wird und der Nutzer den ersten Schritt der Akti-vierung durchgeführt hat (siehe Abschnitt [5.2.2\)](#page-92-0). Das Attribut *expirePassword* wird auf *false* gesetzt, ansonsten wäre das Passwort im Active Directory nicht aktiviert.

```
String updateRzid(String rzid, String kitEmail,
                      String user, bool isRZnew)
```
Input: SCC-Identifikator, kit.edu-E-Mail-Adresse, Identifikator des Nutzers ist der sAMAccountName, neuer SCC-Account

Output: Es wird ein ErrorCode zurückgegeben

Beschreibung: Für den Nutzer werden die Werte localidentifier2, rzemail, kitemail und syncstatus, isrznew entsprechend den Eingabeparametern über eine Modification-Operation geändert. Vorher wird die kit.edu-E-Mail-Adresse auf einen leeren Wert gesetzt, damit in der UpdateAfterAction diese Anderung sichtbar wird. ¨ In der dem SPML-Nutzer zugewiesenen KIM SPML User Form wird zusätzlich noch für die Ressource kit.edu-Active Directory UKA Node (siehe Abschnitt [4.2.4\)](#page-47-0) die UpdateAfterAction KIM AD Update After Action aufgerufen. Diese löst über ein Powershell-Skript (siehe Anhang [A.4\)](#page-160-0) das Anlegen eines Exchange-Kontos mit einer Weiterleitung auf den SCC-Account aus.

# 6.2 Single Sign-On mit Shibboleth

Als zentrales Authentifikationssystem fur browserbasierte Webdienste hat sich, vor ¨ Allem im Bereich der Forschung und Lehre, der Standard Shibboleth und das zugehörige Softwareprodukt der "Internet2 Middleware Initiative" etabliert. Das IDM-Team hat prototypisch einen zum Einsatz von Shibboleth erforderlichen Identity Provider aufgesetzt. Dieser soll im Laufe des Jahres 2009 weiter auf die KIT-spezifischen Anforderungen angepasst und in den Betrieb des SCC eingebunden werden. Mit diesem Identity Provider können Organisationseinheiten KIT-Mitarbeiter und -Studierende für Webdienste authentifizieren und zusätzliche Informationen über diese, in Form von Attributen, geliefert bekommen.

Durch eine Integration der Shibboleth-Infrastruktur des KIT in die Föderation des Deutschen Forschungsnetzes (DFN-AAI), kann die Authentifikation für einzelne Webdienste auch auf Mitglieder anderer nationaler Bildungseinrichtungen ausgeweitet werden. Ferner ermöglicht es die Integration Mitglieder des KIT für Dienste dritter Einrichtungen zu authentifizieren. Hier sei als Beispiel der Dienst " Regionale Datenbank-Information Baden-Württemberg" (ReDI) angeführt, der zukünftig von Mitgliedern des KIT genutzt werden kann. Die Möglichkeit einer Benutzerauthentifikation bedarf einer Freischaltung des Webdienstes innerhalb des KIT Identity Providers. Eine optionale Lieferung von Benutzerattributen an angeschlossene Webdienste erfordert jeweils eine vorangestellte datenschutzrechtliche Überprüfung und eine entsprechende Konfiguration des KIT Identity Provider auf Seiten des SCC.

### <span id="page-145-0"></span>6.2.1 Kurzbeschreibung von Shibboleth

Shibboleth ist ein auf Standards basierendes Softwarepaket zur Realisierung von Web Single Sign-On innerhalb von Organisationen sowie uber deren Grenzen hin- ¨ weg. Es erlaubt, dass Webseiten über Authentifikationsentscheidungen informiert werden, so dass individueller Zugang zu geschutzten Online-Ressourcen erteilt wer- ¨ den kann [\[WWW Shibboleth 2009\]](#page-171-0). Damit muss ein Dienstanbieter lediglich die Autorisation eines Anwenders auf Basis der ausgelagerten Authentifikation und der Attribute durchführen, die vom Identity Provider zur Verfügung gestellt wurden. Shibboleth basiert auf der Security Assertion Markup Language (SAML) [\[SAML](#page-171-1) [V2.0 2005\]](#page-171-1). Das SAML-Protokoll ist ein XML-basiertes Request-Response-Protokoll zum Austausch von Authentifikations- und Autorisationsdaten zwischen Sicherheits-domänen [\[Djordjevic & Dimitrakos 2005\]](#page-170-0). Die Spezifikation weißt im Wesentlichen die drei Teilbereiche Assertions, Protocols und Bindings auf.

Die SAML-Assertions bilden den Kern der Spezifikation und liefern Informationen zur Authentifikation, Autorisation, sowie weiterer Session-Attribute. Nur autorisierte Komponenten durfen Assertions ausstellen, sodass den Informationen eines SAML- ¨ Nachrichtenteils vertraut werden kann. Assertions tragen die SAML Versionsnummer (Version), eine "AssertionID" (eindeutiger Identifikator der Assertion), den Zeitpunkt der Ausstellung (IssueInstant), den Identifikator des Ausstellers (Issuer), ein Subject und optional Bedingungen zur Gultigkeit (Conditions), weitere Hinweise (Advice) ¨ und eine Signatur.

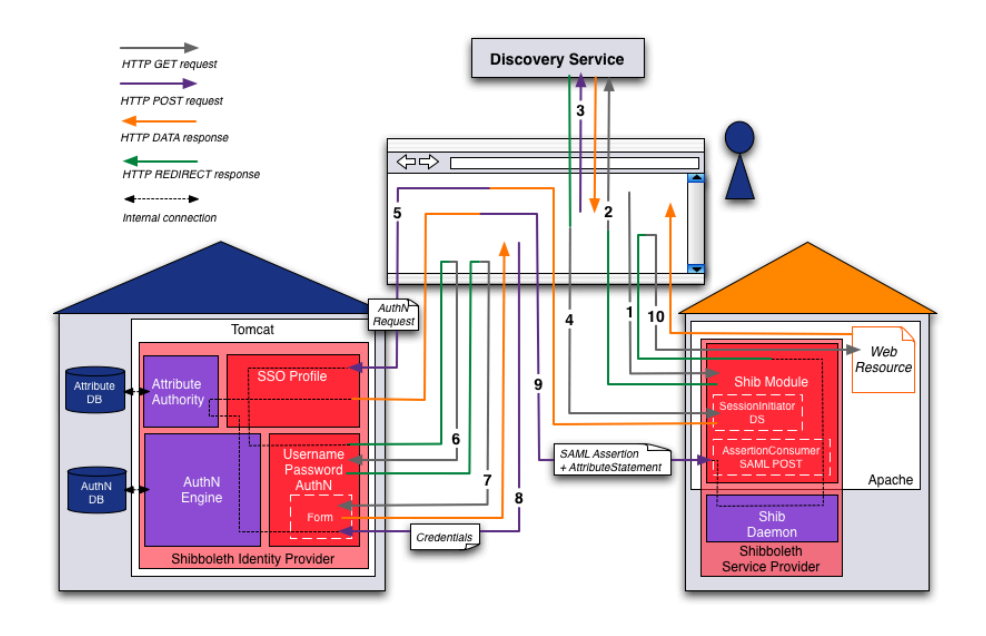

<span id="page-146-0"></span>Abbildung 6.1: Typischer Ablauf Authentifikation mittels einer Shibboleth-Infrastruktur (Quelle: http://www.switch.ch/)

Das SAML-Protocol definiert uber ein XML-Schema die Kommunikation zwischen ¨ SAML-Requestor und -Responder. Auf eine Anfrage wird eine Antwort geschickt, die je nach Anfrage eine oder mehrere Assertions enthält.

Die SAML-Bindings und -Profiles legen fest, wie Teile von SAML in andere Dokumente eingebunden werden können und entsprechende Rahmen aus anderen Spezifikationen zu erweitern sind [\[Dostal et al. 2005,](#page-170-1) S. 189 ff]. In SAML 2.0 sind, als Ergänzung der SAML-Profiles hauptsächlich Shibboleth 1.3 und ID-FF der Liberty Alliance eingeflossen.

Abbildung [6.1](#page-146-0) zeigt den Ablauf einer Nutzerauthentifikation an einem Shibboleth-Identity Provider und die zugehörige Attributlieferung an einen Service Provider nach der Shibboleth Protokollversion 2.x. Im ersten Schritt versucht der Benutzer auf die geschutzte Web Ressource zuzugreifen. Der Ressource ist das Shibboleth ¨ Service Provider Modul vorgeschaltet. Dieses überprüft zunächst, ob der Benutzer ein gültiges *Cookie* besitzt, dass eine vorangegangene Authentifikation bei einem für diesen Service Provider zugelassenen Identity Provider belegt. Ist dies nicht der Fall, wird der Benutzer im Standardfall zu einem Discovery Service weitergeleitet. Dieser Service bietet eine Auswahl an Identity Providern diverser Einrichtungen. Der Benutzer w¨ahlt hier die Einrichtung aus, bei der er mit einem Account erfasst ist und bestätigt. Als Nächstes bekommt der Benutzer die Anmeldeseite seines ausgewählten Identity Providers angezeigt. Hier gibt er seine Zugangsdaten ein, der Identity Provider verifiziert diese und leitet den Benutzer nach erfolgreicher Authentifikation zurück zum Service Provider. Dieser entscheidet anhand der vom Identity Provider gelieferten Informationen abschließend über den Zugriff auf die Web Ressource (Autorisation). Die Informationen enthalten die Bestätigung der gelungenen Authentifikation und optional vom Service Provider angeforderte Attribute. Versucht der

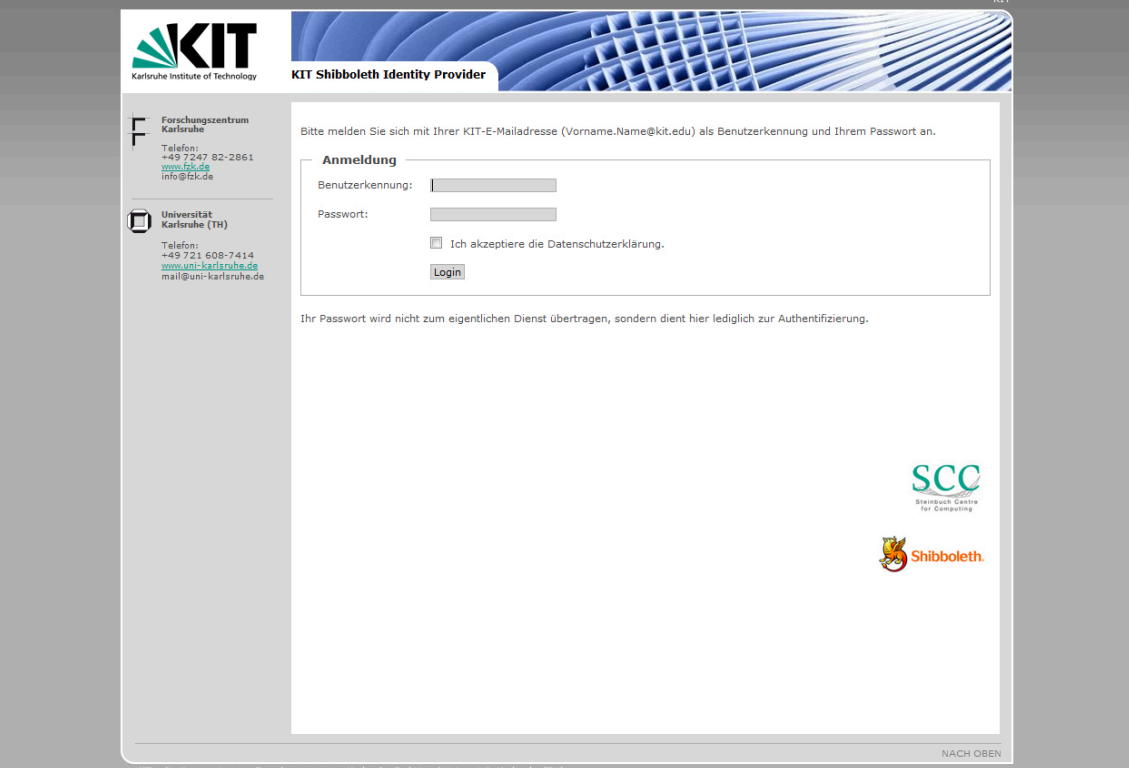

<span id="page-147-0"></span>Abbildung 6.2: Login-Maske des Shibboleth Identity Provider am KIT

Benutzer auf eine weitere Web Ressource zuzugreifen, der ebenfalls ein Shibboleth Service Provider vorgeschaltet ist und die Authentifikationen des Identity Providers zulässt, bei dem sich der Benutzer bereits eingeloggt hat, kann die Web Ressource ohne zus¨atzlichen Login-Vorgang genutzt werden (Single Sign-On).

## 6.2.2 KIT Identity Provider

Abbildung [6.2](#page-147-0) zeigt die Login-Maske des prototypischen KIT Identity Providers. Dieser prüft bei einem Login-Versuch den Benutzernamen und das Passwort gegen das KIT-Active Directory und falls dort der Benutzer nicht zu finden ist in weiteren angeschlossenen Identitätsdatenbanken, wie in Abbildung 6.3 ersichtlich ist. Als Benutzername und Passwort dienen analog zum Mitarbeiterportal bzw. Studierendenportal die kit. edu-E-Mail-Adresse und das zugehörige Passwort. Sollte ein Nutzer keine kit.edu-E-Mail-Adresse haben, soll z.B. auch ein Login mit den Benutzerdaten der Universitätsbibliothek ermöglicht werden. Loggt sich der Benutzer zum ersten Mal ein, muss er eine Einverständniserklärung zur Datenprovisionierung bestätigen. Daraufhin werden über den SUN Identity Manager die notwendigen Attribute in das Shibboleth Attribute Repository provisioniert. Aus diesem können dann Shibboleth Service Provider mit Attributen versorgt werden.

Abbildung 6.3 zeigt die geplante Shibboleth-Infrastruktur am KIT und die Integration in die DFN-Föderation. Links im Bild ist der KIT Identity Provider mit dessen Attributdatenbank skizziert. Dem Identity Provider soll ein Authentifikationsmodul integriert werden, das individuell für die KIT-spezifischen Anforderungen entwickelt

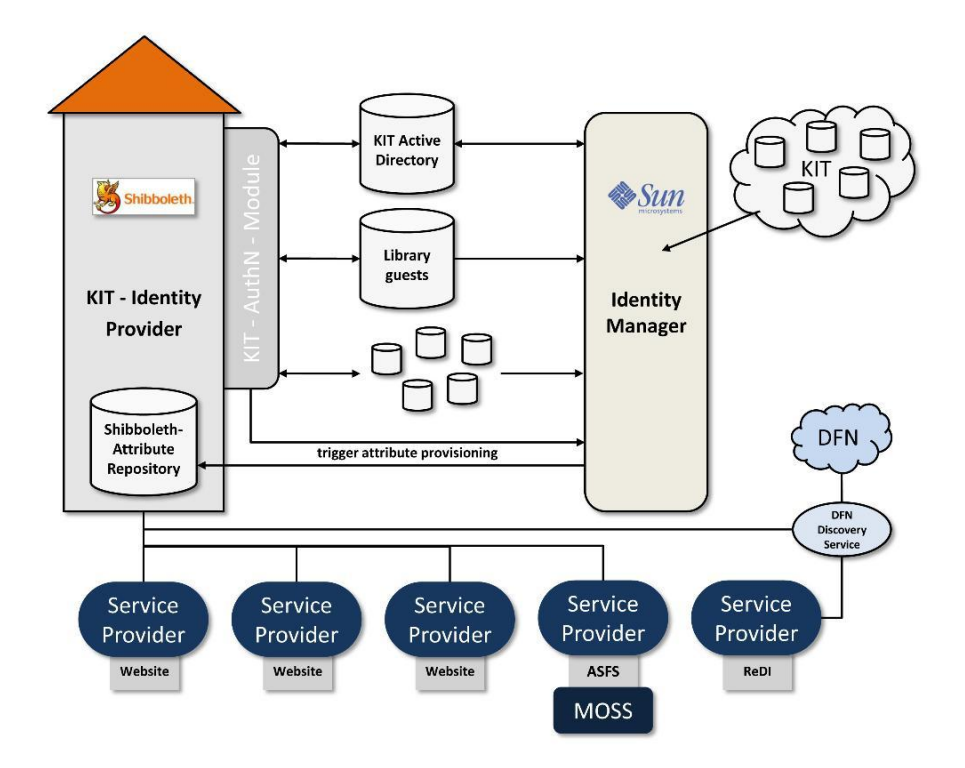

Abbildung 6.3: Architekturkonzept - Shibboleth Identity Provider am KIT

wurde. Shibboleth kann zur Authentifikation mit Benutzername und Passwort durch die mitgelieferten Module lediglich eine einzelne Accountdatenbank anbinden. Das KIT AuthN Module hingegen bietet die Möglichkeit mehrere Datenquellen an einen Identity Provider anzubinden. Durch dieses Konzept haben alle Shibboleth-fähigen Dienste am KIT und gegenüber dem DFN einen dedizierten Zugangspunkt. Die DFN-AAI spannt eine Föderation auf, indem Nutzer von DFN Diensten eine Auswahl aller integrierten Identity Provider der einzelnen Hochschulen zur Auswahl gegeben wird. Shibboleth selbst sieht keine Hierarchie von Föderationen vor. Müsste demnach für jede Datenquelle ein Identity Provider aufgesetzt werden, wären auch in der Identity Provider Auswahl der DFN-AAI mehrere KIT Identity Provider zu verzeichnen. Die DFN-AAI lässt jedoch pro Einrichtung nur einen Identity Provider zu, um die Auswahlliste möglichst klein zu halten. Aus diesem Grund wurde entschieden ein eigenes Authentifikationsmodul zu implementieren, mit dem alle vorhandenen Accountdatenbanken an einen Shibboleth Identity Provider angebunden werden können. Solche Module existieren bereits für Shibboleth-Infrastrukturen anderer Einrichtungen. Da die KIT-spezifischen Anforderungen von den betrachteten Modulen anderer Einrichtungen jedoch nicht abgedeckt werden, soll hier auf dem Wissen der Shibboleth Entwicklergemeinschaft aufgebaut und ein eigenes Modul für das KIT entwickelt werden.

Eine weitere Kernkomponente der Shibboleth Infrastruktur ist der SUN Identity Manager (rechts im Bild). Diese Komponente provisioniert unter anderem die einzelnen Accountdatenbanken des KIT oder liest aus diesen die notwendigen Informationen zur Diensterbringung. Beim ersten Login eines Nutzers spricht das Shibboleth Authentifikationsmodul des KIT den SUN Identity Manager über einen "Trigger" an, um die für die Erbringung der Shibboleth-Dienste notwendigen Attribute in die Attribut-Datenbank des KIT Identity Providers schreiben zu lassen. Nach erfolgreicher Attributprovisionierung können den Shibboleth-Diensten die angeforderten Attribute der Nutzer vom Identity Provider zur Verfügung gestellt werden.

Im unteren Teil der Abbildung 6.3 sind unterschiedliche Shibboleth-Service Provider verzeichnet, die verschiedene Web Dienste kapseln, wie z.B. einen Microsoft Office Sharepoint Server oder sonstige browserbasierte Webdienste. Dienste die innerhalb des KIT und nur für Personen, die am KIT einen Nutzeraccount haben, angeboten werden sollen, können direkt den KIT Identity Provider zur Authentifikation nutzen. Externe Dienste oder solche die auch externen Nutzern zur Verfügung gestellt werden sollen, können in die DFN-Föderation integriert werden. Im Bild ist hier exemplarisch der dort bereits integrierte ReDI Dienst verzeichnet, dessen Nutzer zunächst zum Discovery Service der DFN-AAI, der Identity Provider Auswahl, geleitet werden. Von hier aus kann dann der KIT Identity Provider ausgewählt werden.

## 6.2.3 Anbindung von Service Providern

Shibboleth lässt die Anbindung verschiedenster Web Ressourcen zu. So können Internet-Foren, Webseiten oder Portale geschützt werden. Um die Nutzer des Mitarbeiter- und Studierendenportal mit Shibboleth zu authentifizieren, wurde ein Kontakt zum Softwareanbieter 9StarResearch aufgebaut. Die texanische Firma bietet ein Produkt zur Anbindung von Microsoft Office Sharepoint-Portalen an Shibboleth Infrastrukturen an. Die Software ActiveShareFS (ASFS) der Firma 9StarResearch wurde evaluiert und für einsetzbar eingestuft. Die Integration der Sharepoint Server in die Shibboleth-Infrastruktur ist nach Abschluss des Infrastruktur-Aufbaus geplant.

Um Institutionen außerhalb des KIT die Möglichkeit zu geben, Studierenden und Mitarbeitern des KIT Zugang zu Web Ressourcen zu geben, soll der KIT Identity Provider an der Föderation des Deutschen Forschungsnetzes (DFN) teilnehmen. Damit wird es zusätzlich möglich sein, dass Mitglieder des KIT auf Webinhalte diverser externer Institution zugreifen können, wie etwa auf das Bibliothekssystem "Regionale Datenbank-Information Baden-Württemberg" (ReDI) der Universität Freiburg. Als erster Schritt wurde bereits eine Integration in das Testsystem der DFN-AAI arrangiert und diverse Tests durchgeführt.

In Abschnitt [6.2.1](#page-145-0) wurde kurz auf die Rolle und Funktion eines Discovery Service eingegangen. Bei der internen Verwendung des Shibboleth Identity Provider (IdP) ist zunächst kein Discovery Service notwendig, da das Architekturkonzept lediglich einen IdP für das KIT vorsieht. Dieser soll aus Gründen der Verfügbarkeit im produktiven Betrieb redundant ausgelegt werden und alle Mitglieder des KIT in einer Authentifikationskomponente vereinen. M¨ochten KIT-Mitarbeiter oder -Studierende Dienste des DFN oder daran angeschlossene Dienste nutzen, werden sie an den DFN Discovery Service geleitet. Hier ist die Auswahl des KIT Identity Provider möglich und kann zur Authentifikation und gegebenenfalls zur Attributlieferung genutzt werden.

### 6.2.4 Shibboleth Datenquellen

Shibboleth trennt auf Ebene der Konfiguration die Authentifikation und die Lieferung von Attributen. Für beide Module ist die Angabe mindestens einer Datenquelle notwendig. Als Referenzquelle für die Authentifikation wurde das KIT Active Directory eingesetzt, das über das KIT-Identitätsmanagement provisioniert wird. Durch das " KIT-AuthN Module" wird ebenfalls die Anbindung weiterer Accountdatenbanken möglich sein. Das Modul entscheidet anhand des eingegebenen Nutzernamens gegen welche Datenquelle ein Anwender authentifiziert werden muss.

Der Attributlieferung kann ebenfalls das Active Directory oder eine gesonderte Datenquelle zugrunde gelegt werden. Nutzt man das bestehende Active Directory, ist ein Mapping des verwendeten Schemas auf das von Shibboleth genutzte Schema edu-Personnotwendig. Vorteil dabei ist, dass man kein neues Schema einführen, sondern lediglich das Mapping im Identity Provider pflegen muss. Generell ist die Nutzung vorhandener Datenquellen zu bevorzugen und eine Schemakonvertierung zu vermeiden. Gründe dafür liegen auf Seiten der Service Provider, die ihre Services auf die Attribute, beziehungsweise auf deren unterstütztes Schema konfigurieren müssen, um Autorisationsentscheidungen auf Basis der Attribute treffen zu können. Möchte ein Service Provider die Art der Authentifikation und Attributlieferung ändern, so ist auch eine Anpassung auf das sich gegebenenfalls ¨andernde Schema notwendig. Wird organisationsintern nur ein Schema verwendet, ist ein zusätzlicher Aufwand beim Wechsel des Zugriffssystems obsolet.

Verschiedene Service Provider, sowie übergeordnete Föderationen, wie die DFN AAI, verlangen in der Kombination mit einer Shibboleth-Infrastruktur das Schema edu-Person. Da innerhalb der für Shibboleth autoritativen Quelle, dem KIT Active Directory, dieses Schema keine Verwendung findet, ist zur Nutzung dieser Service Provider eine Schema-Anpassung oder ein Attribut-Mapping unabdingbar.

Shibboleth unterstützt in der Standardimplementierung die Anbindung einer Datenquelle zur Bereitstellung von Attributen. Kommen im Laufe der Zeit Service Provider hinzu, die durch die Shibboleth Infrastruktur des KIT versorgt werden sollen, aber Attribute benötigen, die nicht in der Attributquelle (z.B. im Active Directory) vorhanden sind, stehen mehrere Möglichkeiten zur Auswahl. Zum einen könnte man diese Attribute durch das Identitätsmanagement in die Datenquelle provisionieren lassen. Eine weitere Möglichkeit wäre die Erweiterung des KIT Identity Provider, um mehrere Datenquellen als Attributquellen zu aggregieren. Aufgrund des zu erwartenden Mehraufwands für letztere Möglichkeit, wurde für den prototypisch aufgesetzten Identity Provider eine eigens angelegte Attributquelle definiert, die mit allen für die angeschlossenen Service Provider notwendigen Attribute durch das Identitätsmanagement versorgt wird. Diese Attributquelle ist in der Abbildung 6.3 als "Shibboleth Attribute Repository" verzeichnet. Fur die Authentifikation dagegen kommt diese ¨ Lösung nicht zum Einsatz, da vermieden werden soll, dass Passwörter außer im Active Directory oder in den dafür vorgesehenen Datenbanken in zusätzlichen Datenquellen abgelegt werden.

# A. Skripte und Stored Procedures

# A.1 KISS-Repository

USE [kissrep]

Listing A.1: kim\_select\_studenttarget.sql

GO SET ANSLNULLS ON GO SET QUOTED IDENTIFIER ON GO ALTER PROCEDURE [dbo]. [kim\_select\_studenttarget] (  $@source\_local identifier \xcenter{ \underline{varchar}(255),$  $@sourceid$  **varchar** (255),  $@targetid$  varchar (255) ) AS DECLARE @targetcolumnname  $VarChar(255)$ DECLARE @sourcecolumnname  $\text{VarChar}(255)$ DECLARE @sql nvarchar(4000) BEGIN SET NOCOUNT ON;  $SET \text{ Qsql} = 'SELECT \text{ } '+ CASE \text{ } @target$ WHEN 'KIT' THEN 'id\_kit AS KIT' WHEN 'RZ' THEN 'id\_rz AS RZ ' WHEN 'ATIS' THEN 'id\_atis AS ATIS' WHEN 'UB' THEN 'id\_fricard AS UB' WHEN 'ZUV' THEN 'id\_zuv AS ZUV' END+' FROM studentidentifiermapping WHERE '+CASE @sourceid WHEN 'KIT' THEN 'id\_kit' WHEN 'RZ' THEN 'id\_rz' WHEN 'ATIS' THEN 'id\_atis' WHEN 'UB' THEN 'id\_fricard' WHEN 'ZUV' THEN 'id\_zuv'  $E\!\Sigma\!\!\!\!\!\perp\!\!\!\!\!\perp'$  = '+quotename(@source\_localidentifier,'''')

```
EXEC sp_executesql @sql
END
                       Listing A.2: kim_select_employeetarget.sql
USE [kissrep]
GO
SET ANSLNULLS ON
GO
SET QUOTED IDENTIFIER ON
GO
CREATE PROCEDURE [dbo]. [kim_select_employeetarget]
(
         @source\_local identifier \; \underline{varchar} (255),
         @sourceid varchar (255),
         @targetid \textbf{ \underline{varchar}} (255))
AS
DECLARE @targetcolumnname VarChar(255)
DECLARE @sourcecolumnname \text{VarChar}(255)DECLARE @sql nvarchar(4000)
BEGIN
SET NOCOUNT ON;
SET \text{ Qsql} = 'SELECT \text{ } '+ CASE \text{ } @targetWHEN 'KIT' THEN 'email AS KIT'
WHEN 'RZ' THEN 'localidentifier2 AS RZ '
WHEN 'KISS' THEN 'username AS KISS'
WHEN 'FZK' THEN 'localidentifier3 AS FZK'
WHEN 'ZUV' THEN 'localidentifier1 AS ZUV'
END+' FROM accounts WHERE '+CASE @sourceid
WHEN 'KIT' THEN 'email'
WHEN 'KISS' THEN 'username'
WHEN 'RZ' THEN 'localidentifier2'
WHEN 'FZK' THEN 'localidentifier3'
WHEN 'ZUV' THEN 'localidentifier1'
END+'' = '+quotename ( @ source-local identifier , '''')')EXEC sp_executesql @sql
END
```
GO

Listing A.3: kim\_select\_samaccountname.sql

USE [kissrep] GO

SET ANSLNULLS ON GO SET QUOTED IDENTIFIER ON GO

CREATE PROCEDURE [dbo]. [kim\_select\_samaccountname]

Qemail varchar (255)

 $\lambda$ AS

(

DECLARE @sql nvarchar(4000)

BEGIN

SET NOCOUNT ON;

SET  $@sql = 'SELECT$  username FROM accounts WHERE email = '+quotename( $@email$ ,'''') EXEC sp\_executesql @sql

END

Listing A.4: kim\_select\_roleprovider.sql

SET ANSLNULLS ON GO SET QUOTED\_IDENTIFIER ON GO CREATE PROCEDURE [dbo]. [kim\_select\_roleprovider] ( Qemail varchar (255) )

AS

DECLARE @sql nvarchar(4000)

BEGIN

SET NOCOUNT ON;

```
SET @sql = 'SELECT email, firstname, lastname, isactivated, status, rzemail,
rzoldpassword , username , localidentifier1 , localidentifier2 , localidentifier3 ,
svarole
FROM ukascientists
RIGHT OUTER JOIN accounts
ON ukascientists . svaid = accounts . localidentifier1
COLLATE Latin1_General_CI_AS WHERE email = '+quotename (@emu1,''')
```
EXEC sp\_executesql @sql

END GO

Listing A.5: kim\_select\_kissrepositoryservice.sql

SET ANSLNULLS ON GO SET QUOTED IDENTIFIER ON GO

```
CREATE PROCEDURE [dbo]. [kim_select_kissrepositoryservice]
```

```
(
         Qemail varchar (255)
)
```
AS

DECLARE @sql nvarchar(4000)

BEGIN

SET NOCOUNT ON;

```
SET @sql = 'SELECT email, firstname, lastname, isactivated, status, rzemail,
rzoldpassword , username , localidentifier1 , localidentifier2 , localidentifier3
FROM accounts WHERE email = '+quotename ( @email, '''')
```
EXEC sp\_executesql @sql

END GO

## A.2 SCC Students Database Table

Listing A.6: kim\_select\_acceptedtermsofuse.sql

```
USE [idm_sync_prod]
GO
```

```
SET ANSI_NULLS ON
GO
SET QUOTED IDENTIFIER ON
GO
ALTER PROCEDURE [dbo]. [kim_select_acceptedtermsofuse]
(
        @ identifier varchar (255))
AS
DECLARE @sql nvarchar (400)DECLARE @count int
BEGIN
       SET NOCOUNT ON;
       <u>SET</u> @sql = 'SELECT @count = count(1) FROM studentende</u>
        WHERE id\_kit = '+quotename (@identifier,'''')
       EXEC sp_executesql @sql, N'@count int OUT', @count OUT
        IF @count \Diamond 1
       BEGIN
       RAISERROR('0: user not found. specify the valid identifier of a student.'
        , 16, 1)RETURN
       END

        WHERE ( NOT ( acceptedtermsofuse IS NULL ))
        AND id_kit = '+quotename(@identifier,'''')
       EXEC sp_executesql @sql, N'@count int OUT', @count OUT
```

```
IF @count \leq 1BEGIN
RETURN '0 '
END
RETURN '1 '
```
#### END

Listing A.7: kim\_update\_acceptedtermsofuse.sql

```
USE [idm_sync_prod]
GO
SET ANSLNULLS ON
GO
SET QUOTED IDENTIFIER ON
GO
ALTER PROCEDURE [dbo]. [kim_update_acceptedtermsofuse]
(
         @identifier \xrightarchar(255),@matriculationnumber varchar (255)
)
AS
DECLARE @sql nvarchar(400)
DECLARE @countkit int
DECLARE @countmatriculationnumber int
BEGIN
        SET NOCOUNT ON;
        BEGIN TRANSACTION
        <u>SET</u> @sql = 'SELECT @countkit = count(1) FROM studierende</u>
  WHERE id\_kit = '+quotename (@identifier , '''')')EXEC sp_executesql @sql, N' @countkit int OUT', @countkit OUT
        IF @countkit = 0BEGIN
        ROLLBACK
        RAISERROR('0: user not found. Wrong kit.edu-E-Mail.
  Specify the valid identifier of a student.', 16, 1)RETURN
        END
        IF @countkit \Diamond 1
        BEGIN
        ROLLBACK
        RAISERROR('1: Too many users with same email found.
  Check data in databasetable studierende.',16, 1)RETURN
        END
        <u>SET</u> @sq1 = 'SELECT @countmatriculation number = count (1)</u>
        FROM studierende WHERE id_kit = '+quotename(@identifier,'''')+'
        AND id_zuv = '+quotename (@matriculationnumber,'''')
        EXEC sp_executesql @sql,
  N' @countmatriculationnumber int OUT', @countmatriculationnumber OUT
        IF @countmatriculationnumber \langle 1BEGIN
```

```
ROLLBACK
      RAISERROR('2: user not found. Wrong Matriculation Number.
Specify the valid identifier of a student.', 16, 1)RETURN
      END
      <u>SET</u> @sql = 'UPDATE studied SET acceptedterms of use = GetDate()</u>
      \texttt{WHERE id\_kit = '+quotename (@identifier , ''''') }EXEC sp_executesql @sql
      IF @@FRROR \Leftrightarrow 0BEGIN
      ROLLBACK
      RAISERROR('3: update error. user was found but update was not successful.'
      , 16, 1)RETURN
      END
      COMMIT
```
END

# A.3 Vodafone

Listing A.8: kim\_insert\_vipperson.sql

USE [ Vodafone] GO

```
SET ANSLNULLS ON
GO
SET QUOTED IDENTIFIER ON
GO
ALTER PROCEDURE [dbo]. [kim_insert_vipperson]
Qemail \; <b>VarChar</b>(255),
@first name \; <b>VarChar</b>(255),
@lastname \; <b>VarChar</b>(255),
@ costunit VarChar(255),
@ \text{cost}unit description \text{VarChar}(255),
@modelid VarChar(255),
@prefix \; <b>VarChar(255)</b>,
```

```
@startrangemcc \text{ } \underline{\text{VarChar}}(255),
```

```
@dateordered VarChar(255)
```
### AS

```
DECLARE @counter int
DECLARE @maxvodafoneidentifier intDECLARE @isdelegate int
DECLARE @phonenumber VarChar(255)DECLARE @simcardnumber \text{VarChar}(255)DECLARE @alreadycreated int
```
BEGIN

#### SET NOCOUNT ON;

BEGIN TRANSACTION

**SELECT** @ already created=count (1) FROM users WHERE email = @ email IF (SELECT count (1) FROM delegatees WHERE delegatee = @email) > 0 BEGIN UPDATE de legatees SET has ordered =  $'1'$  $$ END SELECT @maxvodafoneidentifier=max(vodafoneidentifier) FROM users  $SET \tQmaxvodafoneidentifier = \tQmaxvodafoneidentifier +1$ IF (SELECT count  $(1)$  FROM devices tophonenumber JOIN phonenumbers  $ON$  devices tophonenumber. phonenumberref = phonenumbers. phonenumber  $AND$  emailref=@email) = 0 BEGIN IF @maxvodafoneidentifier IS NULL BEGIN  $SET \tQmaxvodafoneidentifier = 1$ END INSERT users (firstname, lastname, costunit, costunitdescription, vodafoneidentifier, email) VALUES (@firstname,@lastname,@costunit, @costunitdescription, @maxvodafoneidentifier, @email) END IF  $@OERROR \leq 0$ BEGIN **ROLLBACK** RAISERROR $($ '10: User already in Database', 16, 1) RETURN END IF @modelid LIKE 'MCC%' BEGIN IF  $(SELECT count(1) FROM devices to phonenumber$ JOIN phonenumbers  $ON$  devices tophonenumber. phonenumberref = phonenumbers. phonenumber AND modelidref **LIKE** 'MCC%' AND emailref=@email) > 0 BEGIN **ROLLBACK** RAISERROR('11: User has already MCC', 16, 1) RETURN END END IF NOT @modelid LIKE 'MCC%' BEGIN IF  $(SELECT \text{ count}(1)$  FROM devices tophonenumber JOIN phonenumbers  $QN$  devicestophonenumber. phonenumberref = phonenumbers. phonenumber AND NOT modelidref LIKE 'MCC%' AND emailref=@email) > 0 BEGIN **ROLLBACK** RAISERROR $($ '12: User has already cell phone',  $16, 1)$ RETURN END END SELECT @phonenumber=MIN( simcardnumbers . phonenumber ) FROM simcardnumbers LEFT OUTER JOIN

```
phonenumbers
  QN simcardnumbers. phonenumber = phonenumbers. phonenumber
        WHERE (phonenumbers.phonenumber IS NULL)
IF @phonenumber = 0BEGIN
ROLLBACK
RAISERROR('20: No phonenumber available', 16,1)
RETURN
END
        SELECT @simcardnumber=simcardnumbers . simcardnumber
  FROM simcardnumbers
  WHERE simcardnumbers . phonenumber = @phonenumber
        INSERT phonenumbers (phonenumber, prefix, simcardnumber, emailref)
        VALUES (@phonenumber, @prefix, @simcardnumber, @email)
IF @@FRROR \Leftrightarrow 0BEGIN
ROLLBACK
RAISERROR('30: Phonenumber already in Database', 16, 1)
RETURN
END
        INSERT devices tophonenumber (modelidref, phonenumberref, dateordered)
        VALUES ( @modelid , @phonenumber , @dateordered )
IF @@FRROR \Leftrightarrow 0BEGIN
ROLLBACK
RAISERROR( '40: DeviceMapping already in Database : ' , 16 , 1 )RETURN
END
COMMIT
END
                          Listing A.9: sp_select_vipperson.sql
USE [Vodafone]
GO
```

```
SET ANSLNULLS ON
GO
SET QUOTED IDENTIFIER ON
GO
ALTER PROCEDURE [dbo]. [sp_select_vipperson]
         (
        Qemail varchar (255)
        )
AS
        SELECT users . email, users . firstname, users . lastname, users . costunit,
        users . costunit description, users . vodafoneidentifier,
        phonenumbers . phonenumber, phonenumbers . prefix, phonenumbers . simcardnumber,
        devicestophonenumber . modelidref
        FROM devicestophonenumber, phonenumbers, users
        WHERE users . email = @email
        AND devicestophonenumber. phonenumberref = phonenumbers. phonenumber
                 ADD phonenumbers. emailref = users. email
RETURN
```

```
USE [Vodafone]
GO
SET ANSI_NULLS ON
GO
SET QUOTED IDENTIFIER ON
GO
ALTER PROCEDURE [dbo]. [kim_select_delegatee]
         (
        Qemail varchar (255)
        )
AS
        SELECT has ordered
        FROM delegatees
        WHERE delegatee = @email
RETURN
```
# <span id="page-160-0"></span>A.4 Exchange

Listing A.11: Powershell zum Anlegen einer Exchange-Mailbox und Weiterleitung

```
@echo o f f
rem Create Mailbox
rem Parameter: Internal_Email, External_Email
set Email=%1
set Email_localPart=%Email:@kit.edu=%
set Database=" KIT - MSX -01 "
set OU=" Adatum . com / Contacts "
set DeliverAndForward=$False
set Identity=%1
set Alias=%Email_localPart%
set ExternalEmailAddress=SMTP:%2
set Contact_DisplayName=%2
set Contact Name=%2
set Contact_Alias=Contact−%Email_localPart%
set ForwardingAddress=%2
"C :\ Program Files \ Microsoft Command Shell \ v1 .0\ Msh . exe "
−m s h c o n s o l e f i l e
"C :\ Program Files \ Microsoft \ Exchange Server \ bin \ exshell . mcf1 "
−command
" Enable - Mailbox - Identity :% Identity %
- Alias :% Alias % - Database :% Database %"
"C :\ Program Files \ Microsoft Command Shell \ v1 .0\ Msh . exe "
−m s h c o n s o l e f i l e
"C :\ Program Files \ Microsoft \ Exchange Server \ bin \ exshell . mcf1 "
−command
" New - MailContact - ExternalEmailAddress :% ExternalEmailAddress %
- Name : % Contact_Name % - Alias : % Contact_Alias %
- OrganizationalUnit :% OU % - DisplayName :% Contact_DisplayName %"
```
"C :\ Program Files \ Microsoft Command Shell \ v1 .0\ Msh . exe "  $-m$  s  $h$  c o  $n$  s o l e file "C :\ Program Files \ Microsoft \ Exchange Server \ bin \ exshell . mcf1 " −command " Set - Mailbox - Identity :% Identity % - DeliverToMailboxAndForward :% DeliverAndForward % - ForwardingAddress :% ForwardingAddress %"

# B. Prozesse

# B.1 Provisionierung der Mitarbeiter am Campus Süd

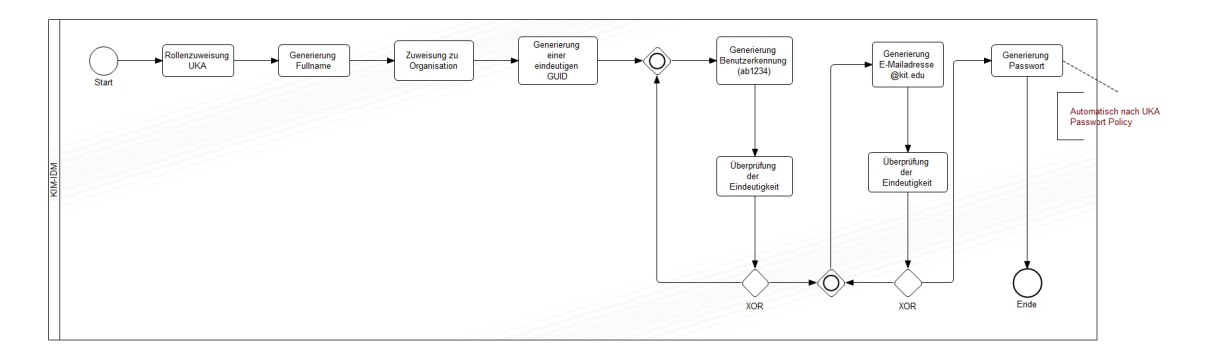

Abbildung B.1: Anlegen eines Mitarbeiters am Campus Sud¨

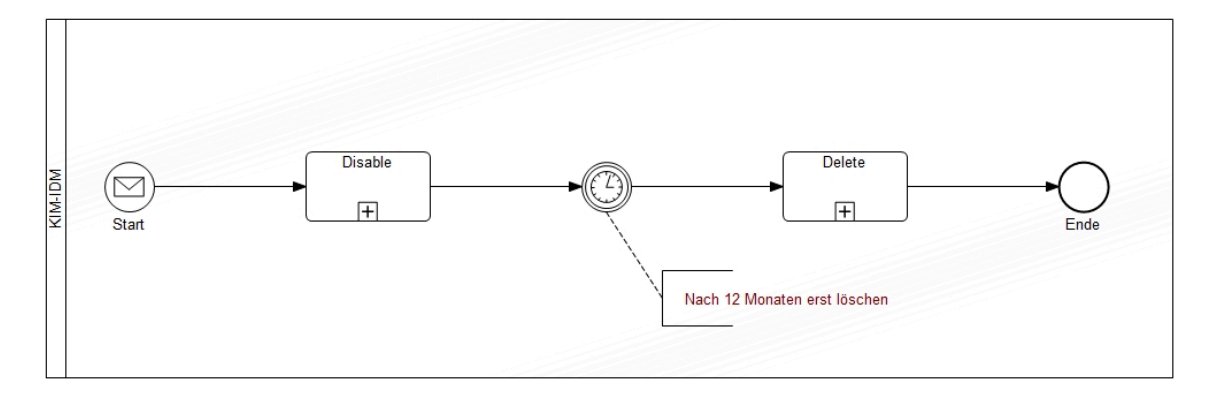

Abbildung B.2: Deprovisionierung eines Mitarbeiters am Campus Sud¨

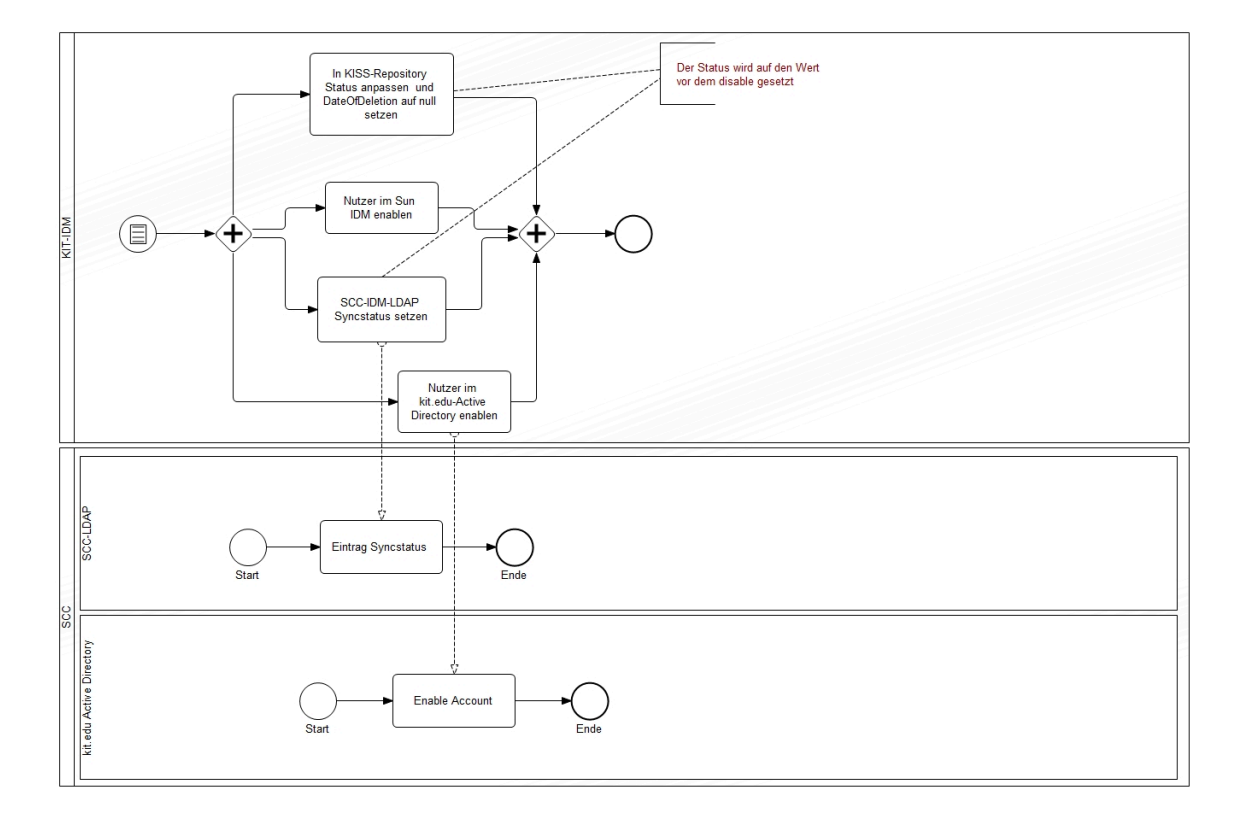

Abbildung B.3: Aktivierung eines Mitarbeiterbenutzerkontos am Campus Sud¨

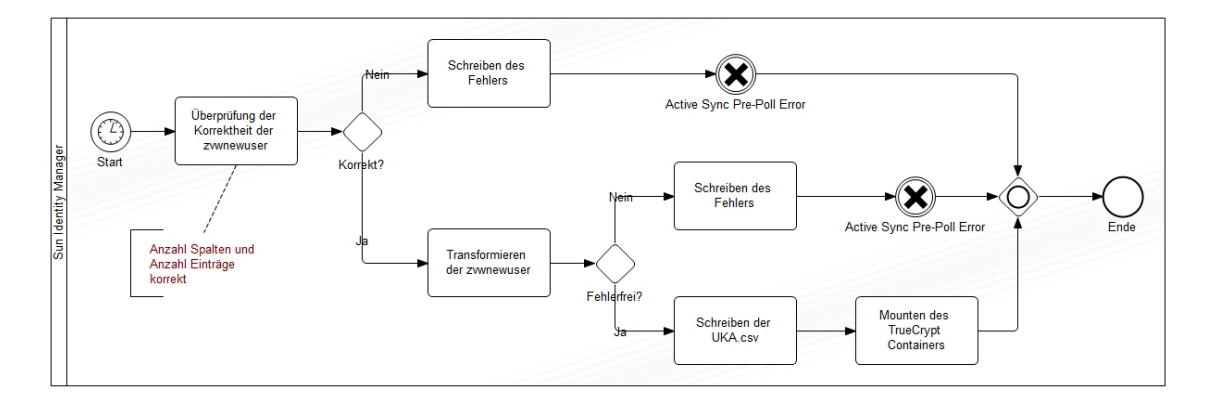

Abbildung B.4: "Pre-Poll" am Campus Süd

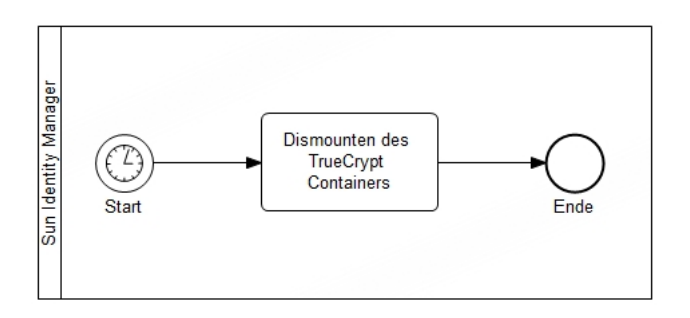

Abbildung B.5: "Post-Poll" am Campus Süd

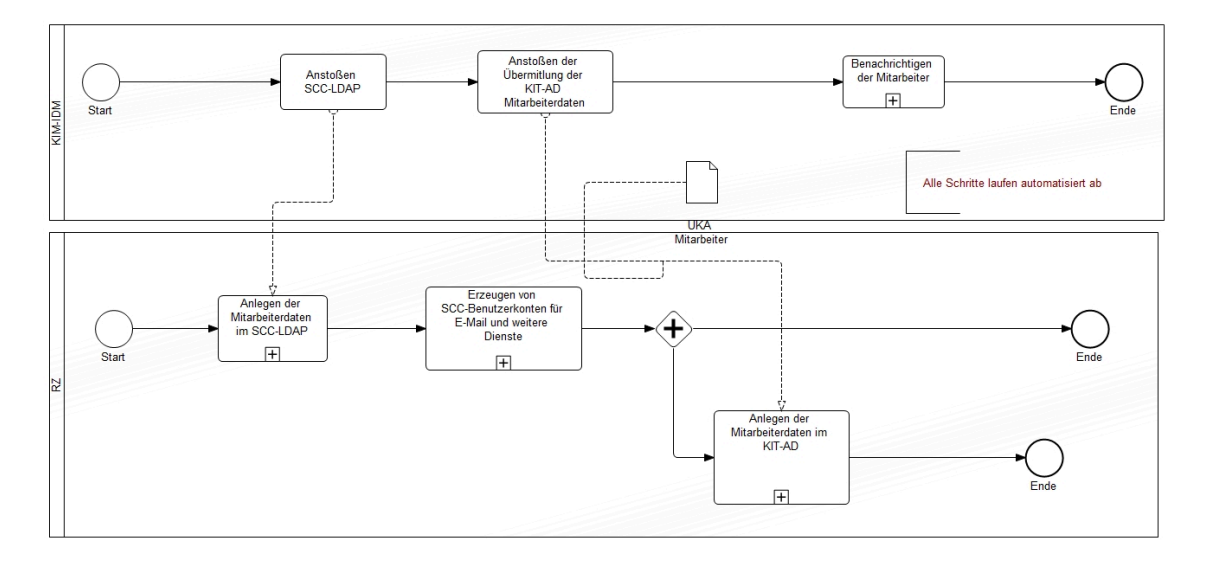

Abbildung B.6: Provisionierung in Ressourcen des Campus Sud¨

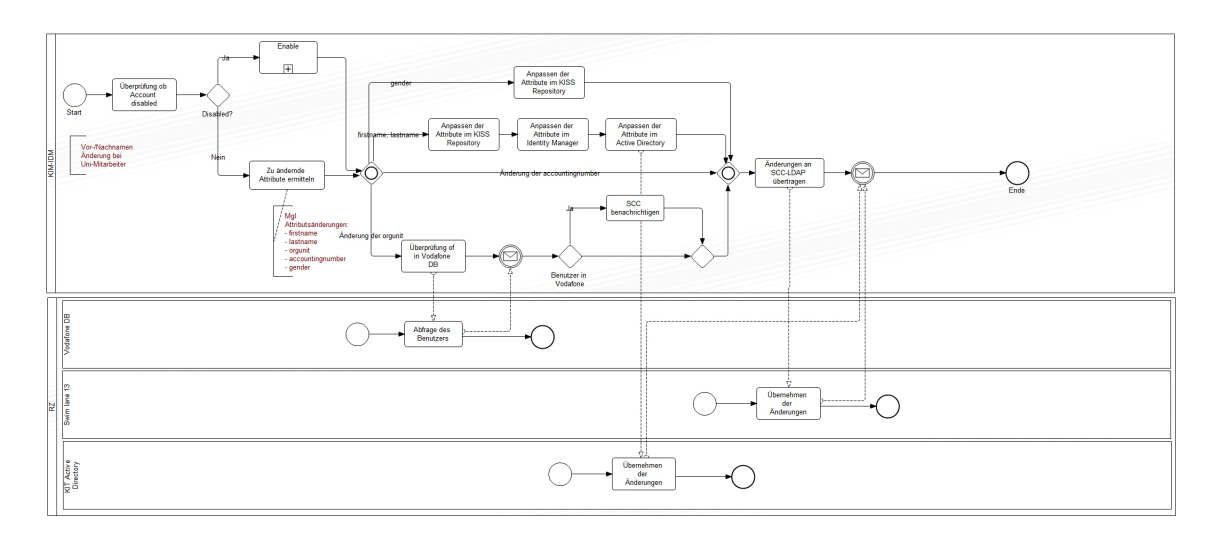

Abbildung B.7: Reprovisionierung in Ressourcen des Campus Sud¨

# B.2 Prozesse des E-Mail-Alias-Dienstes

In Abbildung [B.9](#page-166-0) ist der Einrichtungsprozess eines E-Mail-Alias dargestellt. Ab-bildung [B.8](#page-165-0) zeigt den Prozessablauf, wenn ein Kunde einen Anderungsantrag für seinen bereits aktivierten E-Mail-Alias einreicht, sowie der dadurch angestoßenen Subprozesse.

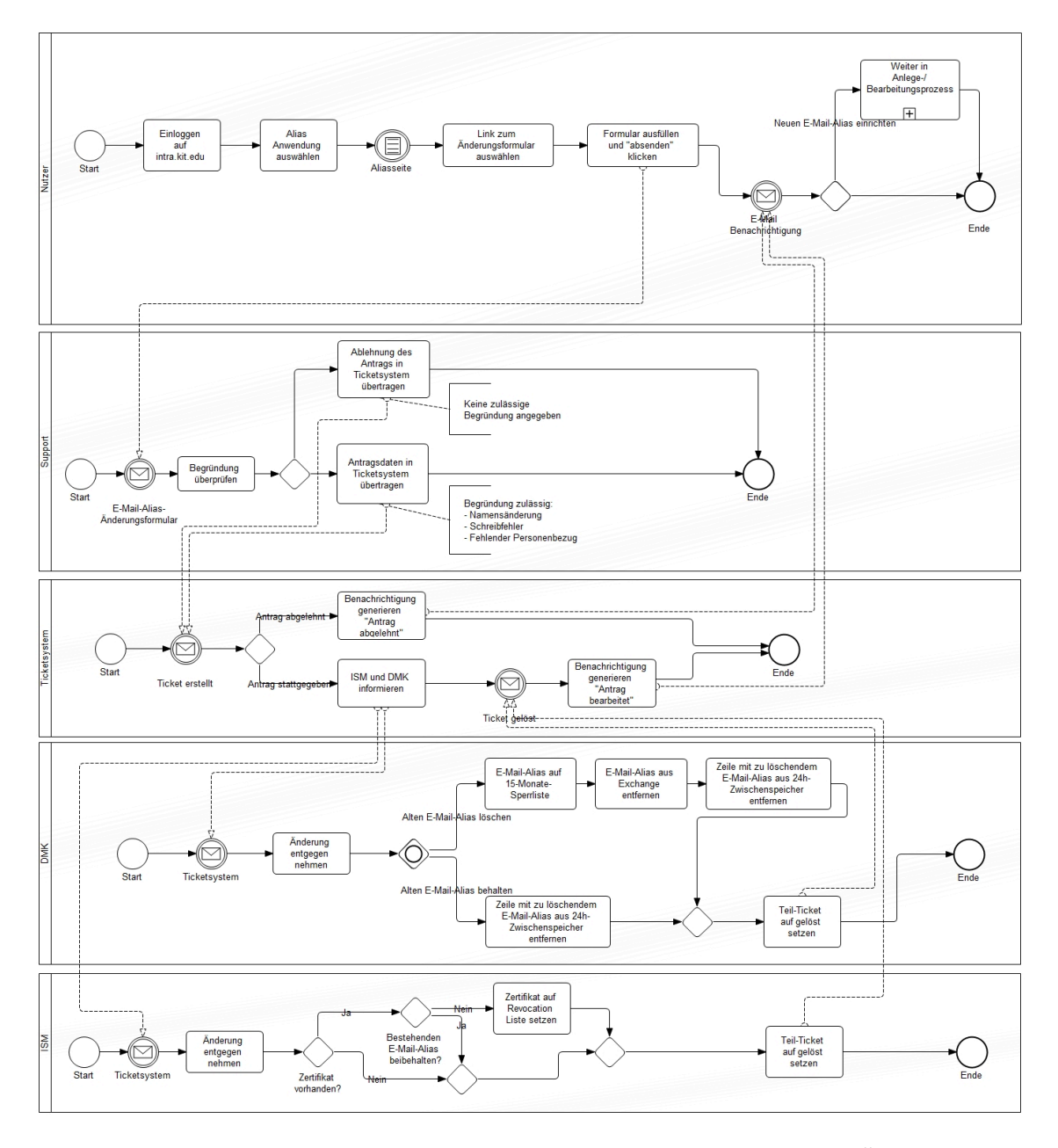

<span id="page-165-0"></span>Abbildung B.8: Prozessmodell zur Bearbeitung eines E-Mail-Alias-Anderungsan- ¨ trags

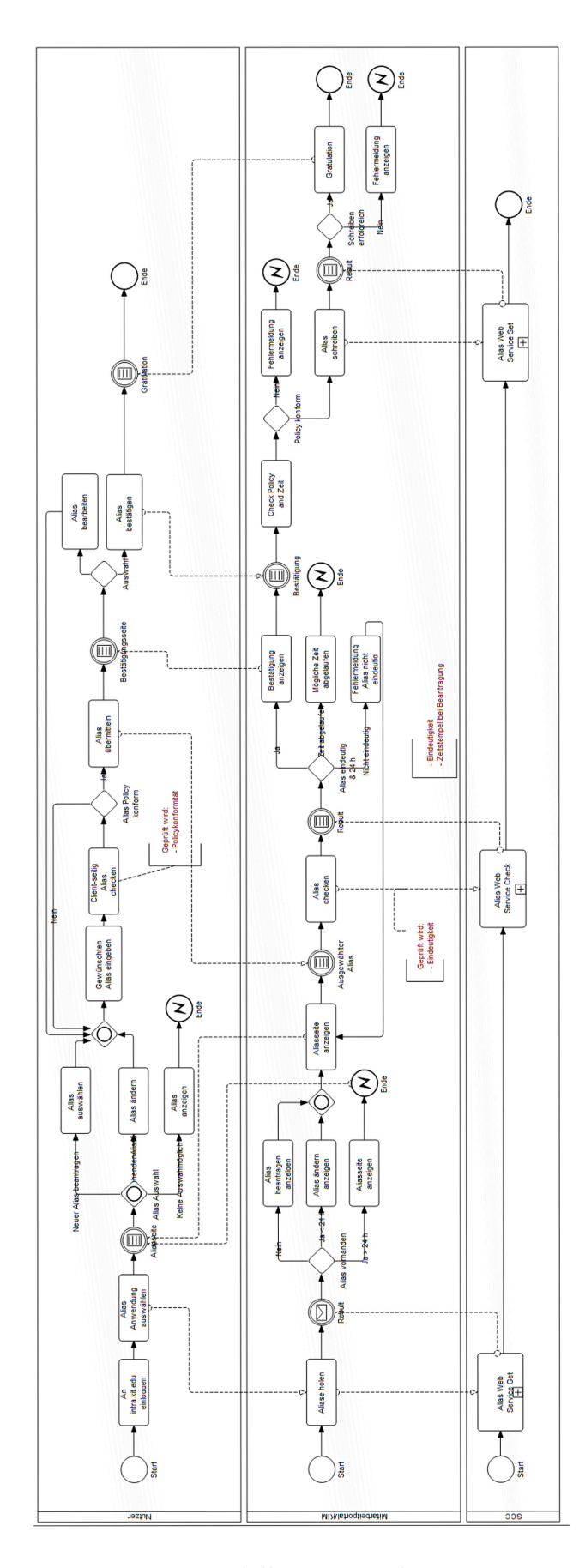

<span id="page-166-0"></span>Abbildung B.9: Prozessmodell zur Einrichtung eines E-Mail-Alias

# C. Impressum

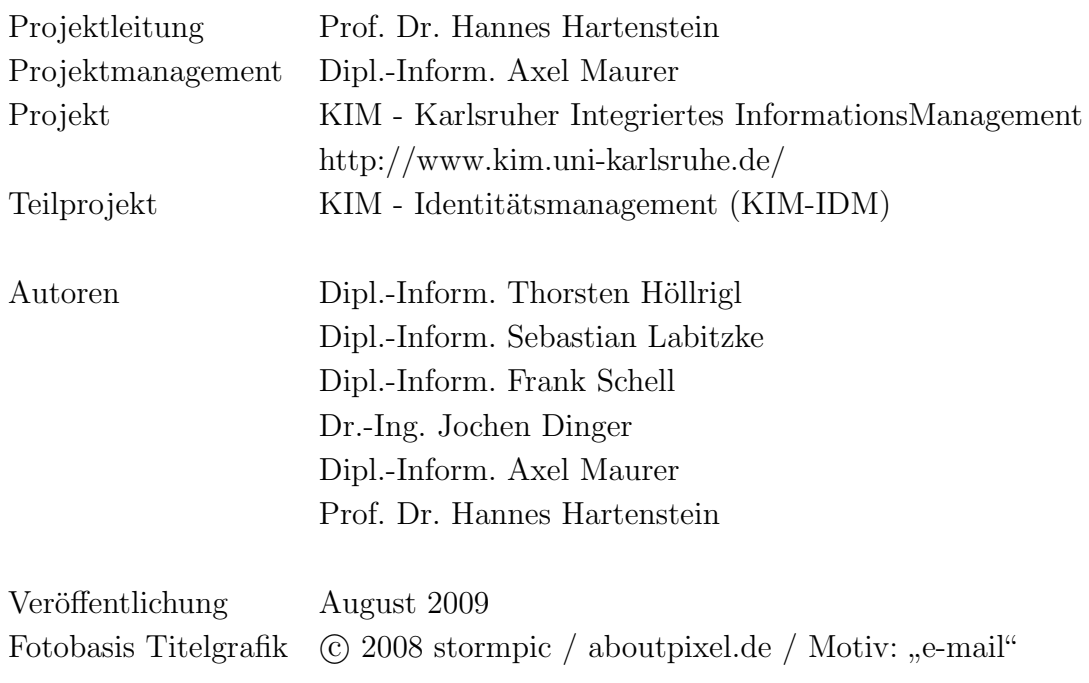

Die Wiederverwendung dieser Dokumentation oder von Teilen daraus bedarf der Angabe untenstehender oder entsprechender Referenz. Alle Rechte vorbehalten.

```
@TECHREPORT{KIM-IDM09,
  author = {Thorsten Höllrigl and Sebastian Labitzke and Frank Schell
           and Jochen Dinger and Axel Maurer and Hannes Hartenstein},
 title = {KIM-Identitätsmanagement - Projektdokumentation},
  institution = {Steinbuch Centre for Computing (SCC)},
 year = {2009},
 month = \{August\}}
```
# Literaturverzeichnis

### Bazijanec et al. 2007

BAZIJANEC, B. ; GAUSMANN, O. ; KLÖCKNER, S. ; TUROWSKI, K. ; BERAN, O.: Analyse von Risikofaktoren bei der Einfuhrung, Integration und Migration von ¨ integrierten Informationssystemen an mittelgroßen deutschen Hochschulen. In: GAEDKE, M. (Hrsg.); BORGEEST, R. (Hrsg.): Integriertes Informationsmanagement an Hochschulen (Tagungsband zum Workshop IIM  $2007$ ), Universitätsverlag Karlsruhe, 2007, S. 38–56

### <span id="page-170-0"></span>Djordjevic & Dimitrakos 2005

DJORDJEVIC, I. ; DIMITRAKOS, T.: A note on the anatomy of federation. In:  $BT$ Technology Journal 23 (2005), Nr. 4, S. 89–106. – DOI 10.1007/s10550–006–0011–3. – ISSN 1358–3948

### <span id="page-170-1"></span>Dostal et al. 2005

Dostal, W. ; Jeckle, M. ; Melzer, I. ; Zengler, B.: Service-orientierte Architekturen mit Web Services. Elsevier Spektrum Akademischer Verlag, 2005

### Höllrigl et al. 2006

HÖLLRIGL, T.; MAURER, A.; SCHELL, F.; WENSKE, H.; HARTENSTEIN, H.: Dienstorientiertes Identitätsmanagement für eine Pervasive University. In: Jahreskonferenz der GI - Lecture Notes in Informatics, 2006, S. 70–74

### Höllrigl et al. 2008

HÖLLRIGL, T.; SCHELL, F.; HARTENSTEIN, H.: Towards Systematic Engineering of Service-Oriented Access Control in Federated Environments. In: Proceedings of the IEEE Congress on Services Part II (SERVICES-2), 2008. – DOI 10.1109/SERVICES–2.2008.24, S. 104–111

### Höllrigl et al. 2007

HÖLLRIGL, T. ; SCHELL, F. ; WENSKE, H. ; HARTENSTEIN, H.: Föderatives und dienstorientiertes Identitätsmanagement: Konzept und Erfahrungen. In: Praxis der Informationsverarbeitung und Kommunikation (PIK) Jg. 30, Nr. 3 (2007), S. 156–162

### Jahn & Stamms 2004

JAHN, G. ; STAMMS, R.: Identity Management und Zentraler Verzeichnisdienst. Workshop - Campus Web, Portale für Forschung und Lehre, 2004

### Klingenstein 2007

KLINGENSTEIN, N.: Attribute Aggregation and Federated Identity. In: Proceedings of the 2007 IEEE International Symposium on Applications and the Internet Workshops (SAINTW '07), 2007, S. 26–29

### <span id="page-171-1"></span>SAML V2.0 2005

Security Assertion Markup Language (SAML) V2.0 Specification and Schema Set. 2005<http://docs.oasis-open.org/security/saml/v2.0/saml-2.0-os.zip>

### Schell et al. 2009

SCHELL, F. ; HÖLLRIGL, T. ; HARTENSTEIN, H.: Federated Identity Management as a Basis for Integrated Information Management. In: it - Information Technology 51 (2009), Nr. 1, S. 14–23. – DOI 10.1524/itit.2009.0518. – ISSN 1611–2776

### WWW Liberty Alliance 2009

Liberty Alliance Project Homepage. 2009<http://www.projectliberty.org/>

### <span id="page-171-0"></span>WWW Shibboleth 2009

Shibboleth - A project of the Internet2 Middleware Initiative. 2009 <http://shibboleth.internet2.edu/>

### WWW SPML 2009

Service Provisioning Markup Language. 2009 [http://www.oasis-open.org/committees/tc](http://www.oasis-open.org/committees/tc_home.php?wg_abbrev=provision) home.php?wg abbrev=provision

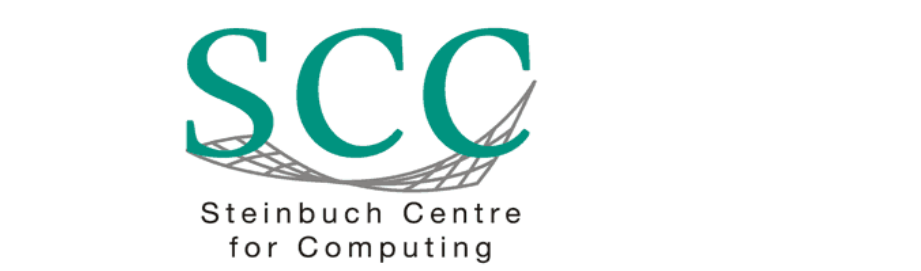

Steinbuch Centre for Computing (SCC) nen von chemischer Stoffumwandlung und laseroptische Methoden ein und Tel: 0721/608-3754 oder 07247/82-5601 Technische Systeme **System** 76128 Karlsruhe

E-Mail scc@kit.edu

SCC-TB-2009-1

www.scc.kit.edu